# **mpls traffic-eng auto-bw timers**

To enable automatic bandwidth adjustment for a platform and to start output rate sampling for tunnels configured for automatic bandwidth adjustment, use the **mpls traffic-eng auto-bw timers** command in global configuration mode. To disable automatic bandwidth adjustment for the platform, use the **no** form of this command.

**mpls traffic-eng auto-bw timers** [**frequency** *seconds*]

**no mpls traffic-eng auto-bw timers**

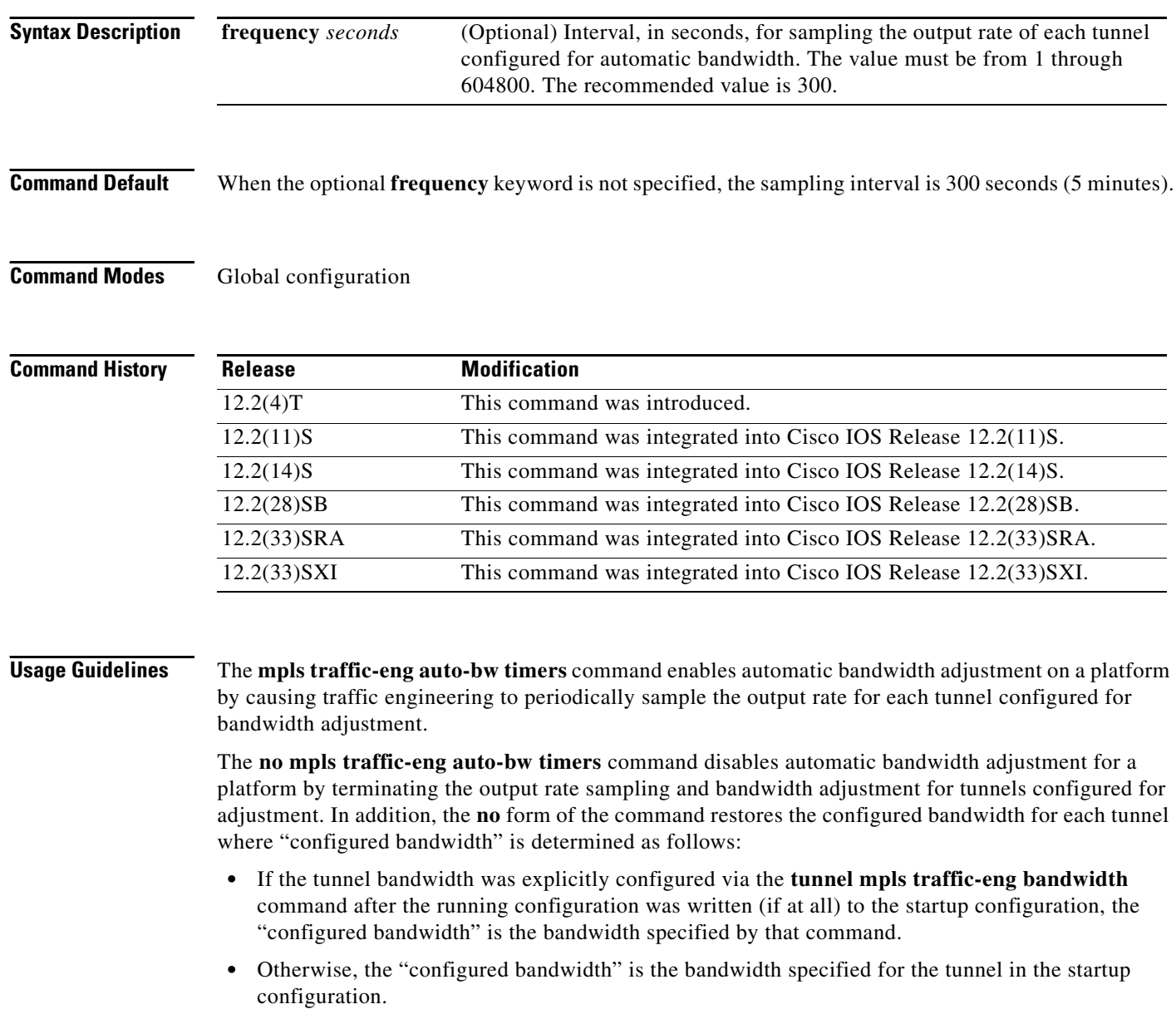

### **Examples** The following example shows how to designate that for each Multiprotocol Label Switching (MPLS) traffic engineering tunnel, the output rate is sampled once every 10 minutes (every 600 seconds):

Router(config)# **mpls traffic–eng auto–bw timers frequency 600**

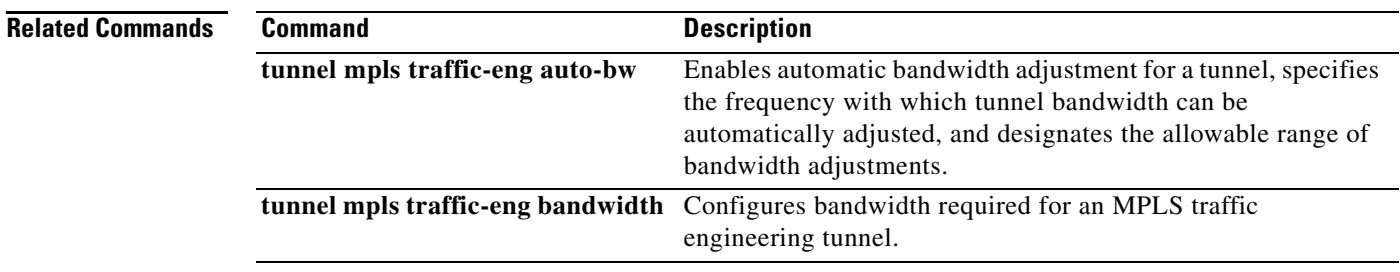

# **multi-topology**

To enable multitopology Intermediate System-to-Intermediate System (IS-IS) for IPv6, use the **multi-topology** command in address family configuration mode. To disable multitopology IS-IS for IPv6, use the **no** form of this command.

**multi-topology** [**transition**]

**no multi-topology**

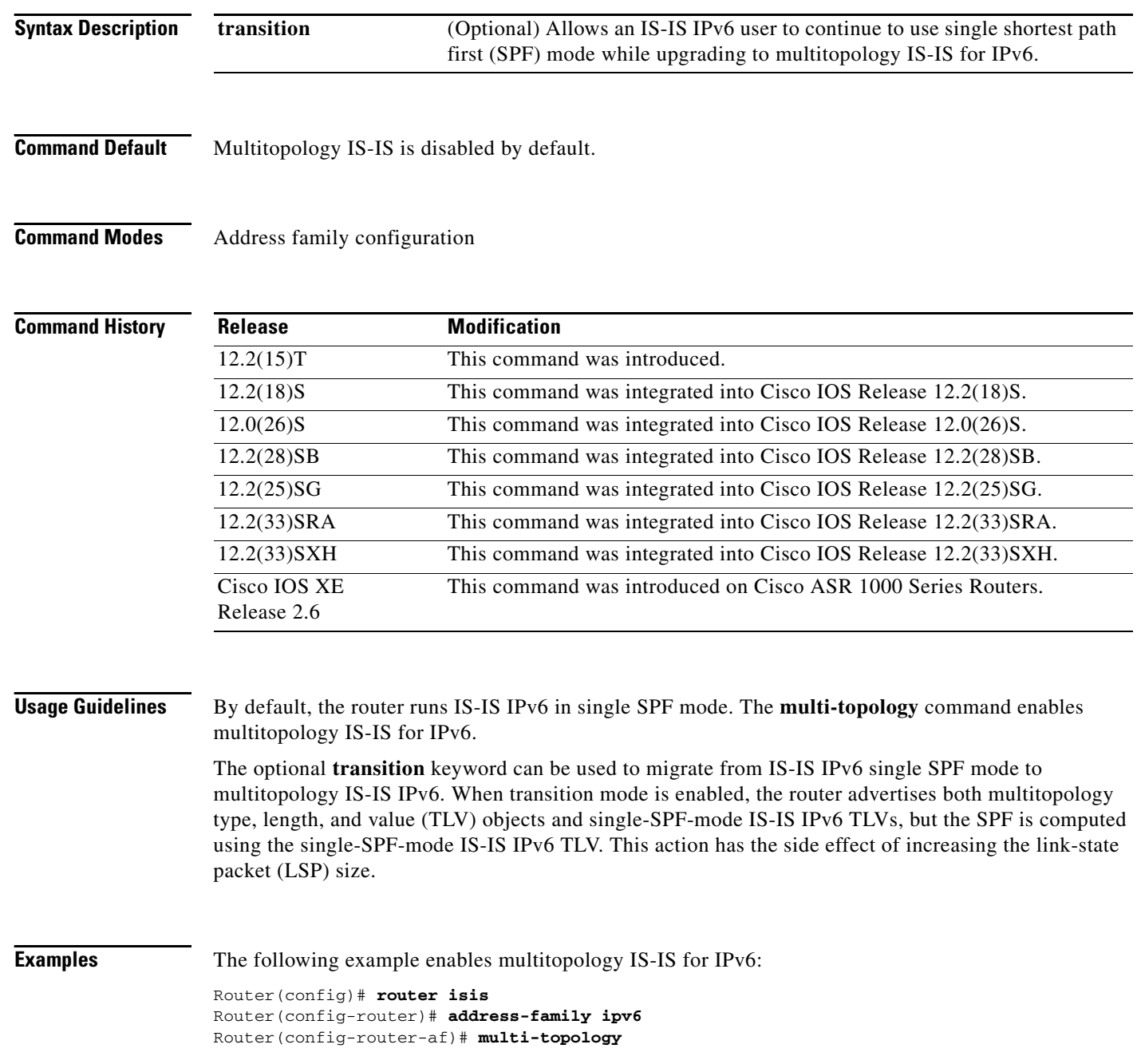

To specify the network address identifier (NAI) for the IPv6 mobile node, use the **nai** command in home agent configuration mode or IPv6 mobile router host configuration mode. To remove a host configuration, use the **no** form of this command.

### **nai** [**realm** | **user** | **macaddress**] {*user@realm* | *@realm*}

**no nai**

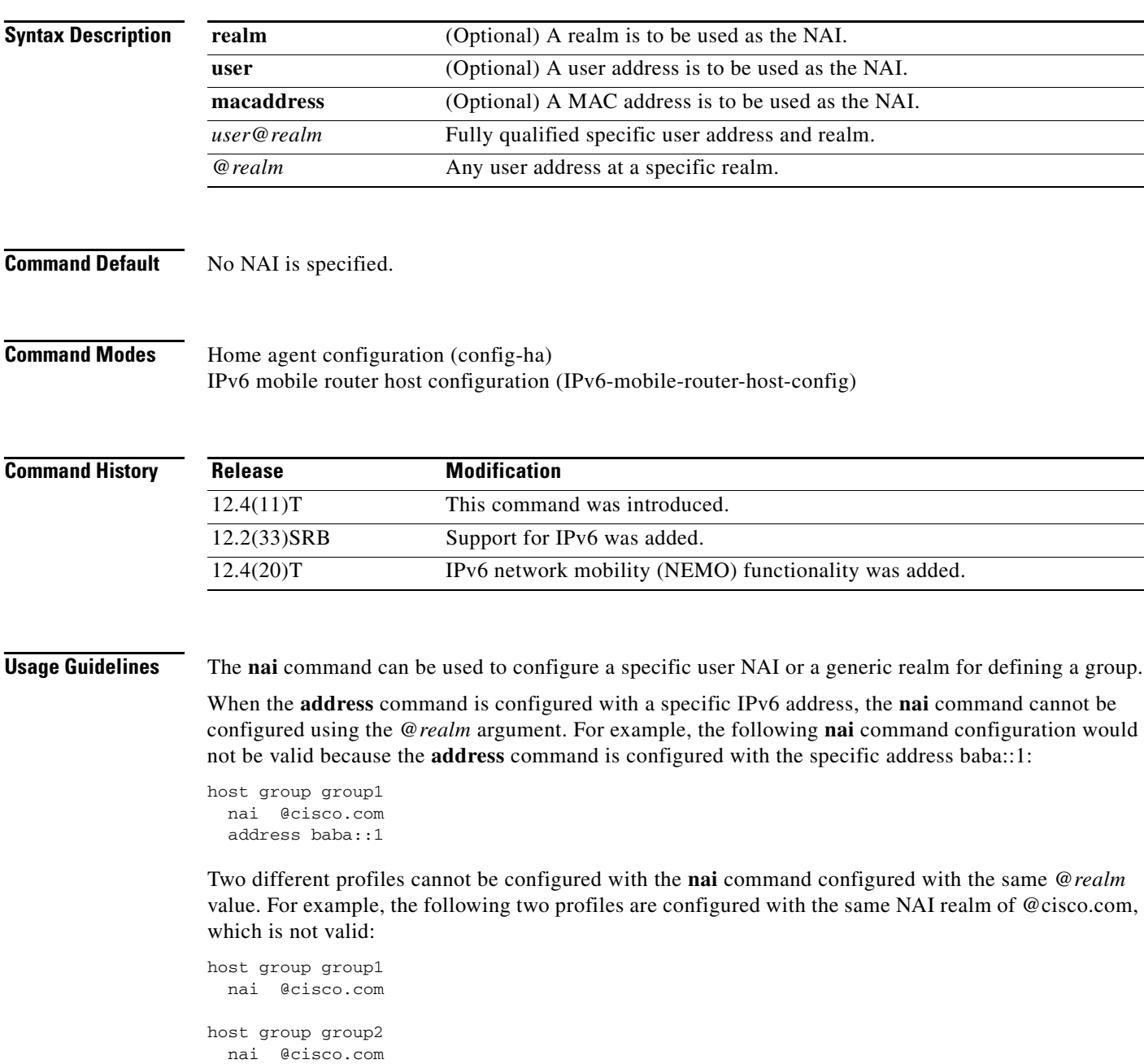

**The College** 

However, if the one of the profiles uses a fully qualified NAI, which is configured using the **nai** command with the *user@realm* argument, its properties take precedence over the group profile for that user, and the second group's configuration using the **nai** command with the *@realm* argument is valid.

```
host group group1
 nai example@cisco.com
host group group2
 nai @cisco.com
```
**Examples** In the following example, the host group named group1 is configured using the NAI fully qualified realm of example@cisco.com:

> host group group1 nai example@cisco.com

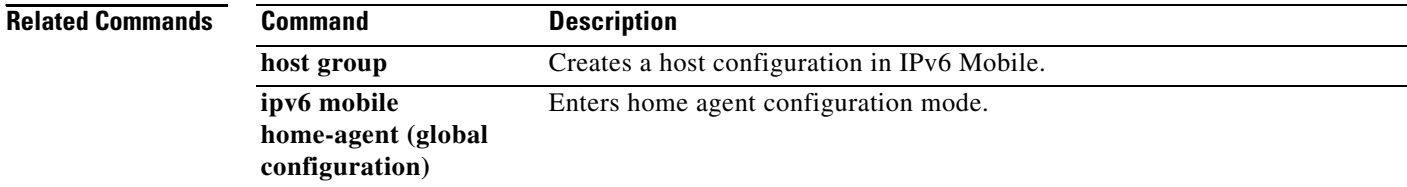

# **neighbor (EIGRP)**

To define a neighboring router with which to exchange routing information on a router that is running Enhanced Interior Gateway Routing Protocol (EIGRP), use the **neighbor** command in router configuration mode or address-family configuration mode. To remove an entry, use the **no** form of this command.

**neighbor** {*ip-address* | *ipv6-address*} *interface-type interface-number* [**remote** *maximum-hops*]

**no neighbor** {*ip-address* | *ipv6-address*} *interface-type interface-number*

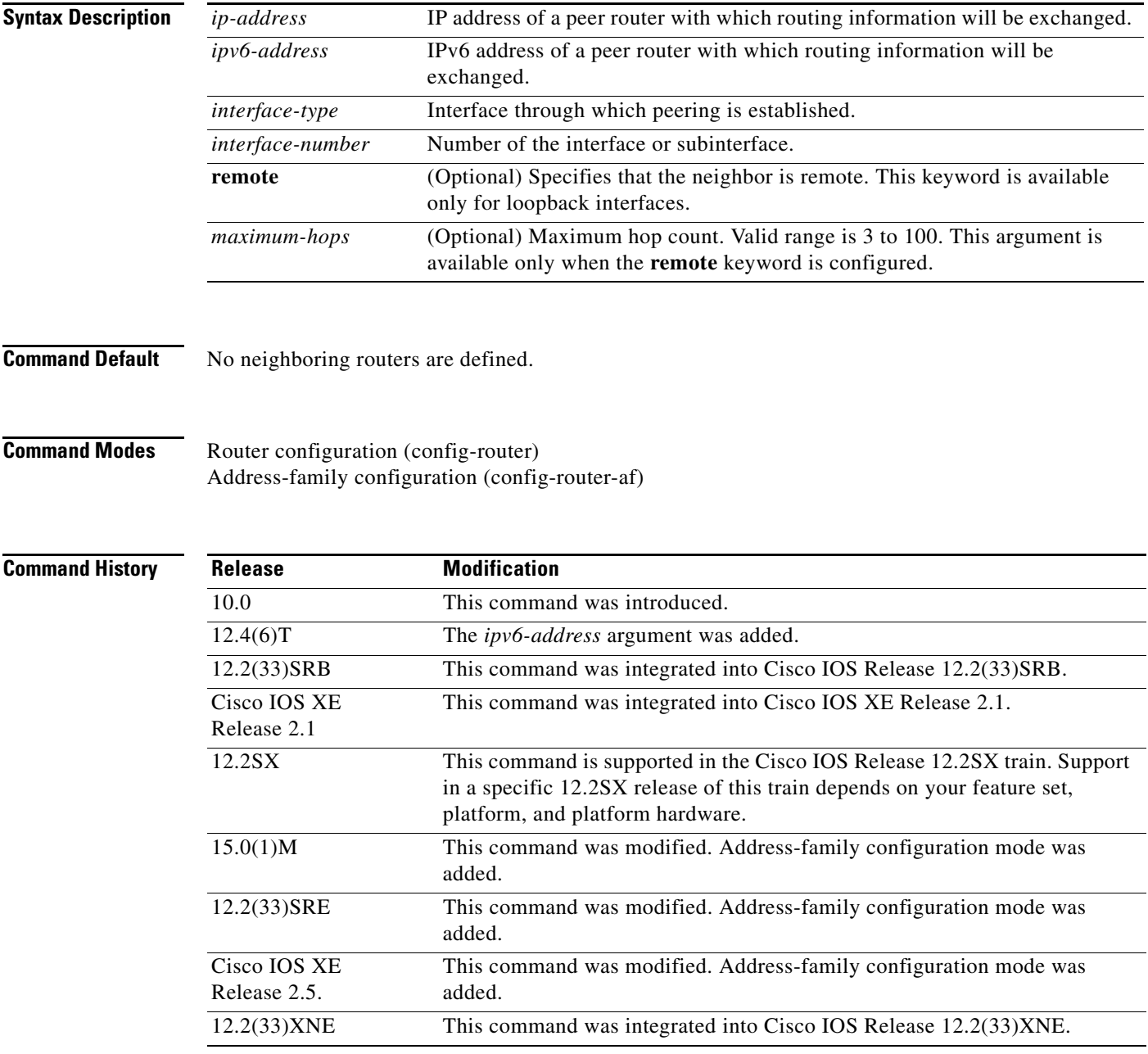

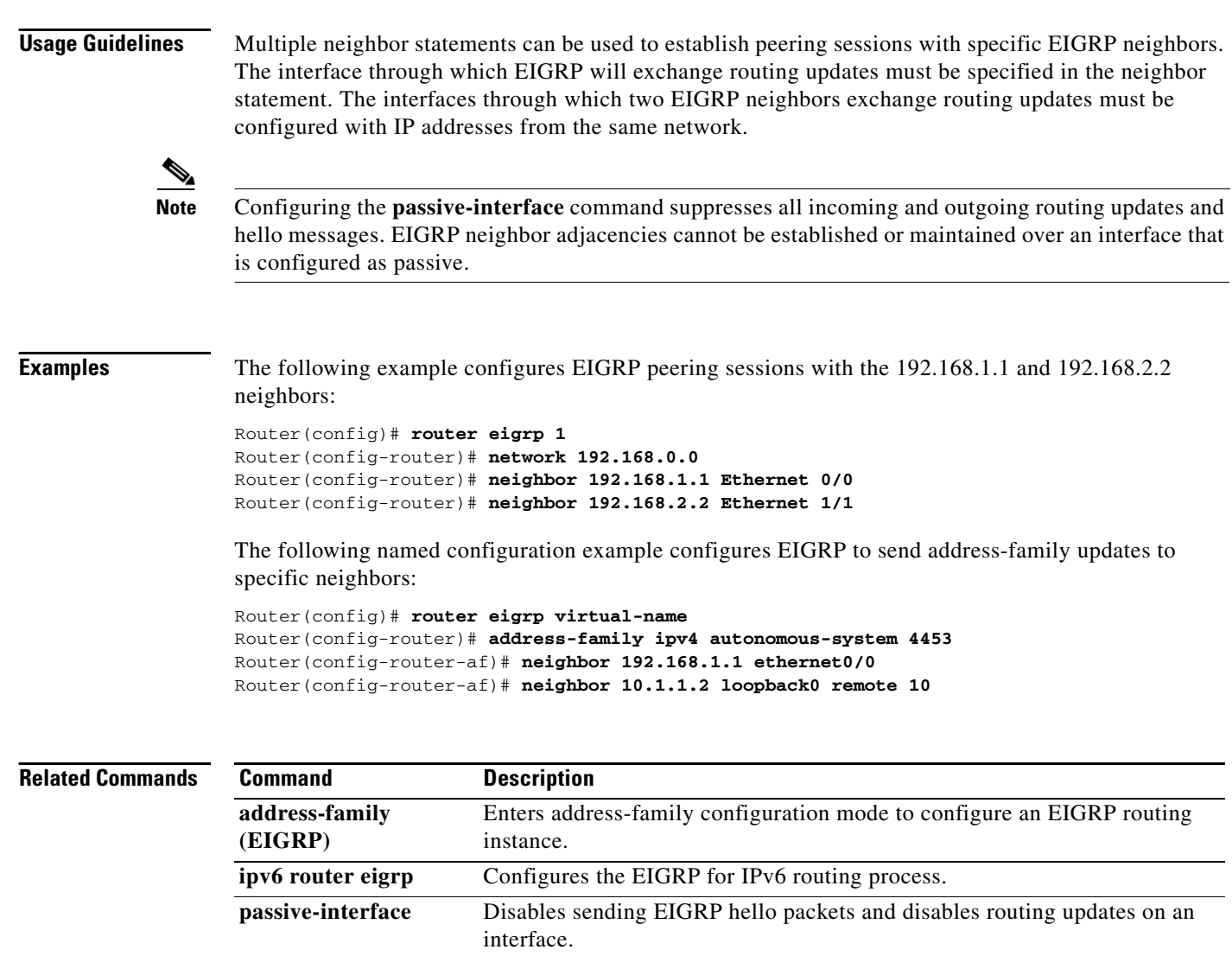

**router eigrp** Configures the EIGRP address-family process.

٦

### **neighbor activate**

To enable the exchange of information with a Border Gateway Protocol (BGP) neighbor, use the **neighbor activate** command in address family configuration mode or router configuration mode. To disable the exchange of an address with a BGP neighbor, use the **no** form of this command.

**neighbor** {*ip-address | peer-group-name* | *ipv6-address***%**} **activate** 

**no neighbor** {*ip-address | peer-group-name* | *ipv6-address***%**} **activate** 

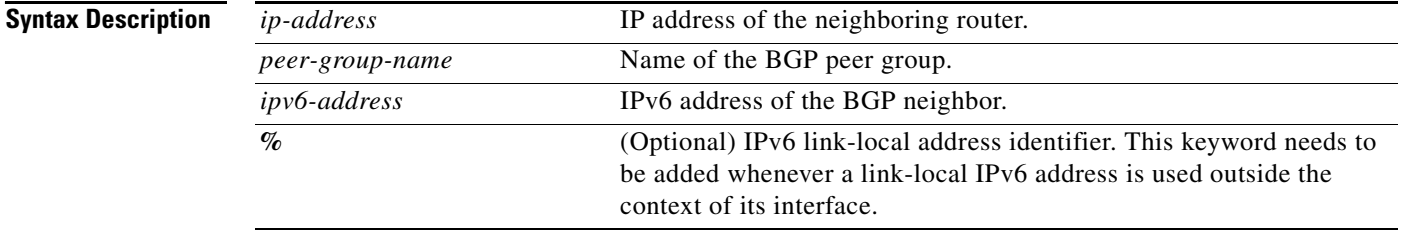

exchange for all other address families is disabled.

### **Command Default** The exchange of addresses with BGP neighbors is enabled for the IPv4 address family. Enabling address

 $\mathscr{P}$ 

**Note** Address exchange for address family IPv4 is enabled by default for each BGP routing session configured with the **neighbor remote-as** command unless you configure the **no bgp default ipv4-activate** 

command before configuring the **neighbor remote-as** command, or you disable address exchange for address family IPv4 with a specific neighbor by using the **no** form of the **neighbor activate** command.

**Command Modes** Address family configuration (config-router-af) Router configuration (config-router)

### **Command History**

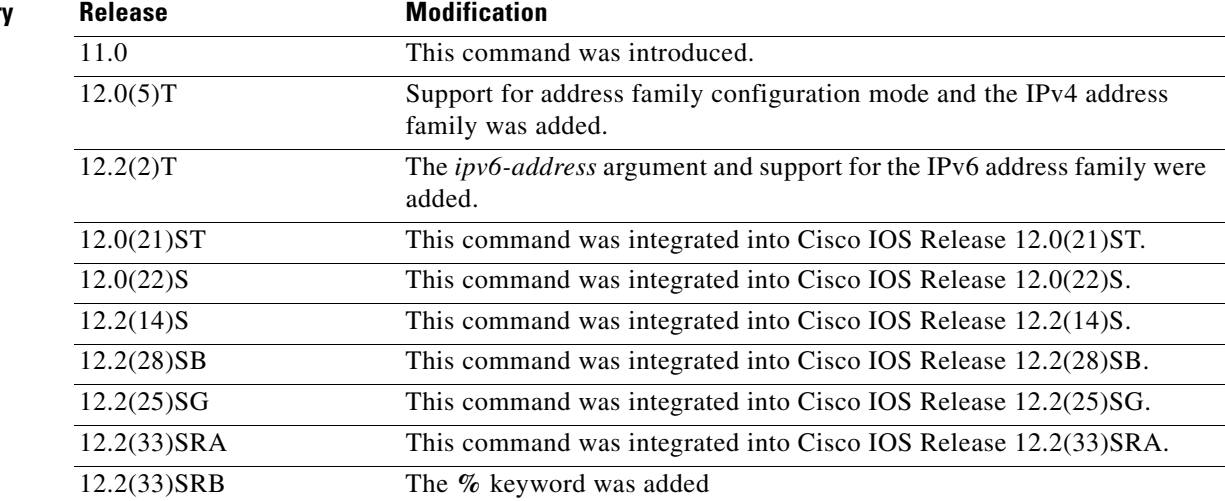

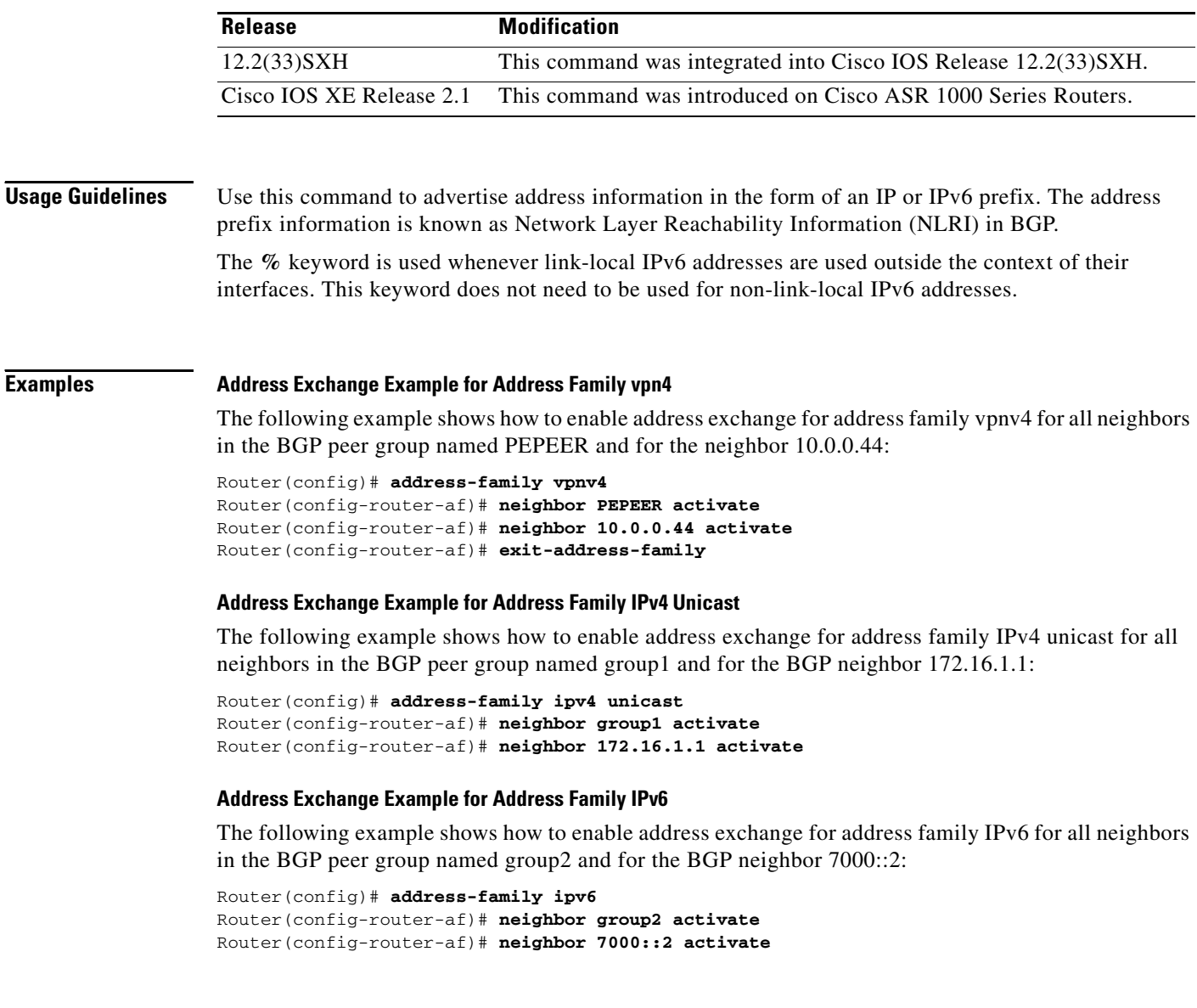

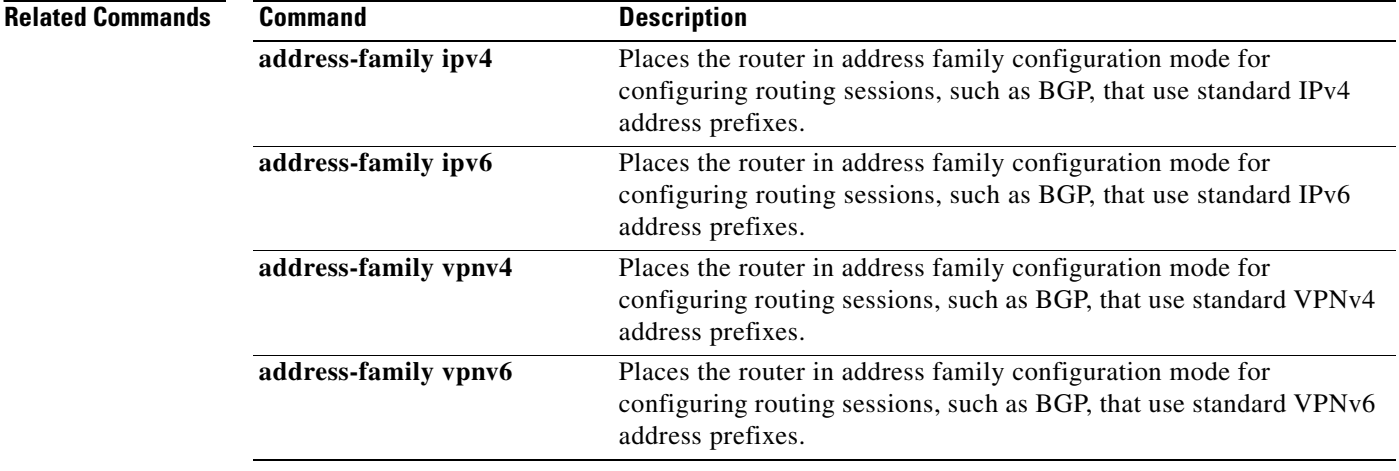

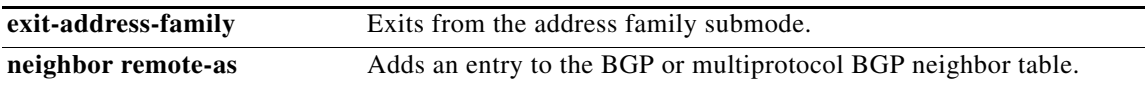

# **neighbor ebgp-multihop**

To accept and attempt BGP connections to external peers residing on networks that are not directly connected, use the **neighbor ebgp-multihop** command in router configuration mode. To return to the default, use the **no** form of this command.

**neighbor** {*ip-address* | *ipv6-address* | *peer-group-name*} **ebgp-multihop** [*ttl*]

**no neighbor** {*ip-address* | *ipv6-address* | *peer-group-name*} **ebgp-multihop** 

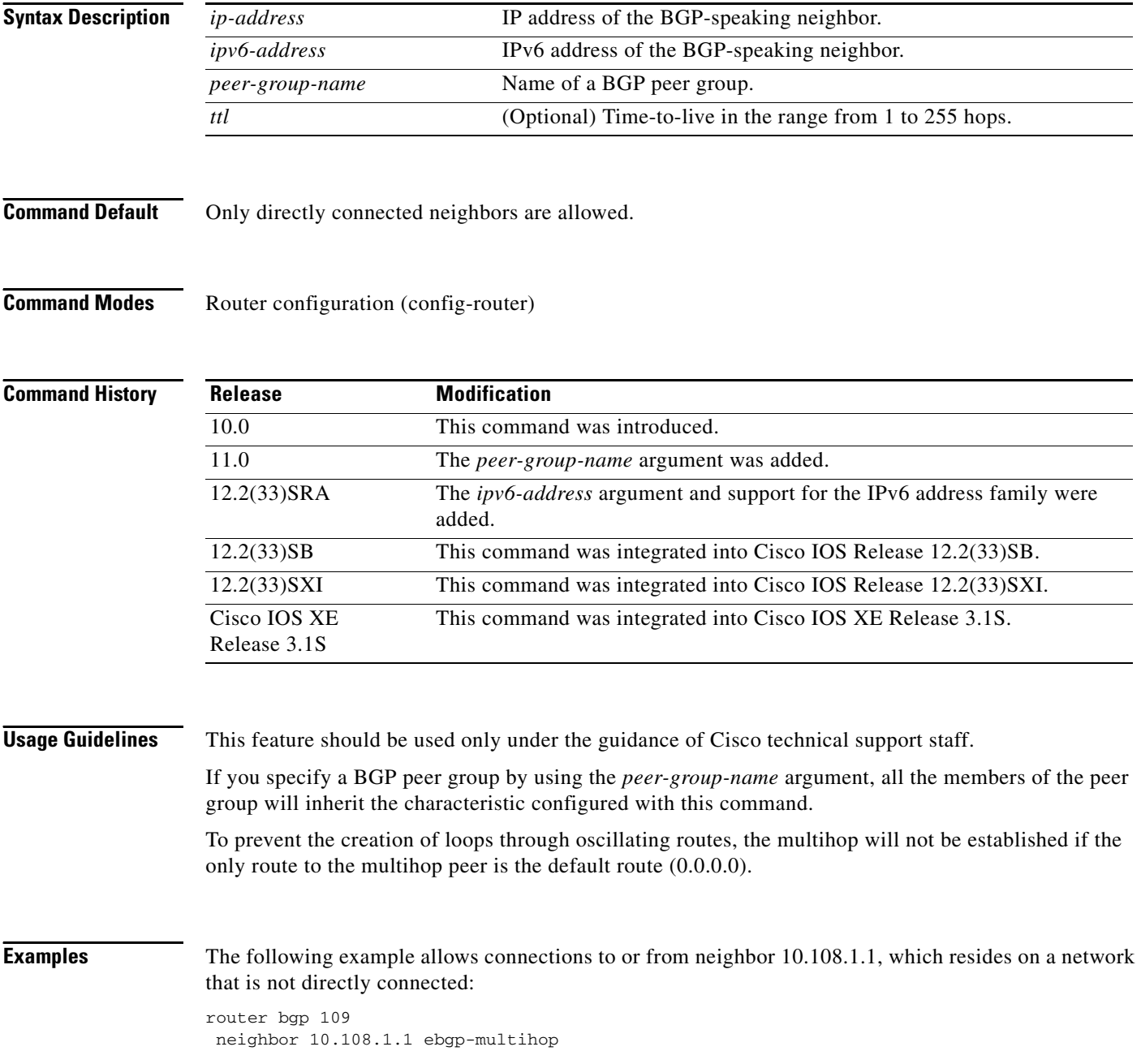

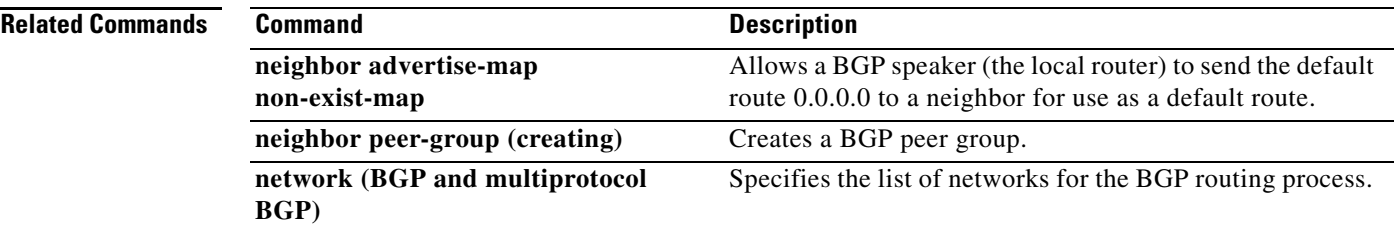

### **neighbor next-hop-unchanged**

To enable an external BGP (eBGP) peer that is configured as multihop to propagate the next hop unchanged, use the **neighbor next-hop-unchanged** command in address family or router configuration mode. To disable that propagation of the next hop being unchanged, use the **no** form of this command.

**neighbor** {*ip-address* | *ipv6-address | peer-group-name*} **next-hop-unchanged** [**allpaths**]

**no neighbor** {*ip-address* | *ipv6-address | peer-group-name*} **next-hop-unchanged** [**allpaths**]

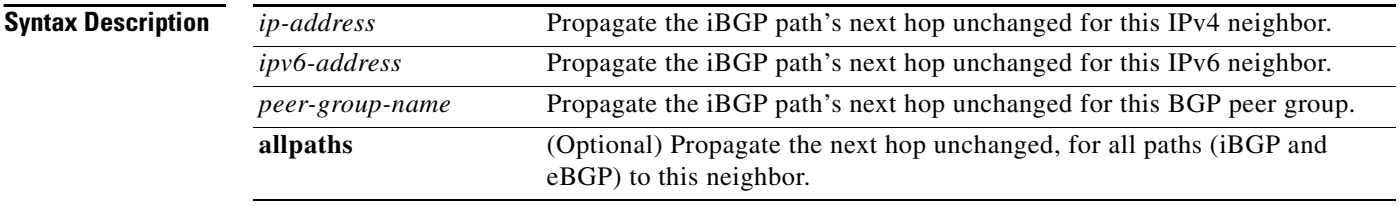

### **Command Default** This command is disabled by default.

**Command Modes** Address family configuration (config-router-af) Router configuration (config-router)

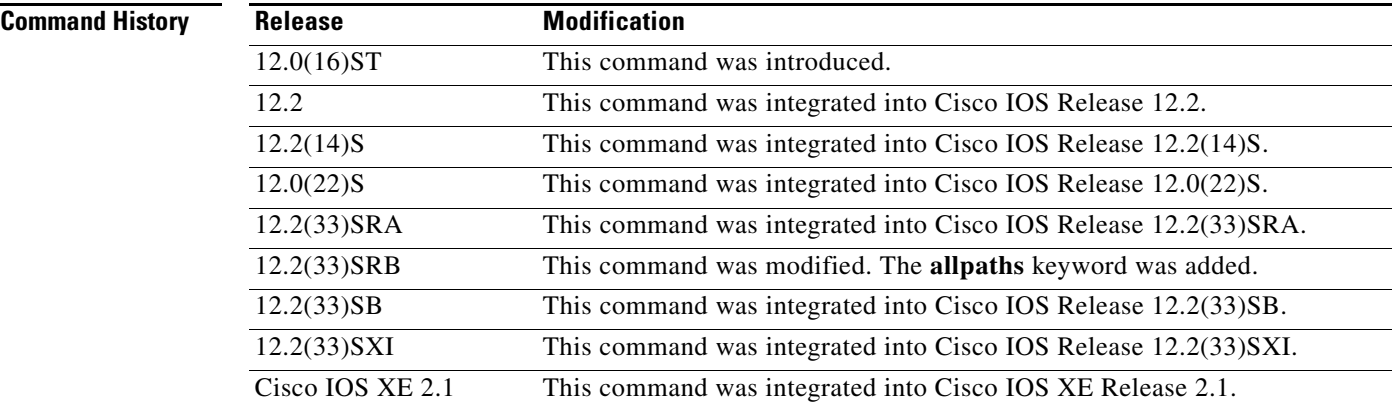

**Usage Guidelines** By default, for eBGP, the next hop to reach a connected network is the IP address of the neighbor that sent the update. Therefore, as an update goes from router to router, the next hop typically changes to be the address of the neighbor that sent the update (the router's own address).

> However, there might be a scenario where you want the next hop to remain unchanged. The **neighbor next-hop-unchanged** command is used to propagate the next hop unchanged for multihop eBGP peering sessions. This command is configured on an eBGP neighbor, but the neighbor propagates routes learned from iBGP; that is, the neighbor propagates the next hop of iBGP routes toward eBGP.

# ∕Ւ

**Caution** Using the **neighbor next-hop-unchanged** command or incorrectly altering the BGP next hop can cause inconsistent routing, routing loops, or a loss of connectivity. It should only be attempted by someone who has a good understanding of the design implications.

This command can be used to configure MPLS VPNs between service providers by not modifying the next hop attribute when advertising routes to an eBGP peer.

 $\mathbf{I}$ 

**Examples** The following example configures a multihop eBGP peer at 10.0.0.100 in a remote autonomous system (AS). When the local router sends updates to that peer, it will send them without modifying the next hop attribute.

```
router bgp 65535
address-family ipv4
neighbor 10.0.0.100 remote-as 65600
neighbor 10.0.0.100 activate 
neighbor 10.0.0.100 ebgp-multihop 255
neighbor 10.0.0.100 next-hop-unchanged
end
```
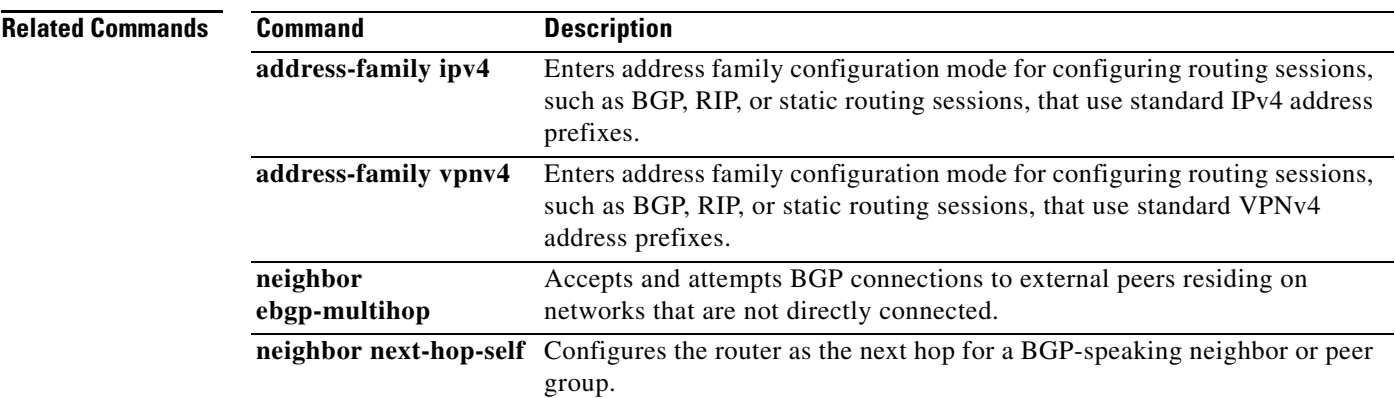

# **neighbor override-capability-neg**

To enable the IPv6 address family for a Border Gateway Protocol (BGP) neighbor that does not support capability negotiation, use the **neighbor override-capability-neg** command in address family configuration mode. To disable the IPv6 address family for a BGP neighbor that does not support capability negotiation, use the **no** form of this command.

**neighbor** {*peer-group-name* | *ipv6-address*} **override-capability-neg**

**no neighbor** {*peer-group-name* | *ipv6-address*} **override-capability-neg**

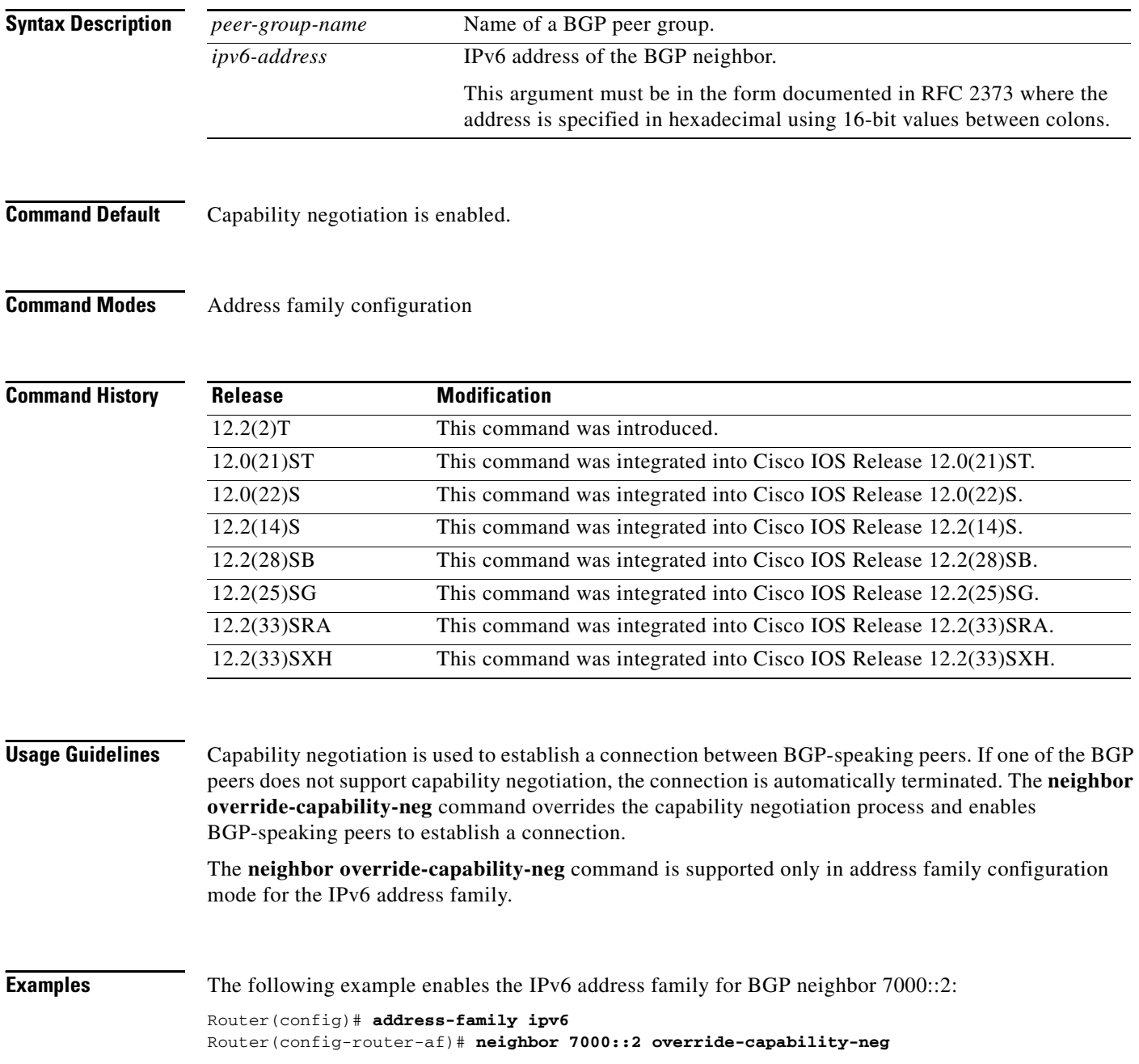

The following example enables the IPv6 address family for all neighbors in the BGP peer group named group1:

Router(config)# **address-family ipv6** Router(config-router-af)# **neighbor group1 override-capability-neg**

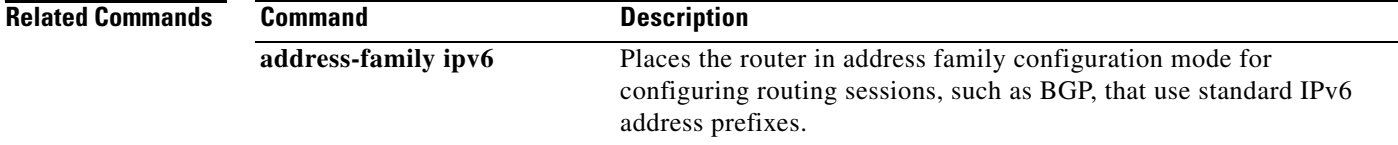

# **neighbor peer-group (assigning members)**

To configure a BGP neighbor to be a member of a peer group, use the **neighbor peer-group** command in address family or router configuration mode. To remove the neighbor from the peer group, use the **no**  form of this command.

**neighbor** {*ip-address* | *ipv6-address*} **peer-group** *peer-group-name*

**no neighbor** {*ip-address* | *ipv6-address*} **peer-group** *peer-group-name*

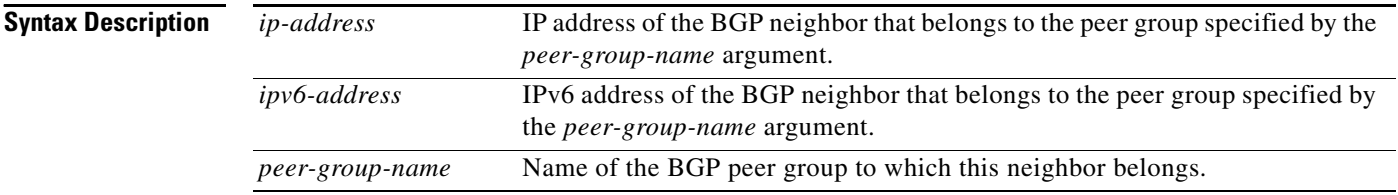

**Defaults** There are no BGP neighbors in a peer group.

**Command Modes** Address family configuration (config-router-af) Router configuration (config-router)

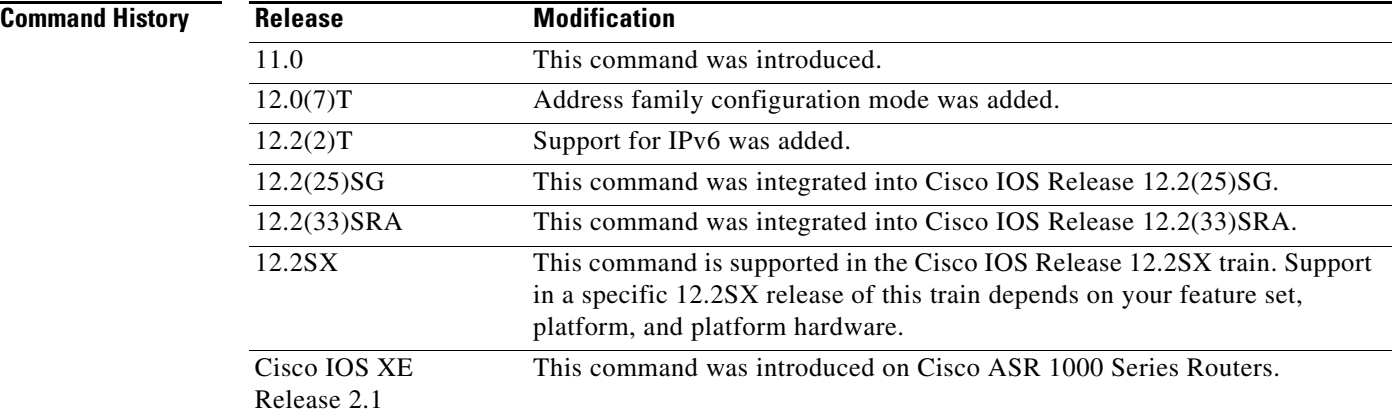

**Usage Guidelines** The neighbor at the IP address indicated inherits all the configured options of the peer group.

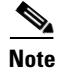

**Note** Using the **no** form of the **neighbor peer-group** command removes all of the BGP configuration for that neighbor, not just the peer group association.

**Examples** The following router configuration mode example assigns three neighbors to the peer group named internal:

```
router bgp 100
neighbor internal peer-group
neighbor internal remote-as 100
neighbor internal update-source loopback 0
neighbor internal route-map set-med out
neighbor internal filter-list 1 out
neighbor internal filter-list 2 in
neighbor 172.16.232.53 peer-group internal
neighbor 172.16.232.54 peer-group internal
neighbor 172.16.232.55 peer-group internal
neighbor 172.16.232.55 filter-list 3 in
```
The following address family configuration mode example assigns three neighbors to the peer group named internal:

```
router bgp 100
address-family ipv4 unicast
neighbor internal peer-group
neighbor internal remote-as 100
neighbor internal update-source loopback 0
neighbor internal route-map set-med out
neighbor internal filter-list 1 out
neighbor internal filter-list 2 in
neighbor 172.16.232.53 peer-group internal
neighbor 172.16.232.54 peer-group internal
neighbor 172.16.232.55 peer-group internal
neighbor 172.16.232.55 filter-list 3 in
```
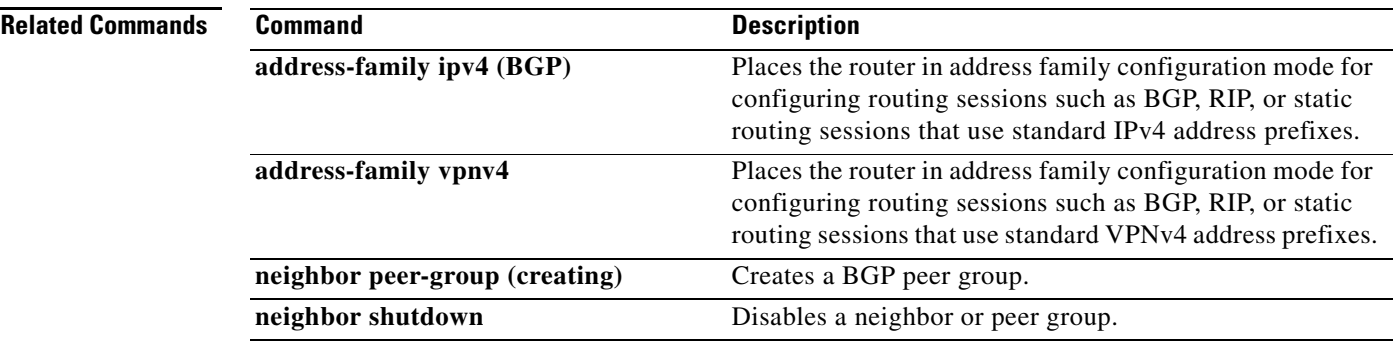

## **neighbor peer-group (creating)**

To create a BGP or multiprotocol BGP peer group, use the **neighbor peer-group** command in address family or router configuration mode. To remove the peer group and all of its members, use the **no** form of this command.

**neighbor** *peer-group-name* **peer-group**

**no neighbor** *peer-group-name* **peer-group**

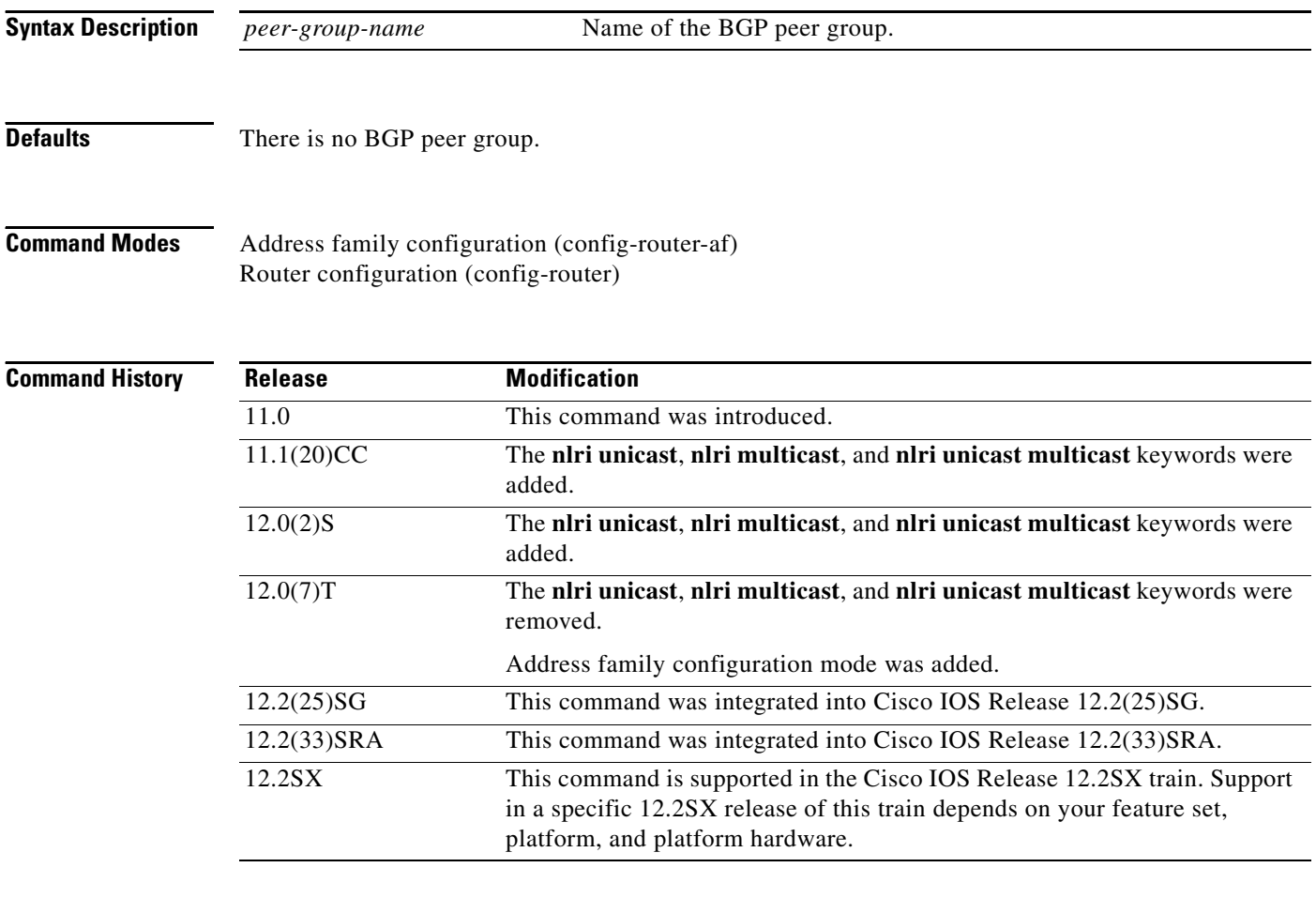

**Usage Guidelines** Often in a BGP or multiprotocol BGP speaker, many neighbors are configured with the same update policies (that is, same outbound route maps, distribute lists, filter lists, update source, and so on). Neighbors with the same update policies can be grouped into peer groups to simplify configuration and make update calculation more efficient.

 $\mathscr{P}$ 

**Note** Peer group members can span multiple logical IP subnets, and can transmit, or pass along, routes from one peer group member to another.

Once a peer group is created with the **neighbor peer-group** command, it can be configured with the **neighbor** commands. By default, members of the peer group inherit all the configuration options of the peer group. Members also can be configured to override the options that do not affect outbound updates.

All the peer group members will inherit the current configuration as well as changes made to the peer group. Peer group members will always inherit the following configuration options by default:

- remote-as (if configured)
- **•** version
- **•** update-source
- **•** outbound route-maps
- **•** outbound filter-lists
- **•** outbound distribute-lists
- **•** minimum-advertisement-interval
- **•** next-hop-self

If a peer group is not configured with a remote-as option, the members can be configured with the **neighbor** {*ip-address* | *peer-group-name*} **remote-as** command. This command allows you to create peer groups containing external BGP (eBGP) neighbors.

**Examples** The following example configurations show how to create these types of neighbor peer group:

- **•** internal Border Gateway Protocol (iBGP) peer group
- **•** eBGP peer group
- **•** Multiprotocol BGP peer group

### **iBGP Peer Group**

In the following example, the peer group named internal configures the members of the peer group to be iBGP neighbors. By definition, this is an iBGP peer group because the **router bgp** command and the **neighbor remote-as** command indicate the same autonomous system (in this case, autonomous system 100). All the peer group members use loopback 0 as the update source and use set-med as the outbound route map. The **neighbor internal filter-list 2 in** command shows that, except for 172.16.232.55, all the neighbors have filter list 2 as the inbound filter list.

```
router bgp 100
neighbor internal peer-group
neighbor internal remote-as 100
neighbor internal update-source loopback 0
neighbor internal route-map set-med out
neighbor internal filter-list 1 out
neighbor internal filter-list 2 in
neighbor 172.16.232.53 peer-group internal
neighbor 172.16.232.54 peer-group internal
neighbor 172.16.232.55 peer-group internal
neighbor 172.16.232.55 filter-list 3 in
```
### **eBGP Peer Group**

The following example defines the peer group named external-peers without the **neighbor remote-as** command. By definition, this is an eBGP peer group because each individual member of the peer group is configured with its respective autonomous system number separately. Thus the peer group consists of members from autonomous systems 200, 300, and 400. All the peer group members have the set-metric route map as an outbound route map and filter list 99 as an outbound filter list. Except for neighbor 172.16.232.110, all of them have 101 as the inbound filter list.

```
router bgp 100
neighbor external-peers peer-group
neighbor external-peers route-map set-metric out
neighbor external-peers filter-list 99 out
neighbor external-peers filter-list 101 in
neighbor 172.16.232.90 remote-as 200
neighbor 172.16.232.90 peer-group external-peers
neighbor 172.16.232.100 remote-as 300
neighbor 172.16.232.100 peer-group external-peers
neighbor 172.16.232.110 remote-as 400
neighbor 172.16.232.110 peer-group external-peers
neighbor 172.16.232.110 filter-list 400 in
```
### **Multiprotocol BGP Peer Group**

In the following example, all members of the peer group are multicast-capable:

```
router bgp 100
neighbor 10.1.1.1 remote-as 1
neighbor 172.16.2.2 remote-as 2
address-family ipv4 multicast
neighbor mygroup peer-group
neighbor 10.1.1.1 peer-group mygroup
neighbor 172.16.2.2 peer-group mygroup
neighbor 10.1.1.1 activate
neighbor 172.16.2.2 activate
```
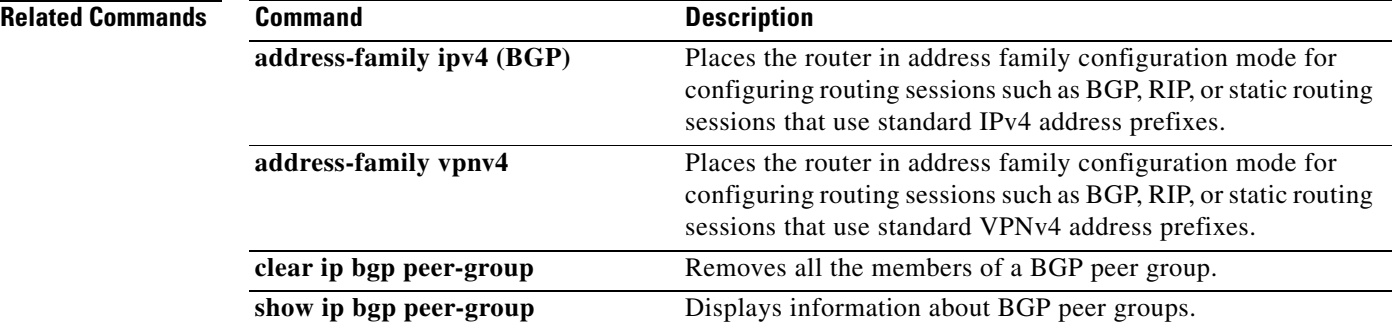

П

## **neighbor remote-as**

To add an entry to the BGP or multiprotocol BGP neighbor table, use the **neighbor remote-as** command in router configuration mode. To remove an entry from the table, use the **no** form of this command.

**neighbor** {*ip-address* | *ipv6-address*[*%*] | *peer-group-name*} **remote-as** *autonomous-system-number* [**alternate-as** *autonomous-system-number ...*]

**no neighbor** *{ip-address* | *ipv6-address*[*%*] | *peer-group-name*} **remote-as** *autonomous-system-number* [**alternate-as** *autonomous-system-number ...*]

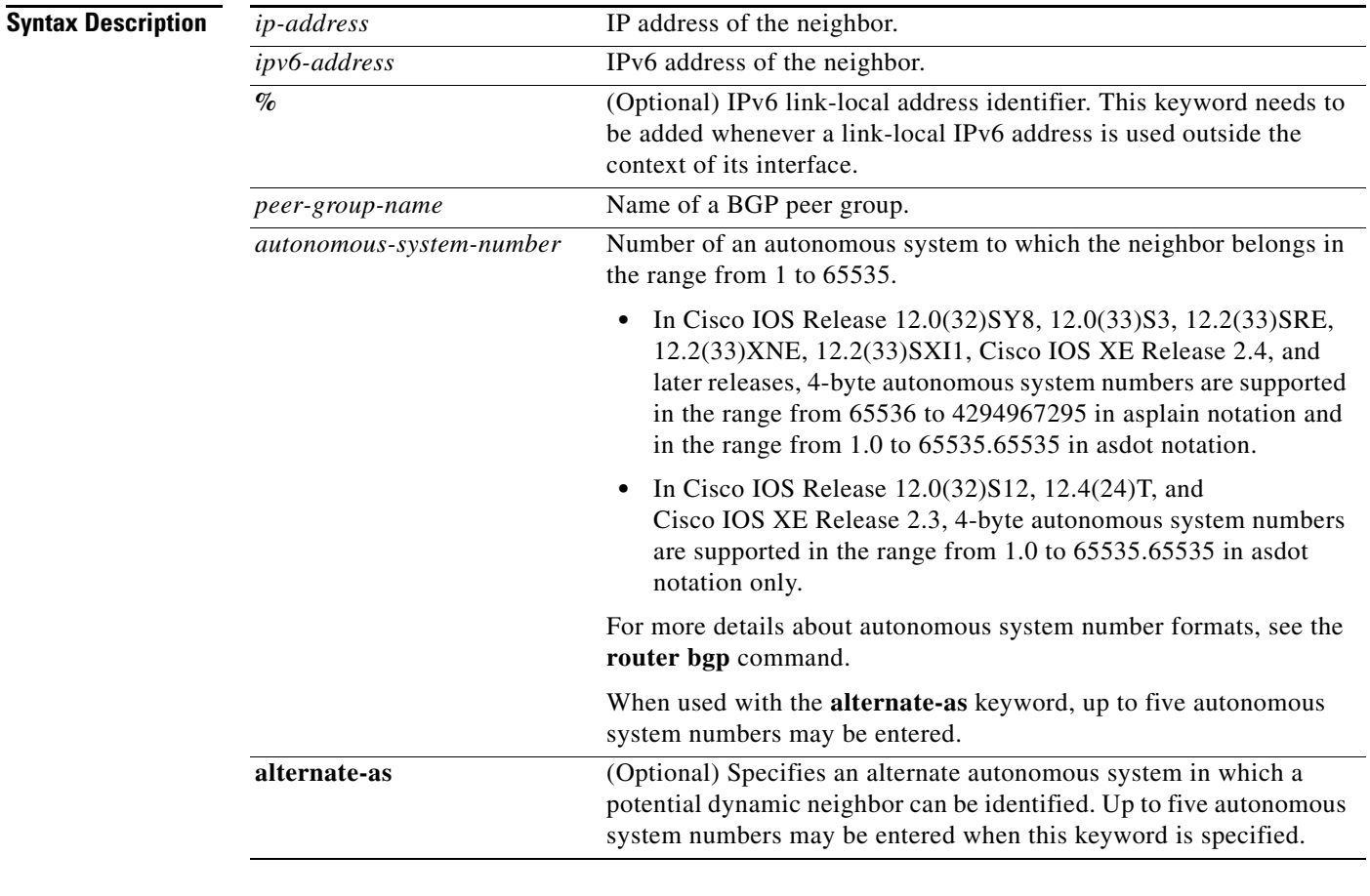

**Command Default** There are no BGP or multiprotocol BGP neighbor peers.

### **Command Modes** Router configuration (config-router)

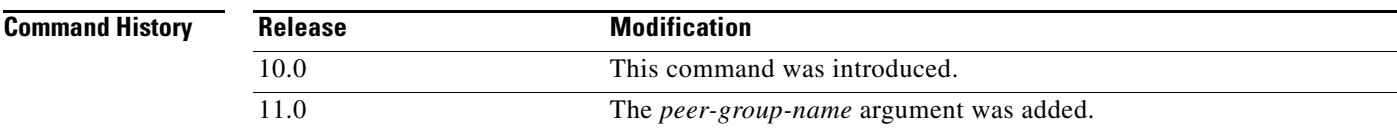

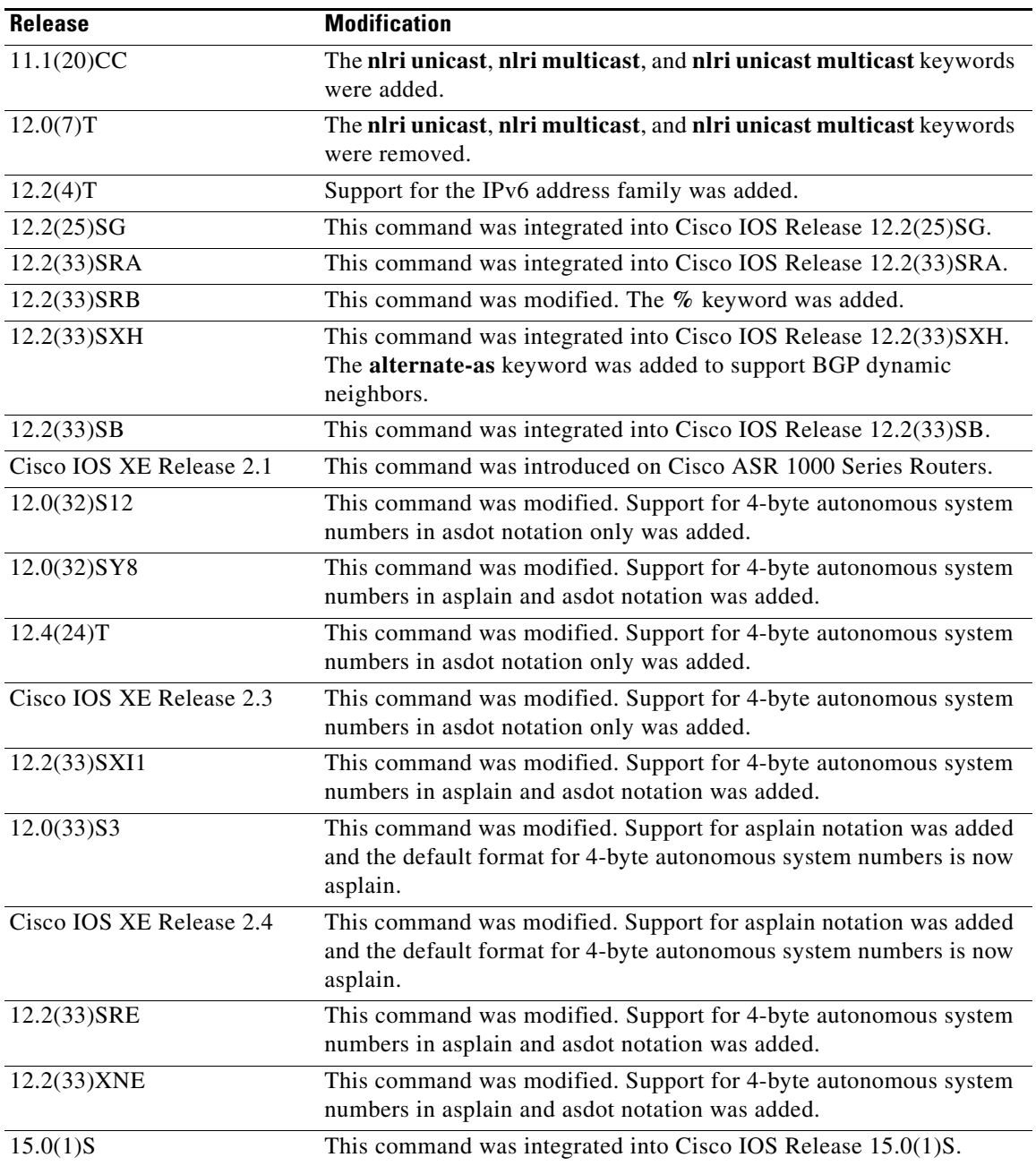

**Usage Guidelines** Specifying a neighbor with an autonomous system number that matches the autonomous system number specified in the **router bgp** global configuration command identifies the neighbor as internal to the local autonomous system. Otherwise, the neighbor is considered external.

> If you specify a BGP peer group by using the *peer-group-name* argument, all the members of the peer group will inherit the characteristic configured with this command.

> By default, neighbors that are defined using the **neighbor remote-as** command in router configuration mode exchange only unicast address prefixes. To exchange other address prefix types, such as multicast and Virtual Private Network (VPN) Version 4, neighbors must also be activated in the appropriate address family configuration mode.

Use the **alternate-as** keyword introduced in Cisco IOS Release 12.2(33)SXH to specify up to five alternate autonomous systems in which a dynamic BGP neighbor may be identified. BGP dynamic neighbor support allows BGP peering to a group of remote neighbors that are defined by a range of IP addresses. BGP dynamic neighbors are configured using a range of IP addresses and BGP peer groups. After a subnet range is configured and associated with a BGP peer group using the **bgp listen** command and a TCP session is initiated for an IP address in the subnet range, a new BGP neighbor is dynamically created as a member of that group. The new BGP neighbor will inherit any configuration or templates for the group.

The **%** keyword is used whenever link-local IPv6 addresses are used outside the context of their interfaces. This keyword does not need to be used for non-link-local IPv6 addresses.

In Cisco IOS Release 12.0(32)SY8, 12.0(33)S3, 12.2(33)SRE, 12.2(33)XNE, 12.2(33)SXI1, Cisco IOS XE Release 2.4, and later releases, the Cisco implementation of 4-byte autonomous system numbers uses asplain—65538 for example—as the default regular expression match and output display format for autonomous system numbers, but you can configure 4-byte autonomous system numbers in both the asplain format and the asdot format as described in RFC 5396. To change the default regular expression match and output display of 4-byte autonomous system numbers to asdot format, use the **bgp asnotation dot** command followed by the **clear ip bgp \*** command to perform a hard reset of all current BGP sessions.

In Cisco IOS Release 12.0(32)S12, 12.4(24)T, and Cisco IOS XE Release 2.3, the Cisco implementation of 4-byte autonomous system numbers uses asdot—1.2 for example—as the only configuration format, regular expression match, and output display, with no asplain support.

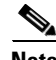

**Note** In Cisco IOS releases that include 4-byte ASN support, command accounting and command authorization that include a 4-byte ASN number are sent in the asplain notation irrespective of the format that is used on the command-line interface.

To ensure a smooth transition, we recommend that all BGP speakers within an autonomous system that is identified using a 4-byte autonomous system number, be upgraded to support 4-byte autonomous system numbers.

**Examples** The following example specifies that a router at the address 10.108.1.2 is an internal BGP (iBGP) neighbor in autonomous system number 65200:

```
router bgp 65200
network 10.108.0.0
neighbor 10.108.1.2 remote-as 65200
```
The following example specifies that a router at the IPv6 address 2001:0DB8:1:1000::72a is an external BGP (eBGP) neighbor in autonomous system number 65001:

```
router bgp 65300
address-family ipv6 vrf site1
neighbor 2001:0DB8:1:1000::72a remote-as 65001
```
The following example assigns a BGP router to autonomous system 65400, and two networks are listed as originating in the autonomous system. Then the addresses of three remote routers (and their autonomous systems) are listed. The router being configured will share information about networks 10.108.0.0 and 192.168.7.0 with the neighbor routers. The first router is a remote router in a different autonomous system from the router on which this configuration is entered (an eBGP neighbor); the second **neighbor remote-as** command shows an internal BGP neighbor (with the same autonomous

L

system number) at address 10.108.234.2; and the last **neighbor remote-as** command specifies a neighbor on a different network from the router on which this configuration is entered (also an eBGP neighbor).

router bgp 65400 network 10.108.0.0 network 192.168.7.0 neighbor 10.108.200.1 remote-as 65200 neighbor 10.108.234.2 remote-as 65400 neighbor 172.29.64.19 remote-as 65300

The following example configures neighbor 10.108.1.1 in autonomous system 65001 to exchange only multicast routes:

```
router bgp 65001
 neighbor 10.108.1.1 remote-as 65001
 neighbor 172.31 1.2 remote-as 65001
 neighbor 172.16.2.2 remote-as 65002
  address-family ipv4 multicast
  neighbor 10.108.1.1 activate
  neighbor 172.31 1.2 activate
  neighbor 172.16.2.2 activate
   exit-address-family
```
The following example configures neighbor 10.108.1.1 in autonomous system 65001 to exchange only unicast routes:

```
router bgp 65001
 neighbor 10.108.1.1 remote-as 65001
 neighbor 172.31 1.2 remote-as 65001
 neighbor 172.16.2.2 remote-as 65002
```
The following example, configurable only in Cisco IOS Release 12.2(33)SXH and later releases, configures a subnet range of 192.168.0.0/16 and associates this listen range with a BGP peer group. Note that the listen range peer group that is configured for the BGP dynamic neighbor feature can be activated in the IPv4 address family using the **neighbor activate** command. After the initial configuration on Router 1, when Router 2 starts a BGP router session and adds Router 1 to its BGP neighbor table, a TCP session is initiated, and Router 1 creates a new BGP neighbor dynamically because the IP address of the new neighbor is within the listen range subnet.

### **Router 1**

```
enable
configure terminal
router bgp 45000
 bgp log-neighbor-changes
 neighbor group192 peer-group 
 bgp listen range 192.168.0.0/16 peer-group group192 
 neighbor group192 remote-as 40000 alternate-as 50000
 address-family ipv4 unicast 
 neighbor group192 activate
  end
```
### **Router 2**

```
enable
configure terminal
router bgp 50000
 neighbor 192.168.3.1 remote-as 45000
 exit
```
If the **show ip bgp summary** command is now entered on Router 1, the output shows the dynamically created BGP neighbor, 192.168.3.2.

```
Router1# show ip bgp summary
BGP router identifier 192.168.3.1, local AS number 45000
BGP table version is 1, main routing table version 1
Neighbor V AS MsgRcvd MsgSent TblVer InQ OutQ Up/Down State/PfxRcd
*192.168.3.2 4 50000 2 2 0 0 0 00:00:37 0
* Dynamically created based on a listen range command
Dynamically created neighbors: 1/(200 max), Subnet ranges: 1
BGP peergroup group192 listen range group members: 
  192.168.0.0/16
```
The following example configures a BGP process for autonomous system 65538 and configures two external BGP neighbors in different autonomous systems using 4-byte autonomous system numbers in asplain format. This example is supported only on Cisco IOS Release 12.0(32)SY8, 12.0(33)S3, 12.2(33)SRE, 12.2(33)XNE, 12.2(33)SXI1, Cisco IOS XE Release 2.4, or later releases.

```
router bgp 65538
 neighbor 192.168.1.2 remote-as 65536
 neighbor 192.168.3.2 remote-as 65550
 neighbor 192.168.3.2 description finance
 !
 address-family ipv4
  neighbor 192.168.1.2 activate
  neighbor 192.168.3.2 activate
  no auto-summary
  no synchronization
  network 172.17.1.0 mask 255.255.255.0
  exit-address-family
```
The following example configures a BGP process for autonomous system 1.2 and configures two external BGP neighbors in different autonomous systems using 4-byte autonomous system numbers in asdot format. This example requires Cisco IOS Release 12.0(32)SY8, 12.0(32)S12, 12.2(33)SRE, 12.2(33)XNE, 12.2(33)SXI1, 12.4(24)T, Cisco IOS XE Release 2.3, or a later release.

```
router bgp 1.2
 neighbor 192.168.1.2 remote-as 1.0
 neighbor 192.168.3.2 remote-as 1.14
 neighbor 192.168.3.2 description finance
 !
 address-family ipv4
  neighbor 192.168.1.2 activate
  neighbor 192.168.3.2 activate
  no auto-summary
  no synchronization
  network 172.17.1.0 mask 255.255.255.0
   exit-address-family
```
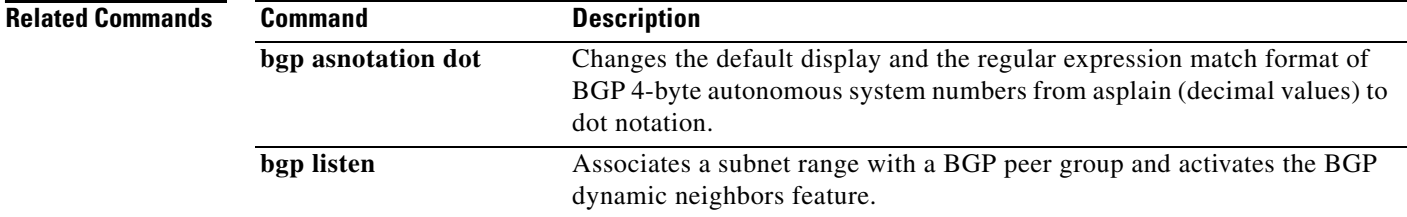

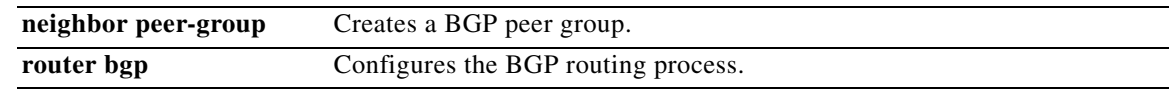

п

a ka

## **neighbor route-map**

To apply a route map to incoming or outgoing routes, use the **neighbor route-map** command in address family or router configuration mode. To remove a route map, use the **no** form of this command.

**neighbor** {*ip-address* | *peer-group-name* | *ipv6-address* [**%**]} **route-map** *map-name* {**in** | **out**}

**no neighbor** {*ip-address* | *peer-group-name* | *ipv6-address* [**%**]} **route-map** *map-name* {**in** | **out**}

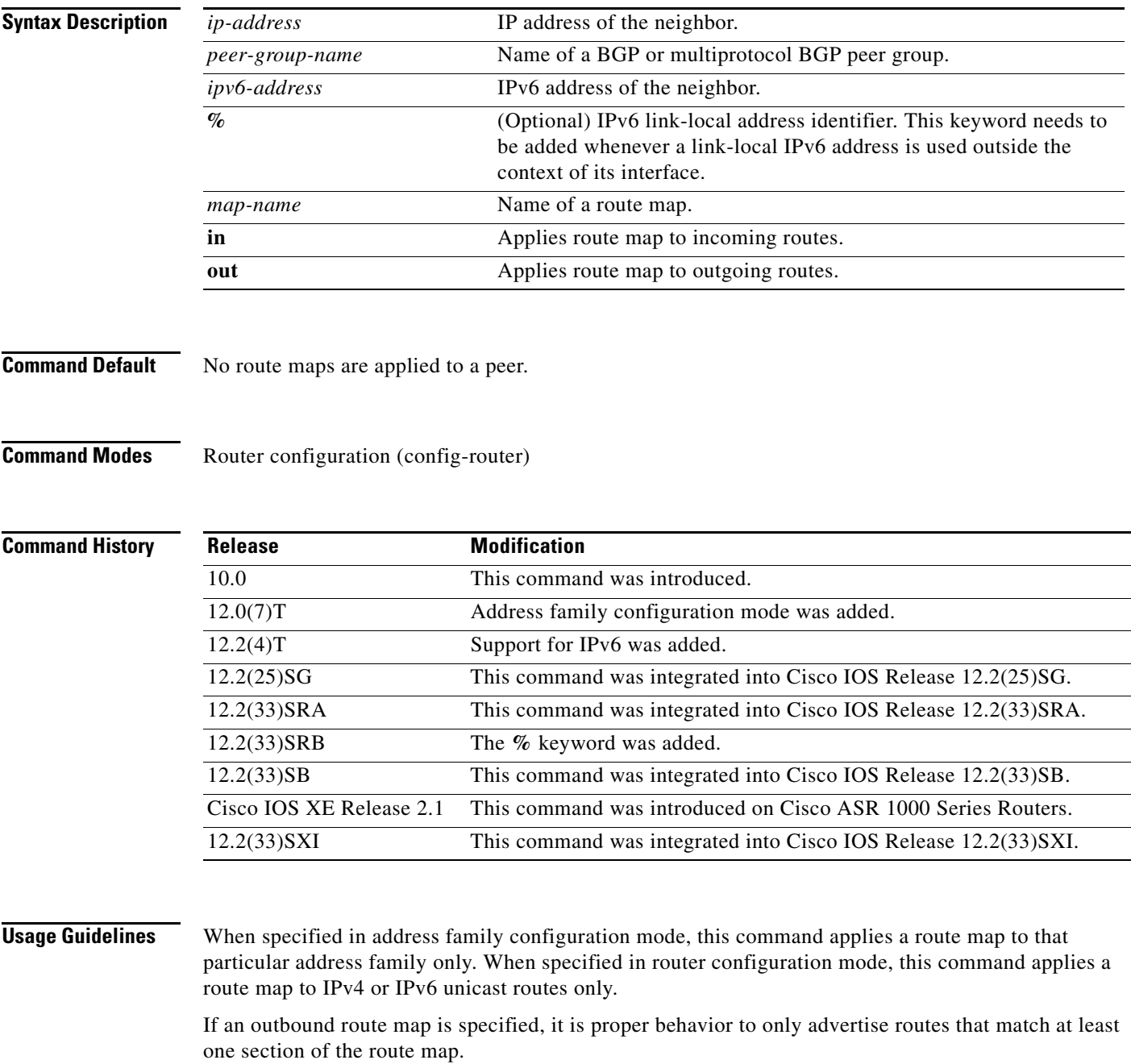

If you specify a BGP or multiprotocol BGP peer group by using the *peer-group-name* argument, all the members of the peer group will inherit the characteristic configured with this command. Specifying the command for a neighbor overrides the inbound policy that is inherited from the peer group.

The **%** keyword is used whenever link-local IPv6 addresses are used outside the context of their interfaces. This keyword does not need to be used for non-link-local IPv6 addresses.

**Examples** The following router configuration mode example applies a route map named internal-map to a BGP incoming route from 172.16.70.24:

> router bgp 5 neighbor 172.16.70.24 route-map internal-map in

route-map internal-map match as-path 1 set local-preference 100

The following address family configuration mode example applies a route map named internal-map to a multiprotocol BGP incoming route from 172.16.70.24:

router bgp 5 address-family ipv4 multicast neighbor 172.16.70.24 route-map internal-map in

route-map internal-map match as-path 1 set local-preference 100

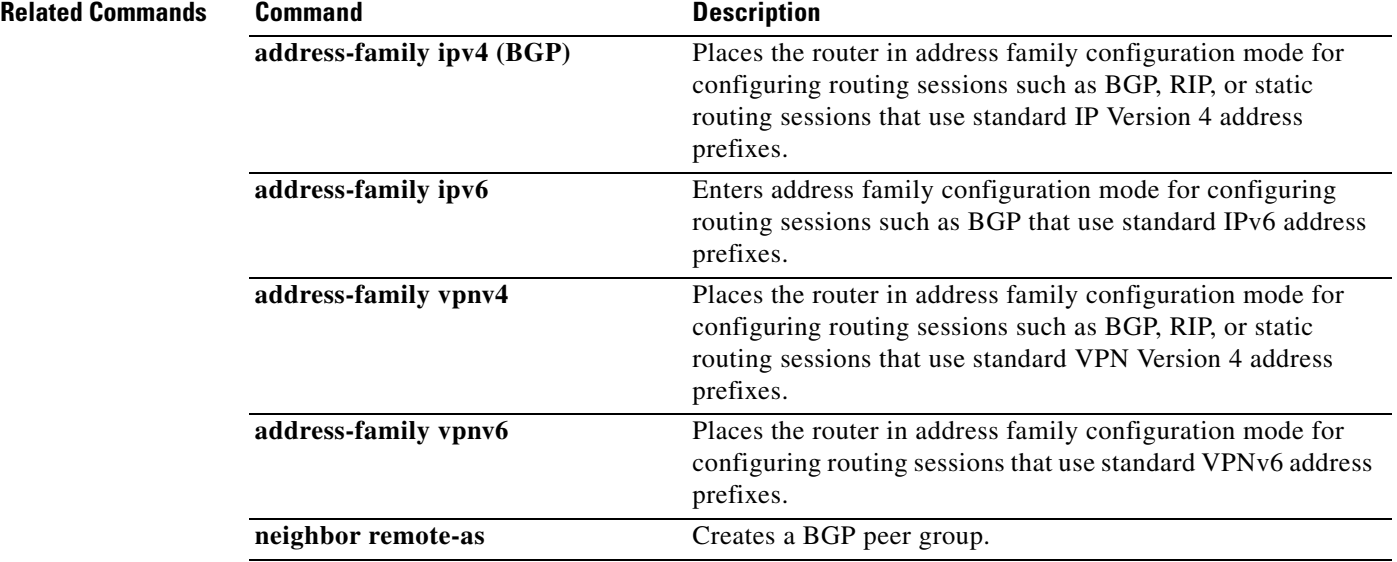

# **neighbor route-reflector-client**

To configure the router as a BGP route reflector and configure the specified neighbor as its client, use the **neighbor route-reflector-client** command in address family or router configuration mode. To indicate that the neighbor is not a client, use the **no** form of this command.

**neighbor** {*ip-address* | *ipv6-address* | *peer-group-name*} **route-reflector-client**

**no neighbor** {*ip-address* | *ipv6-address* | *peer-group-name*} **route-reflector-client**

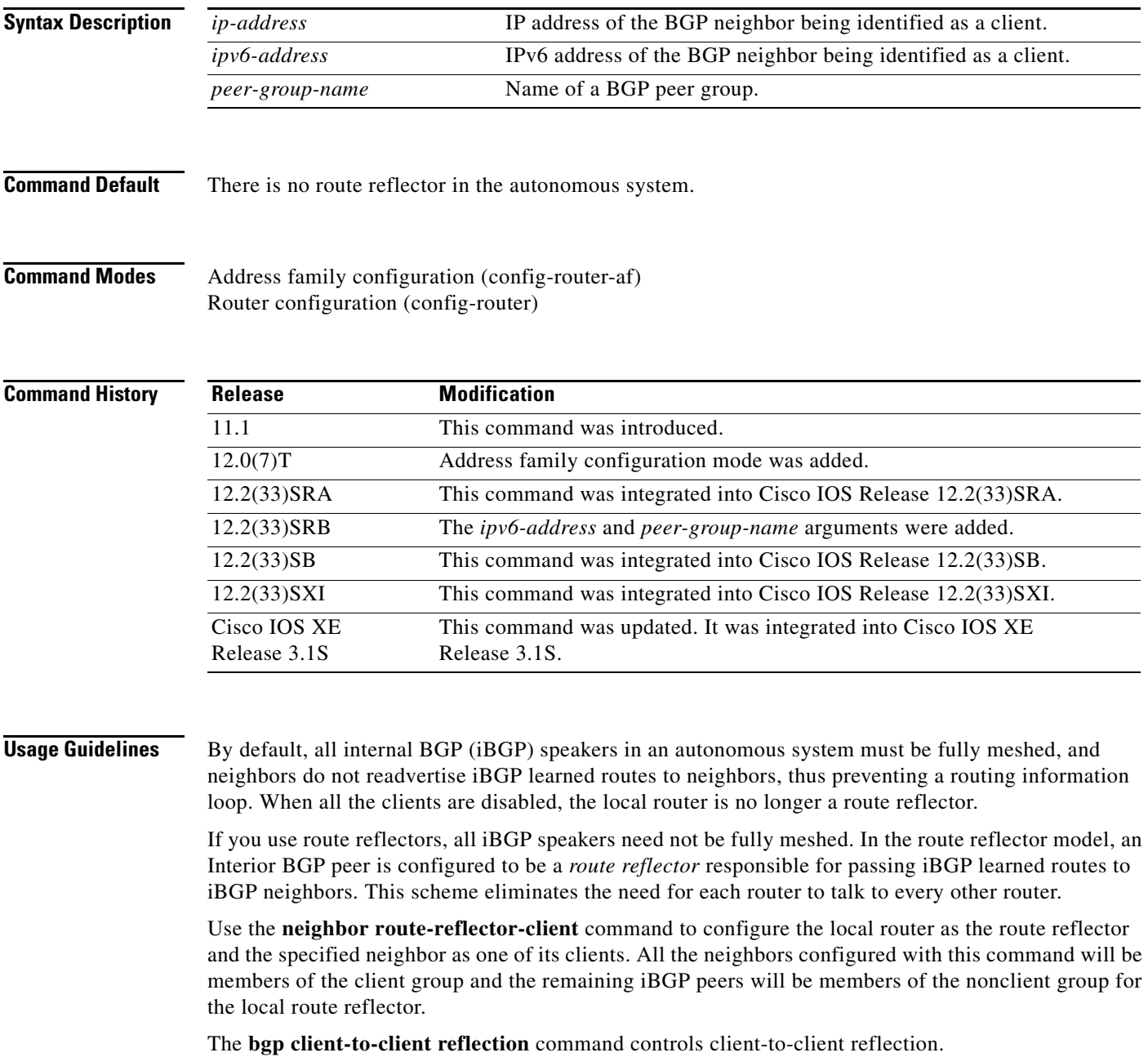

**Examples** In the following router configuration mode example, the local router is a route reflector. It passes learned iBGP routes to the neighbor at 172.16.70.24.

> router bgp 5 neighbor 172.16.70.24 route-reflector-client

In the following address family configuration mode example, the local router is a route reflector. It passes learned iBGP routes to the neighbor at 172.16.70.24.

router bgp 5 address-family ipv4 unicast neighbor 172.16.70.24 route-reflector-client

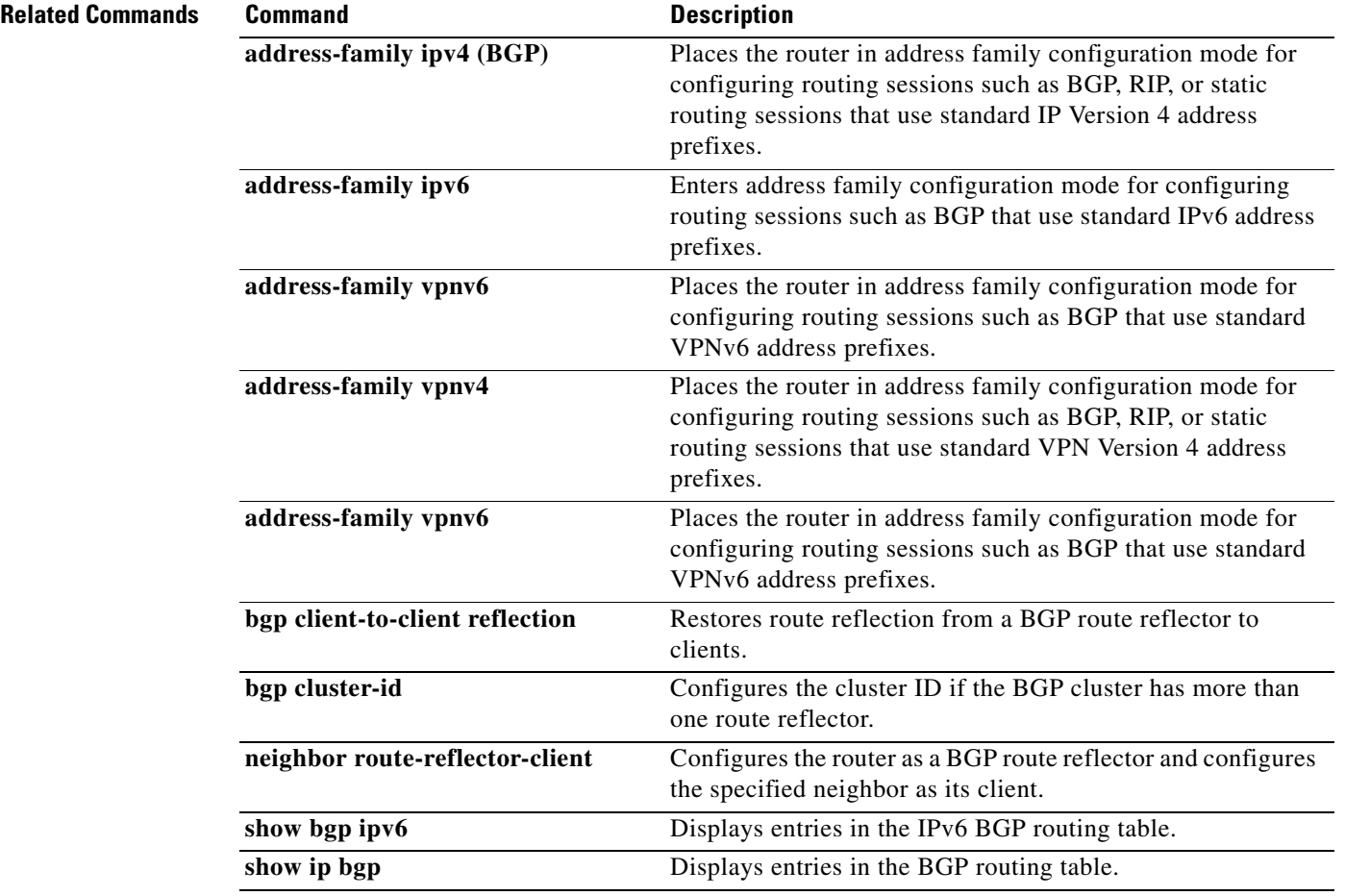

# **neighbor send-community**

To specify that a communities attribute should be sent to a BGP neighbor, use the **neighbor send-community** command in address family or router configuration mode. To remove the entry, use the **no** form of this command.

**neighbor** {*ip-address* | *ipv6-address* | *peer-group-name*} **send-community** [**both** | **standard** | **extended**]

**no neighbor** {*ip-address* | *ipv6-address* | *peer-group-name*} **send-community**

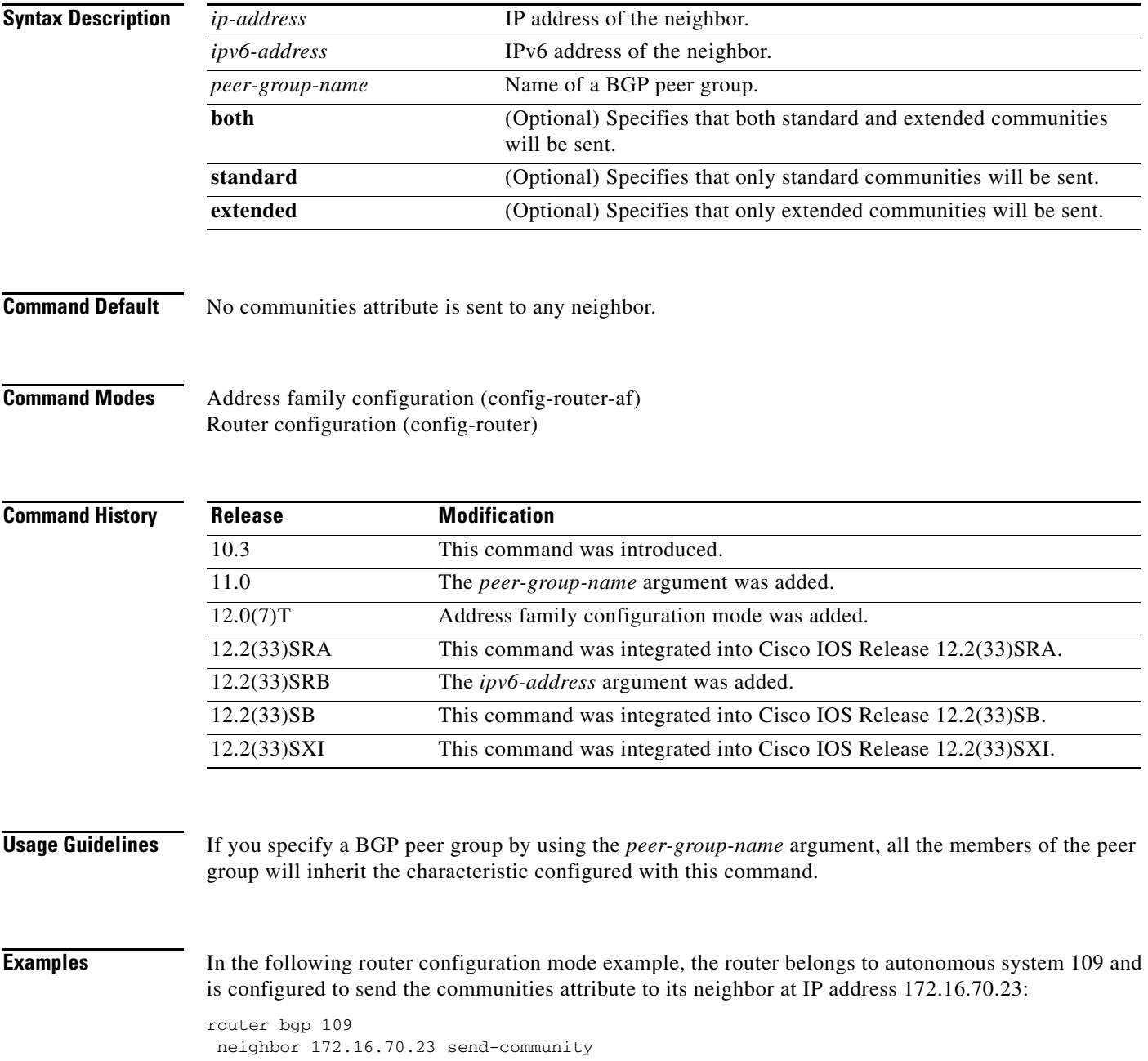

In the following address family configuration mode example, the router belongs to autonomous system 109 and is configured to send the communities attribute to its neighbor at IP address 172.16.70.23:

router bgp 109 address-family ipv4 multicast neighbor 172.16.70.23 send-community

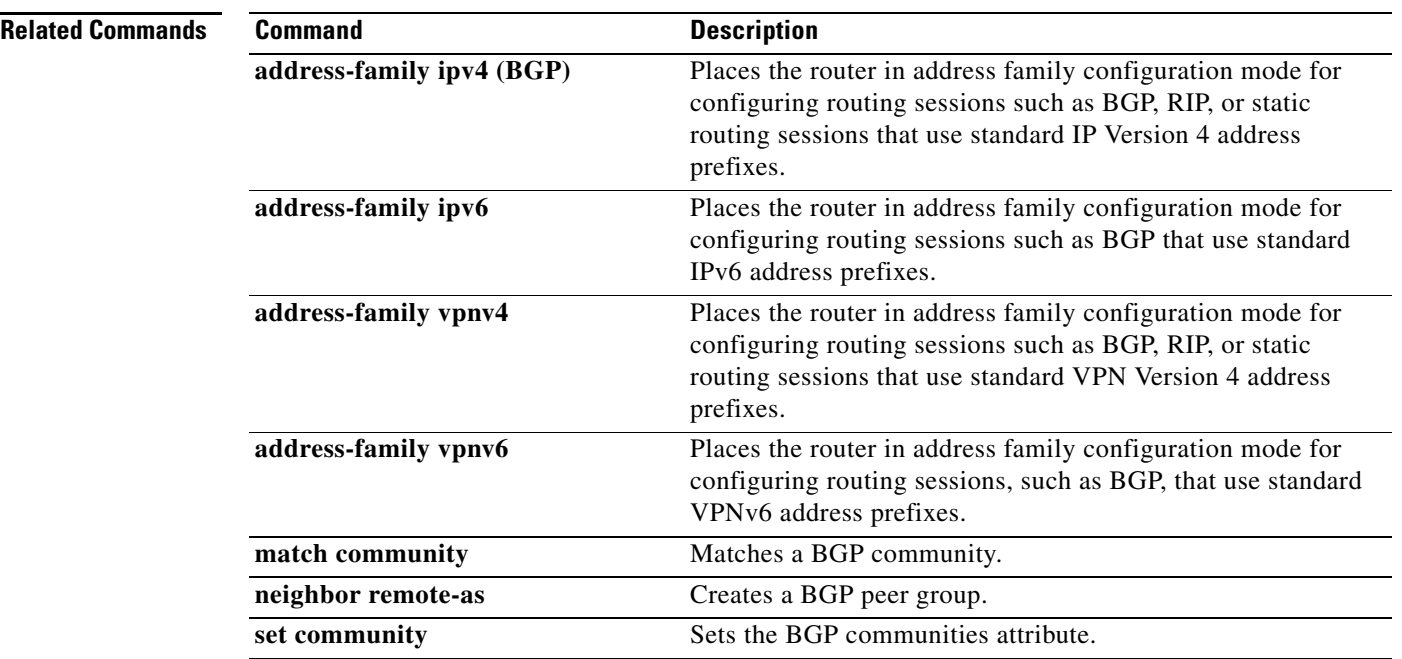

# **neighbor send-label**

To enable a Border Gateway Protocol (BGP) router to send Multiprotocol Label Switching (MPLS) labels with BGP routes to a neighboring BGP router, use the **neighbor send-label** command in address family configuration mode or router configuration mode. To disable this feature, use the **no** form of this command.

**neighbor** {*ip-address* | *ipv6-address* | *peer-group-name*} **send-label** [**explicit-null**]

**neighbor** {*ip-address* | *ipv6-address* | *peer-group-name*} **send-label** [**explicit-null**]

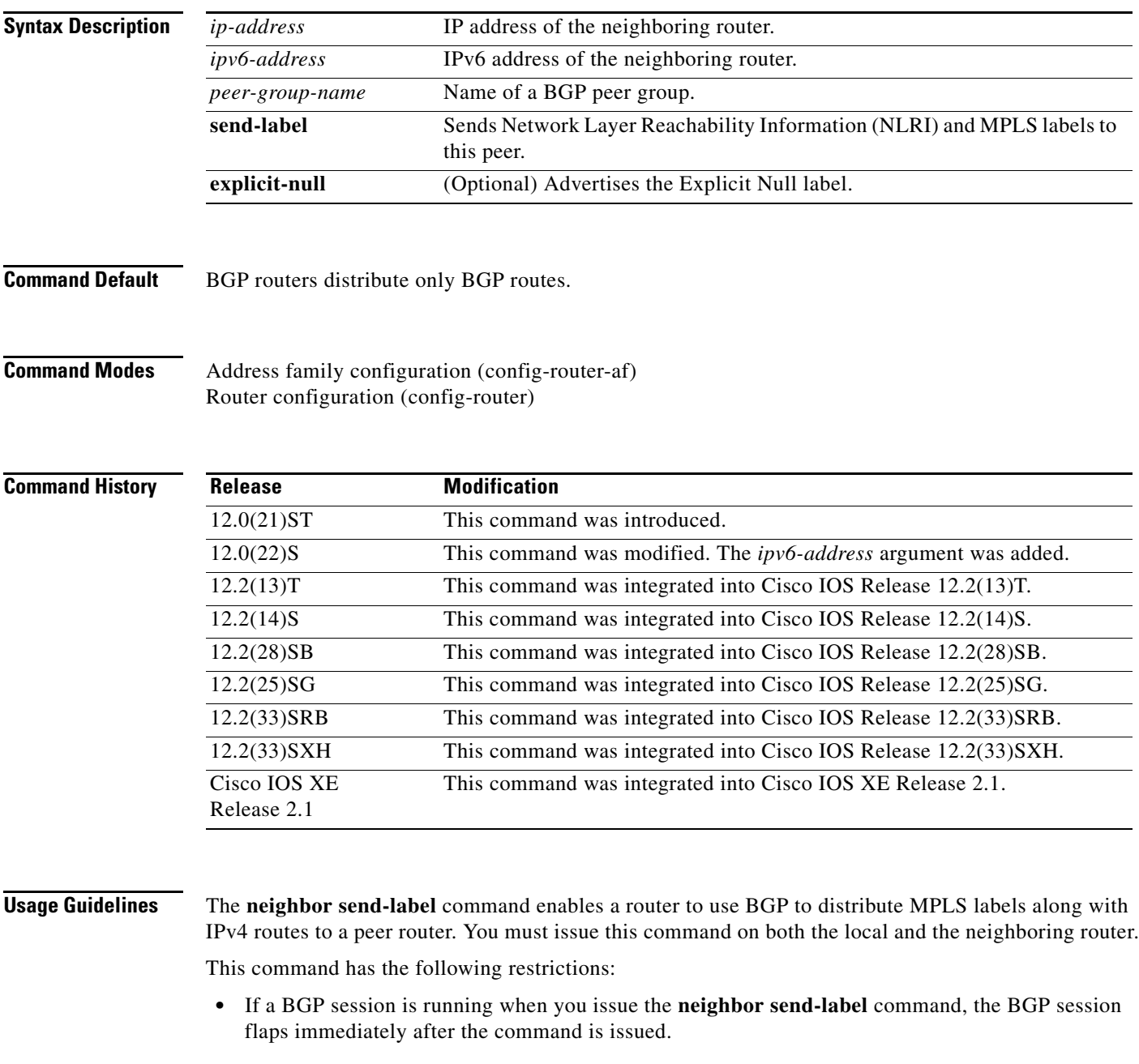

**•** In router configuration mode, only IPv4 addresses are distributed.

Use the **neighbor send-label** command in address family configuration mode, to bind and advertise IPv6 prefix MPLS labels. Using this command in conjunction with the **mpls ipv6 source-interface** global configuration command allows IPv6 traffic to run over an IPv4 MPLS network without any software or hardware configuration changes in the backbone. Edge routers configured to run both IPv4 and IPv6 traffic forward IPv6 traffic using MPLS and multiprotocol internal BGP (MP-iBGP).

Cisco IOS software installs /32 routes for directly connected external BGP (eBGP) peers when the BGP session for such a peer comes up. The /32 routes are installed only when MPLS labels are exchanged between such peers. Directly connected eBGP peers exchange MPLS labels for:

- **•** IP address families (IPv4 and IPv6) with the **neighbor send-label** command enabled for the peers
- **•** VPN address families (VPNv4 and VPNv6)

A single BGP session can include multiple address families. If one of the families exchanges MPLS labels, the /32 neighbor route is installed for the connected peer.

**Examples** The following example shows how to enable a router in autonomous system 65000 to send MPLS labels with BGP routes to the neighboring BGP router at 192.168.0.1:

```
Router(config)# router bgp 65000
Router(config-router)# neighbor 192.168.0.1 remote-as 65001
Router(config-router)# neighbor 192.168.0.1 send-label
```
The following example shows how to enable a router in the autonomous system 65000 to bind and advertise IPv6 prefix MPLS labels and send the labels with BGP routes to the neighboring BGP router at 192.168.99.70:

```
Router(config)# router bgp 65000
Router(config-router)# neighbor 192.168.99.70 remote-as 65000
Router(config-router)# address-family ipv6
Router(config-router-af)# neighbor 192.168.99.70 activate
Router(config-router-af)# neighbor 192.168.99.70 send-label
```
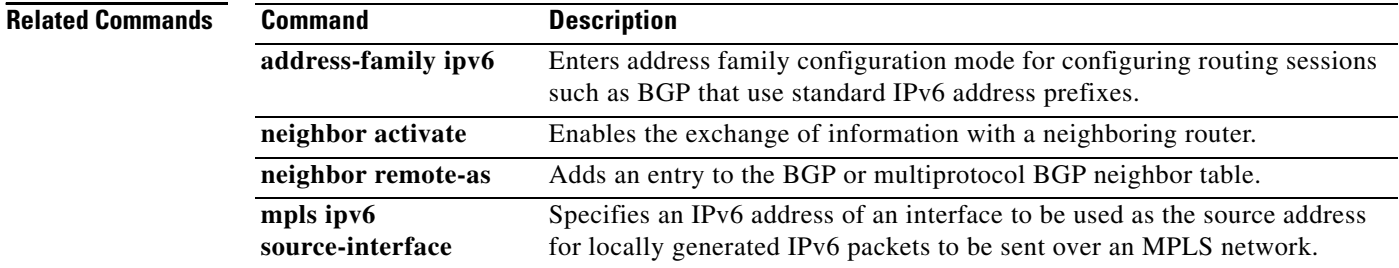

a ka

### **neighbor translate-update**

To generate multiprotocol IPv6 Border Gateway Protocol (BGP) updates that correspond to unicast IPv6 updates received from a peer, use the **neighbor translate-update** command in address family or router configuration mode. To return to default values, use the **no** form of the command.

**neighbor** *ipv6-address* **translate-update ipv6 multicast** [**unicast**]

**no neighbor** *ipv6-address* **translate-update ipv6 multicast** [**unicast**]

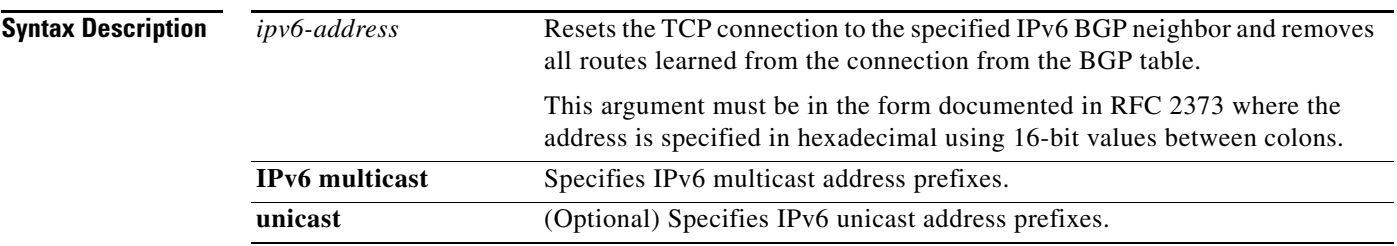

**Command Default** No BGP updates for unicast IPv6 are updated

### **Command Modes** Address family configuration Router configuration

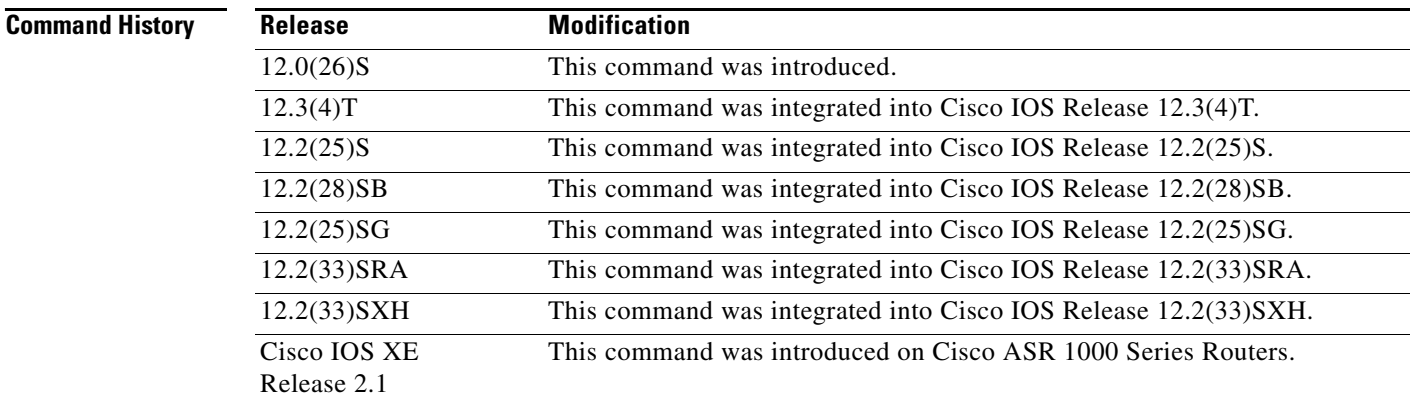

**Usage Guidelines** The multicast BGP (MBGP) translate-update feature generally is used in an MBGP-capable router that peers with a customer site that has a router that is only BGP capable; the customer site has not or cannot upgrade the router to an MBGP-capable image. Because the customer site cannot originate MBGP advertisements, the router with which it peers will translate the BGP prefixes into MBGP prefixes, which are used for multicast-source Reverse Path Forwarding (RPF) lookup.
**Examples** The following example generates multiprotocol IPv6 BGP updates that correspond to unicast IPv6 updates received from peer at address 7000::2:

neighbor 7000::2 translate-update ipv6 multicast

 $\mathbf{I}$ 

## **neighbor update-source**

To have the Cisco IOS software allow Border Gateway Protocol (BGP) sessions to use any operational interface for TCP connections, use the **neighbor update-source** command in router configuration mode. To restore the interface assignment to the closest interface, which is called the best local address, use the **no** form of this command.

**no neighbor** {*ip-address* | *ipv6-address*[*%*] | *peer-group-name*} **update-source** *interface-type interface-number*

| <b>Syntax Description</b> | ip-address                           | IPv4 address of the BGP-speaking neighbor.                                                                                                    |
|---------------------------|--------------------------------------|----------------------------------------------------------------------------------------------------|
|                           | ipv6-address                         | IPv6 address of the BGP-speaking neighbor.                                                                                                    |
|                           | $\%$                                 | (Optional) IPv6 link-local address identifier. This keyword needs to be<br>added whenever a link-local IPv6 address is used outside the context of its<br>interface.                    |
|                           | peer-group-name                      | Name of a BGP peer group.                                                                                                    |
|                           | interface-type                       | Interface type.                                                                                                    |
|                           | <i>interface-number</i>              | Interface number.                                                                                                    |
| <b>Command Default</b>    | Best local address                   |                                                                                                    |
| <b>Command Modes</b>      | Router configuration (config-router) |                                                                                                    |
| <b>Command History</b>    | <b>Release</b>                       | <b>Modification</b>                                                                                                    |
|                           | 10.0                                 | This command was introduced.                                                                                                    |
|                           |                                      |                                                                                                    |
|                           | 12.2(4)T                             | The ipv6-address argument was added.                                                                                                    |
|                           | 12.0(21)ST                           | This command was integrated into Cisco IOS Release 12.0(21)ST.                                                                                                    |
|                           | $12.0(22)$ S                         | This command was integrated into Cisco IOS Release 12.0(22)S.                                                                                                    |
|                           | $12.2(14)$ S                         | This command was integrated into Cisco IOS Release 12.2(14)S.                                                                                                    |
|                           | 12.2(28)SB                           | This command was integrated into Cisco IOS Release 12.2(28)SB.                                                                                                    |
|                           | 12.2(25)SG                           | This command was integrated into Cisco IOS Release 12.2(25)SG.                                                                                                    |
|                           | $12.2(33)$ SRA                       | This command was integrated into Cisco IOS Release 12.2(33)SRA.                                                                                                    |
|                           | 12.2(33)SRB                          | The % keyword was added.                                                                                                    |
|                           | 12.2SX                               | This command is supported in the Cisco IOS Release 12.2SX train.<br>Support in a specific 12.2SX release of this train depends on your feature<br>set, platform, and platform hardware. |

**neighbor** {*ip-address* | *ipv6-address*[*%*] | *peer-group-name*} **update-source** *interface-type interface-number*

### **Usage Guidelines** This command can work in conjunction with the loopback interface feature described in the "Interface Configuration Overview" chapter of the *Cisco IOS Interface and Hardware Component Configuration*

*Guide*. If you specify a BGP peer group by using the *peer-group-name* argument, all the members of the peer group will inherit the characteristic configured with this command.

The **neighbor update-source** command must be used to enable IPv6 link-local peering for internal or external BGP sessions.

The **%** keyword is used whenever link-local IPv6 addresses are used outside the context of their interfaces and for these link-local IPv6 addresses you must specify the interface they are on. The syntax becomes <IPv6 local-link address>%<interface name>, for example, FE80::1%Ethernet1/0. Note that the interface type and number must not contain any spaces, and be used in full-length form because name shortening is not supported in this situation. The % keyword and subsequent interface syntax is not used for non-link-local IPv6 addresses.

**Examples** The following example sources BGP TCP connections for the specified neighbor with the IP address of the loopback interface rather than the best local address:

> router bgp 65000 network 172.16.0.0 neighbor 172.16.2.3 remote-as 110 neighbor 172.16.2.3 update-source Loopback0

The following example sources IPv6 BGP TCP connections for the specified neighbor in autonomous system 65000 with the global IPv6 address of loopback interface 0 and the specified neighbor in autonomous system 65400 with the link-local IPv6 address of Fast Ethernet interface 0/0. Note that the link-local IPv6 address of FE80::2 is on Ethernet interface 1/0.

```
router bgp 65000
 neighbor 3ffe::3 remote-as 65000 
 neighbor 3ffe::3 update-source Loopback0 
 neighbor fe80::2%Ethernet1/0 remote-as 65400 
 neighbor fe80::2%Ethernet1/0 update-source FastEthernet 0/0 
  address-family ipv6 
   neighbor 3ffe::3 activate 
   neighbor fe80::2%Ethernet1/0 activate 
   exit-address-family
```
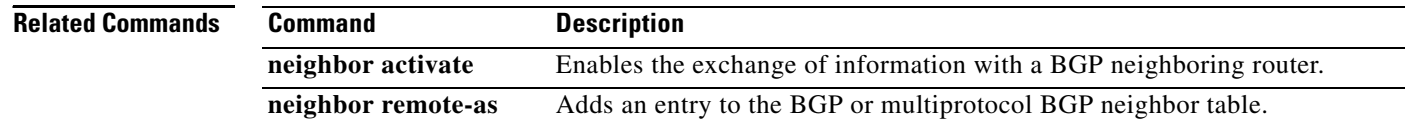

 $\mathbf{I}$ 

# **network (BGP and multiprotocol BGP)**

To specify the networks to be advertised by the Border Gateway Protocol (BGP) and multiprotocol BGP routing processes, use the **network** command in address family or router configuration mode. To remove an entry from the routing table, use the **no** form of this command.

**network** {*network-number* [**mask** *network-mask*] | *nsap-prefix*} [**route-map** *map-tag*]

**no network** {*network-number* [**mask** *network-mask*] | *nsap-prefix*} [**route-map** *map-tag*]

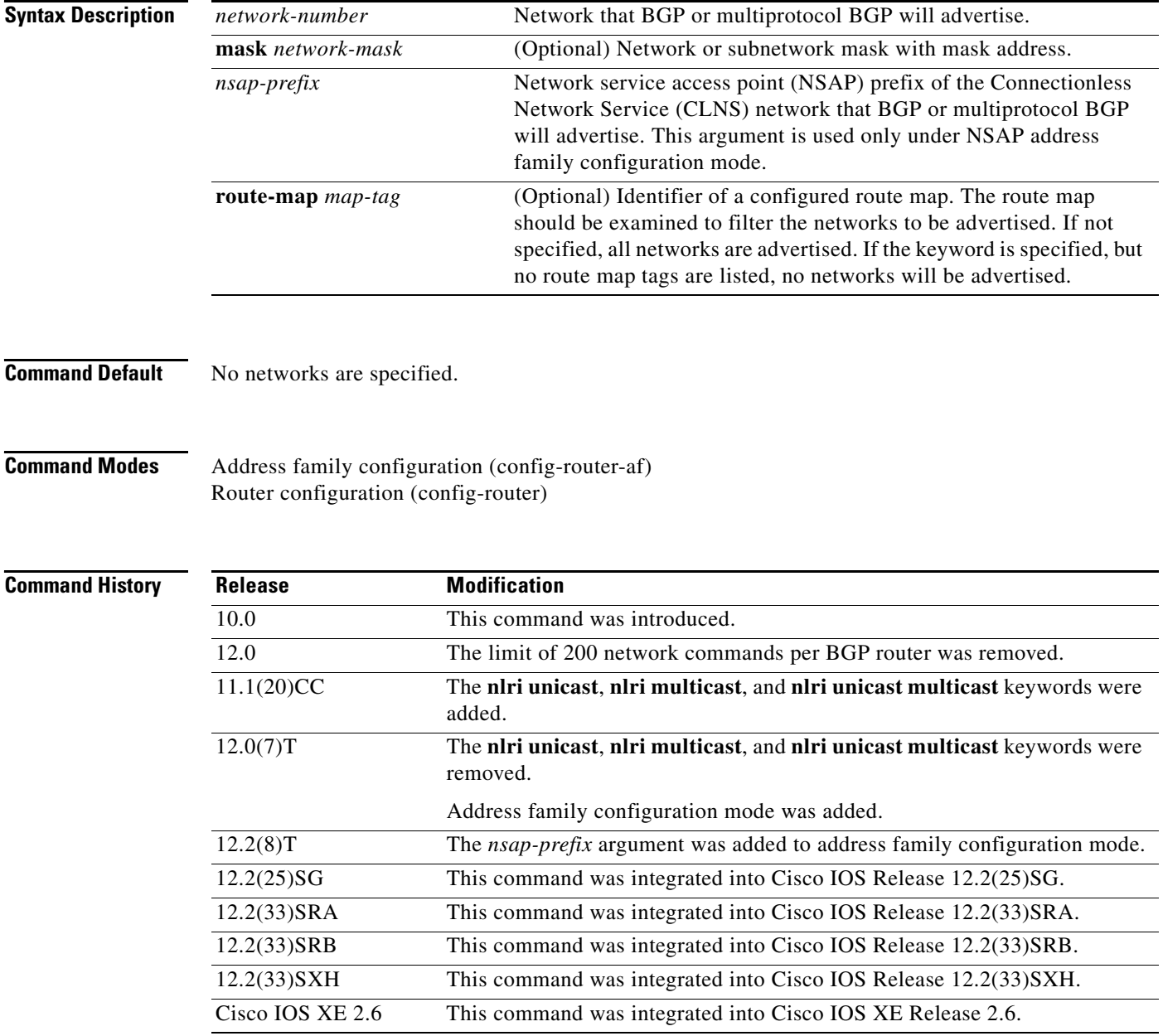

### **Usage Guidelines** BGP and multiprotocol BGP networks can be learned from connected routes, from dynamic routing, and from static route sources.

The maximum number of **network** commands you can use is determined by the resources of the router, such as the configured NVRAM or RAM.

**Examples** The following example sets up network 10.108.0.0 to be included in the BGP updates:

router bgp 65100 network 10.108.0.0

The following example sets up network 10.108.0.0 to be included in the multiprotocol BGP updates:

router bgp 64800 address family ipv4 multicast network 10.108.0.0

The following example advertises NSAP prefix 49.6001 in the multiprotocol BGP updates:

router bgp 64500 address-family nsap network 49.6001

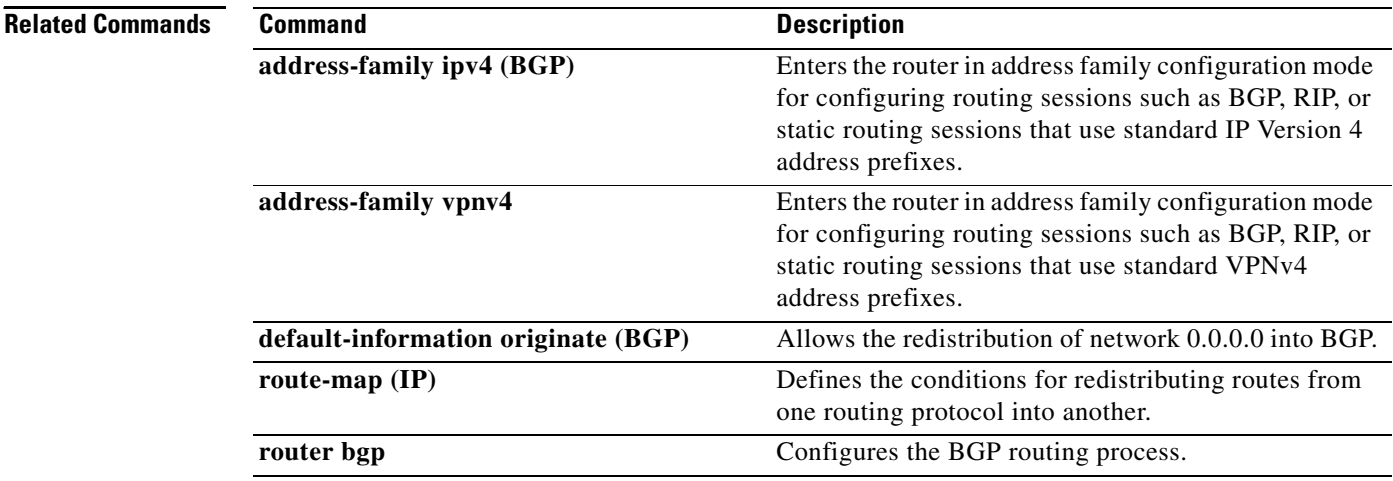

# **network (IPv6)**

To configure the network source of the next hop to be used by the PE VPN, use the **network** command in router configuration mode. To disable the source, use the **no** form of this command.

**network** *ipv6-address***/***prefix-length*

**no network** *ipv6-address***/***prefix-length*

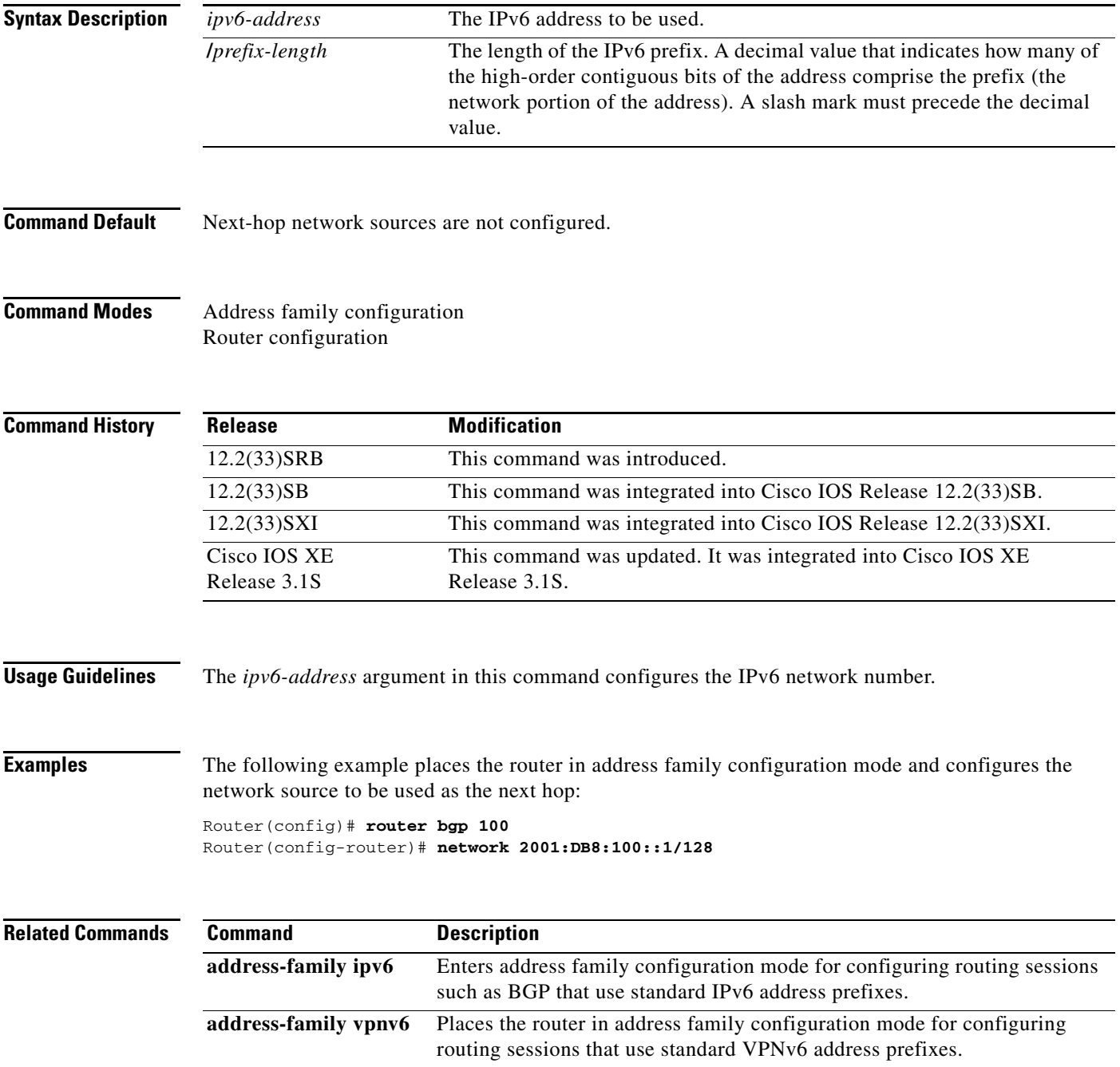

# **nis address**

To specify the network information service (NIS) address of an IPv6 server to be sent to the client, use the **nis address** command in DHCP for IPv6 pool configuration mode. To remove the NIS address, use the **no** form of this command.

**nis address** *ipv6-address*

**no nis address** *ipv6-address*

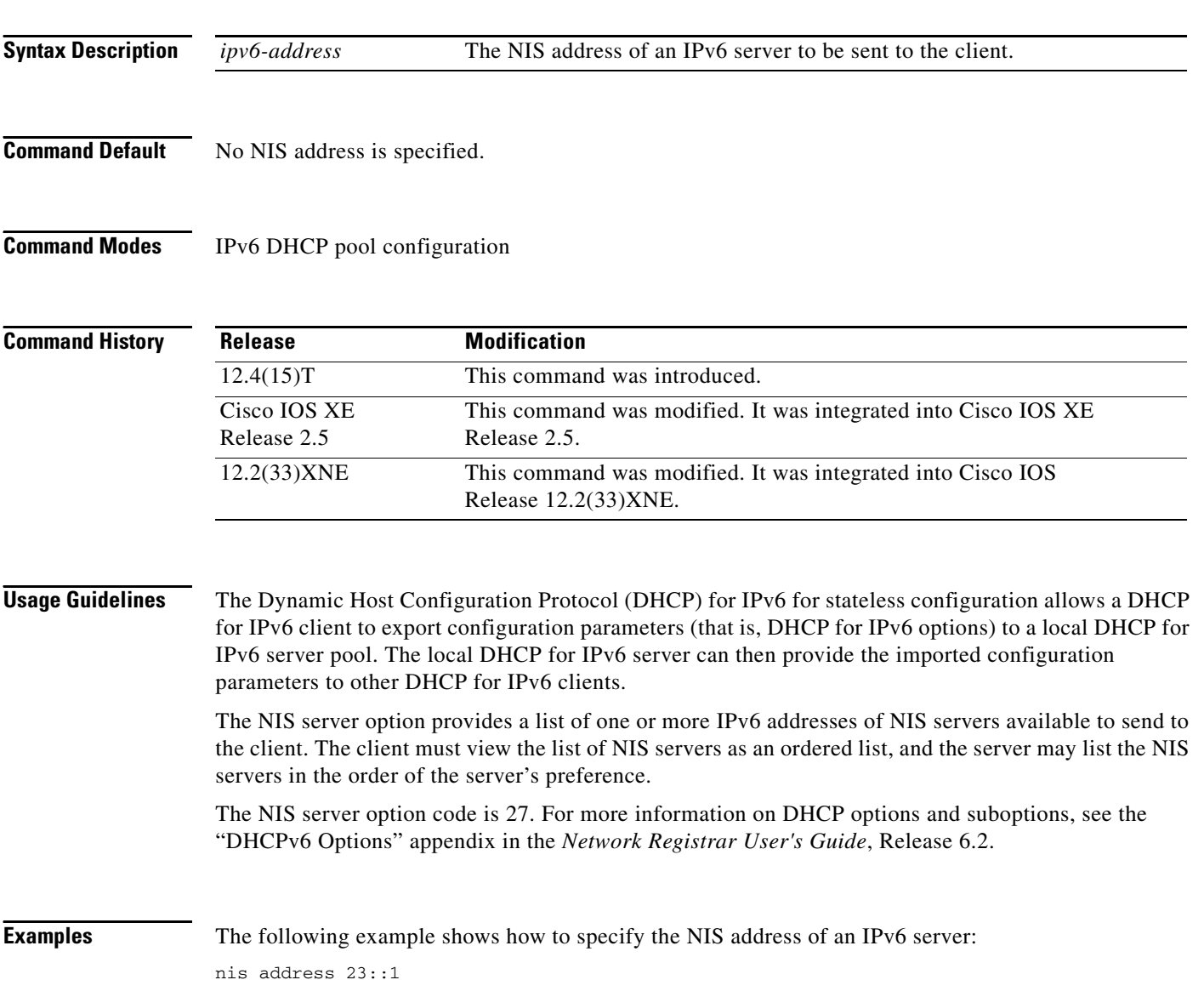

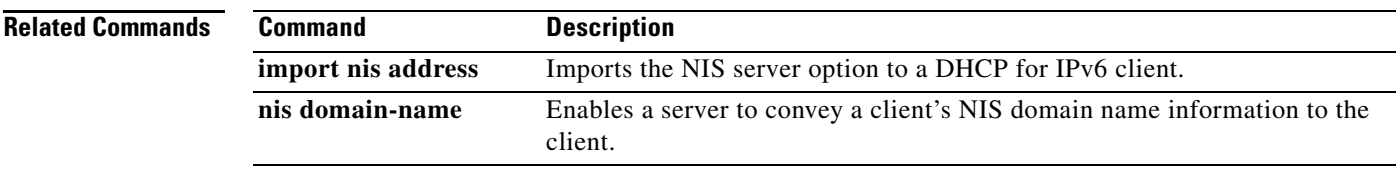

 $\mathcal{L}$ 

# **nis domain-name**

To enable a server to convey a client's network information service (NIS) domain name information to the client, use the **nis domain-name** command in DHCP for IPv6 pool configuration mode. To remove the domain name, use the **no** form of this command.

**nis domain-name** *domain-name*

**no nis domain-name** *domain-name*

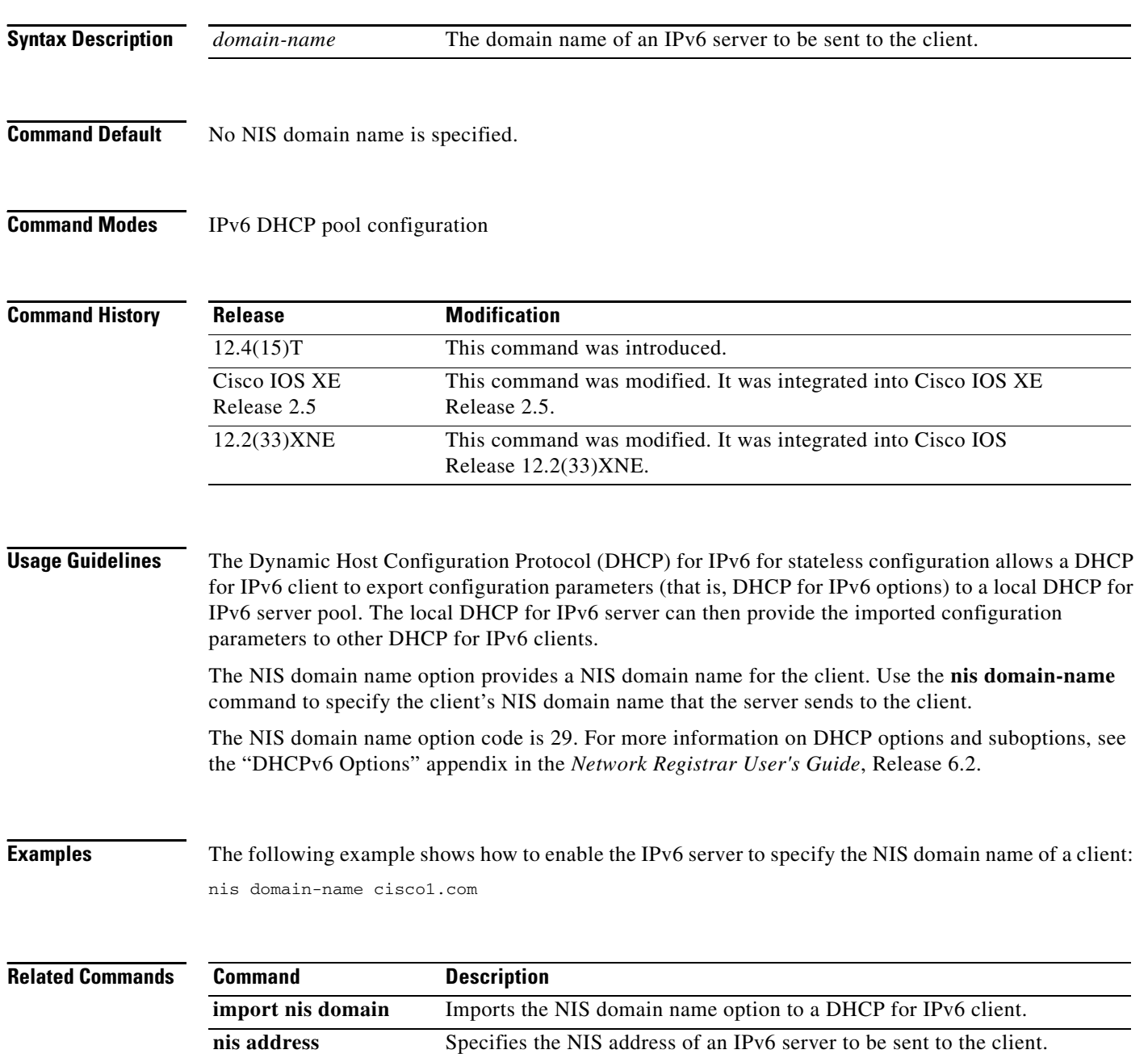

# **nisp address**

To specify the network information service plus (NIS+) address of an IPv6 server to be sent to the client, use the **nisp address** command in DHCP for IPv6 pool configuration mode. To remove the NIS+ address, use the **no** form of the command.

**nisp address** *ipv6-address*

**no nisp address** *ipv6-address*

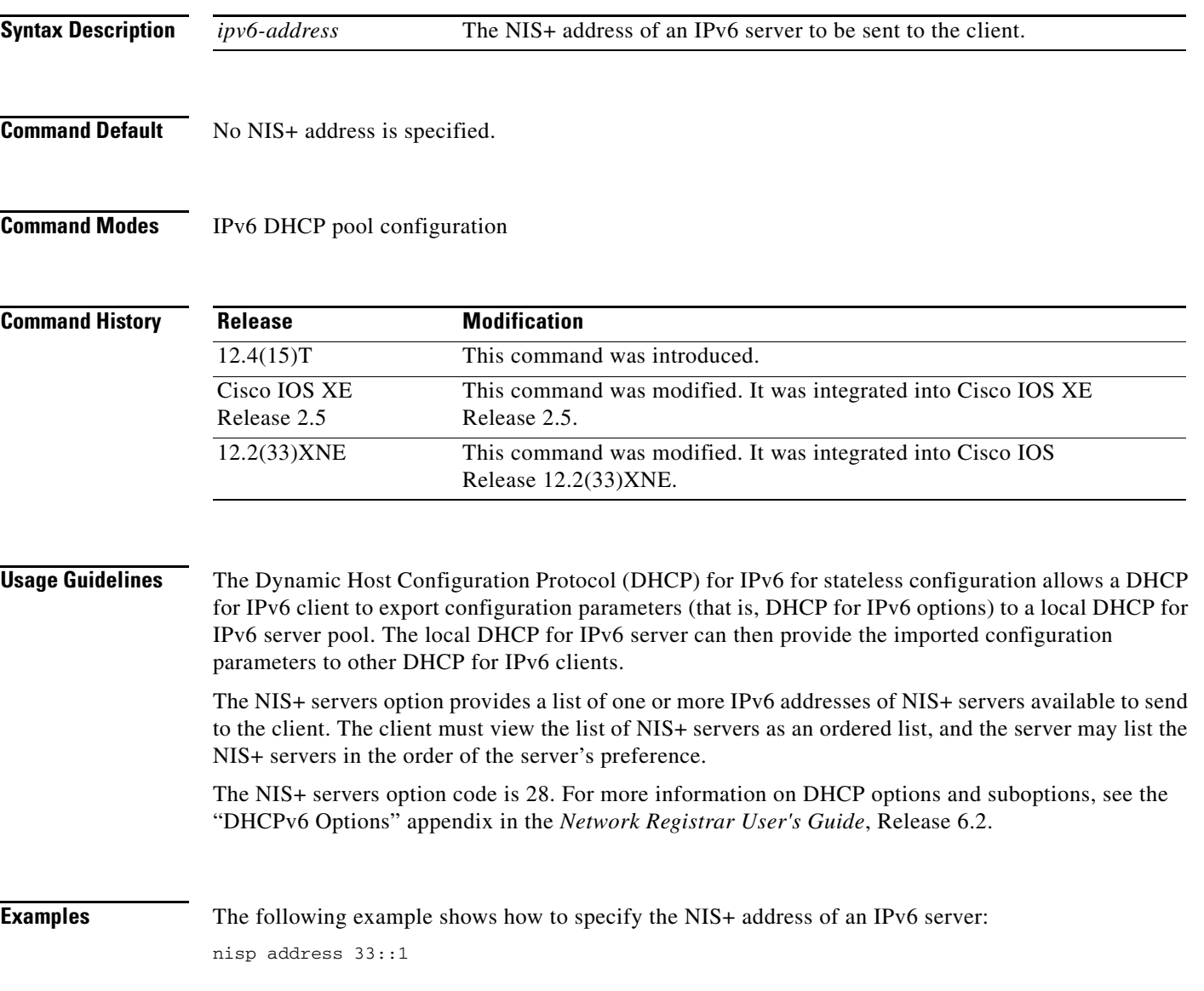

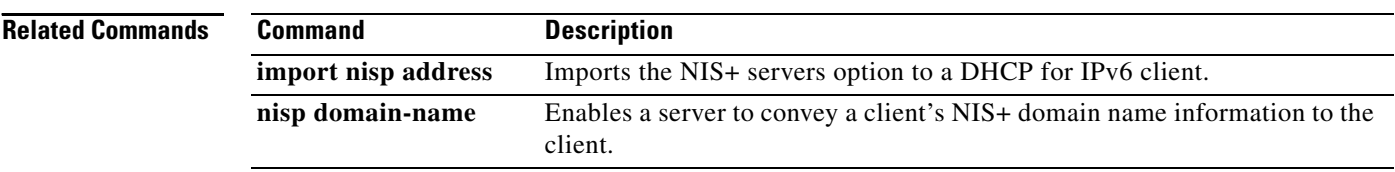

 $\blacksquare$ 

a ka

# **nisp domain-name**

To enable an IPv6 server to convey a client's network information service plus (NIS+) domain name information to the client, use the **nisp domain-name** command in DHCP for IPv6 pool configuration mode. To remove the domain name, use the **no** form of this command.

**nisp domain-name** *domain-name*

**no nisp domain-name** *domain-name*

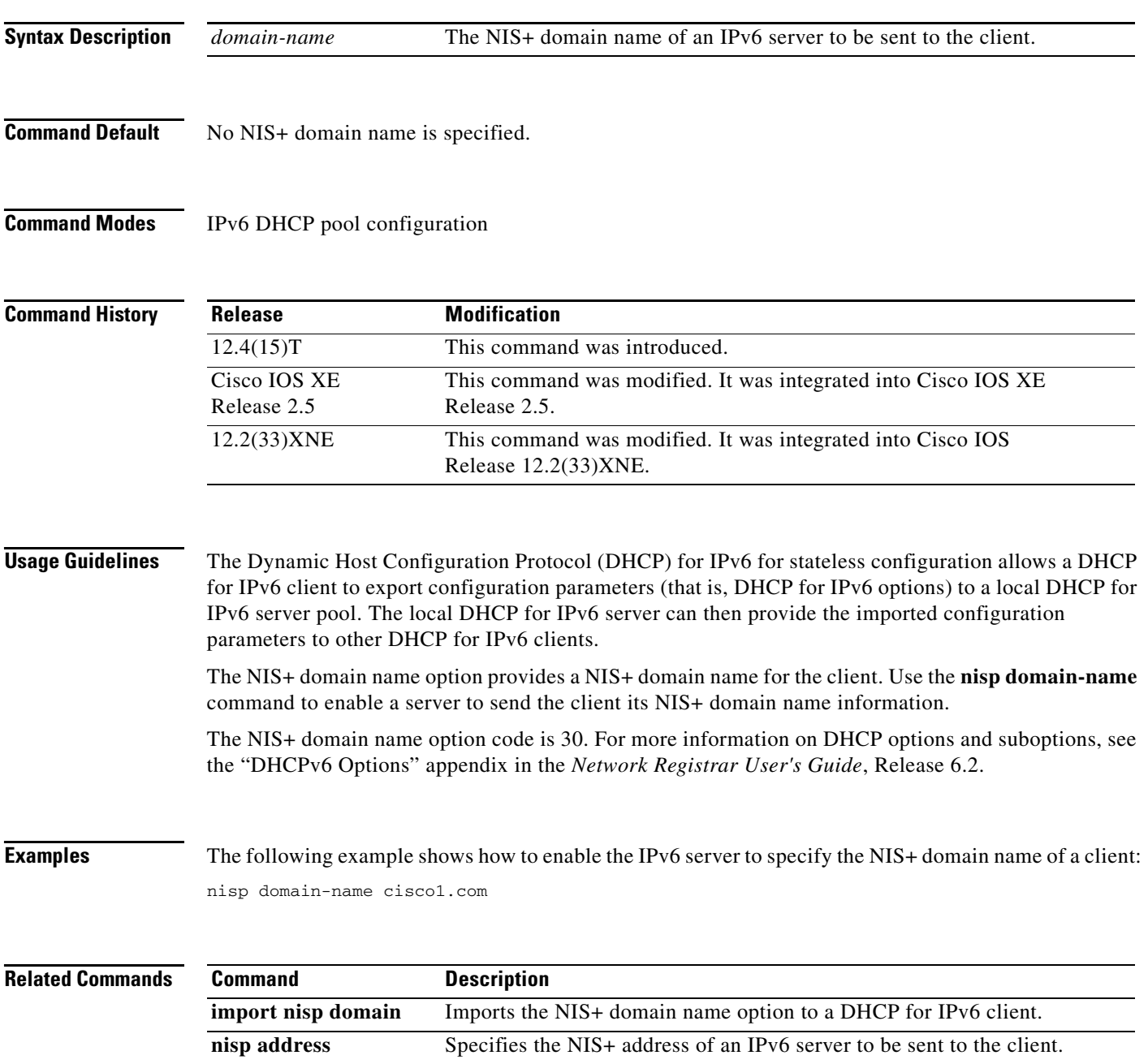

### **ntp access-group**

To control access to the Network Time Protocol (NTP) services on the system, use the **ntp access-group** command in global configuration mode. To remove access control to the NTP services, use the **no** form of this command.

**ntp access-group** {**peer** | **query-only** | **serve** | **serve-only**} {*access-list-number* | *access-list-number-expanded | access-list-name*} [**kod**]

**no ntp** [**access-group** {**peer** | **query-only** | **serve** | **serve-only**} {*access-list-number* | *access-list-number-expanded | access-list-name*}]

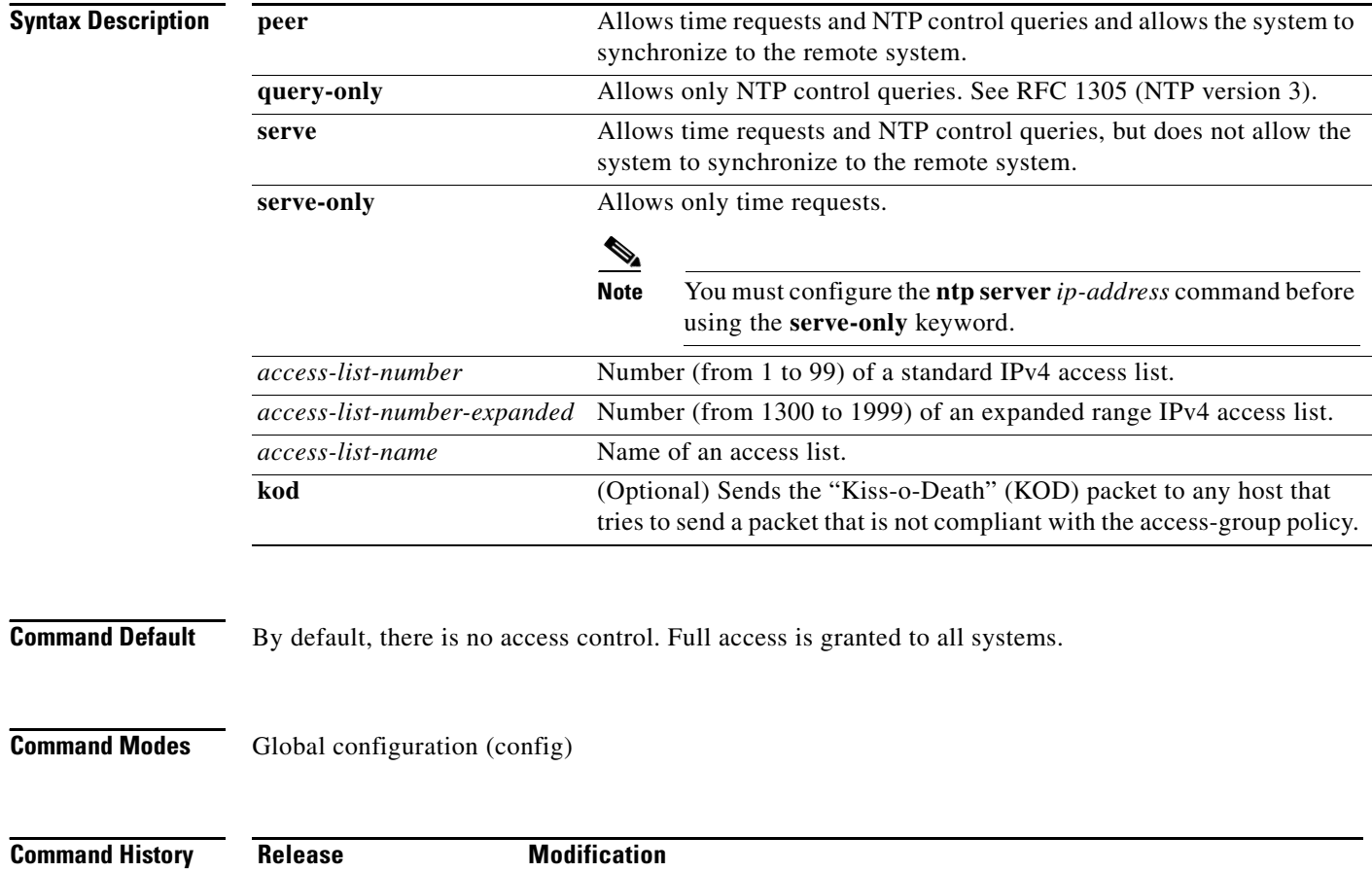

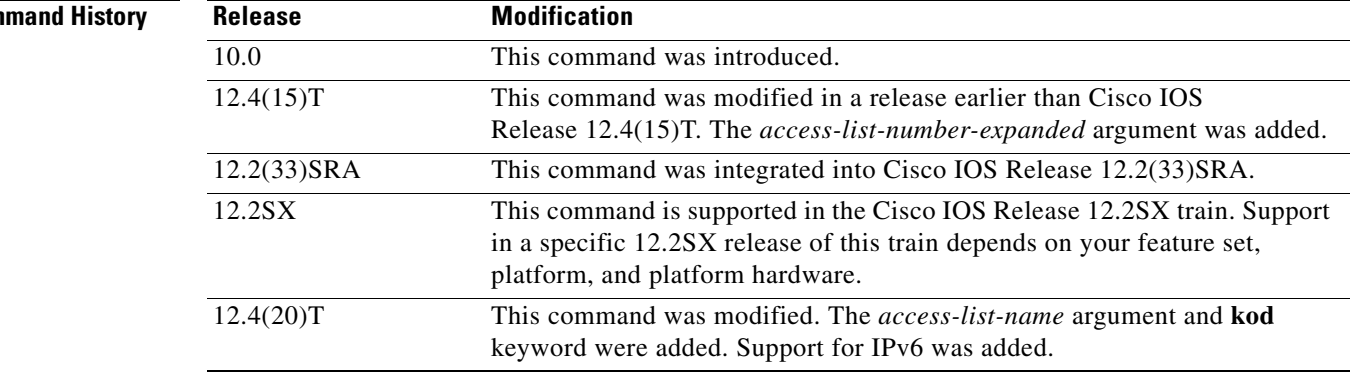

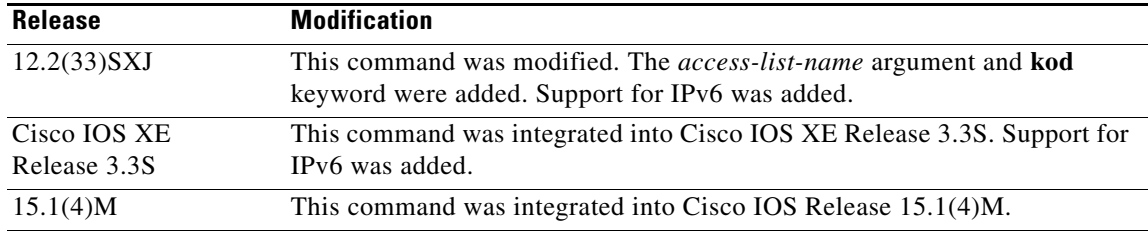

**Usage Guidelines** The access group options are scanned in the following order from the least restrictive to most restrictive:

- **1. peer**
- **2. query-only**
- **3. serve**
- **4. serve-only**

Access is granted for the first match that is found. If no access groups are specified, all access is granted to all sources. If you specify any access groups, only the specified access is granted. This facility provides minimal security for the time services of the system. However, it can be circumvented by a determined programmer. If tighter security is desired, use the NTP authentication facility.

The NTP service can be activated by entering any **ntp** command. When you use the **ntp access-group**  command, the NTP service is activated (if it has not already been activated) and access control to NTP services is configured simultaneously.

When you enter the **no ntp access-group** command, only access control to NTP services is removed. The NTP service itself remains active, along with any other previously configured NTP functions.

To disable the NTP service on a device, use the **no ntp** command without any keywords in global configuration mode. For example, if you want to remove not only the access control to NTP services, but also all NTP functions from the device, use the **no ntp** command without any keywords. This ensures that all NTP functions are removed and that the NTP service is also disabled.

**Examples** The following example shows how to configure a system to allow itself to be synchronized by a peer from access list 99. However, the system restricts access to allow only time requests from access list 42.

> Router(config)# **ntp access-group peer 99** Router(config)# **ntp access-group serve-only 42**

In the following IPv6 example, a KOD packet is sent to any host that tries to send a packet that is not compliant with the access-group policy:

Router(config)# **ntp access-group serve acl1 kod**

The following example shows how to remove all the configured NTP options and disable the NTP server: Router(config)# **no ntp**

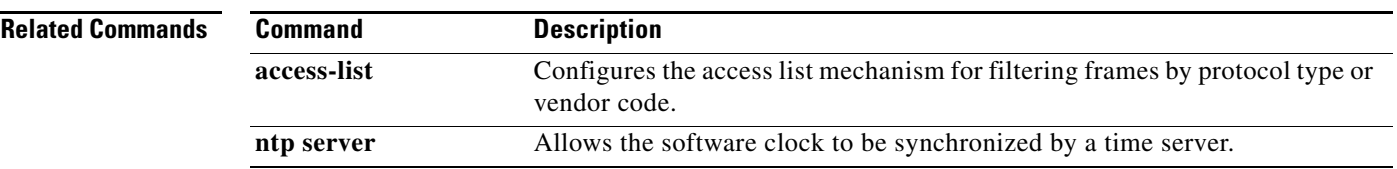

### **ntp authenticate**

To enable Network Time Protocol (NTP) authentication, use the **ntp authenticate** command in global configuration mode. To disable the function, use the **no** form of this command.

**ntp authenticate**

**no ntp** [**authenticate**]

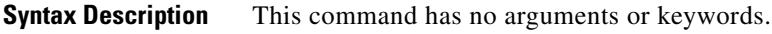

**Command Default** By default, NTP authentication is not enabled.

**Command Modes** Global configuration (config)

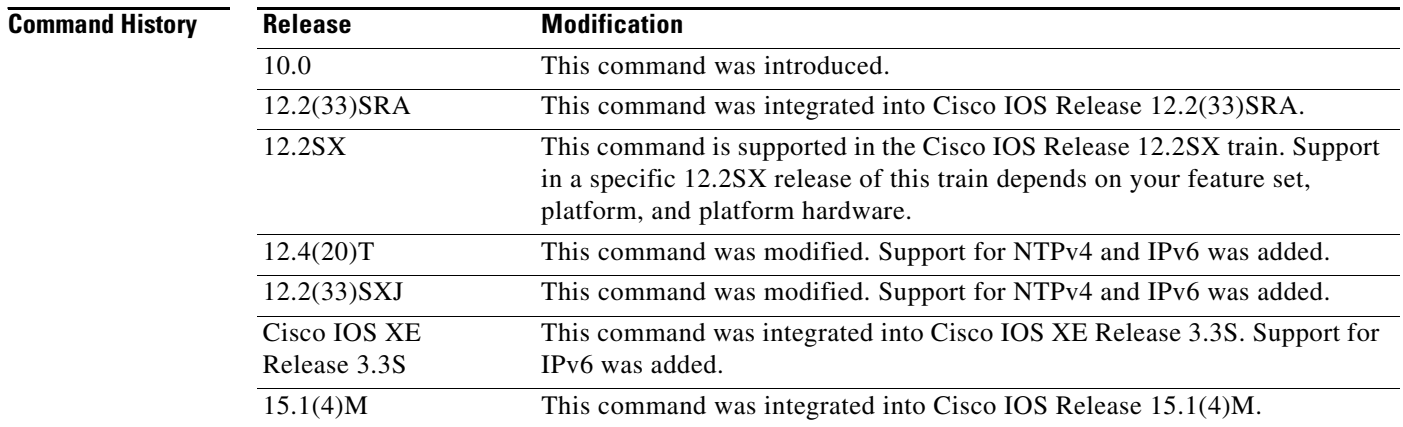

**Usage Guidelines** Use this command if you want to authenticate NTP. If this command is specified, the system will not synchronize to another system unless it carries one of the authentication keys specified in the **ntp trusted-key** global configuration command.

> The NTP service can be activated by entering any **ntp** command. When you use the **ntp authenticate**  command, the NTP service is activated (if it has not already been activated) and NTP authentication is enabled simultaneously.

> In the **no** form of any **ntp** command, all the keywords are optional. When you enter the **no ntp authenticate** command, only the NTP authentication is removed from the NTP service. The NTP service itself remains active, along with any other functions you that previously configured.

> To disable the NTP service on a device, you must enter the **no ntp** command without any keywords in global configuration mode. For example, if you previously issued the **ntp authenticate** command and you now want to disable not only the authentication, but also all NTP functions from the device, use the **no ntp** command without any keywords. This ensures that all NTP functions are removed and that the NTP service is also disabled.

a ka

**Examples** The following example shows how to configure the system to synchronize only to systems that provide the authentication key 42 in their NTP packets:

> Router(config)# **ntp authenticate** Router(config)# **ntp authentication-key 42 md5 aNiceKey** Router(config)# **ntp trusted-key 42**

The following example shows how to remove all the configured NTP options and disable the NTP server:

Router(config)# **no ntp**

### **Related Commands**

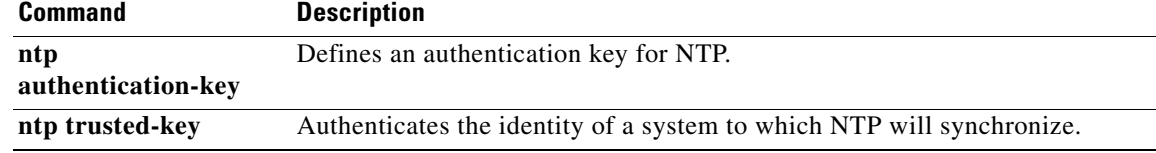

# **ntp authentication-key**

To define an authentication key for Network Time Protocol (NTP), use the **ntp authentication-key** command in global configuration mode. To remove the authentication key for NTP, use the **no** form of this command.

**ntp authentication-key** *number* **md5** *key* [*encryption-type*]

**no ntp** [**authentication-key** *number*]

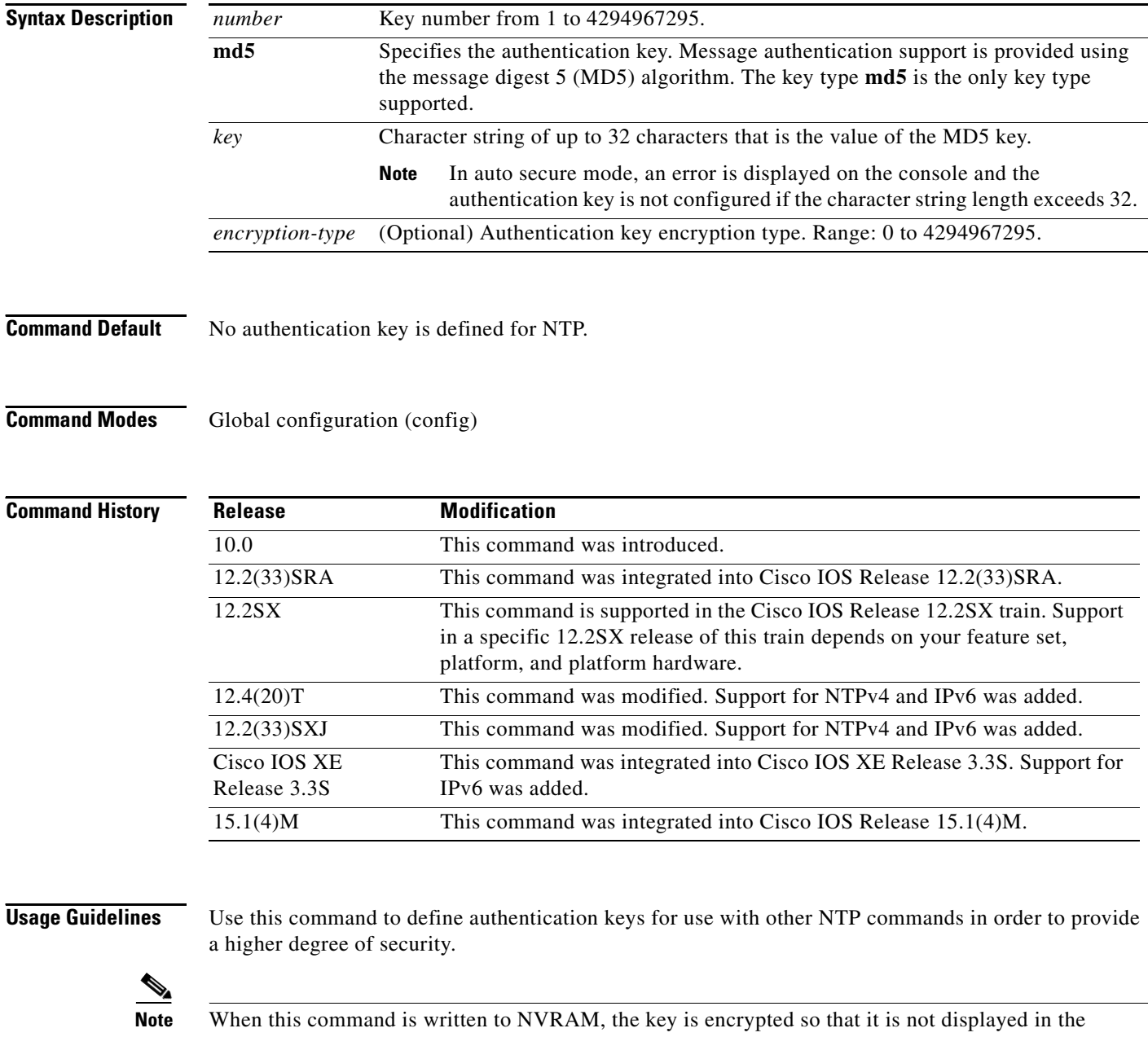

configuration.

When you configure the authentication key using the **ntp authentication-key** command or using the **auto secure ntp** command, if the length of the MD5 key exceeds 32 characters, an error message is displayed.

The NTP service can be activated by entering any **ntp** command. When you use the **ntp authentication-key** command, the NTP service is activated (if it has not already been activated) and the NTP authentication key is defined simultaneously.

When you enter the **no ntp authentication-key** command, only the NTP authentication key is removed from the NTP service. The NTP service itself remains active, along with any other previously configured NTP functions.

**Note** If a specific authentication key configuration is removed, the NTP process is not stopped until all the authentication key configurations are removed.

To disable the NTP service on a device, use the **no ntp** command without any keywords in global configuration mode. For example, if you want to remove not only the access control to NTP services, but also all NTP functions from the device, use the **no ntp** command without any keywords. This ensures that all NTP functions are removed and that the NTP service is also disabled.

**Examples** The following example shows how to configure the system to synchronize only to systems providing the authentication key 42 in their NTP packets:

```
Router(config)# ntp authenticate
Router(config)# ntp authentication-key 42 md5 aNiceKey
Router(config)# ntp trusted-key 42
```
The following example shows how to remove all the configured NTP options and disable the NTP server:

Router(config)# **no ntp**

The following example shows the error message displayed when the authentication key character string length exceeds 32:

Router(config)# **ntp authentication-key 23 md5 11111111111111111111111111111111111** %NTP: Key too long

### **Related Commands**

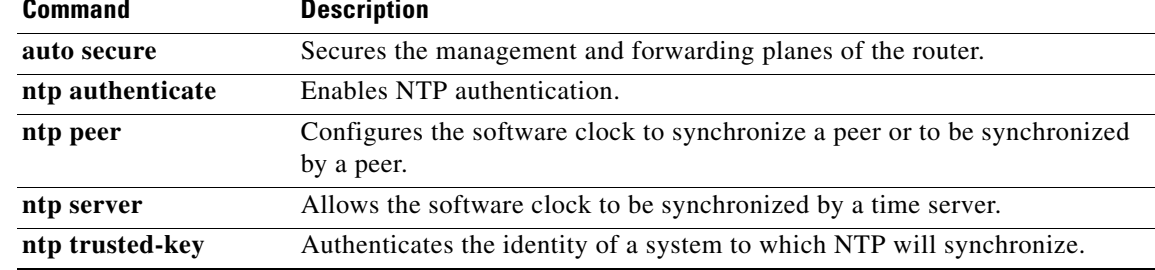

## **ntp broadcast client**

To configure a device to receive Network Time Protocol (NTP) broadcast messages on a specified interface, use the **ntp broadcast client** command in interface configuration mode. To disable this capability, use the **no** form of this command.

**ntp broadcast client** [**novolley**]

**no ntp** [**broadcast** [**client**]]

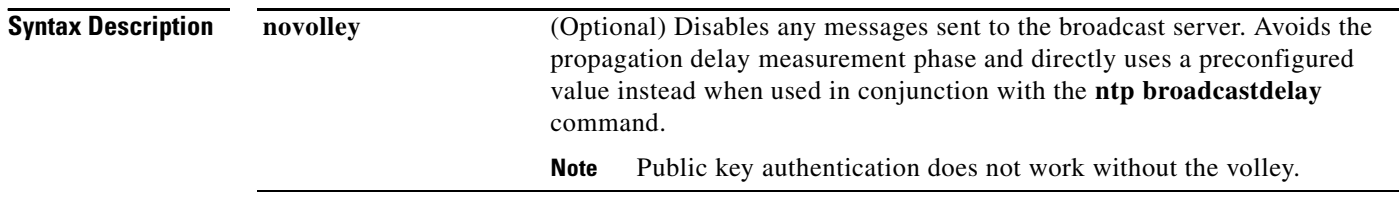

**Command Default** By default, an interface is not configured to receive NTP broadcast messages.

### **Command Modes** Interface configuration (config-if)

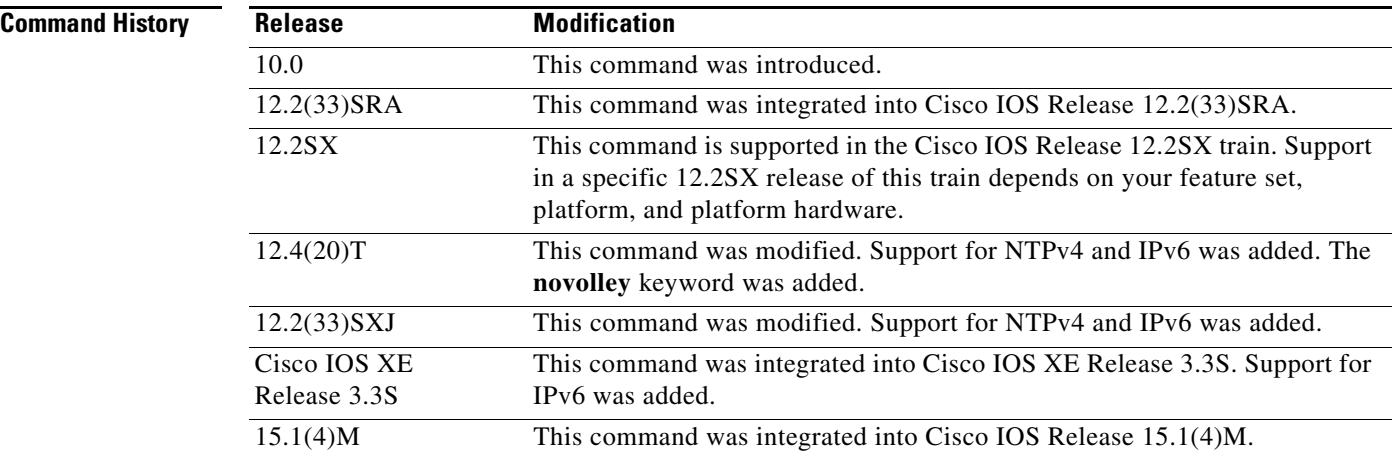

**Usage Guidelines** Use this command to allow the system to listen to broadcast packets on an interface-by-interface basis.

The NTP service can be activated by entering any **ntp** command. When you use the **ntp broadcast client**  command, the NTP service is activated (if it has not already been activated) and the device is configured to receive NTP broadcast packets on a specified interface simultaneously.

In the **no** form of any **ntp** command, all the keywords are optional. When you enter the **no ntp broadcast client** command, only the broadcast client configuration is removed from the NTP service. The NTP service itself remains active, along with any other functions that you previously configured.

To disable the NTP service on a device, you must enter the **no ntp** command without any keywords. For example, if you previously issued the **ntp broadcast client** command and you now want to remove not only the broadcast client capability, but also all NTP functions from the device, use the **no ntp** command without any keywords. This ensures that all NTP functions are removed and that the NTP service is also disabled.

In IPv6 configuration, the **ntp broadcastdelay** command is used when the **ntp broadcast client** or **ntp multicast client** command is configured with the **novolley** keyword.

**Examples** In the following example, the system is configured to receive (listen to) NTP broadcasts on Ethernet interface 1:

> Router(config)# **interface ethernet 1** Router(config-if)# **ntp broadcast client**

The following example shows how to remove all the configured NTP options and disable the NTP server: Router(config)# **no ntp**

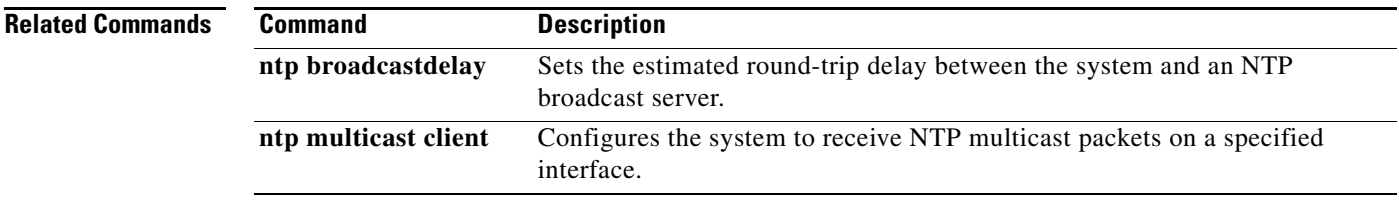

# **ntp broadcastdelay**

To set the estimated round-trip delay between the Cisco IOS software and a Network Time Protocol (NTP) broadcast server, use the **ntp broadcastdelay** command in global configuration mode. To revert to the default value, use the **no** form of this command.

**ntp broadcastdelay** *microseconds*

**no ntp** [**broadcastdelay**]

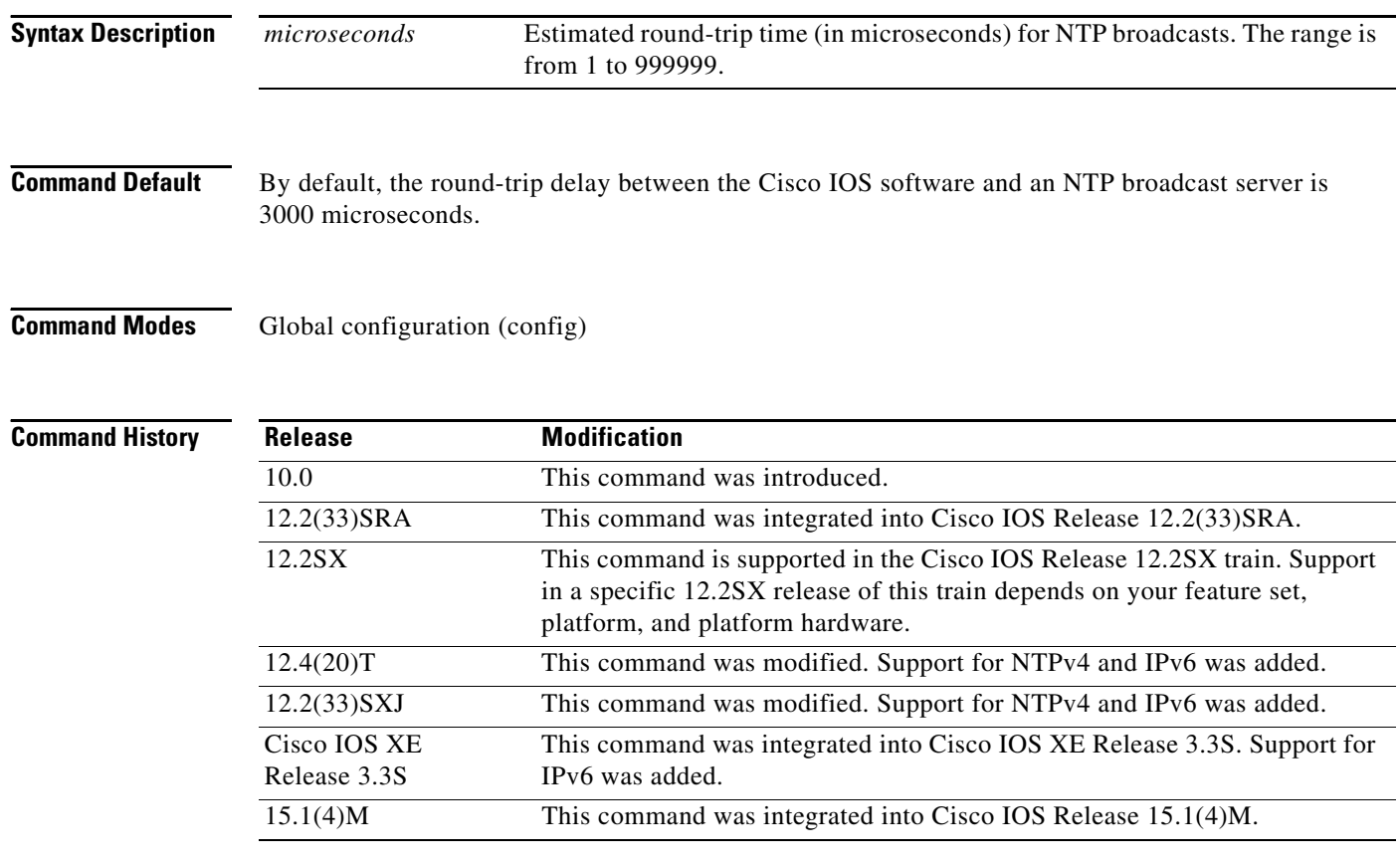

**Usage Guidelines** Use the **ntp broadcastdelay** command when the router is configured as a broadcast client and the round-trip delay on the network is other than 3000 microseconds. In IPv6, the value set by this command should be used only when the **ntp broadcast client** and **ntp multicast client** commands have the **novolley** keyword enabled.

> The NTP service can be activated by entering any **ntp** command. When you use the **ntp broadcastdelay**  command, the NTP service is activated (if it has not already been activated) and the estimated round-trip delay between the Cisco IOS software and an NTP broadcast server is set simultaneously.

> In the **no** form of any **ntp** command, all the keywords are optional. When you enter the **no ntp broadcastdelay** command, only the estimated round-trip delay between the Cisco IOS software and an NTP broadcast server is removed from the NTP service. The NTP service itself remains active, along with any other functions you previously configured.

 $\mathbf{I}$ 

To disable the NTP service on a device, you must enter the **no ntp** command without any keywords in global configuration mode. For example, if you previously issued the **ntp broadcastdelay** command and you now want to remove not only the delay setting, but also all NTP functions from the device, use the **no ntp** command without any keywords. This ensures that all NTP functions are removed and that the NTP service is also disabled.

**Examples** The following example shows how to set the estimated round-trip delay between a router and the broadcast client to 5000 microseconds:

Router(config)# **ntp broadcastdelay 5000**

The following example shows how to remove all the configured NTP options and disable the NTP server: Router(config)# **no ntp**

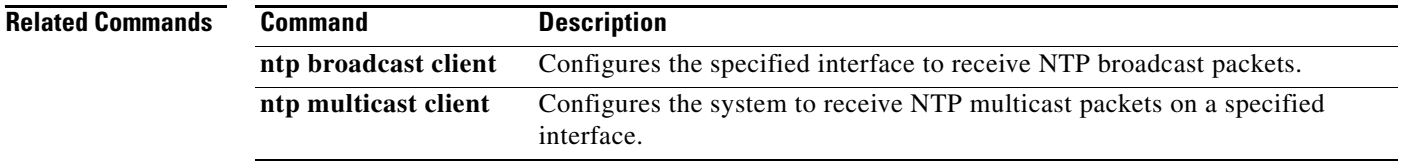

## **ntp disable**

To prevent an interface from receiving Network Time Protocol (NTP) packets, use the **ntp disable** command in interface configuration mode. To enable the receipt of NTP packets on an interface, use the **no** form of this command.

**ntp disable** [**ip** | **ipv6**]

**no ntp disable** [**ip** | **ipv6**]

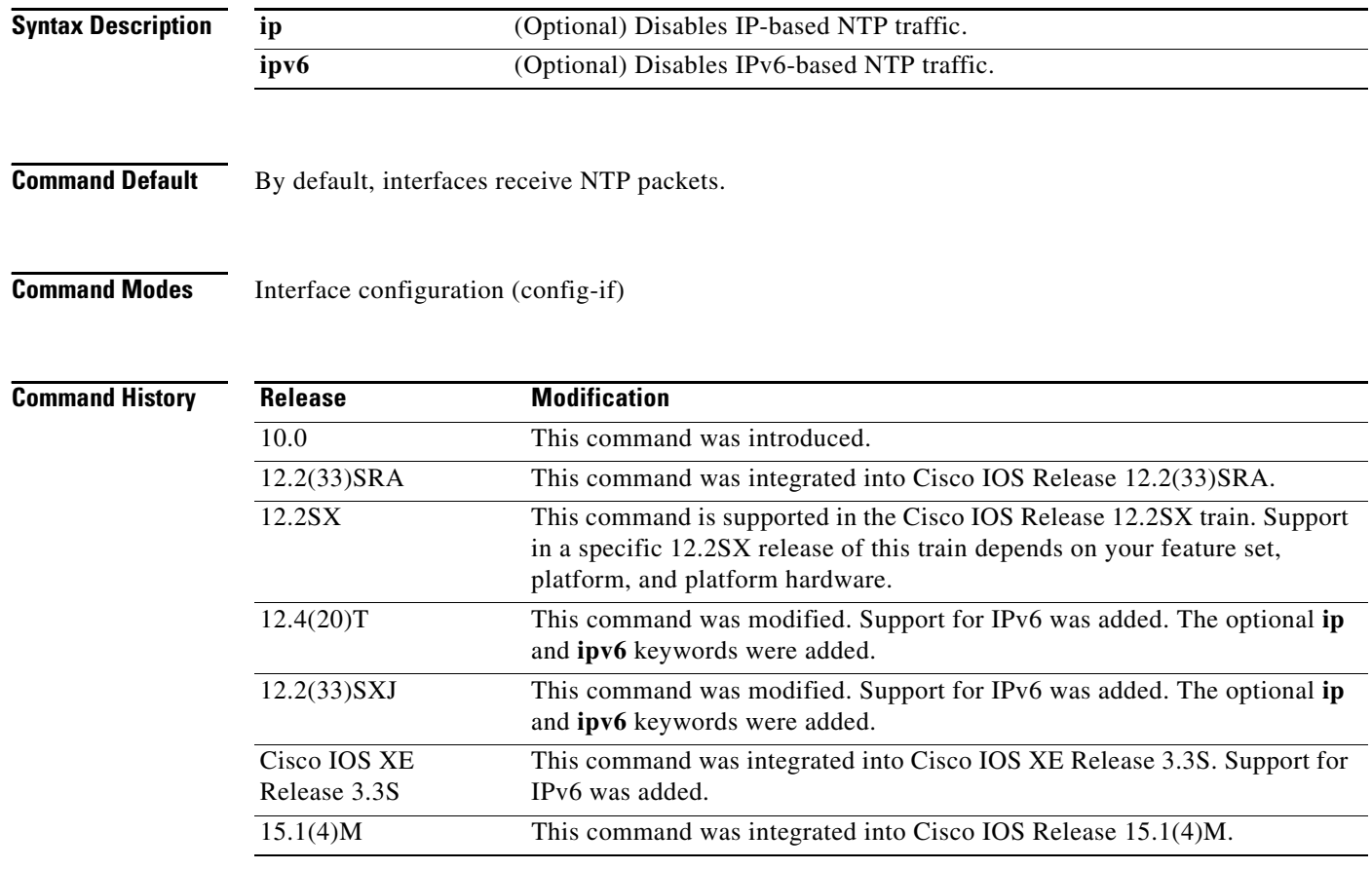

**Usage Guidelines** This command provides a simple method of access control.

Use the **ntp disable** command in interface configuration mode to configure an interface to reject NTP packets. If the **ntp disable** command is configured on an interface that does not have any NTP service running, the interface remains disabled even after the NTP service is started by another NTP configuration. When you use the **ntp disable** command without the **ip** or **ipv6** keyword, NTP is disabled on the interface for all the address families.

When you enter the **no ntp disable** command in interface configuration mode, the interface that was configured to reject NTP packets is enabled to receive NTP packets.

**Note** Remove all NTP commands from an interface before entering the **ntp disabl**e command on that interface.

Configuring the **ntp disable** command on an interface does not stop the NTP service. To disable the NTP service on a device, use the **no ntp** command without keywords in global configuration mode. For example, if you had previously issued the **ntp disable** command and you now want to remove not only this restriction, but also all NTP functions from the device, use the **no ntp** command without any keywords. This ensures that all NTP functions are removed and that the NTP service is also disabled.

**Examples** The following example shows how to prevent Ethernet interface 0 from receiving NTP packets:

Router(config)# **interface ethernet 0** Router(config-if)# **ntp disable**

The following example shows the message displayed when you try to execute the **ntp disable** command on an interface that has other NTP commands configured on it:

Router(config-if)# **ntp disable**

%NTP: Unconfigure other NTP commands on this interface before executing 'ntp disable'

If you had previously issued the **ntp disable** command and you now want to remove not only this restriction, but also all NTP functions from the device, use the **no ntp** command without keywords in global configuration mode. The following example shows how to disable the NTP service on a device:

Router(config)# **no ntp**

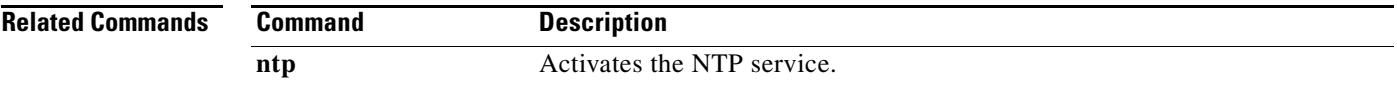

## **ntp clear drift**

To reset the drift value stored in the persistent data file, use the **ntp clear drift** command in privileged EXEC mode.

### **ntp clear drift**

- **Syntax Description** This command has no arguments or keywords.
- **Command Default** The drift value stored in the persistent data file is not reset.
- **Command Modes** Privileged EXEC (#)

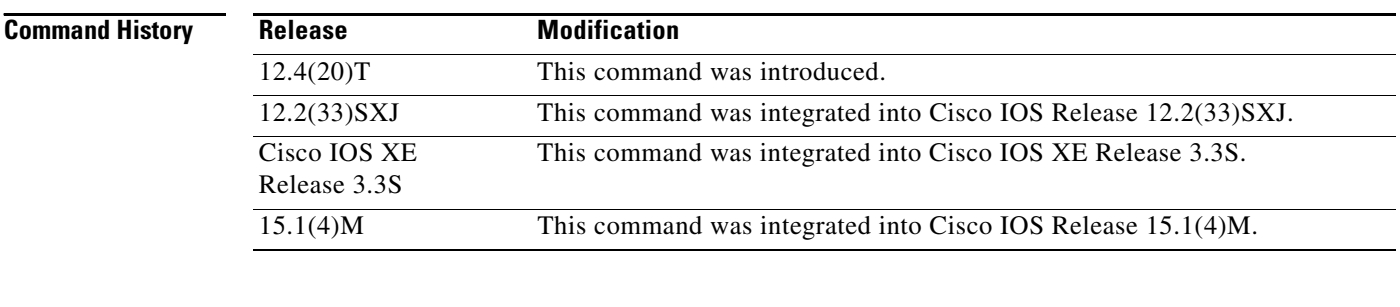

### **Usage Guidelines** The **ntp clear drift** command is used to reset the local clock drift value in the persistent data file. The drift is the frequency offset between the local clock hardware and the authoritative time from the Network Time Protocol version 4 (NTPv4) servers. NTPv4 automatically computes this drift and uses it to compensate permanently for local clock imperfections.

This command is available only when the NTP service is activated using any **ntp** command in global configuration mode.

### **Examples** The following example shows how to reset the drift value in the persistent data file:

Router# **ntp clear drift**

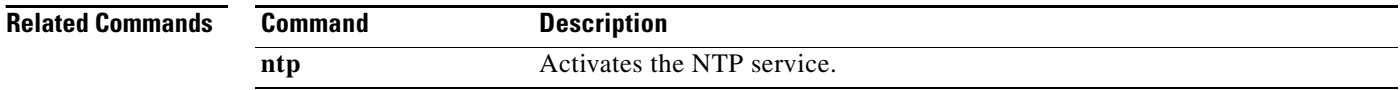

# **ntp logging**

To enable Network Time Protocol (NTP) message logging, use the **ntp logging** command in global configuration mode. To disable NTP logging, use the **no** form of this command.

**ntp logging**

**no ntp** [**logging**]

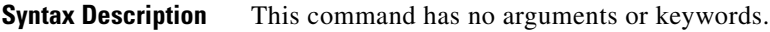

**Command Default** NTP message logging is disabled.

**Command Modes** Global configuration (config)

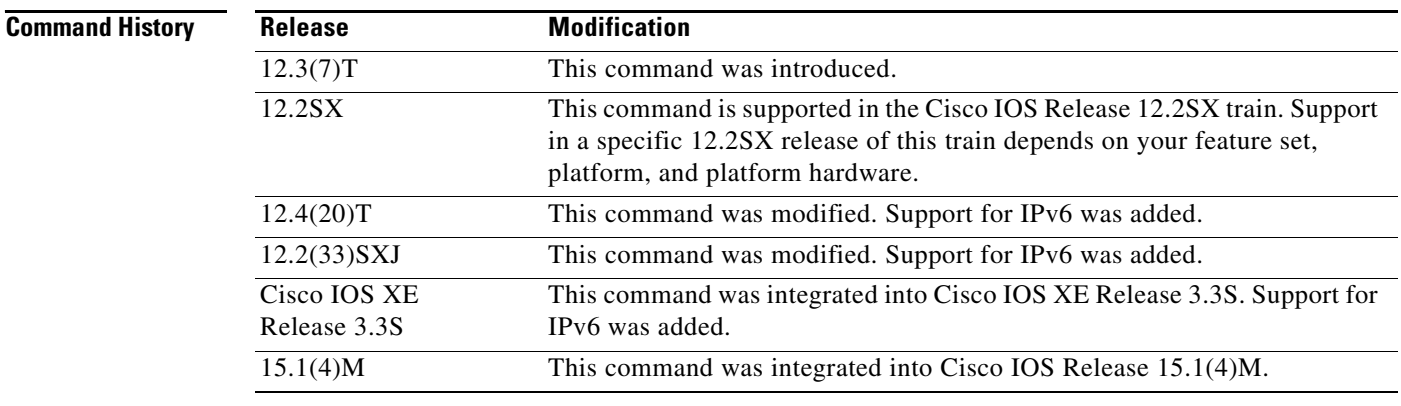

**Usage Guidelines** Use the **ntp logging** command to control the display of NTP logging messages.

The NTP service can be activated by entering any **ntp** command. When you use the **ntp logging**  command, the NTP service is activated (if it has not already been activated) and message logging is enabled simultaneously.

In the **no** form of any **ntp** command, all the keywords are optional. When you enter the **no ntp logging**  command, only message logging is disabled in the NTP service. The NTP service itself remains active, along with any other functions that you previously configured.

To disable the NTP service on a device, you must enter the **no ntp** command without keywords. For example, if you previously issued the **ntp logging** command and you now want to disable not only the message logging, but also all NTP functions from the device, use the **no ntp** command without any keywords. This ensures that all NTP functions are removed and that the NTP service is also disabled.

**Examples** The following example shows how to enable NTP message logging and verify that it is enabled:

Router# **configure terminal**

Enter configuration commands, one per line. End with CNTL/Z. Router(config)# **ntp logging** Router(config)# **end** Router# **show running-config | include ntp** ntp logging ntp clock-period 17180152 ntp peer 10.0.0.1 ntp server 192.168.166.3

The following example shows how to disable NTP message logging and verify to that it is disabled:

```
Router# configure terminal
```
Enter configuration commands, one per line. End with CNTL/Z.

Router(config)# **no ntp logging** Router# **end** Router(config)# **show running-config | include ntp**

ntp clock-period 17180152 ntp peer 10.0.0.1 ntp server 192.168.166.3

The following example shows how to remove all the configured NTP options and disable the NTP server: Router(config)# **no ntp**

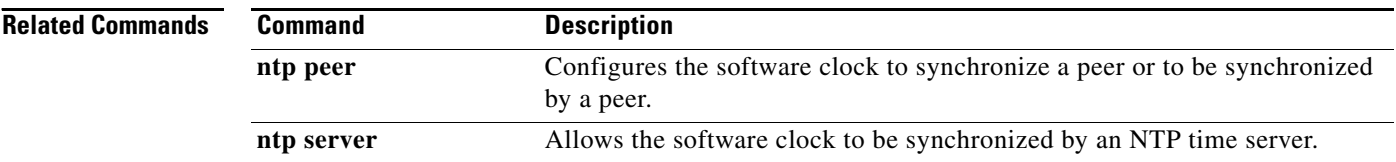

### **ntp master**

To configure the Cisco IOS software as a Network Time Protocol (NTP) master clock to which peers synchronize themselves when an external NTP source is not available, use the **ntp master** command in global configuration mode. To disable the master clock function, use the **no** form of this command.

**ntp master** [*stratum*]

**no ntp** [**master**] **Caution** Use this command with caution. Valid time sources can be easily overridden using this command, especially if a low stratum number is configured. Configuring multiple devices in the same network with the **ntp master** command can cause instability in keeping time if the devices do not agree on the time. **Syntax Description Command Default** By default, the master clock function is disabled. When enabled, the default stratum is 8. **Command Modes** Global configuration (config) **Command History** *stratum* (Optional) Number from 1 to 15. Indicates the NTP stratum number that the system will claim. **Release Modification** 10.0 This command was introduced. 12.2(33)SRA This command was integrated into Cisco IOS Release 12.2(33)SRA. 12.2SX This command is supported in the Cisco IOS Release 12.2SX train. Support in a specific 12.2SX release of this train depends on your feature set, platform, and platform hardware.

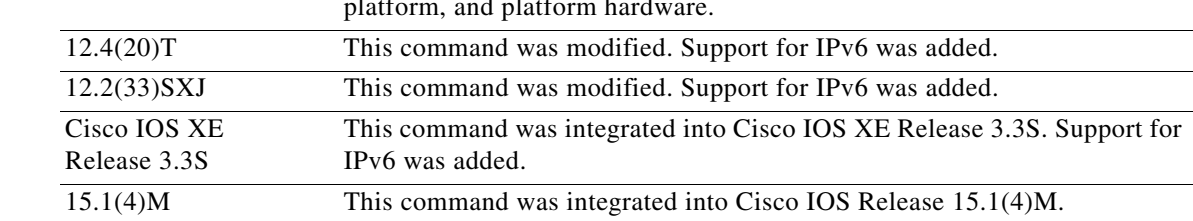

**Usage Guidelines** Because the Cisco implementation of NTP does not support directly attached radio or atomic clocks, the router is normally synchronized, directly or indirectly, to an external system that has such a clock. In a network without Internet connectivity, such a time source may not be available. The **ntp master** command is used in such cases.

> A system with the **ntp master** command configured that cannot reach any clock with a lower stratum number will claim to be synchronized at the configured stratum number, and other systems will be willing to synchronize to it via NTP.

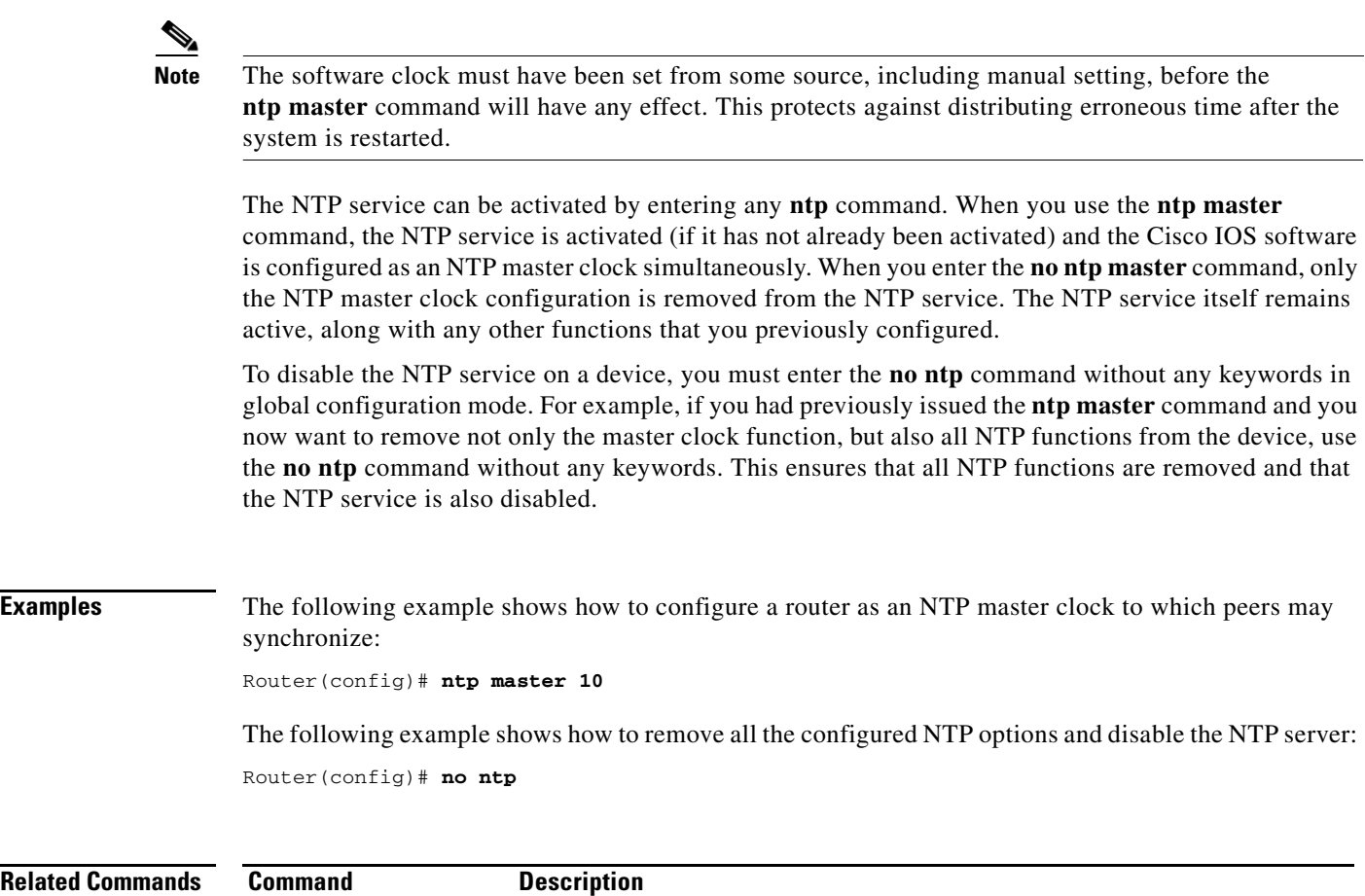

**clock calendar-valid** Configures the system hardware clock that is an authoritative time source for

the network.

## **ntp max-associations**

To configure the maximum number of Network Time Protocol (NTP) peers and clients for a routing device, use the **ntp max-associations** command in global configuration mode. To return the maximum associations value to the default, use the **no** form of this command.

**ntp max-associations** *number*

**no ntp** [**max-associations**]

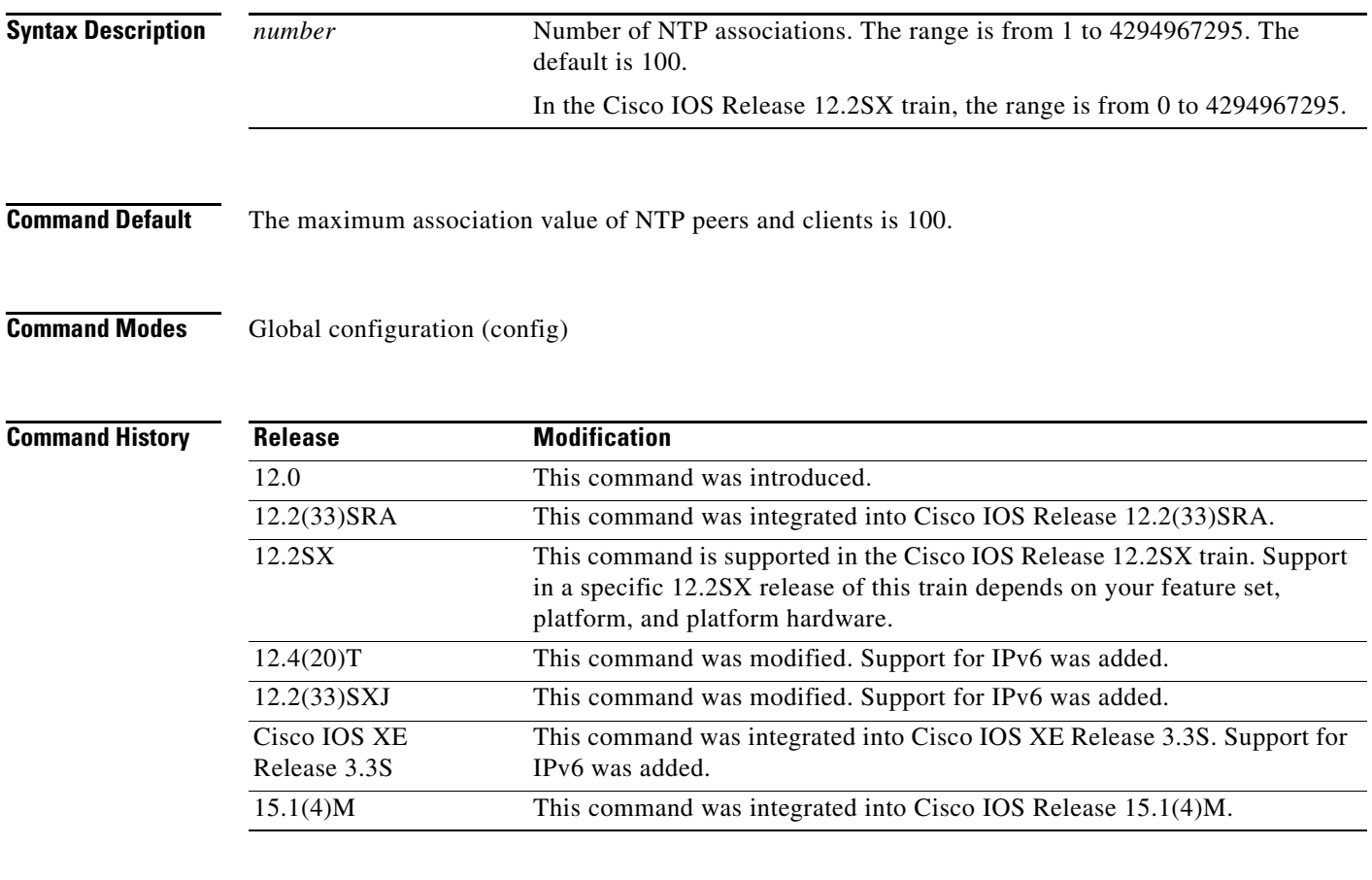

**Usage Guidelines** The router can be configured to define the maximum number of NTP peer and client associations that the router will serve. Use the **ntp max-associations** command to set the maximum number of NTP peer and client associations that the router will serve.

> The **ntp max-associations** command is useful for ensuring that the router is not overwhelmed by NTP synchronization requests. For an NTP master server, this command is useful for allowing numerous devices to synchronize to a router.

> The NTP service can be activated by entering any **ntp** command. When you use the **ntp max-associations** command, the NTP service is activated (if it has not already been activated) and the maximum number of NTP peers and clients is configured simultaneously.

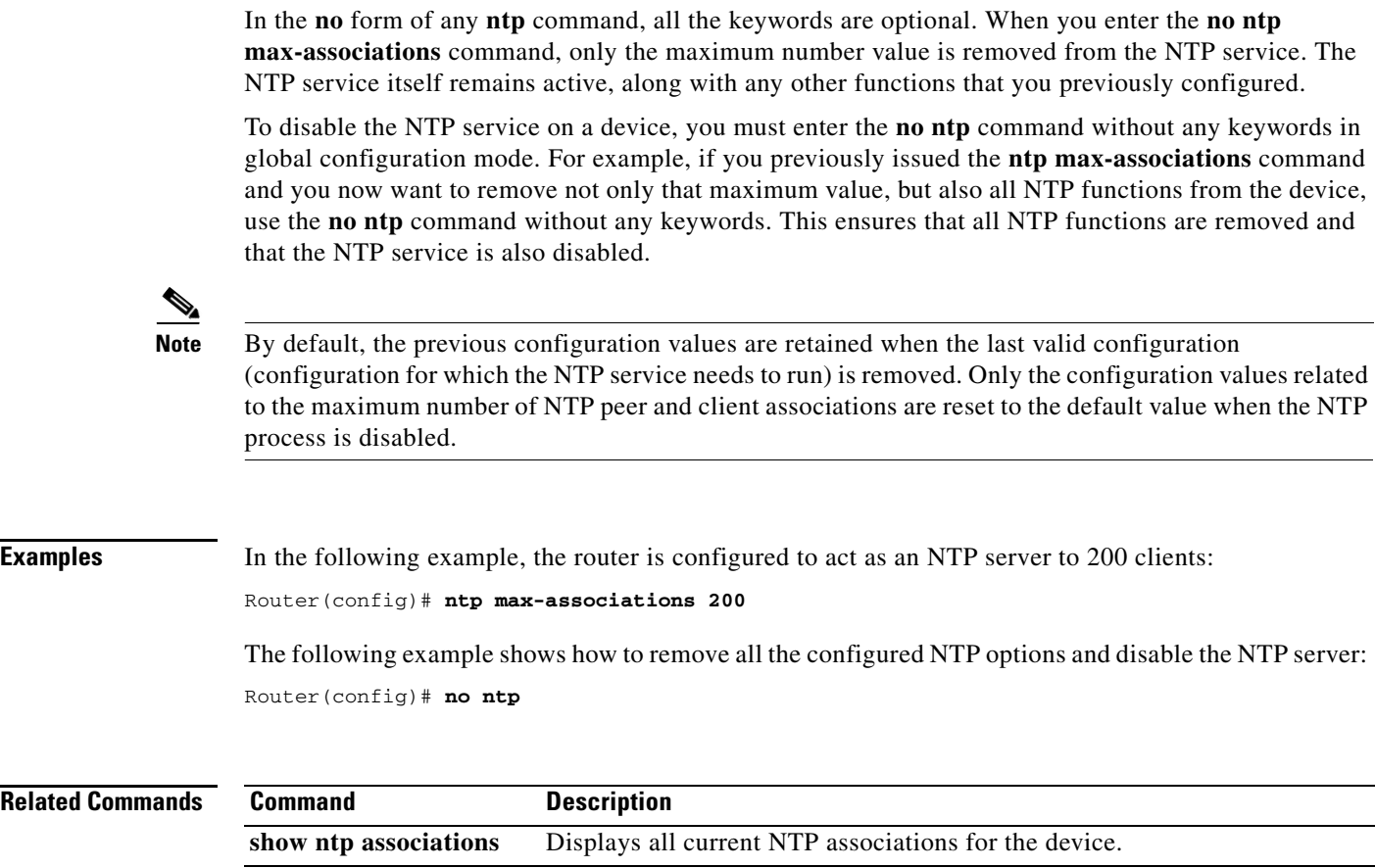

٦

**Related** 

# **ntp multicast**

To configure a system to send Network Time Protocol (NTP) multicast packets on a specified interface, use the **ntp multicast** command in interface configuration mode. To disable this capability, use the **no** form of this command.

**ntp multicast** [*ip-address* | *ipv6-address*] [**key** *key-id*] [**ttl** *value*] [**version** *number*]

**no ntp** [**multicast** [*ip-address* | *ipv6-address*] [**key** *key-id*] [**ttl** *value*] [**version** *number*]]

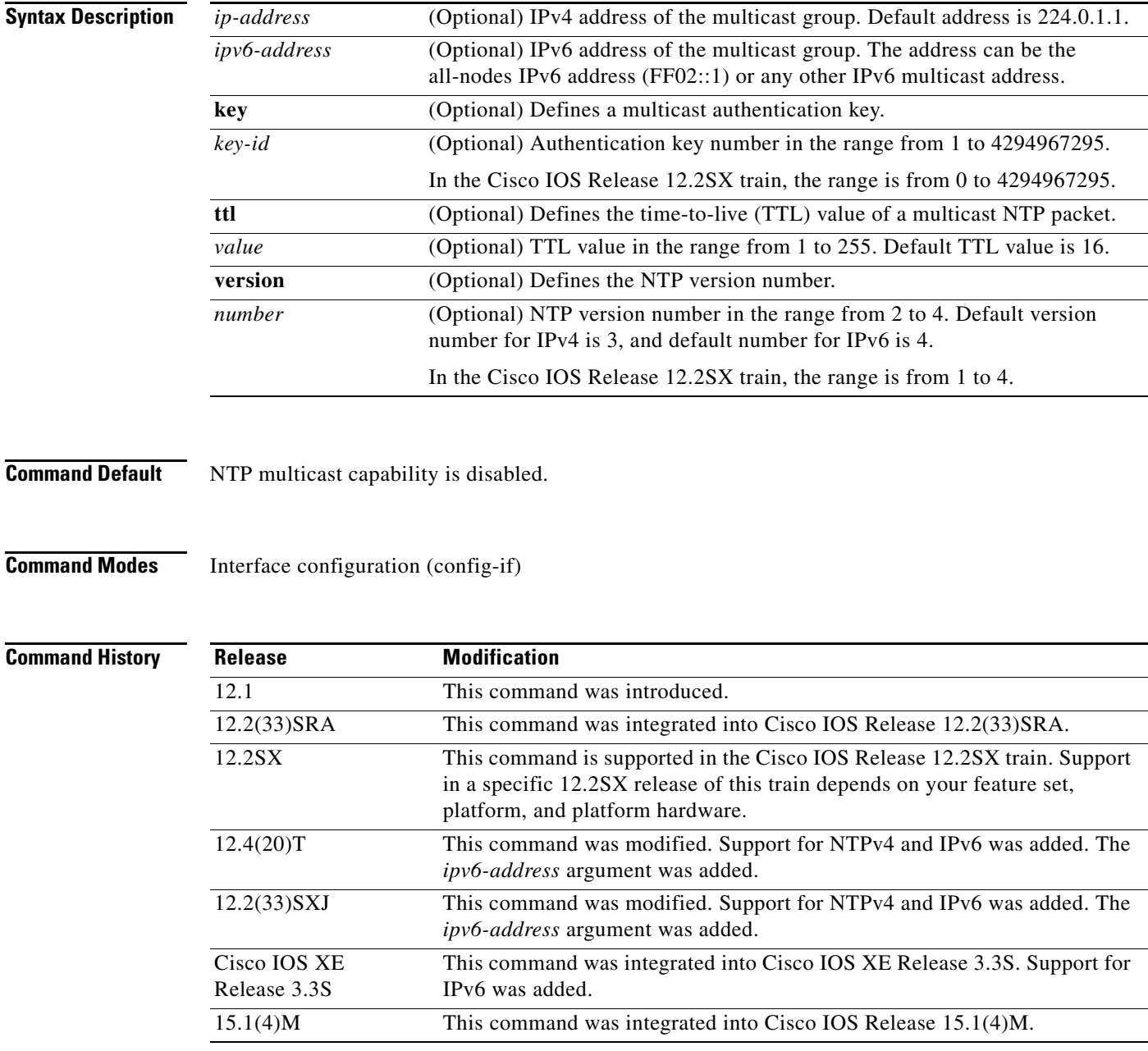

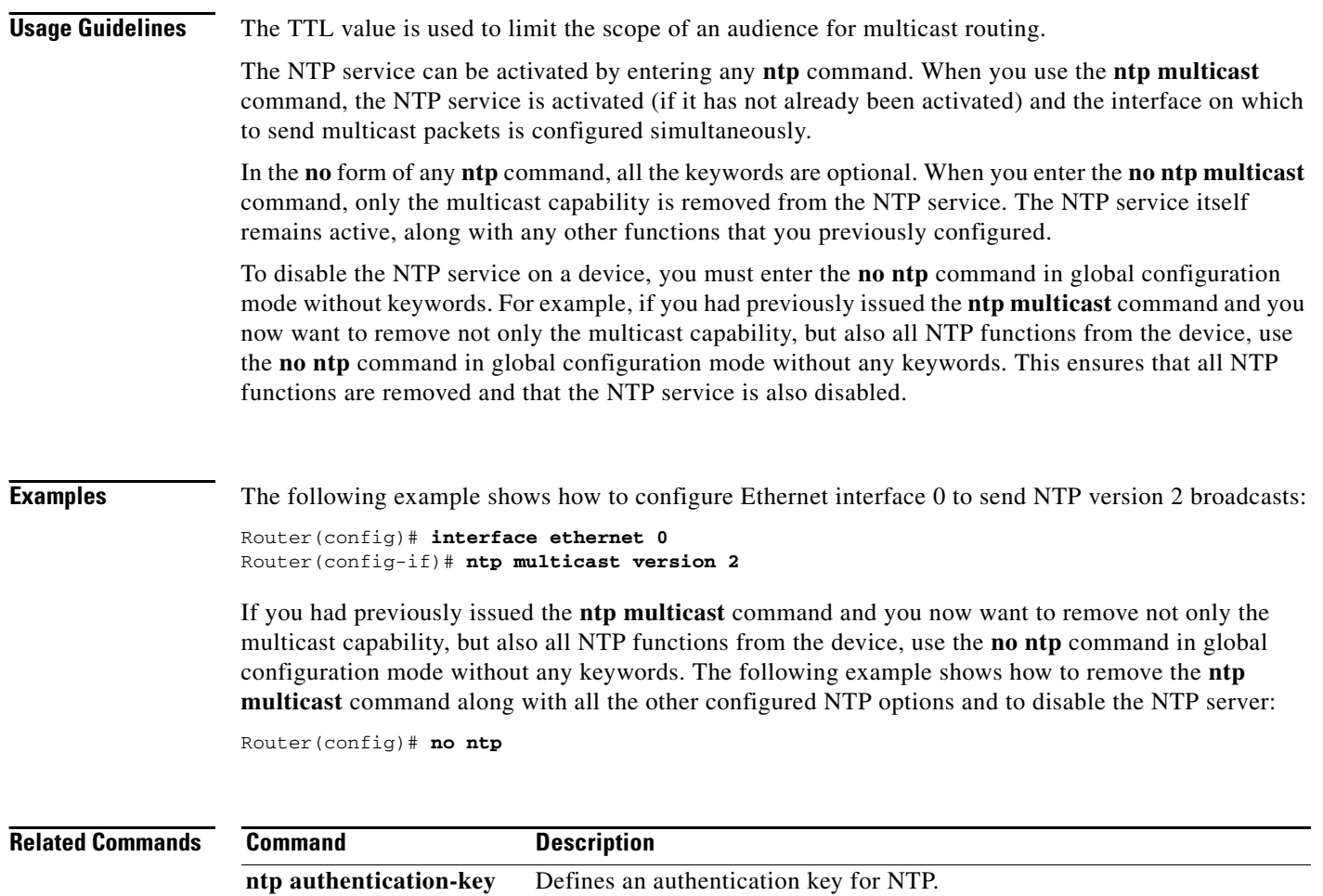

**ntp multicast client** Allows the system to receive NTP multicast packets on an interface.

 $\blacksquare$ 

## **ntp multicast client**

To configure the system to receive Network Time Protocol (NTP) multicast packets on a specified interface, use the **ntp multicast client** command in interface configuration mode. To disable this capability, use the **no** form of this command.

**ntp multicast client** [*ip-address* | *ipv6-address*] [**novolley**]

**no ntp** [**multicast client** [*ip-address* | *ipv6-address*]]

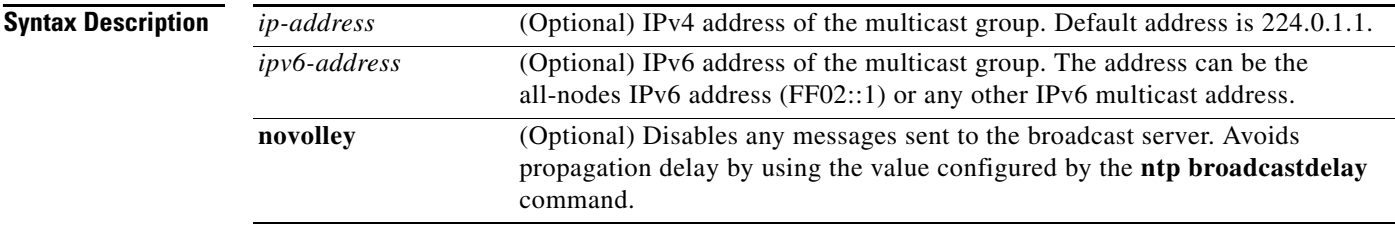

**Command Default** NTP multicast client capability is disabled.

### **Command Modes** Interface configuration (config-if)

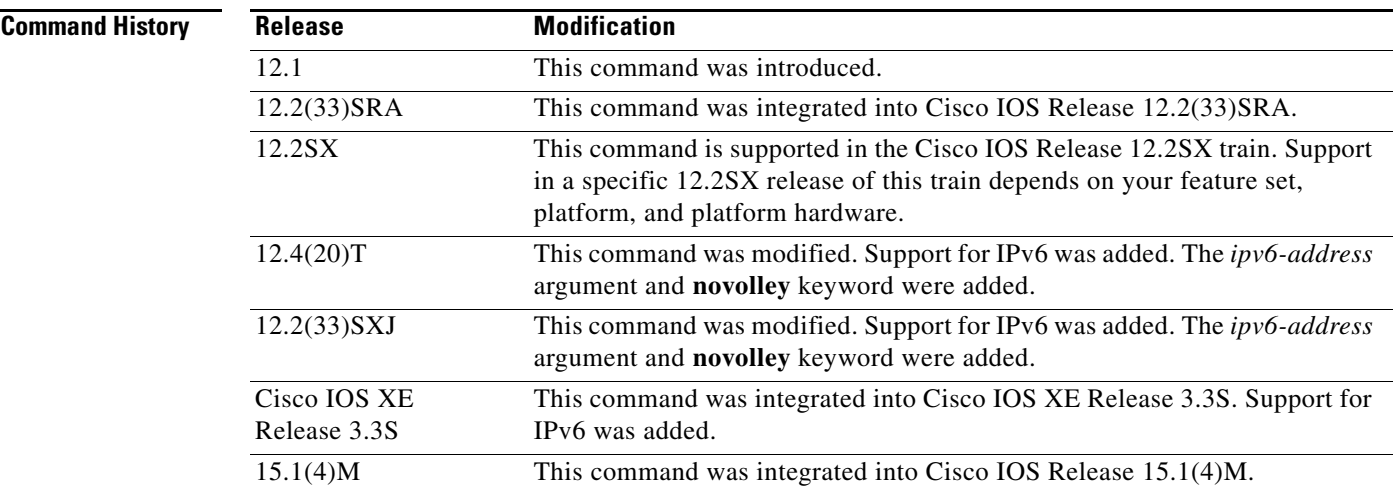

**Usage Guidelines** Use the **ntp multicast client** command to allow the system to listen to multicast packets on an interface-by-interface basis.

> This command enables the multicast client mode on the local NTP host. In this mode, the host is ready to receive mode 5 (broadcast) NTP messages sent to the specified multicast address. After receiving the first packet, the client measures the nominal propagation delay using a brief client/server association with the server. After this initial phase, the client enters the broadcast client mode, in which it synchronizes its clock to the received multicast messages.

The NTP service can be activated by entering any **ntp** command. When you use the **ntp multicast client**  command, the NTP service is activated (if it has not already been activated) and the interface on which to receive multicast packets is configured simultaneously.

In the **no** form of any **ntp** command, all the keywords are optional. When you enter the **no ntp multicast client** command, only the multicast client capability is removed from the NTP service. The NTP service itself remains active, along with any other functions that you previously configured.

To disable the NTP service on a device, you must enter the **no ntp** command without any keywords in global configuration mode. For example, if you had previously issued the **ntp multicast client** command and you now want to remove not only the multicast client capability, but also all NTP functions from the device, use the **no ntp** command without any keywords. This ensures that all NTP functions are removed and that the NTP service is also disabled.

In IPv6 configuration, the **ntp broadcastdelay** command is used when the **ntp broadcast client** or **ntp multicast client** command is configured with the **novolley** keyword.

**Examples** In the following example, the system is configured to receive (listen to) NTP multicast packets on Ethernet interface 1:

> Router(config)# **interface ethernet 1** Router(config-if)# **ntp multicast client**

If you had previously issued the **ntp multicast client** command and you now want to remove not only the multicast client capability, but also all NTP functions from the device, use the **no ntp** command without any keywords. The following example shows how to remove the **ntp multicast client** command along with all the other configured NTP options and to disable the NTP server:

Router(config)# **no ntp**

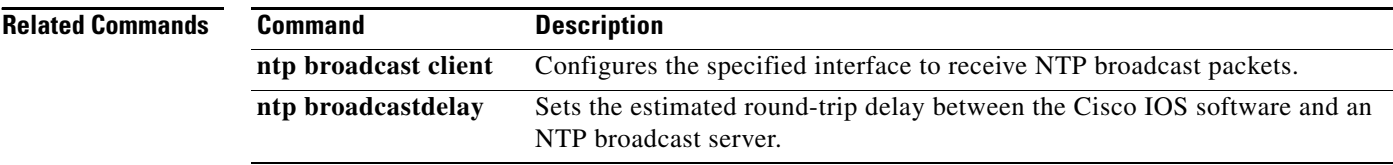

### **ntp peer**

To configure the software clock to synchronize an NTP peer or to be synchronized by an NTP peer, use the **ntp peer** command in global configuration mode. To disable this capability, use the **no** form of this command.

**ntp peer** [**vrf** *vrf-name*] {*ip-address* | *ipv6-address* | [**ip** | **ipv6**] *hostname*} [**normal-sync**] [**version** *number*] [**key** *key-id*] [**source** *interface-type interface-number*] [**prefer**] [**maxpoll** *number*] [**minpoll** *number*] [**burst**] [**iburst**]

**no ntp** [**vrf** *vrf-name*] {*ip-address* | *ipv6-address* | [**ip** | **ipv6**] *hostname*}

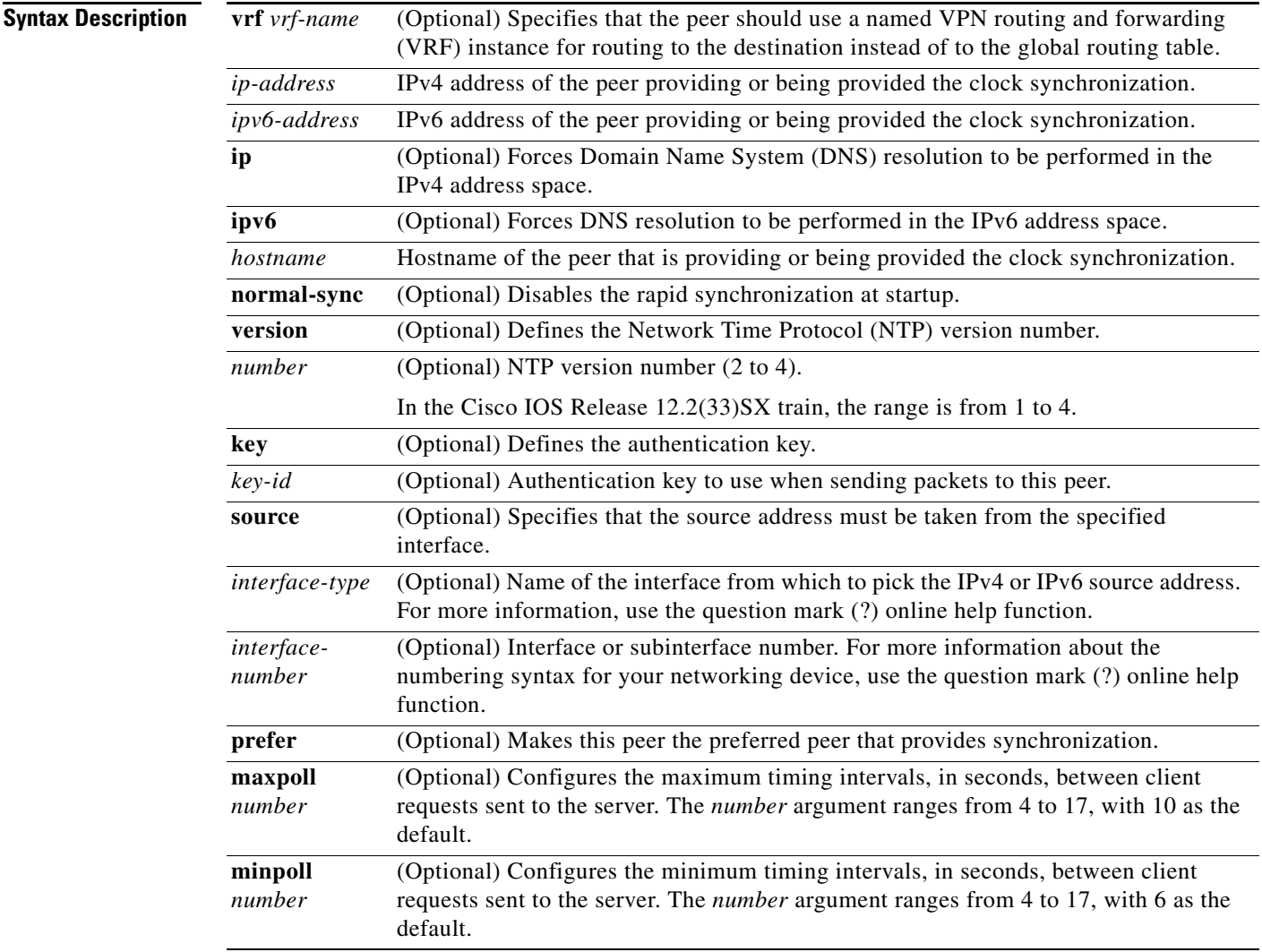
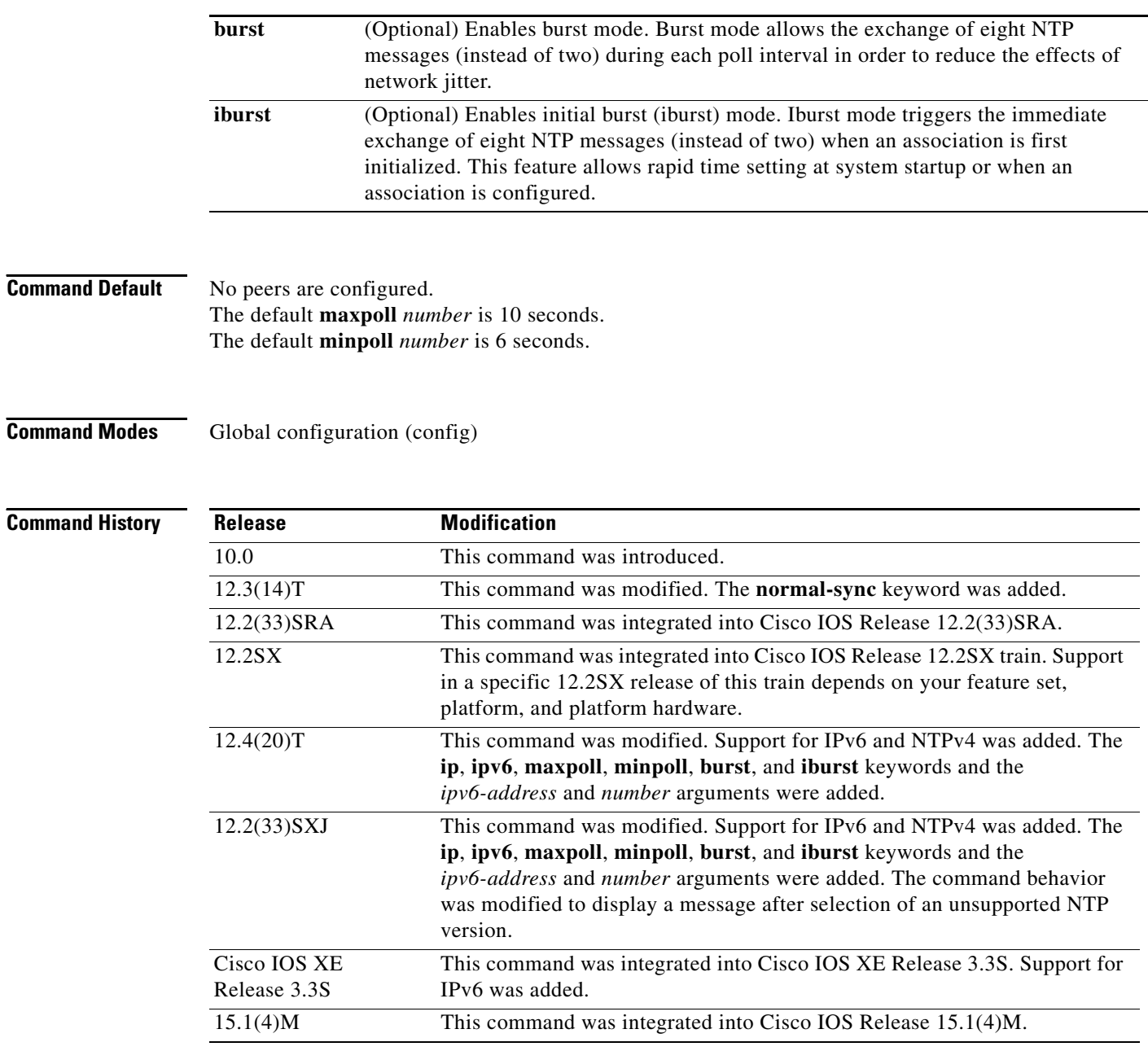

**Usage Guidelines** When a peer is configured, the default NTP version number is 3, no authentication key is used, and the source address is taken from the outgoing interface.

> Use this command to allow a device to synchronize with a peer, or vice versa. Use the **prefer** keyword to reduce switching between peers.

If you are using the default version of 3 and NTP synchronization does not occur, try using NTP version 2 (NTPv2). For IPv6, use NTP version 4.

If you select an NTP version that is not supported, a message is displayed.

If you are using NTPv4, the NTP synchronization takes more time to complete (unlike NTPv3, which synchronizes in seconds or a maximum of 1 to 2 minutes). The acceptable time for synchronization in NTPv4 is 15 to 20 minutes. To achieve faster NTP synchronization, enable the burst or iburst mode by using the **burst** or **iburst** keyword. With the burst or iburst mode configured, NTP synchronization takes about 1 to 2 minutes.

The exact time span required for the NTP synchronization while using NTPv4 cannot be derived accurately. It depends on the network topology and complexity.

Multiple configurations are not allowed for the same peer or server. If a configuration exists for a peer and you use the **ntp peer** command to configure the same peer, the new configuration will replace the old one.

The NTP service can be activated by entering any **ntp** command. When you use the **ntp peer** command, the NTP service is activated (if it has not already been activated) and the peer is configured simultaneously.

When you enter the **no ntp peer** command, only the NTP peer configuration is removed from the NTP service. The NTP service itself remains active, along with any other previously configured NTP functions.

To disable the NTP service on a device, use the **no ntp** command without keywords in global configuration mode. For example, if you had previously issued the **ntp peer** command and you now want to remove not only this restriction, but also all NTP functions from the device, use the **no ntp** command without any keywords. This ensures that all NTP functions are removed and that the NTP service is also disabled.

**Examples** The following example shows how to configure a router to allow its software clock to be synchronized with the clock of the peer (or vice versa) at the IPv4 address 192.168.22.33 using NTPv2. The source IPv4 address is the address of Ethernet 0:

Router(config)# **ntp peer 192.168.22.33 version 2 source ethernet 0**

The following example shows how to configure a router to allow its software clock to be synchronized with the clock of the peer (or vice versa) at IPv6 address 2001:0DB8:0:0:8:800:200C:417A using NTPv4:

Router(config)# **ntp peer 2001:0DB8:0:0:8:800:200C:417A version 4**

The following example shows how to disable rapid synchronization at startup:

Router(config)# **ntp peer 192.168.22.33 normal-sync**

The following example shows the message displayed when you try to configure an unsupported NTP version:

Router(config)# **ntp peer 192.168.22.33 version 1**

NTP version 4 supports backward compatibility to only version 2 and 3 Please re-enter version[2-4] Setting NTP version 4 as default

The following example shows how to remove all the configured NTP options and disable the NTP server:

Router(config)# **no ntp**

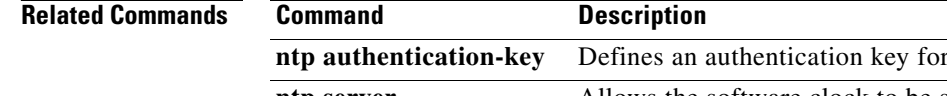

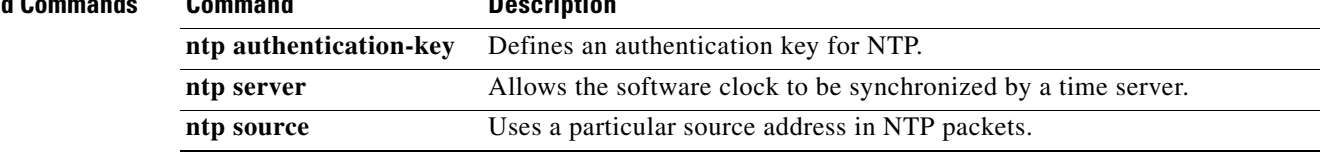

## **ntp refclock**

 $\mathbf{I}$ 

To configure an external clock source for use with Network Time Protocol (NTP) services, use the **ntp refclock** command in line configuration mode. To disable support of the external time source, use the **no** form of this command.

**ntp refclock** {**trimble** | **telecom-solutions**} **pps** {**cts** | **ri** | **none**} [**inverted**] [**pps-offset** *milliseconds*] [**stratum** *number*] [**timestamp-offset** *number*]

**no ntp** [**refclock**]

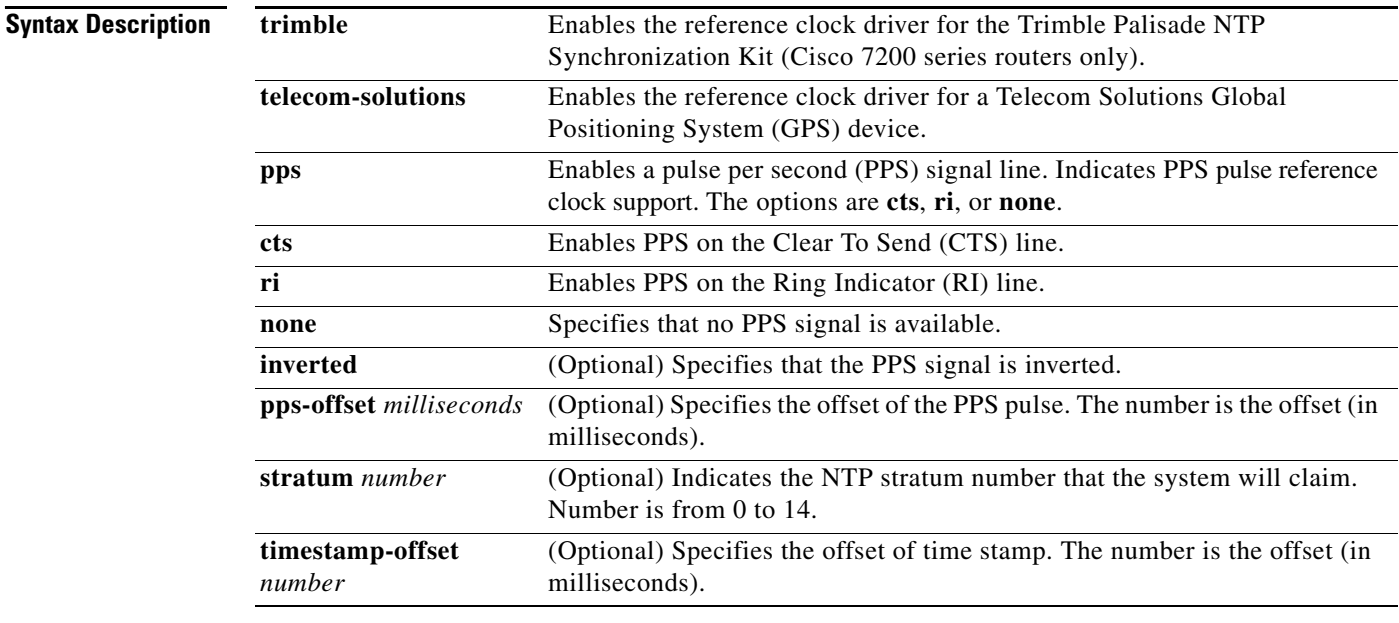

**Command Default** By default, an external clock source for use with NTP services is not configured.

**Command Modes** Line configuration (config-line)

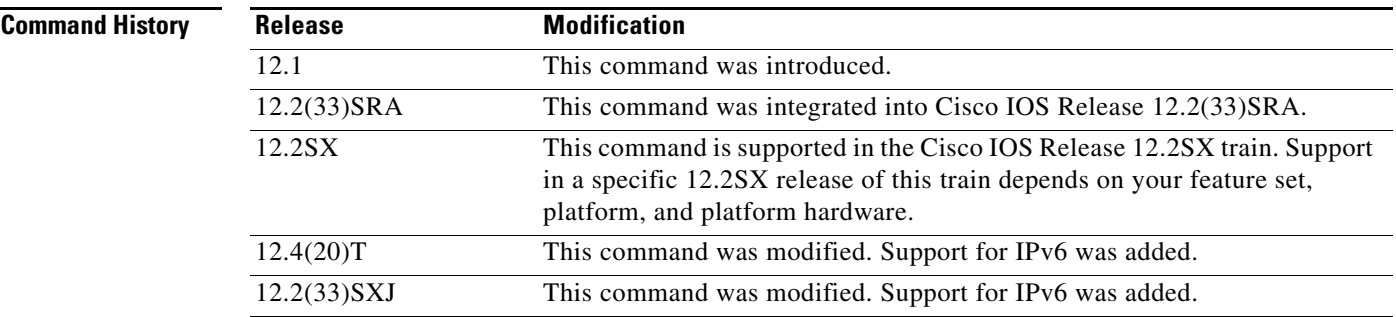

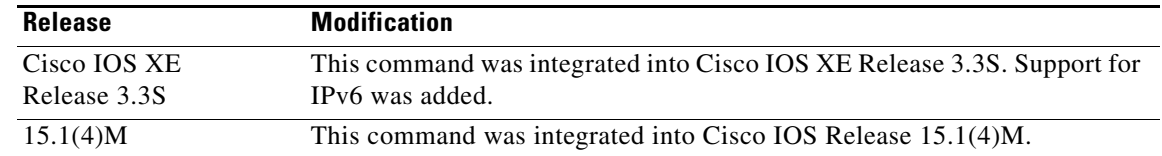

**Usage Guidelines** To configure a PPS signal as the source for NTP synchronization, use the following form of the **ntp refclock** command:

### **ntp refclock trimble pps** {**cts** | **ri**} [**inverted**] [**pps-offset** *milliseconds*] [**stratum** *number*] [**timestamp-offset** *number*]

To configure a Trimble Palisade NTP Synchronization Kit as the GPS clock source connected to the auxiliary port of a Cisco 7200 router, use the following form of the **ntp refclock** command:

### **ntp refclock trimble pps none** [**stratum** *number*]

To configure a Telecom Solutions product as the GPS clock source, use the **ntp refclock telecom-solutions** form of the command:

### **ntp refclock telecom-solutions pps cts** [**stratum** *number*]

When two or more servers are configured with the same stratum number, the client will never synchronize with any of the servers. This is because the client is not able to identify the device with which to synchronize. When two or more servers are configured with the same stratum number, and if the client was in synchronization with one of the servers, the synchronization is lost if the settings on one server are changed.

The NTP service can be activated by entering any **ntp** command. When you use the **ntp refclock**  command, the NTP service is activated (if it has not already been activated) and the external clock source is configured simultaneously.

In the **no** form of any **ntp** command, all the keywords are optional. When you enter the **no ntp refclock** command, only the external clock source is removed from the NTP service. The NTP service itself remains active, along with any other functions that you previously configured.

To terminate the NTP service on a device, you must enter the **no ntp** command without keywords in global configuration mode. For example, if you had previously issued the **ntp refclock** command and you now want to remove not only the external clock source, but also all NTP functions from the device, use the **no ntp** command without any keywords. This ensures that all NTP functions are removed and that the NTP service is also terminated.

**Examples** The following example shows the configuration of a Trimble Palisade GPS time source on a Cisco 7200 router:

```
Router(config)# ntp master
Router(config)# ntp update-calendar
Router(config)# line aux 0
Router(config-line)# ntp refclock trimble pps none
```
The following example shows the configuration of a Telecom Solutions GPS time source on a Catalyst switch platform:

```
Router(config)# ntp master
Router(config)# ntp update-calendar
Router(config)# line aux 0
Router(config-line)# ntp refclock telecom-solutions pps cts stratum 1
```
If you had previously issued the **ntp refclock** command and you now want to remove not only the external clock source, but also all NTP functions from the device, use the **no ntp** command without any keywords in global configuration mode. The following example shows how to remove the **ntp refclock** command along with all the configured NTP options and how to disable the NTP server:

Router(config)# **no ntp**

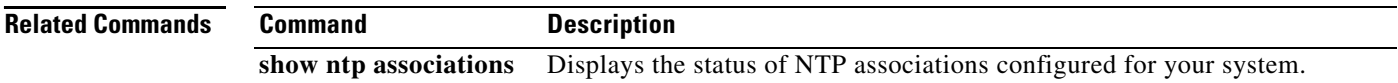

### **ntp server**

To allow the software clock to be synchronized by a Network Time Protocol (NTP) time server, use the **ntp server** command in global configuration mode. To disable this capability, use the **no** form of this command.

**ntp server** [**vrf** *vrf-name*] {*ip-address* | *ipv6-address* | [**ip** | **ipv6**] *hostname*} [**normal-sync**] [**version** *number*] [**key** *key-id*] [**source** *interface-type interface-number*] [**prefer**] [**maxpoll** *number*] [**minpoll** *number*] [**burst**] [**iburst**]

**no ntp server** [**vrf** *vrf-name*] {*ip-address* | *ipv6-address* | [**ip** | **ipv6**] *hostname*}

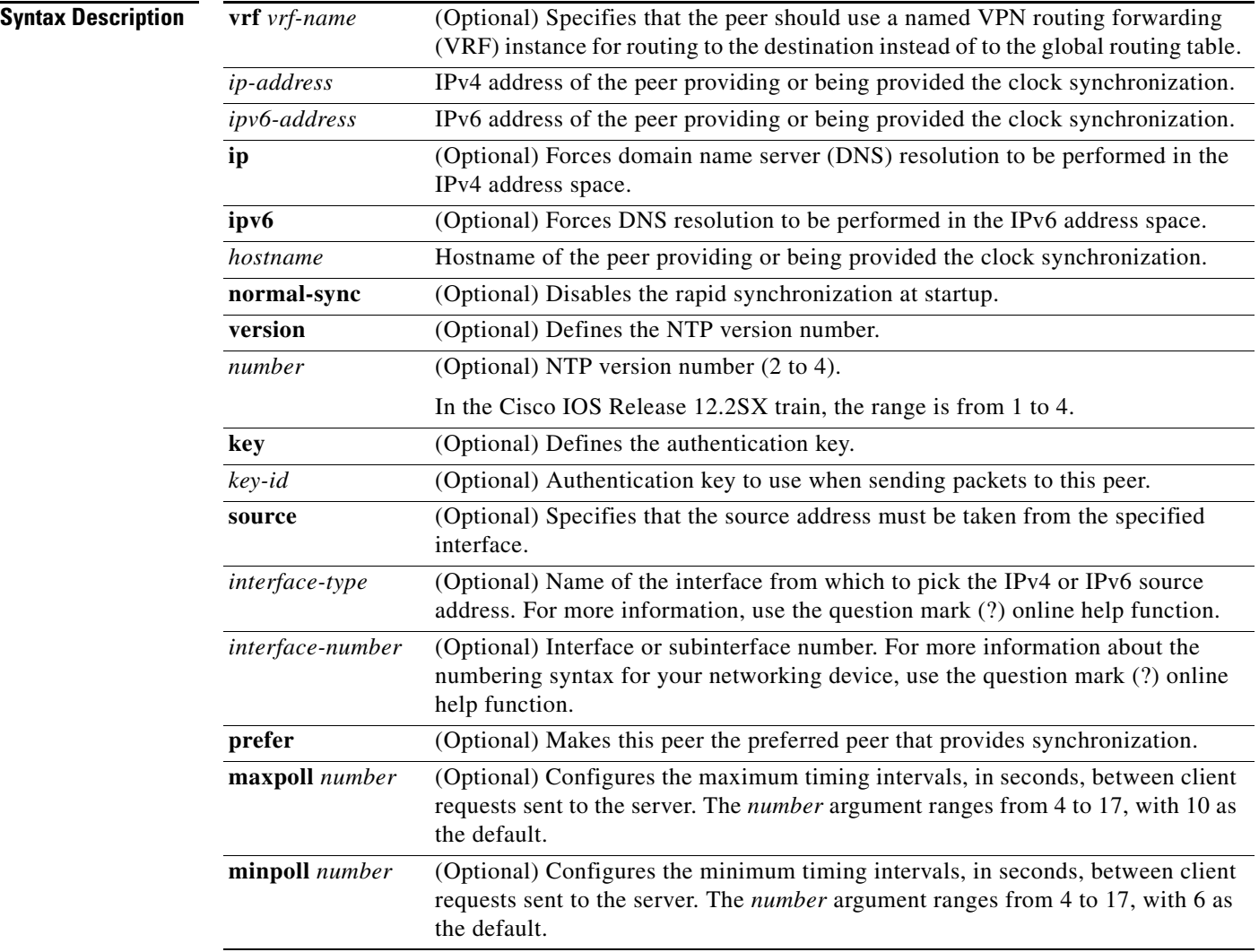

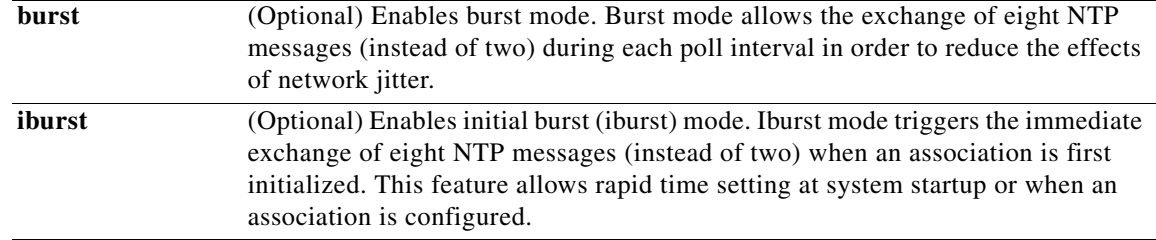

**Command Default** No servers are configured by default. If a server is configured, the default NTP version number is 3, an authentication key is not used, and the source IPv4 or IPv6 address is taken from the outgoing interface.

**Command Modes** Global configuration (config)

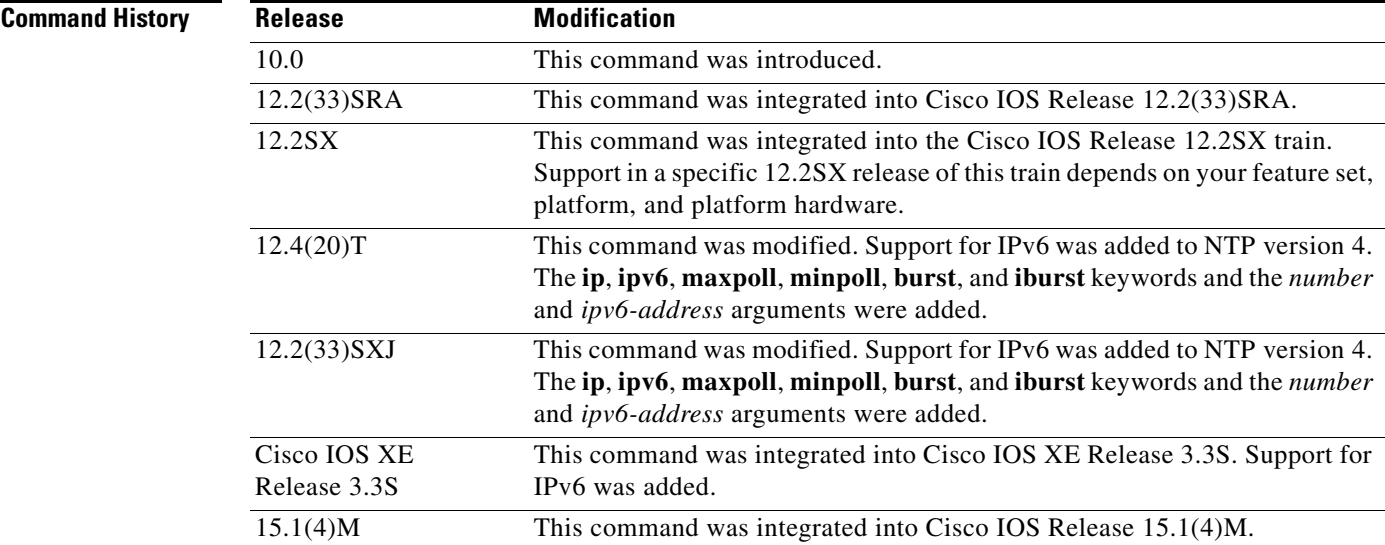

**Usage Guidelines** Use this command if you want to allow the system to synchronize with the specified server.

When you use the *hostname* option, the router does a DNS lookup on that name, and stores the IPv4 or IPv6 address in the configuration. For example, if you enter the **ntp server** *hostname* command and then check the running configuration, the output shows "ntp server *a.b.c.d*," where *a.b.c.d* is the IP address of the host, assuming that the router is correctly configured as a DNS client.

Use the **prefer** keyword if you need to use this command multiple times, and you want to set a preferred server. Using the **prefer** keyword reduces switching between servers.

If you are using the default NTP version 3 and NTP synchronization does not occur, try NTPv2. Some NTP servers on the Internet run version 2. For IPv6, use NTP version 4.

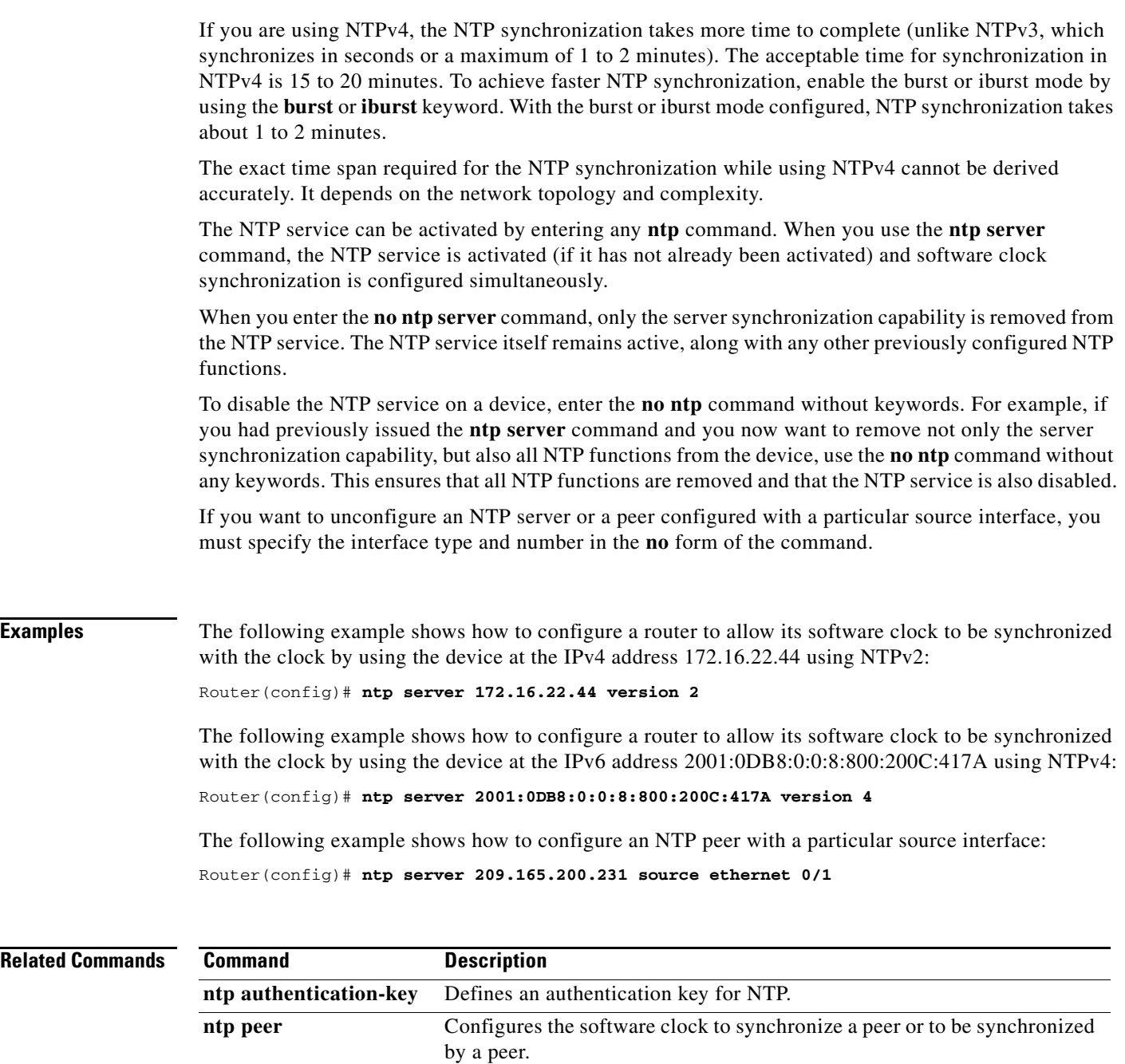

**ntp source** Uses a particular source address in NTP packets.

٦

### **ntp source**

To use a particular source address in Network Time Protocol (NTP) packets, use the **ntp source**  command in global configuration mode. To remove the specified source address, use the **no** form of this command.

**ntp source** *interface-type interface-number* 

**no ntp** [**source**]

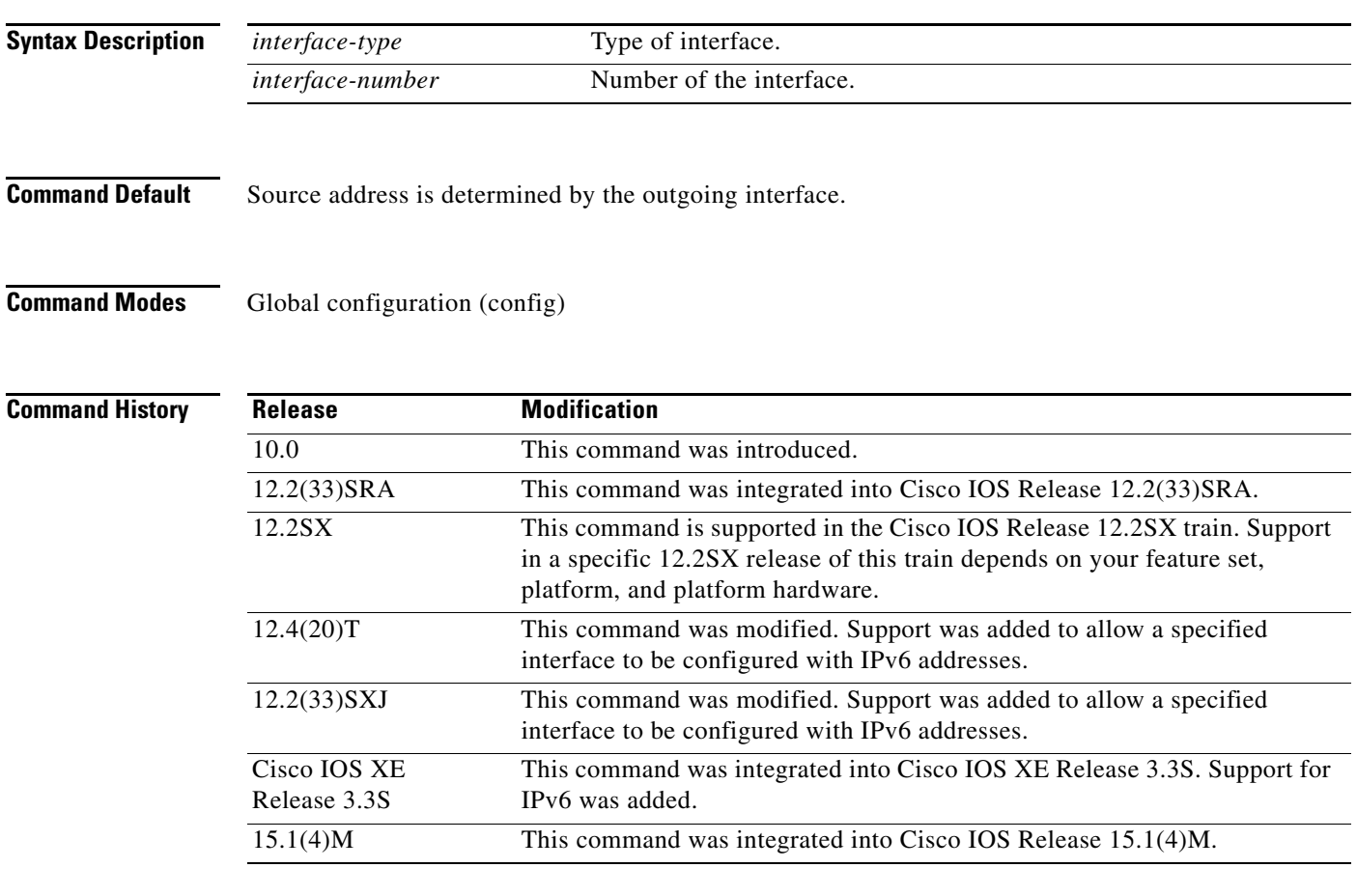

**Usage Guidelines** Use this command when you want to use a particular source IPv4 or IPv6 address for all NTP packets. The address is taken from the named interface. This command is useful if the address on an interface cannot be used as the destination for reply packets. If the **source** keyword is present on an **ntp server** or **ntp peer** global configuration command, that value overrides the global value set by this command.

> The NTP service can be activated by entering any **ntp** command. When you use the **ntp source** command, the NTP service is activated (if it has not already been activated) and the source address is configured simultaneously.

In the **no** form of any **ntp** command, all the keywords are optional. When you enter the **no ntp source** command, only the source address is removed from the NTP service. The NTP service itself remains active, along with any other functions that you previously configured.

To disable the NTP service on a device, you must enter the **no ntp** command without any keywords in global configuration mode. For example, if you had previously issued the **ntp source** command and you now want to remove not only the configured source address, but also all NTP functions from the device, use the **no ntp** command without any keywords. This ensures that all NTP functions are removed and that the NTP service is also disabled. If the NTP source is not set explicitly, and a link fails or an interface state changes, the NTP packets are sourced from the next best interface and the momentarily lost synchronization is regained. **Examples** The following example shows how to configure a router to use the IPv4 or IPv6 address of Ethernet interface 0 as the source address of all outgoing NTP packets: Router(config)# **ntp source ethernet 0** The following example shows how to remove all the configured NTP options and disable the NTP server: Router(config)# **no ntp Related Commands Command Description ntp peer** Configures the software clock to synchronize a peer or to be synchronized by a peer. **ntp server** Allows the software clock to be synchronized by a time server.

## **ntp trusted-key**

To authenticate the identity of a system to which Network Time Protocol (NTP) will synchronize, use the **ntp trusted-key** command in global configuration mode. To disable the authentication of the identity of the system, use the **no** form of this command.

**ntp trusted-key** *key-number*

**no ntp** [**trusted-key** *key-number*]

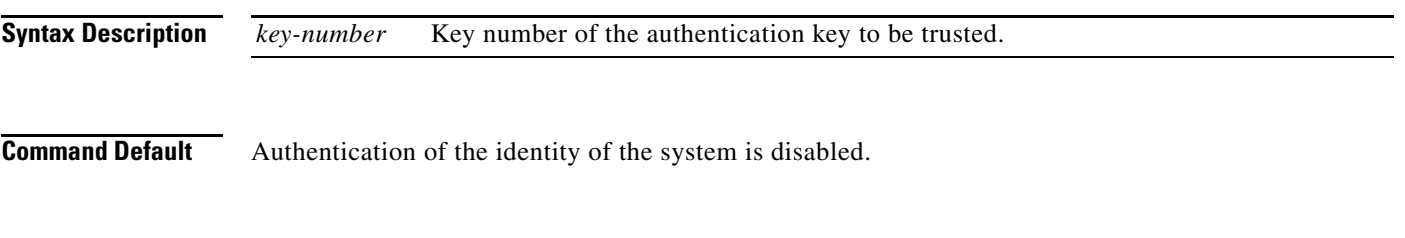

**Command Modes** Global configuration (config)

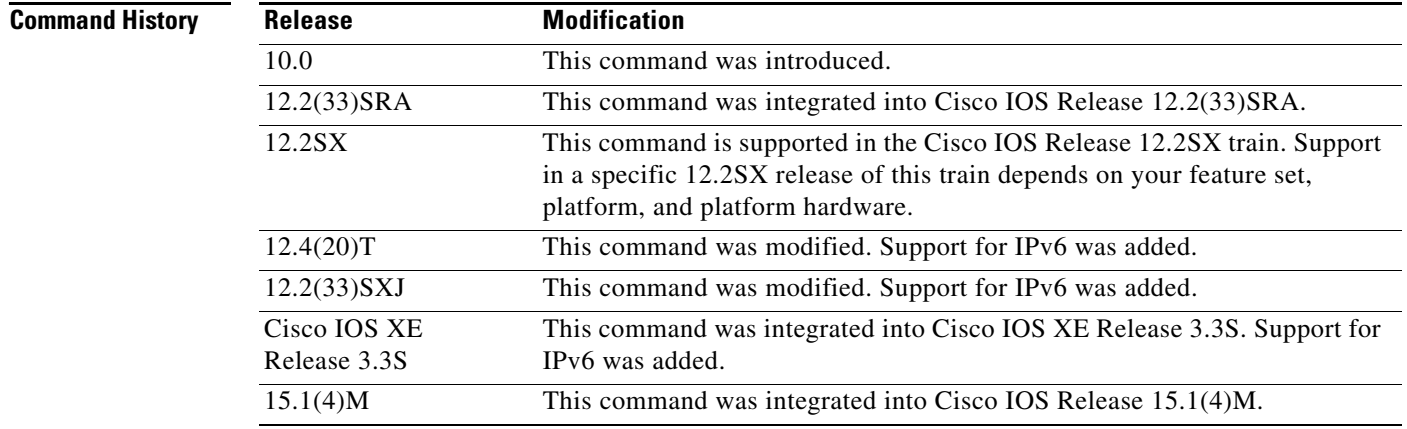

**Usage Guidelines** If authentication is enabled, use this command to define one or more key numbers (corresponding to the keys defined with the **ntp authentication-key** command) that a peer NTP system must provide in its NTP packets for synchronization. This function provides protection against accidentally synchronizing the system to a system that is not trusted, because the other system must know the correct authentication key.

> The NTP service can be activated by entering any **ntp** command. When you use the **ntp trusted-key** command, the NTP service is activated (if it has not already been activated) and the system to which NTP will synchronize is authenticated simultaneously.

> In the **no** form of any **ntp** command, all the keywords are optional. When you enter the **no ntp trusted-key** command, only the authentication is disabled in the NTP service. The NTP service itself remains active, along with any other functions that you previously configured.

To disable the NTP service on a device, you must enter the **no ntp** command without any keywords in global configuration mode. For example, if you had previously issued the **ntp trusted-key** command and you now want to remove not only the authentication, but also all NTP functions from the device, use the **no ntp** command without any keywords. This ensures that all NTP functions are removed and that the NTP service is also disabled.

**Examples** The following example shows how to configure the system to synchronize only to systems providing authentication key 42 in its NTP packets:

> Router(config)# **ntp authenticate** Router(config)# **ntp authentication-key 42 md5 aNiceKey** Router(config)# **ntp trusted-key 42**

The following example shows how to remove all the configured NTP options and disable the NTP server:

Router(config)# **no ntp**

### **Related Commands**

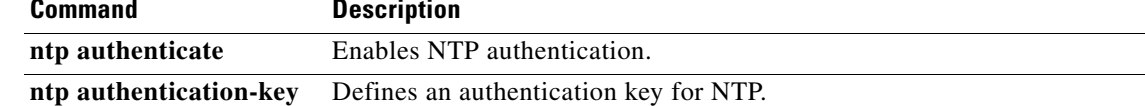

## **ntp update-calendar**

To periodically update the hardware clock (calendar) from a Network Time Protocol (NTP) time source, use the **ntp update-calendar** command in global configuration mode. To disable the periodic updates, use the **no** form of this command.

### **ntp update-calendar**

**no ntp** [**update-calendar**]

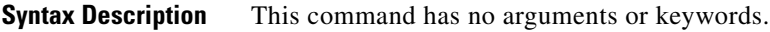

**Command Default** The hardware clock (calendar) is not updated.

**Command Modes** Global configuration (config)

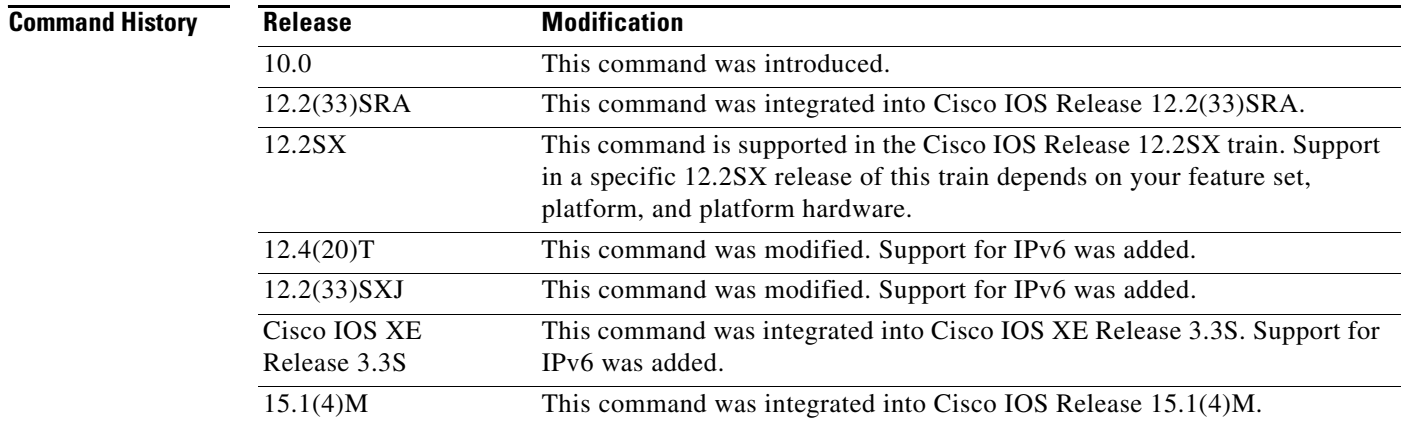

**Usage Guidelines** Some platforms have a battery-powered hardware clock, referred to in the CLI as the calendar, in addition to the software-based system clock. The hardware clock runs continuously, even if the router is powered off or rebooted.

> If the software clock is synchronized to an outside time source via NTP, it is a good practice to periodically update the hardware clock with the time learned from NTP. Otherwise, the hardware clock will tend to gradually lose or gain time (drift), and the software clock and hardware clock may lose synchronization with each other. The **ntp update-calendar** command will enable the hardware clock to be periodically updated with the time specified by the NTP source. The hardware clock will be updated only if NTP has synchronized to an authoritative time server.

Many lower-end routers (for example, the Cisco 2500 series or the Cisco 2600 series) do not have hardware clocks, so this command is not available on those platforms.

To force a single update of the hardware clock from the software clock, use the **clock update-calendar** command in user EXEC mode.

The NTP service can be activated by entering any **ntp** command. When you use the **ntp update-calendar** command, the NTP service is activated (if it has not already been activated) and the hardware clock is updated simultaneously.

In the **no** form of any **ntp** command, all the keywords are optional. When you enter the **no ntp update-calendar** command, only the clock updates are stopped in the NTP service. The NTP service itself remains active, along with any other functions that you previously configured.

To disable the NTP service on a device, you must enter the **no ntp** command without any keywords in global configuration mode. For example, if you had previously issued the **ntp update-calendar** command and you now want to disable not only the periodic updates, but also all NTP functions running on the device, use the **no ntp** command without any keywords. This ensures that all NTP functions are removed and that the NTP service is also disabled.

### **Examples** The following example shows how to configure the system to periodically update the hardware clock from the NTP time source:

Router(config)# **ntp update-calendar**

The following example shows how to remove all the configured NTP options and disable the NTP server: Router(config)# **no ntp**

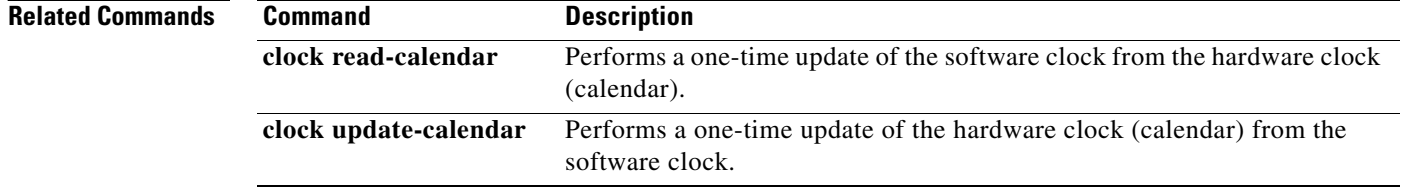

## **ospfv3 area**

To enable Open Shortest Path First version 3 (OSPFv3) on an interface with the IPv4 or IPv6 address family (AF), use the **ospfv3 area** command in interface configuration mode. To disable OSPFv3 routing for interfaces defined, use the **no** form of this command.

**ospfv3** *process-id* **area** *area-ID* {**ipv4** | **ipv6**} [**instance** *instance-id*]

**no ospfv3** *process-id* **area** *area-ID* {**ipv4** | **ipv6**}

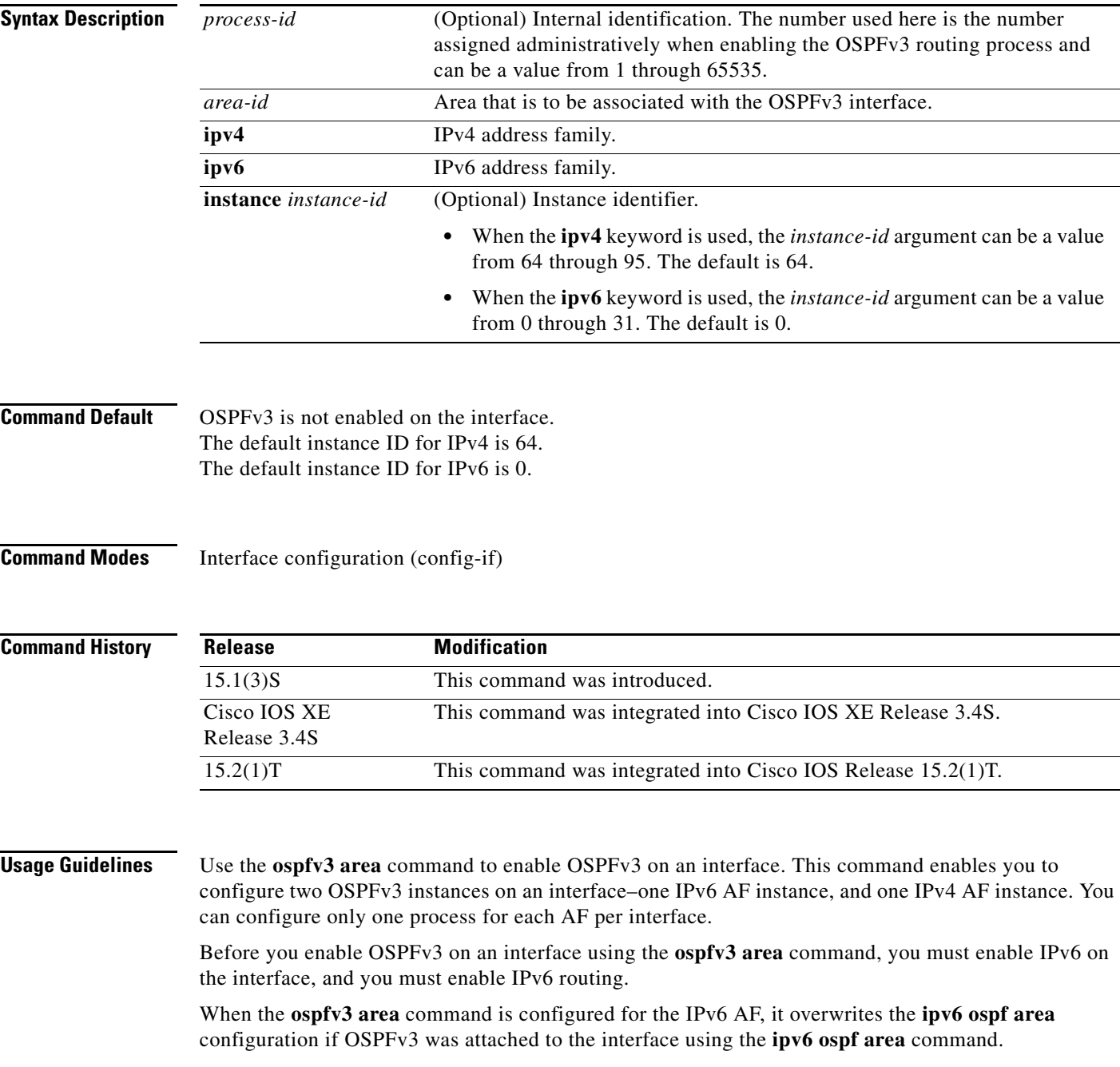

**Examples** The following example enables OSPFv3 for the IPv4 AF on an interface:

Router(config)# **interface ethernet0/0** Router(config-if)# **ospfv3 1 area 1 ipv4** **Syntax Description**

a ka

# **ospfv3 authentication**

To specify the authentication type for an Open Shortest Path First version 3 (OSPFv3) instance, use the **ospfv3 authentication** command in interface configuration mode. To remove this instance, use the **no** form of this command.

**ospfv3 authentication** {**ipsec** *spi*} {**md5** | **sha1**} {*key-encryption-type key*} | **null**

**no ospfv3 authentication** {**ipsec** *spi*} {**md5** | **sha1**} {*key-encryption-type key*} | **null**

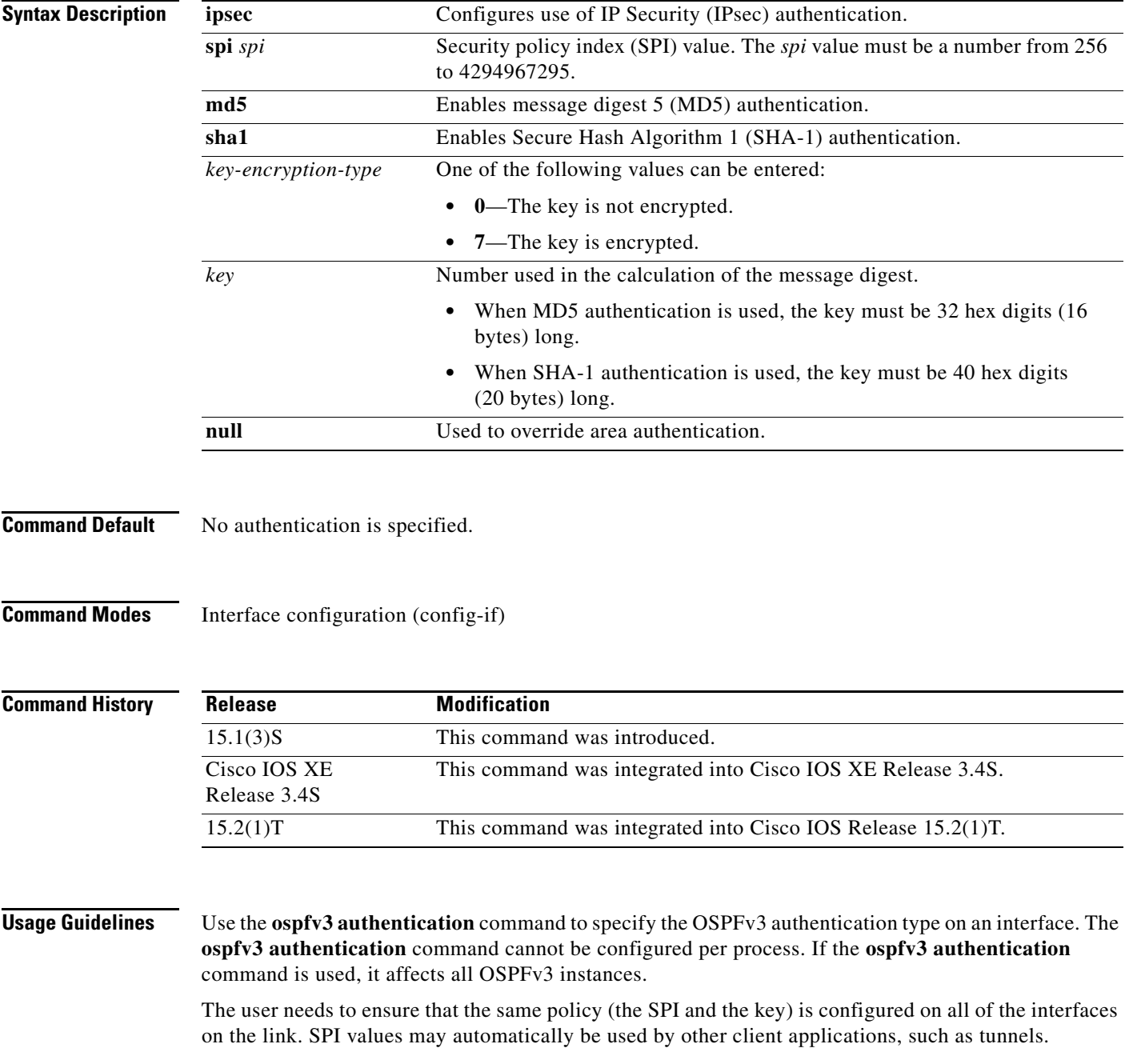

The policy database is common to all client applications on a box. This means that two IPsec clients, such as OSPFv3 and a tunnel, cannot use the same SPI. Additionally, an SPI can be used only in one policy.

The **null** keyword is used to override existing area authentication. If area authentication is not configured, then it is not necessary to configure the interface with the **authentication null** command.

**Examples** The following example specifies the authentication type for an OSPFv3 instance: :

Router(config)# **interface ethernet0/0** Router(config-if)# **ospfv3 authentication md5 0 27576134094768132473302031209727**

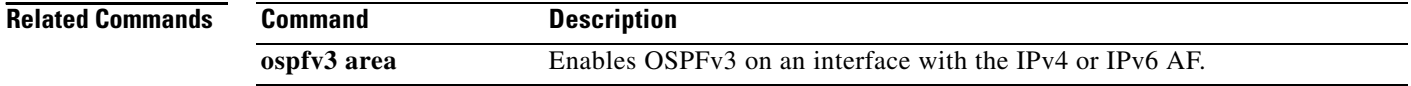

### **ospfv3 cost**

 $\mathbf{I}$ 

To explicitly specify the cost of sending a packet on an Open Shortest Path First version 3 (OSPFv3) interface, use the **ospfv3 cost** command in interface configuration mode. To reset the interface cost to the default value, use the **no** form of this command.

**ospfv3** [*process-id*] **cost** {*interface-cost* | **dynamic** [**default** *default-link-metric* | **hysteresis** [*percent* | **threshold** *threshold-value*] | **weight** {**L2-factor** *percent* | **latency** *percent* | **resources** *percent* | **throughput** *percent*}

**no ospfv3** [*process-id*] **cost**

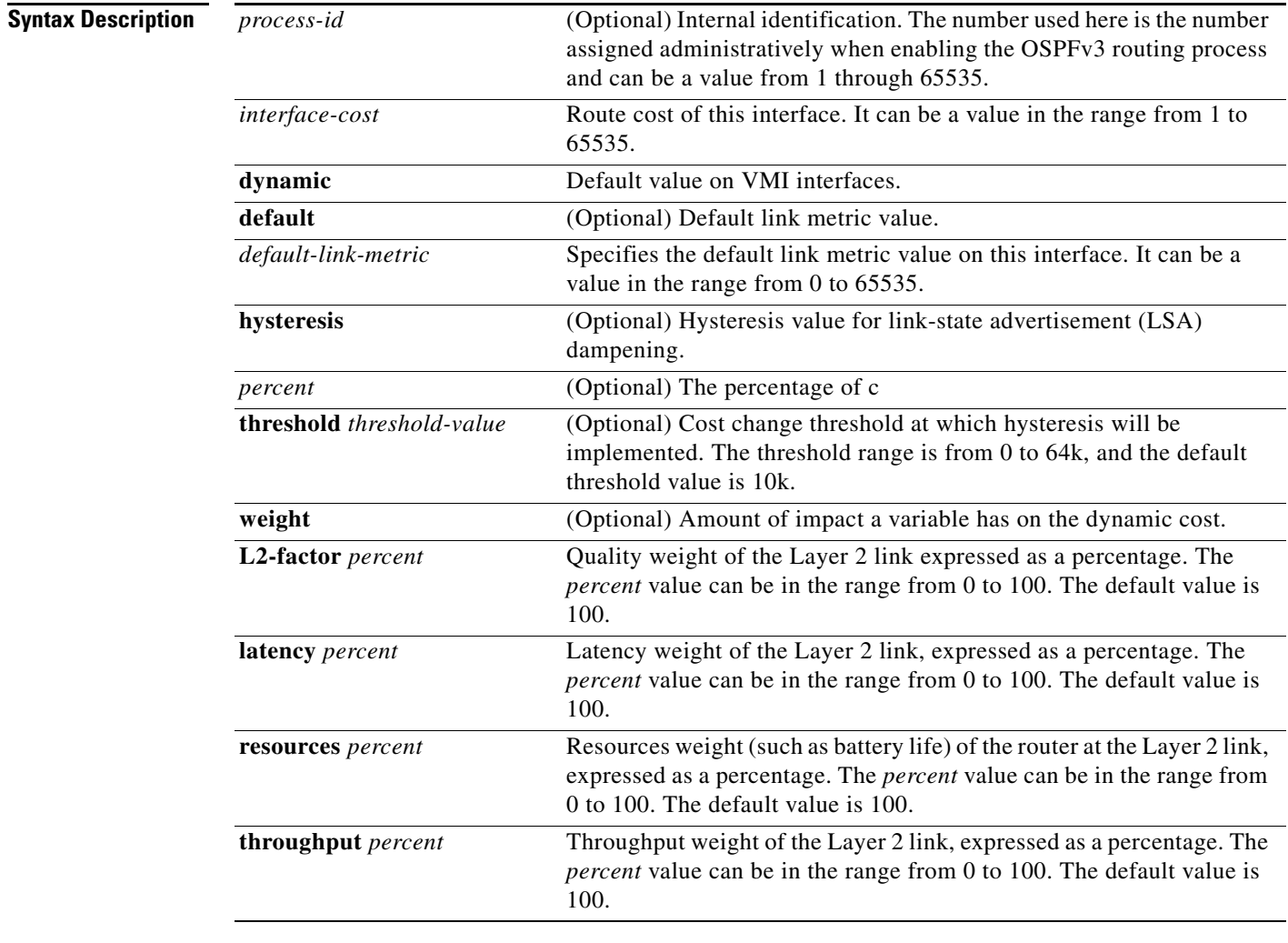

**Command Default** Default cost is based on the bandwidth. Mobile Ad Hoc Network (MANET) interfaces are set to use dynamic costs. Non-MANET networks are set to use static costs.

**Command Modes** Interface configuration (config-if)

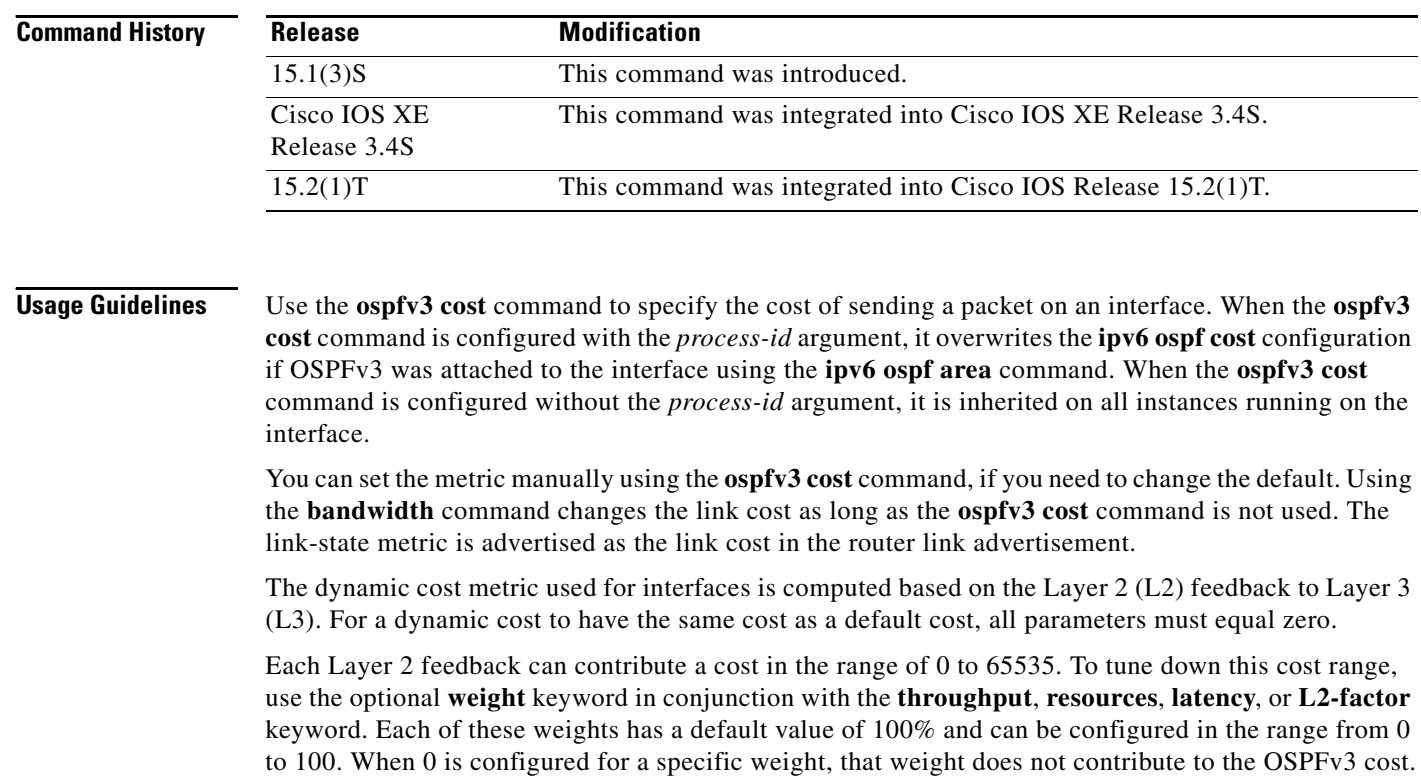

Because cost components can change rapidly, you may need to dampen the amount of changes in order to reduce network-wide churn. Use the optional **hysteresis** keyword with the **threshold** *threshold-value* keyword and argument to set a cost change threshold. Any cost change below this threshold is ignored.

If you enable hysteresis without specifying the mode (percent or threshold), the default mode is threshold, and 10k as the default threshold value.

The higher the threshold or the percent value is set, the larger the change in link quality required to change the OSPFv3 route costs.

### **Mobile Ad Hoc Networks (MANET)**

When the network type is set to MANET, the OSPF cost associated with an interface automatically sets to dynamic. All other network types, keep the interface cost, and you must enter the **ospfv3 cost dynamic** command to change the cost to dynamic.

If you do not specify a default dynamic cost with the **ospfv3 cost dynamic default** command, OSPF uses the interface cost until it receives link metric data.

**Examples** The following example sets the interface cost value to 65:

```
Router(config)# interface ethernet0/0
Router(config-if)# ospfv3 101 cost 65
```
The following example shows how to configure OSPFv3 instance 4 to use 30 as the default cost until link metric data arrives from dynamic costing:

```
Router(config)# interface ethernet 0/0
Router(config-if)# ospfv3 4 cost dynamic default 30
Router(config-if)# exit
```
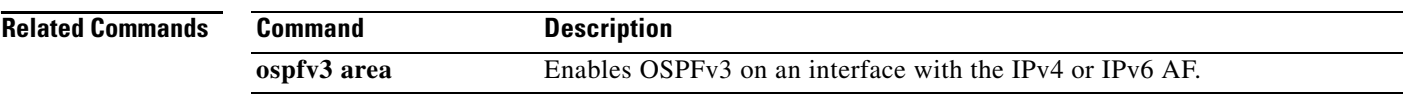

 $\mathcal{L}$ 

# **ospfv3 database-filter**

To filter outgoing link-state advertisements (LSAs) to an Open Shortest Path First version 3 (OSPFv3) interface, use the **database-filter** command in interface configuration mode. To restore the forwarding of LSAs to the interface, use the **no** form of this command.

**ospfv3** [*process-id*] **database-filter** [**all** | **disable**]

**no ospfv3 database-filter**

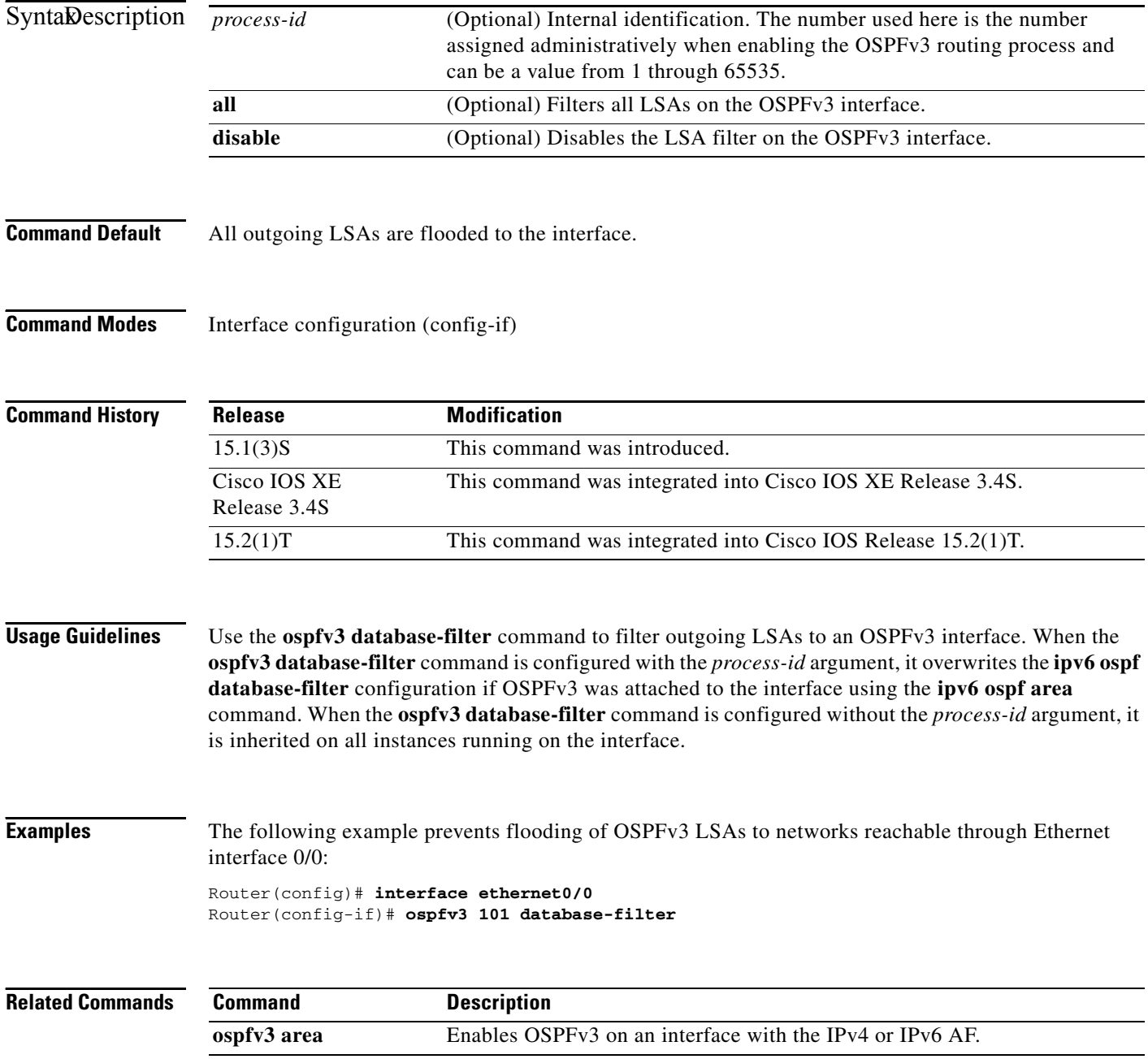

# **ospfv3 dead-interval**

To set the time period for which hello packets must not be seen before neighbors declare the router down, use the **ospfv3 dead-interval** command in interface configuration mode. To return to the default time, use the **no** form of this command.

**ospfv3** [*process-id*] **dead-interval** *seconds* 

**no ospfv3** [*process-id*] **dead-interval** *seconds* 

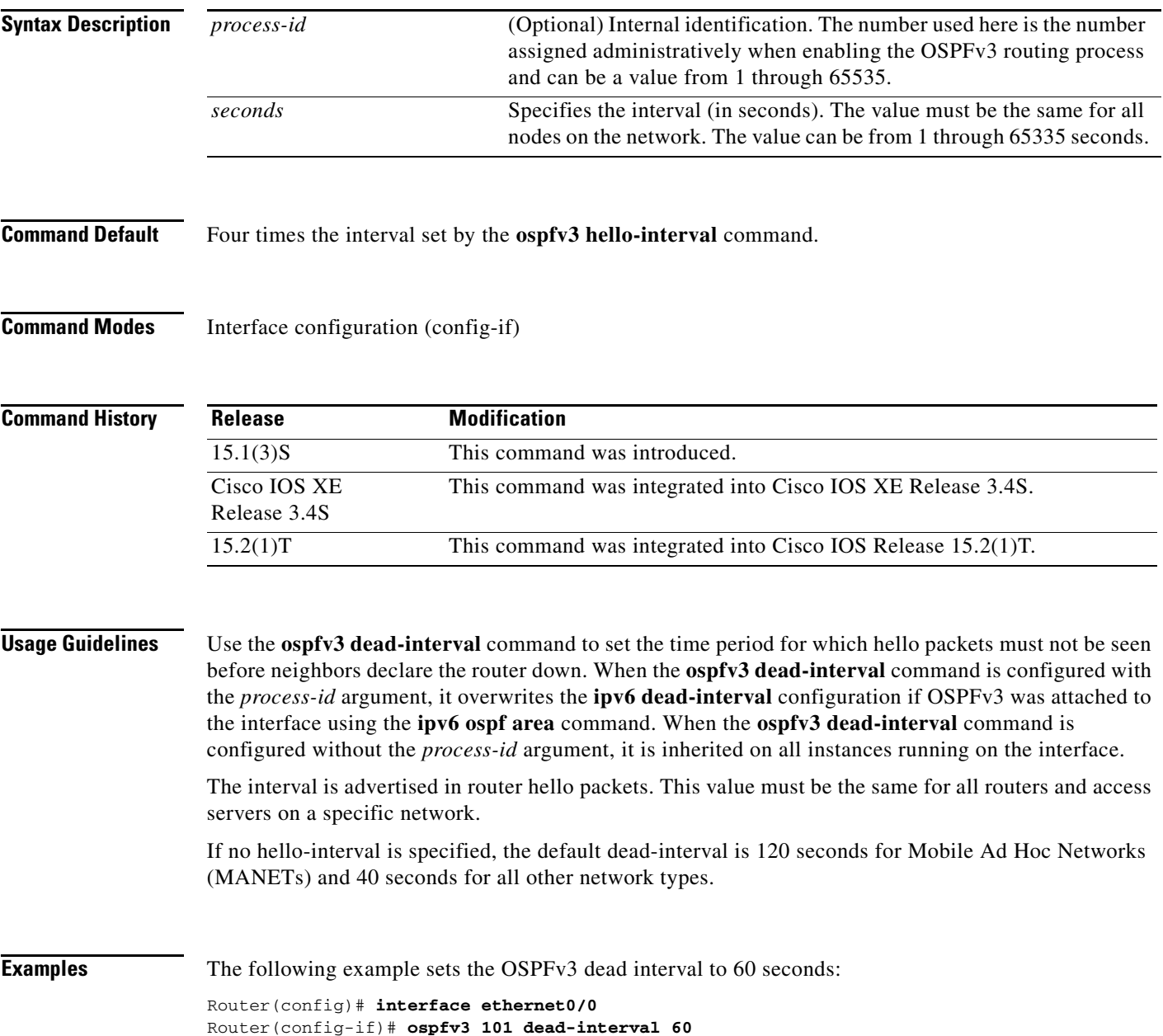

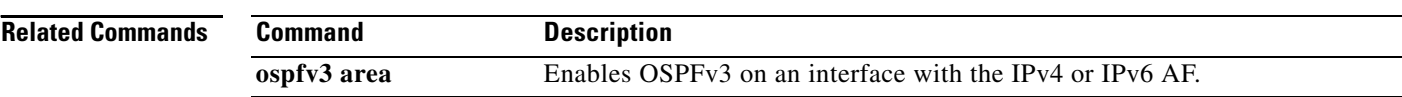

٦

# **ospfv3 demand-circuit**

To configure Open Shortest Path First version 3 (OSPFv3) to treat the interface as an OSPFv3 demand circuit, use the **ospfv3 demand-circuit** command in interface configuration mode. To remove the demand circuit designation from the interface, use the **no** form of this command.

**ospfv3** [*process-id*] **demand-circuit** [**disable**]

**no ospfv3 demand-circuit** 

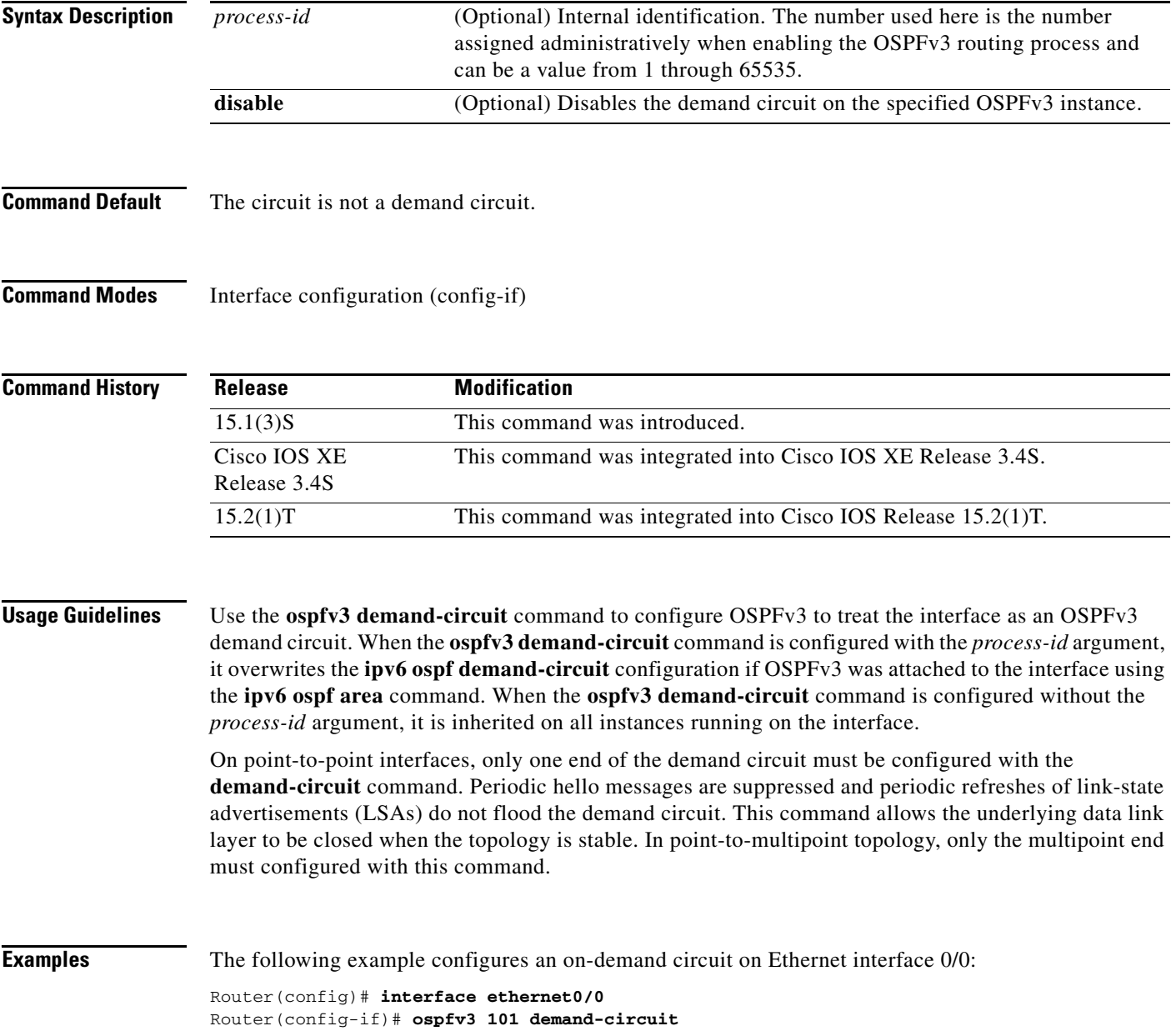

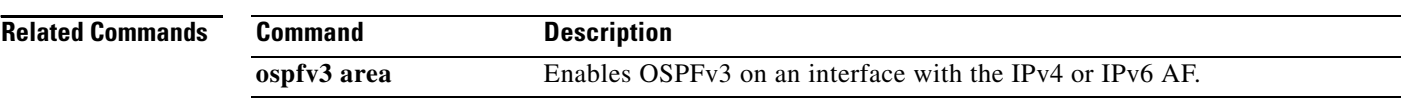

 $\mathbf{I}$ 

# **ospfv3 encryption**

To specify the encryption type for an Open Shortest Path First version 3 (OSPFv3) interface, use the **ospfv3 encryption** command in interface configuration mode. To remove the encryption type from an interface, use the **no** form of this command.

**ospfv3 encryption** {**ipsec spi** *spi* **esp** *encryption-algorithm* {*key-encryption-type key*} *authentication-algorithm* {*key-encryption-type key*} *|* **null**}

**no ospfv3 encryption ipsec spi** *spi* 

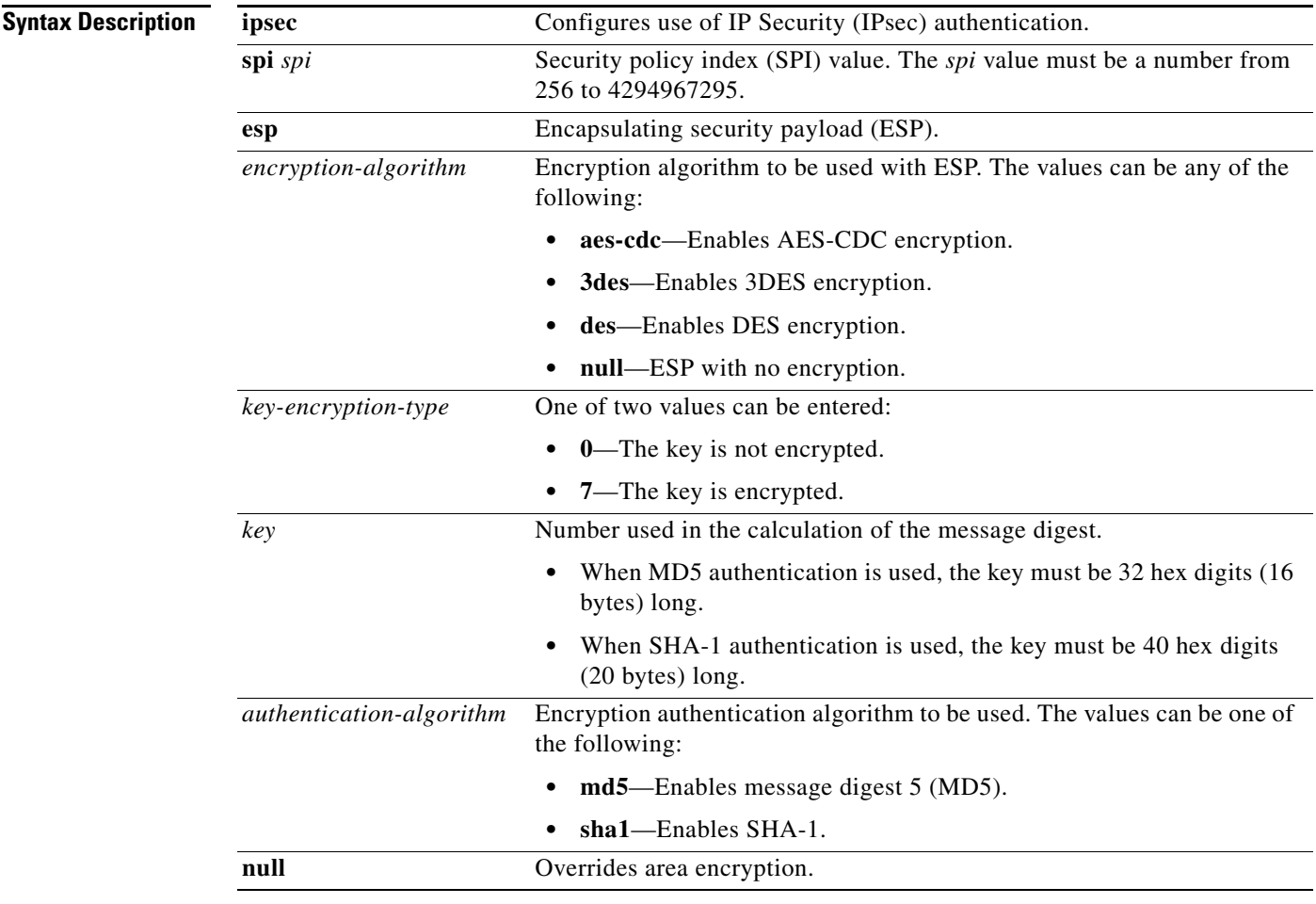

### **Command Default** Authentication and encryption are not configured on an interface.

**Command Modes** Interface configuration (config-if)

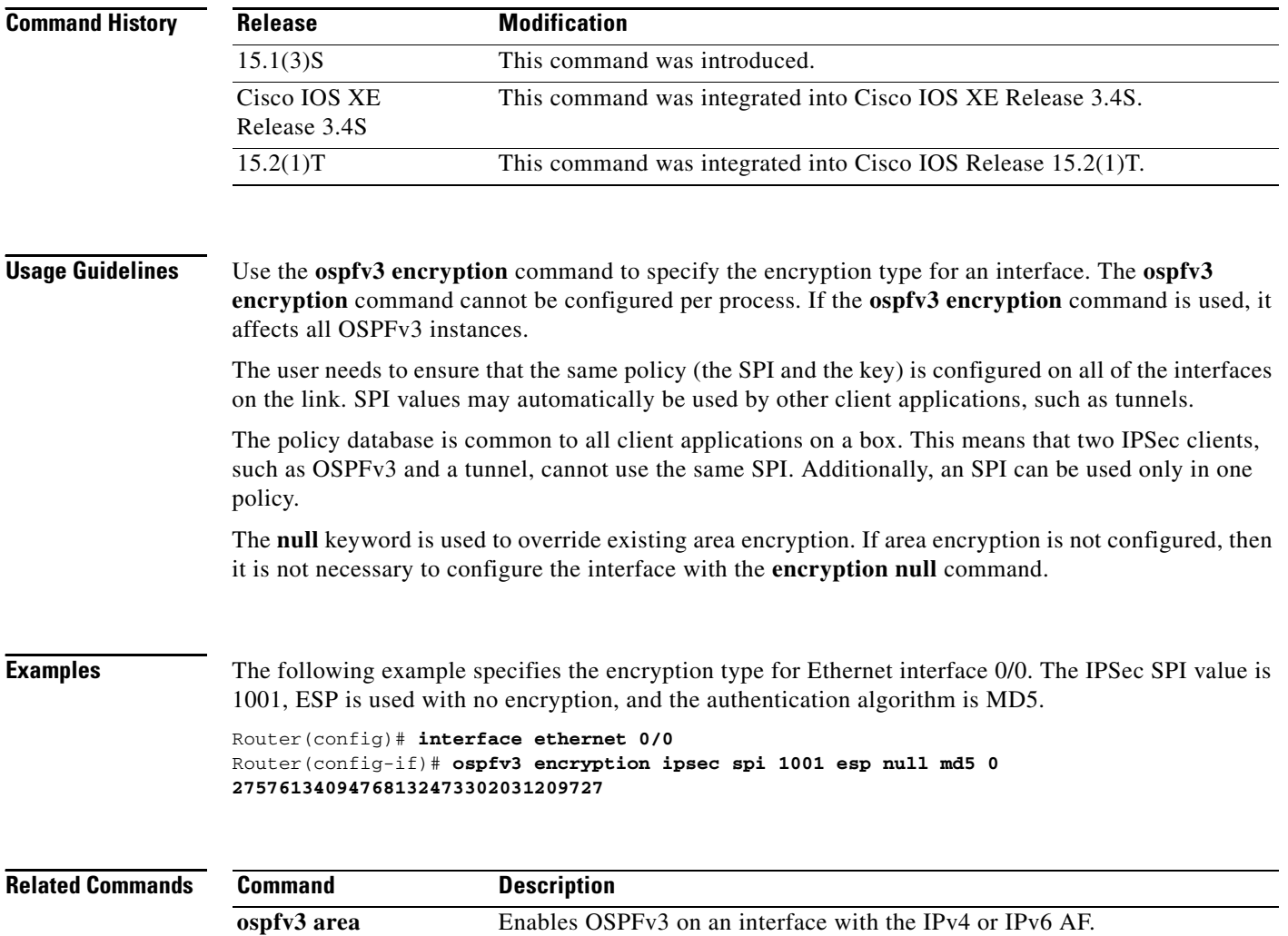

a ka

# **ospfv3 flood-reduction**

To suppress the unnecessary flooding of link-state advertisements (LSAs) in stable topologies, use the **ospfv3 flood-reduction** command in interface configuration mode. To disable this feature, use the **no** form of this command.

**ospfv3** [*process-id*] **flood-reduction** [**disable**]

**no ospfv3** [*process-id*] **flood-reduction**

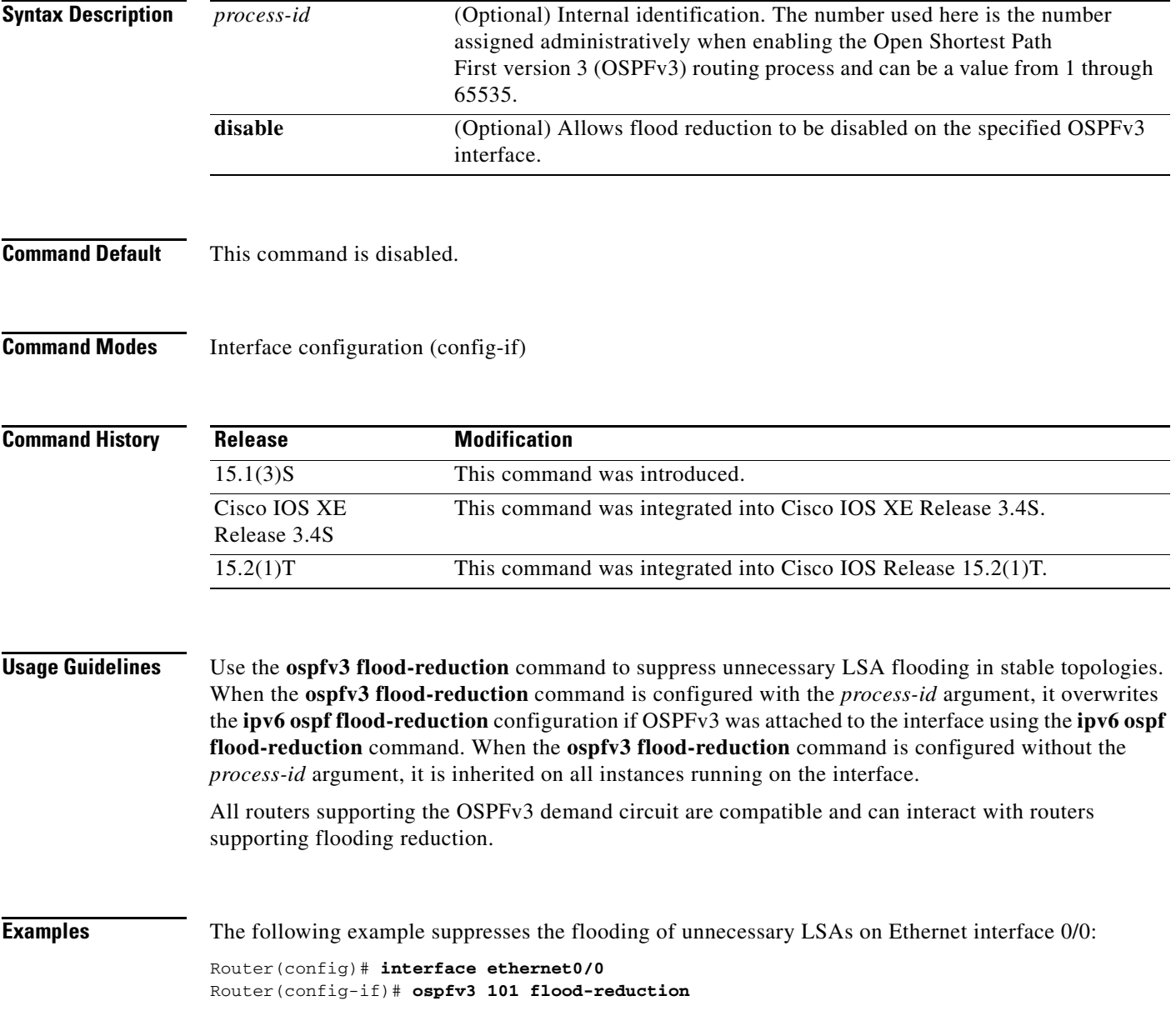

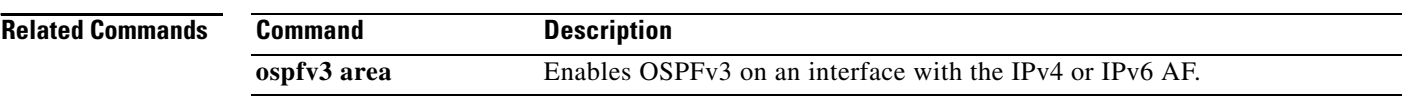

# **ospfv3 hello-interval**

To specify the interval between hello packets that the Cisco IOS software sends on the Open Shortest Path First version 3 (OSPFv3) interface, use the **ospfv3 hello-interval** command in interface configuration mode. To return to the default time, use the **no** form of this command.

**ospfv3** [*process-id*] **hello-interval** *seconds* 

**no ospfv3** [*process-id*] **hello-interval** *seconds*

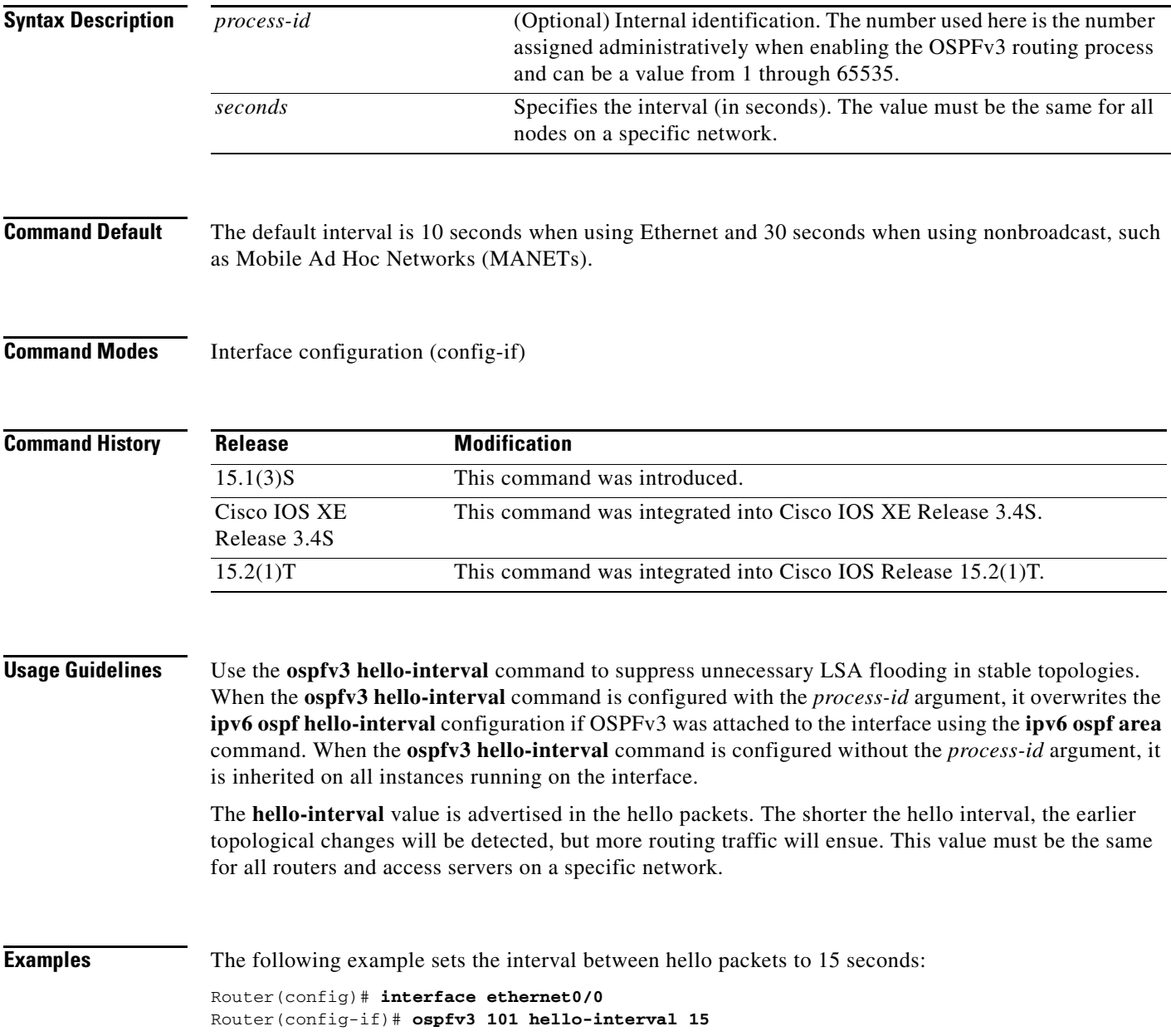

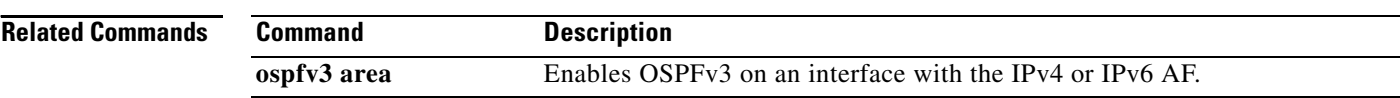

## **ospfv3 mtu-ignore**

To disable Open Shortest Path First version 3 (OSPFv3) maximum transmission unit (MTU) mismatch detection on receiving database descriptor (DBD) packets, use the **ospfv3 mtu-ignore** command in interface configuration mode. To reset to default, use the **no** form of this command.

**ospfv3** [*process-id*] **mtu-ignore** [**disable**]

**no ospfv3** [*process-id*] **mtu-ignore**

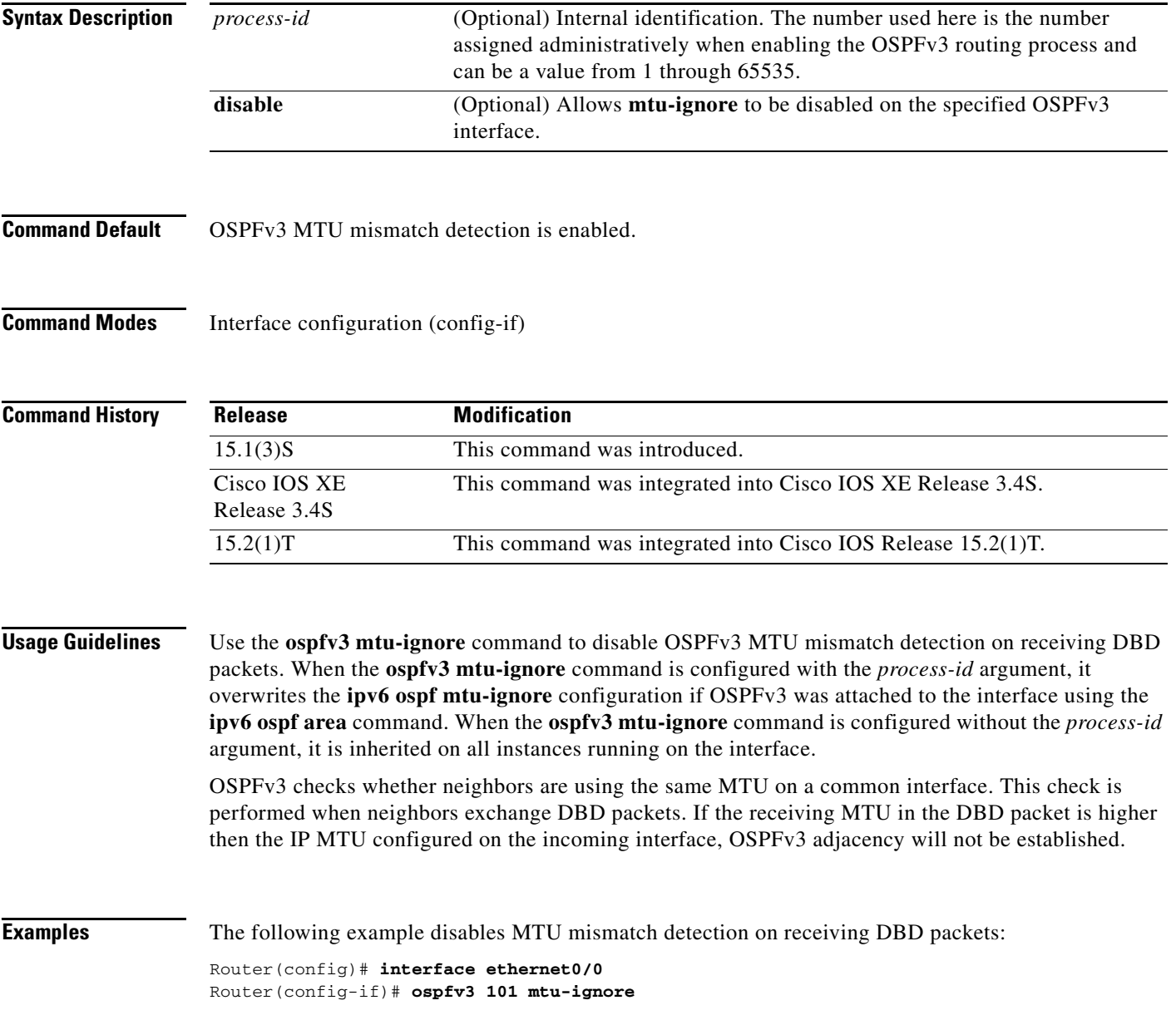

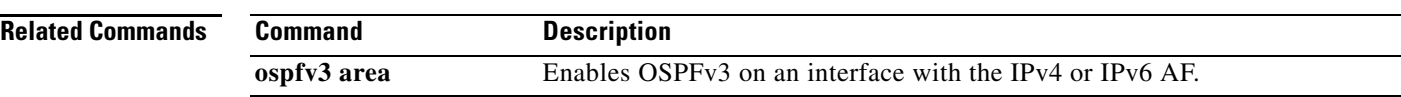

٦

## **ospfv3 network**

To configure an Open Shortest Path First version 3 (OSPFv3) network type to a type other than the default for a given medium, use the **ospfv3 network** command in interface configuration mode. To return to the default type, use the **no** form of this command.

**ospfv3** [*process-id*] **network** {**broadcast** | **manet** | **non-broadcast** | {**point-to-multipoint** [**non-broadcast**] | **point-to-point**}}

**no ospfv3** [*process-id*] **network** {**broadcast** | **manet** | **non-broadcast** | {**point-to-multipoint**  [**non-broadcast**] | **point-to-point**}}

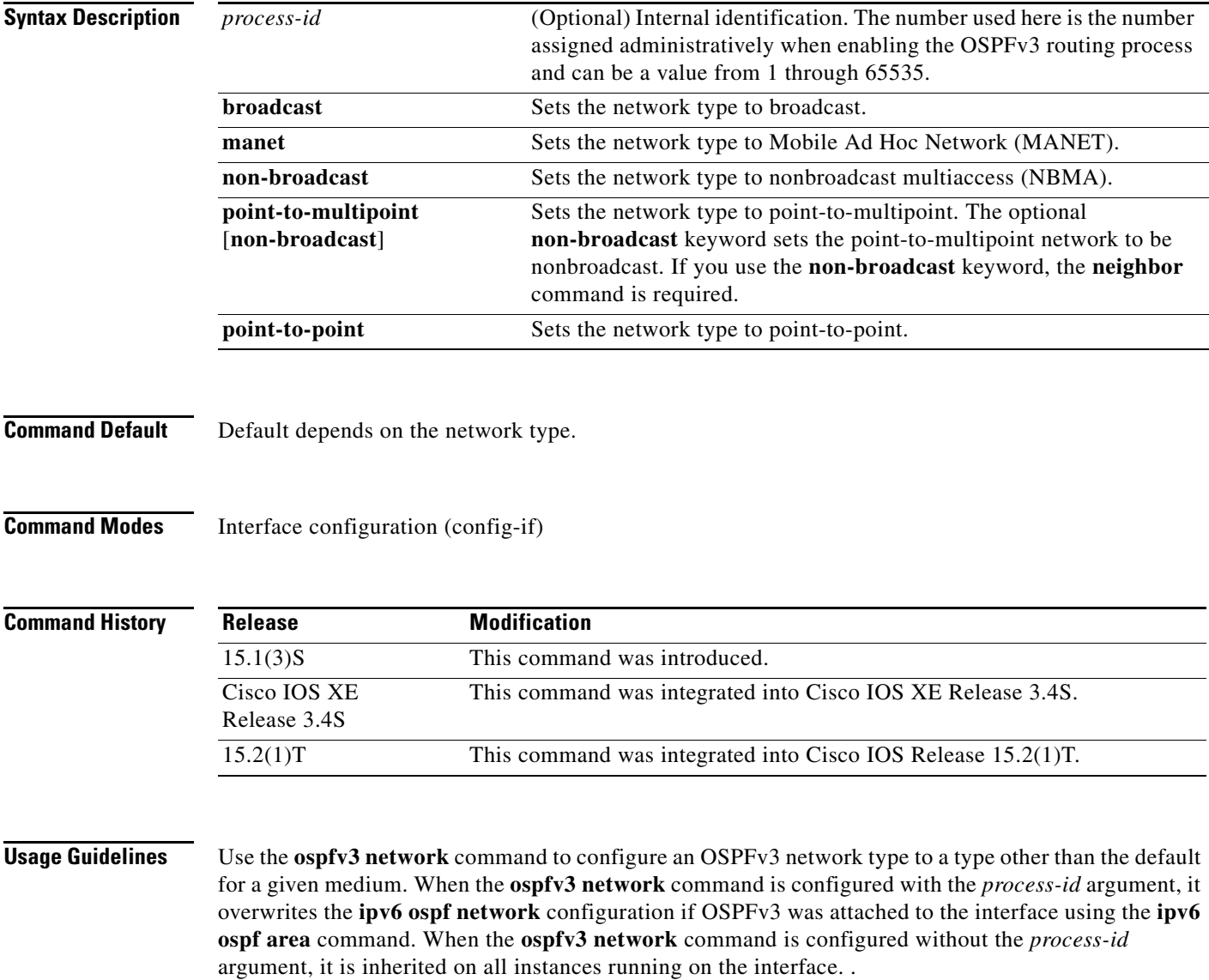
#### **MANET Networks**

Use the **ospfv3 network manet** command to enable relaying and caching of LSA updates and LSA ACKs on the MANET interface. This results in a reduction of OSPF traffic and saves radio bandwidth.

By default, selective peering is disabled on MANET interfaces.

By default, the OSPFv3 dynamic cost timer is enabled for the MANET network type, as well as caching of LSAs and LSA ACKs received on the MANET interface. The following default values are applied for cache and timers:

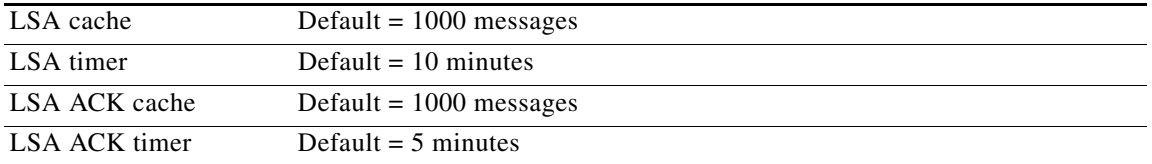

**Examples** The following example sets your OSPFv3 network as a broadcast network:

Router(config)# **interface ethernet0/0** Router(config-if)# **ospfv3 101 network broadcast** 

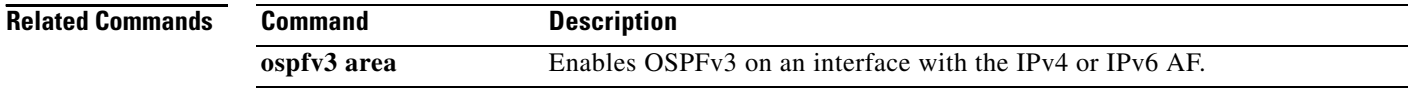

# **ospfv3 priority**

To set the router priority, which helps determine the designated router for this network, use the **ospfv3 priority** command in interface configuration mode. To return to the default value, use the **no** form of this command.

**ospfv3** [*process-id*] **priority** *number-value*

**no ospfv3** [*process-id*] **priority** *number-value*

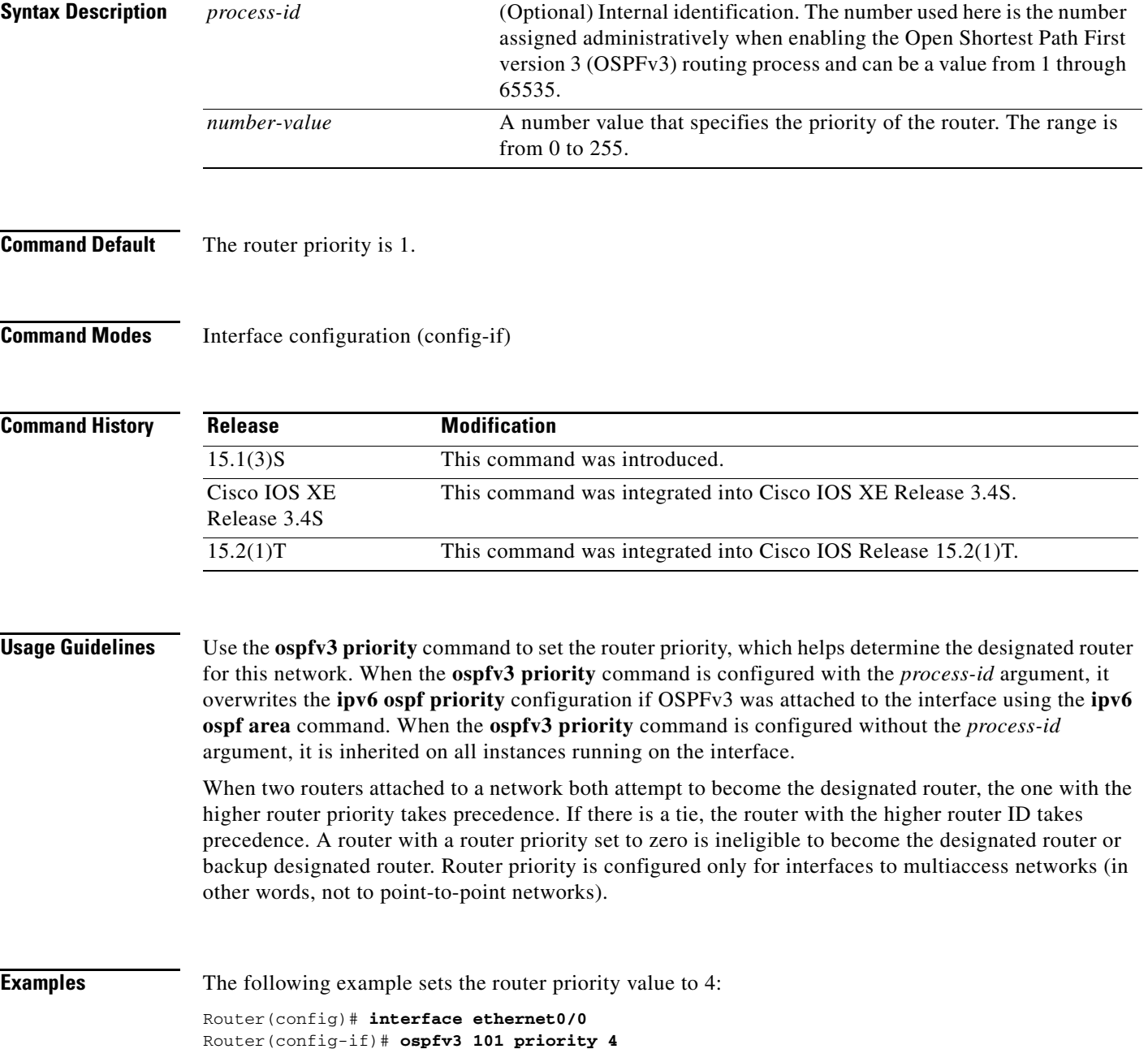

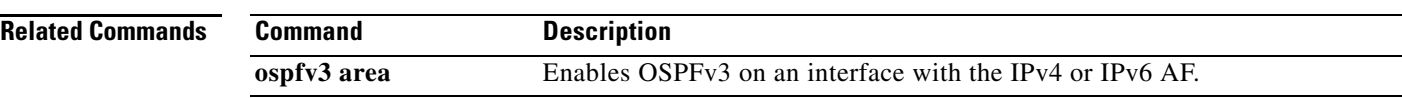

# **ospfv3 retransmit-interval**

To specify the time between link-state advertisement (LSA) retransmissions for adjacencies belonging to the Open Shortest Path First version 3 (OSPFv3) interface, use the **ospfv3 retransmit-interval**  command in interface configuration mode. To return to the default value, use the **no** form of this command.

**ospfv3** [*process-id*] **retransmit-interval** *seconds*

**no ospfv3** [*process-id*] **retransmit-interval** *seconds*

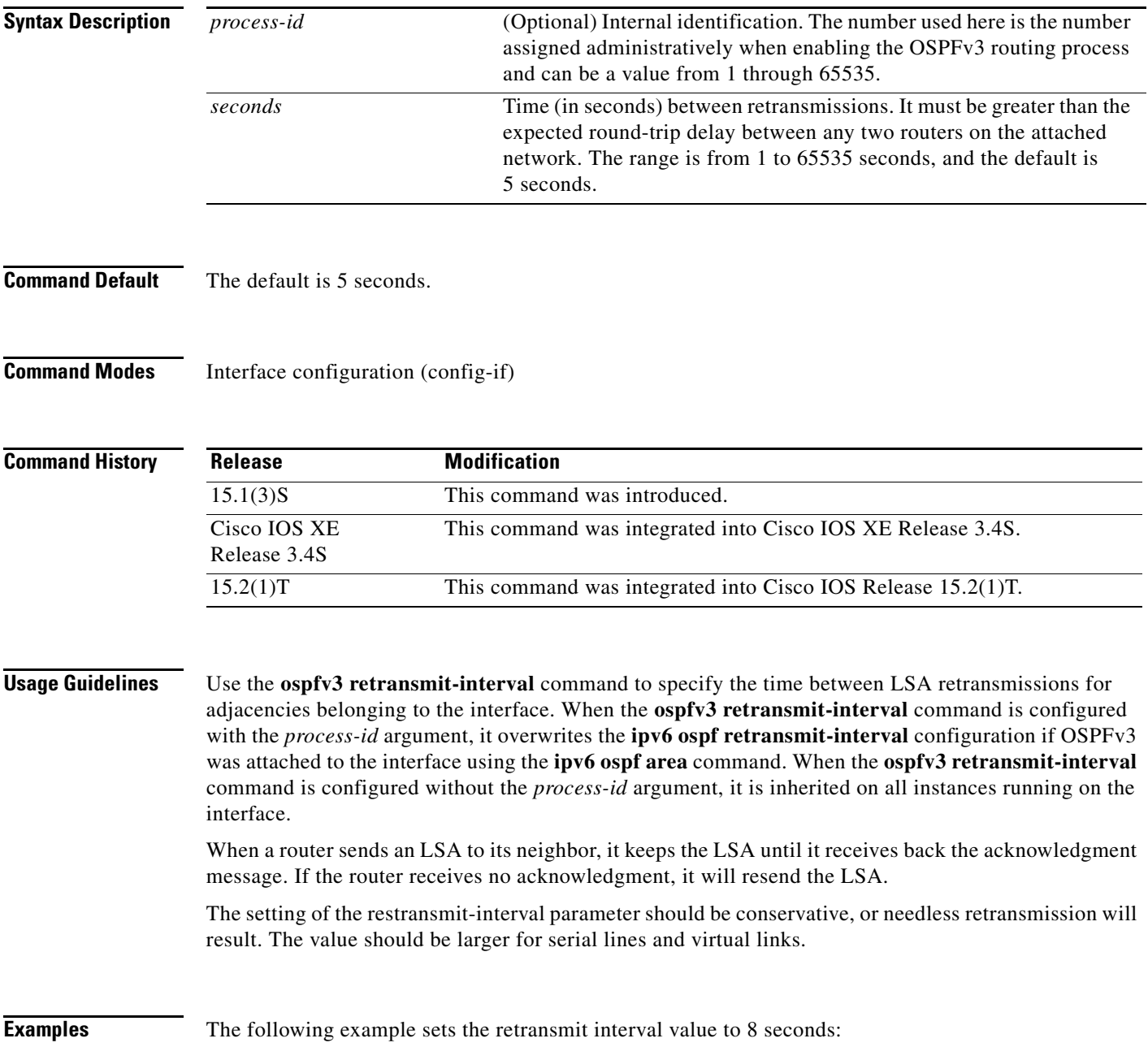

Router(config)# **interface ethernet0/0** Router(config-if)# **ospfv3 101 retransmit-interval 8**

**Related Commands Command Description ospfv3 area** Enables OSPFv3 on an interface with the IPv4 or IPv6 AF.

# **ospfv3 transmit-delay**

To set the estimated time required to send a link-state update packet on the Open Shortest Path First version 3 (OSPFv3) interface, use the **ospfv3 transmit-delay** command in interface configuration mode. To return to the default value, use the **no** form of this command.

**ospfv3** [*process-id*] **transmit-delay** *seconds*

**no ospfv3** [*process-id*] **transmit-delay** *seconds*

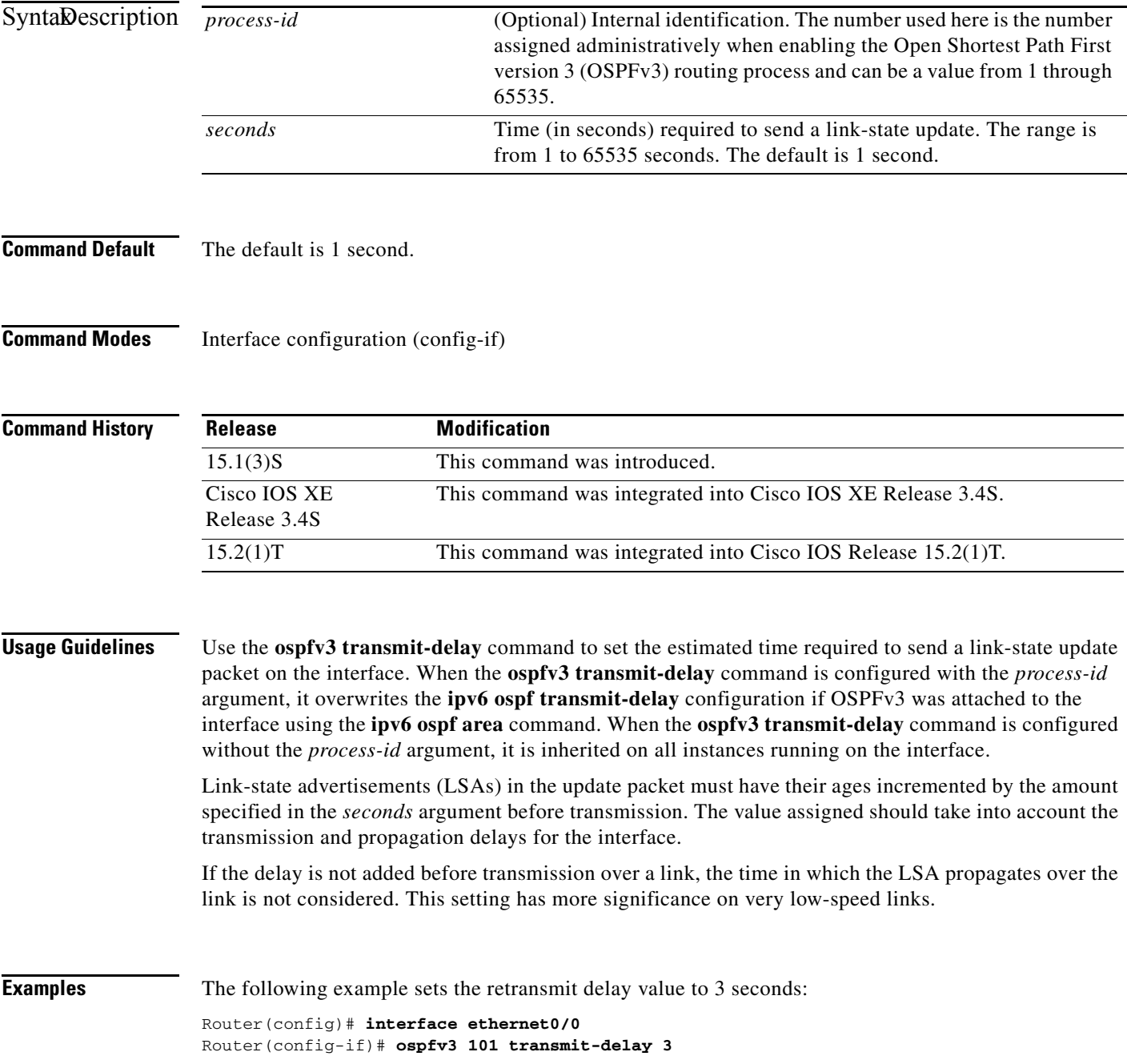

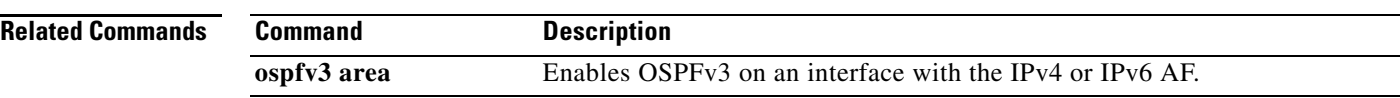

# **other-config-flag**

To verify the advertised other configuration parameter, use the **other-config-flag** command in router advertisement (RA) guard policy configuration mode.

**other-config-flag** {**on** | **off**}

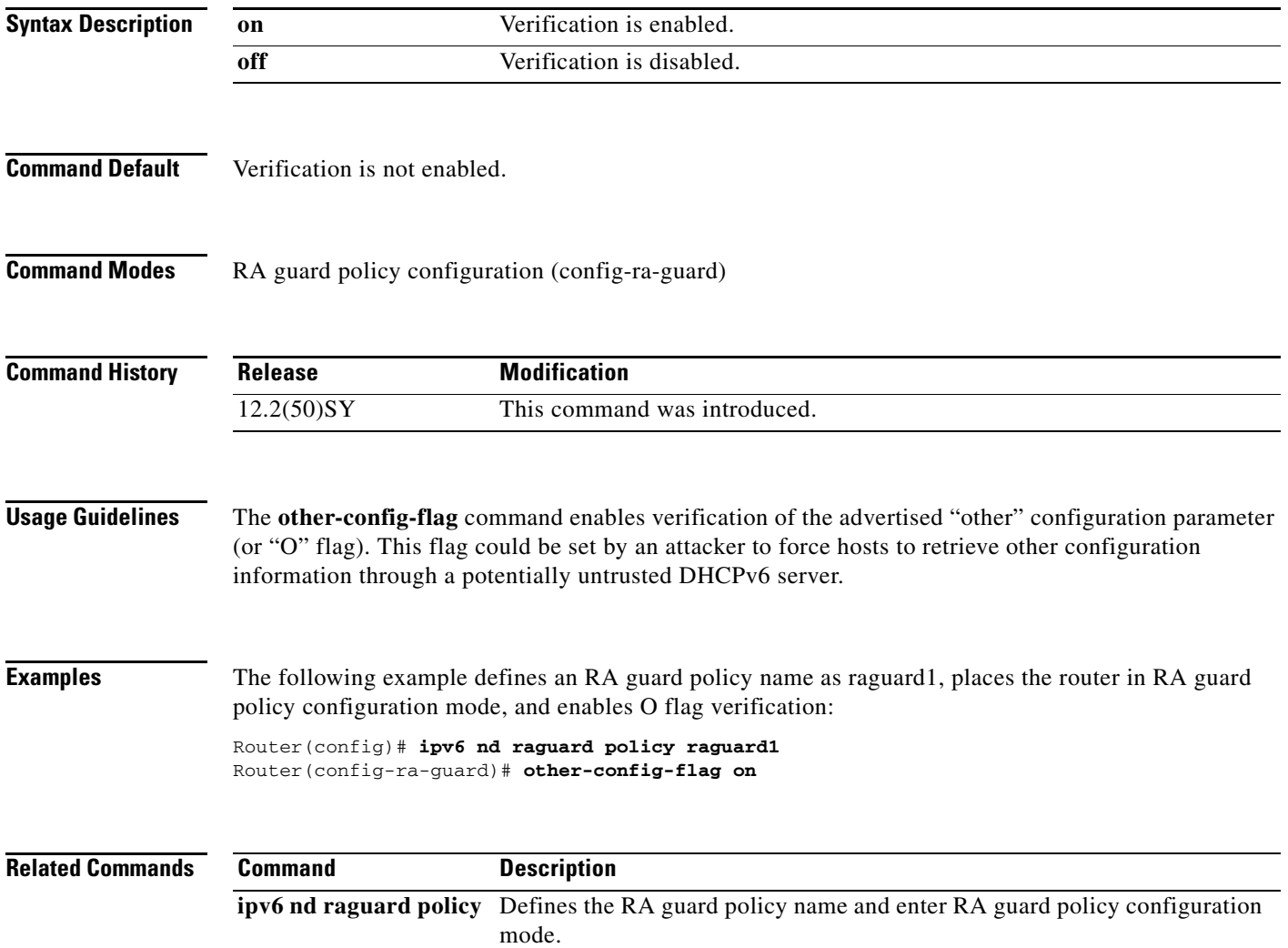

## **outbound-proxy**

To configure a Session Initiation Protocol (SIP) outbound proxy for outgoing SIP messages globally on a Cisco IOS voice gateway, use the **outbound-proxy** command in voice service SIP configuration mode. To globally disable forwarding of SIP messages to a SIP outbound proxy globally, use the **no** form of this command.

**outbound-proxy** {**dhcp** | **ipv4:***ip*-*address*[**:***port-number*] | **dns:***host***:***domain* [**reuse**]}

**no outbound-proxy**

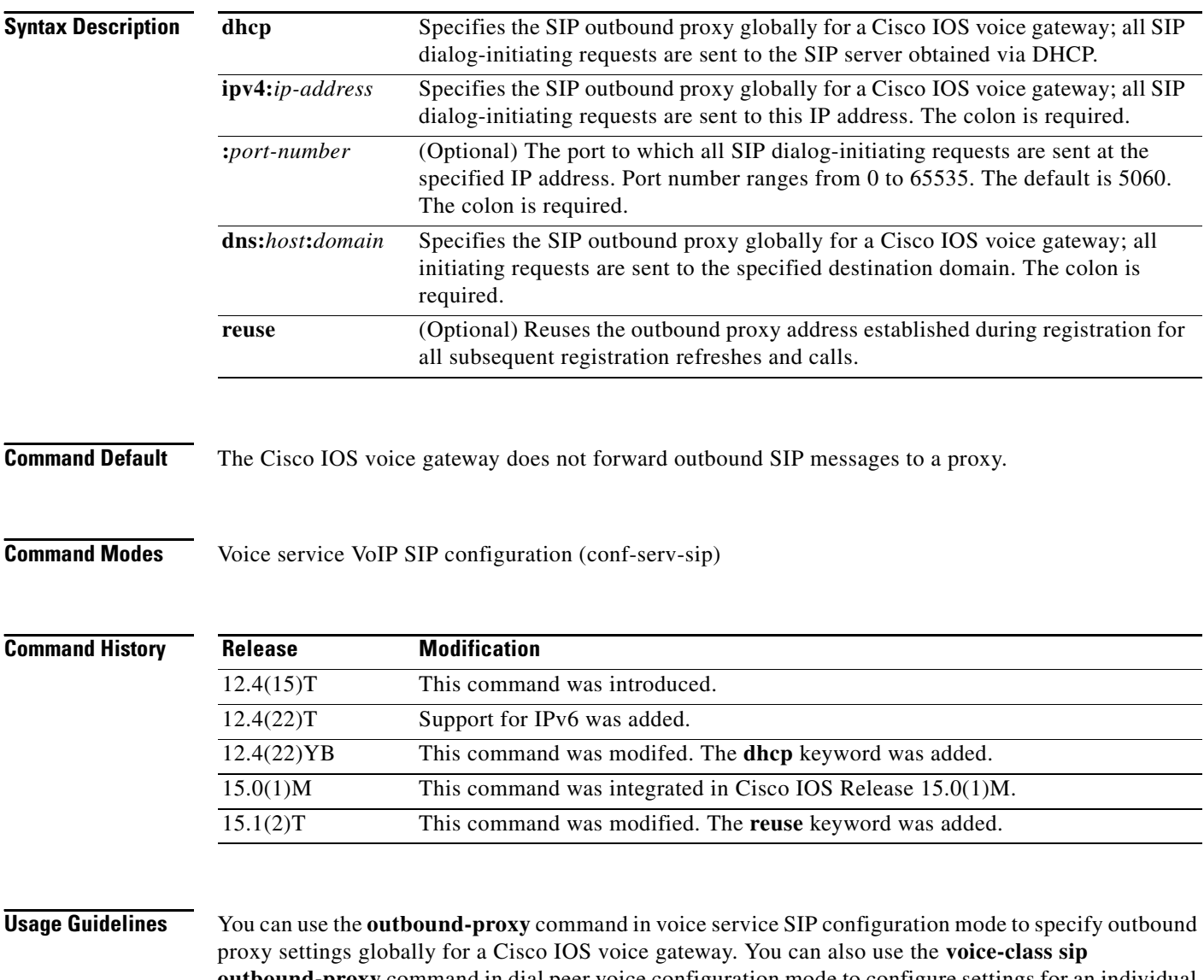

**outbound-proxy** command in dial peer voice configuration mode to configure settings for an individual dial peer that override or defer to the global settings for the gateway. However, if both a Cisco Unified Communications Manager Express (CME) and a SIP gateway are configured on the same router, then there is a scenario that can cause incoming SIP messages from line-side phones to be confused with SIP messages coming from the network side. To avoid failed calls caused by this scenario, disable the SIP outbound proxy setting for all line-side phones on a dial peer using the **outbound-proxy system** command in voice register global configuration mode.

**Examples** The following example shows how to specify the SIP outbound proxy globally for a Cisco IOS voice gateway using an IP address:

```
Router> enable
Router# configure terminal
Router(config)# voice service voip
Router(conf-voi-serv)# sip
Router(conf-serv-sip)# outbound-proxy ipv4:10.1.1.1
```
The following example shows how to specify the SIP outbound proxy globally for a Cisco IOS voice gateway using a destination hostname and domain:

```
Router> enable
Router# configure terminal
Router(config)# voice service voip
Router(conf-voi-serv)# sip
Router(conf-serv-sip)# outbound-proxy dns:sipproxy:example.com
```
The following example shows how to specify the SIP outbound proxy globally for a Cisco IOS voice gateway using the DHCP protocol:

```
Router> enable
Router# configure terminal
Router(config)# voice service voip
Router(conf-voi-serv)# sip
Router(conf-serv-sip)# outbound-proxy dhcp
```
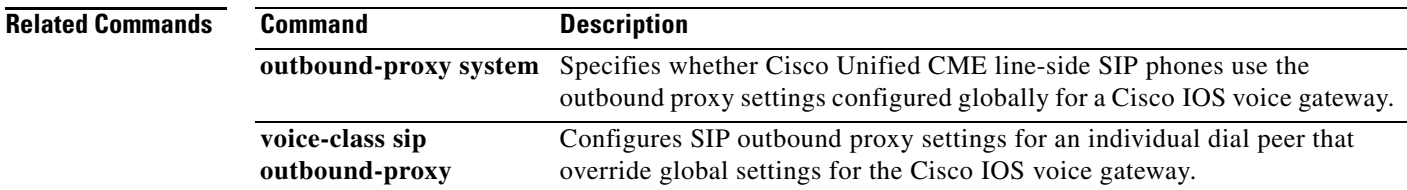

**The Second Second** 

## **parameter-map type inspect**

To configure an inspect type parameter map for connecting thresholds, timeouts, and other parameters pertaining to the **inspect** action, use the **parameter-map type inspect** command in global configuration mode. To delete an inspect type parameter map, use the **no** form of this command.

**parameter-map type inspect** {*parameter-map-name* | **global** | **default**}

**no parameter-map type inspect** {*parameter-map-name* | **global** | **default**}

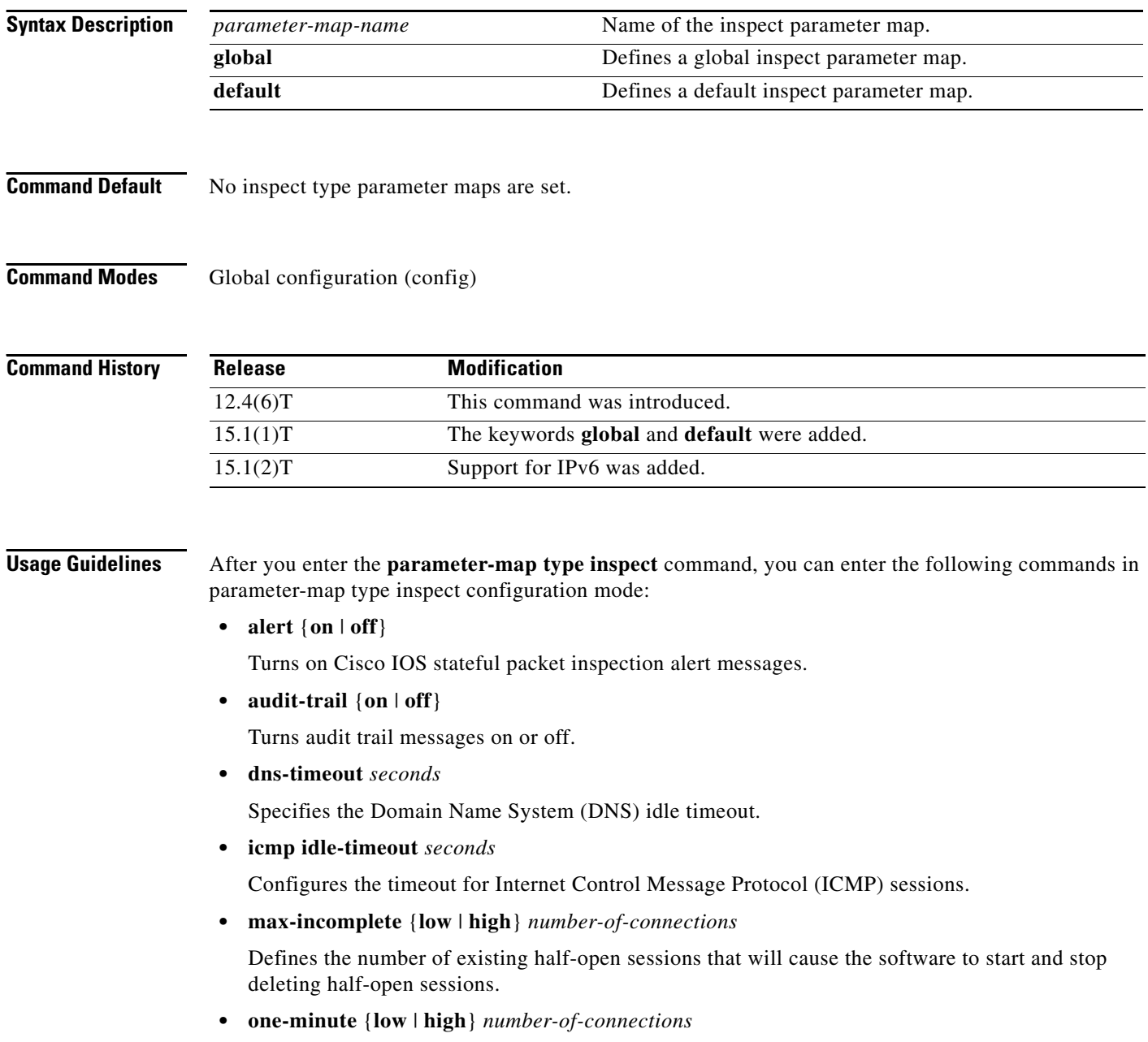

Defines the rate of new half-open session initiation in one minute that will cause the system to start deleting half-open sessions and stop deleting half-open sessions.

**• tcp finwait-time** *seconds*

Specifies how long a TCP session will be managed after the Cisco IOS firewall detects a FIN-exchange.

**• tcp idle-time** *seconds*

Configures the timeout for TCP sessions.

**• tcp max-incomplete host** *threshold* [**block-time** *minutes*}

Specifies threshold and blocking time values for TCP host-specific denial-of-service (DOS) detection and prevention.

**• tcp synwait-time** *seconds*

Specifies how long the software will wait for a TCP session to reach the established state before dropping the session.

**• udp idle-time** *seconds*

Configures the timeout of User Datagram Protocol (UDP) sessions going through the firewall. For more detailed information about these commands, see their individual command descriptions.

**Examples** The following example shows a sample inspect parameter map with the Cisco IOS stateful packet inspection alert messages enabled:

```
parameter-map type inspect eng-network-profile 
 alert on
```
The following example shows a sample inspect type parameter map configuration:

```
parameter-map type inspect eng_network_profile 
audit-trail on
alert on
max-incomplete low unlimited
max-incomplete high unlimited
one-minute low unlimited
 one-minute high unlimited
 udp idle-time 30
 icmp idle-time 10
 dns-timeout 5
 tcp idle-time 3600
 tcp finwait-time 5
 tcp synwait-time 30
 tcp block-non-session
 tcp max-incomplete host 1-2147483647 block-time unlimited
 sessions maximum:2147483647
```
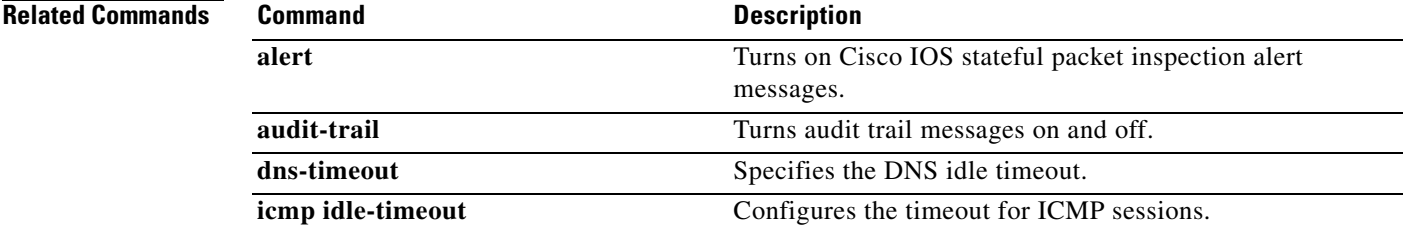

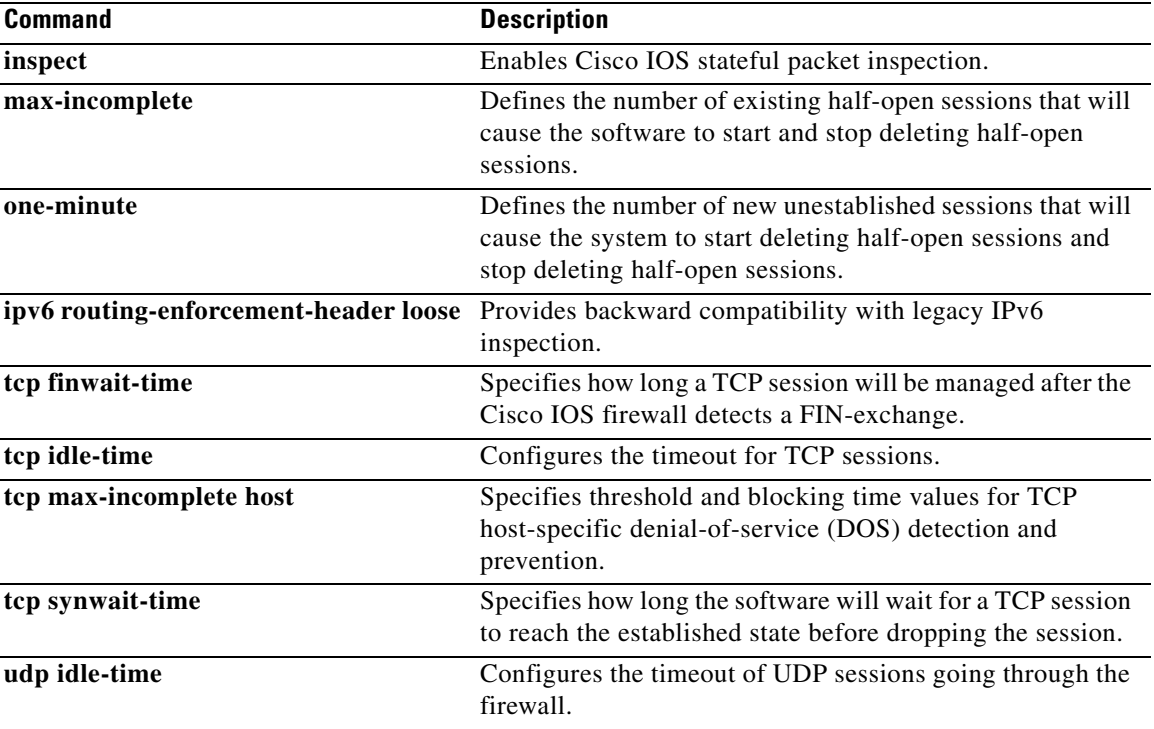

# **passive-interface (IPv6)**

To disable sending routing updates on an interface, use the **passive-interface** command in router configuration mode. To reenable the sending of routing updates, use the **no** form of this command.

**passive-interface** [**default** | *interface-type interface-number*]

**no passive-interface** [**default** | *interface-type interface-number*]

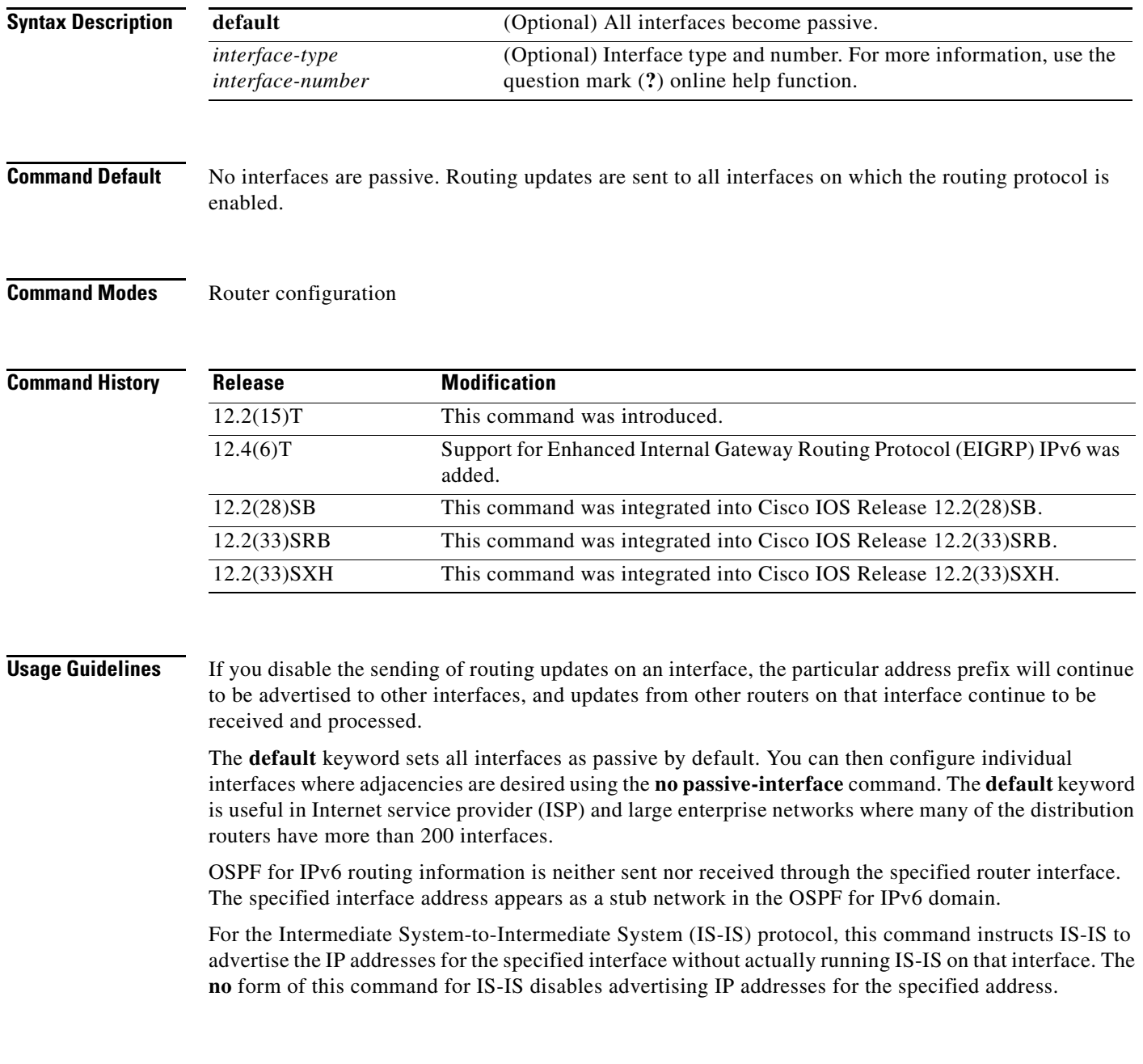

**Examples** The following example sets all interfaces as passive, then activates Ethernet interface 0:

Router(config-router)# **passive-interface default** Router(config-router)# **no passive-interface ethernet0/0**

# **passive-interface (OSPFv3)**

To suppress sending routing updates on an interface when using an IPv4 Open Shortest Path First version 3 (OSPFv3) process, use the **passive-interface** command in router configuration mode. To reenable the sending of routing updates, use the **no** form of this command.

**passive-interface** [**default** | *interface-type interface-number*]

**no passive-interface** [**default** | *interface-type interface-number*]

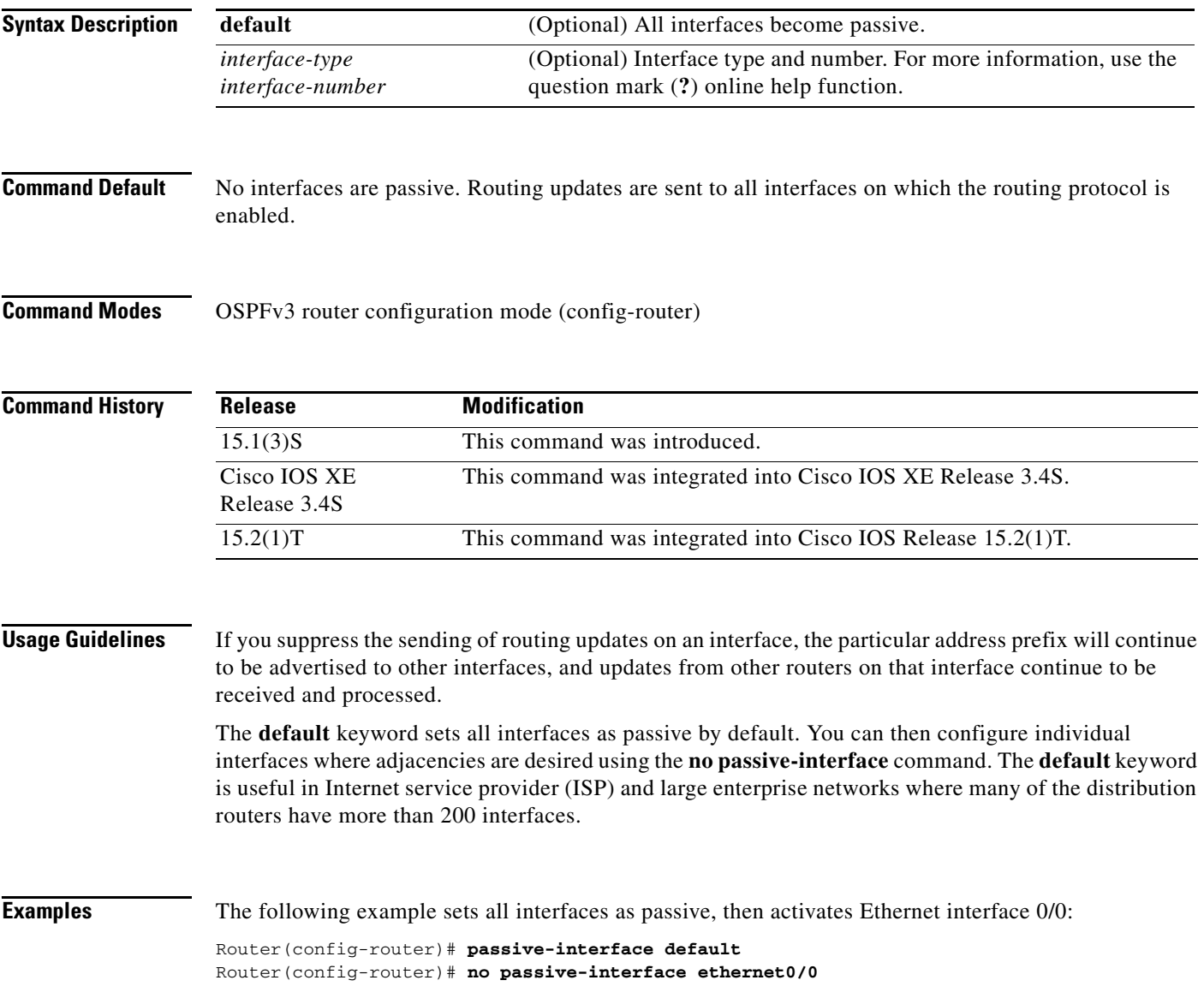

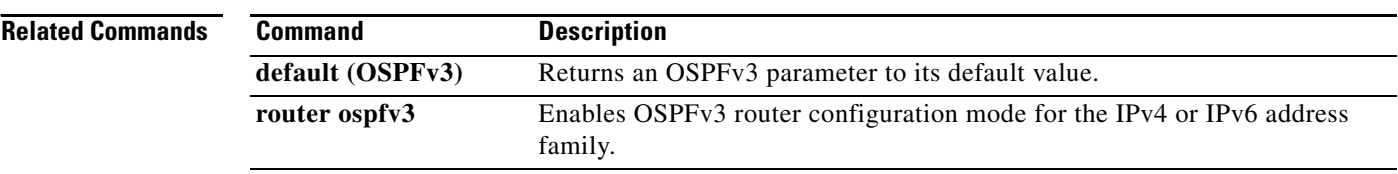

# **password (ca-trustpoint)**

To specify the revocation password for the certificate, use the **password** command in ca-trustpoint configuration mode. To erase any stored passwords, use the **no** form of this command.

**password** *string*

**no password**

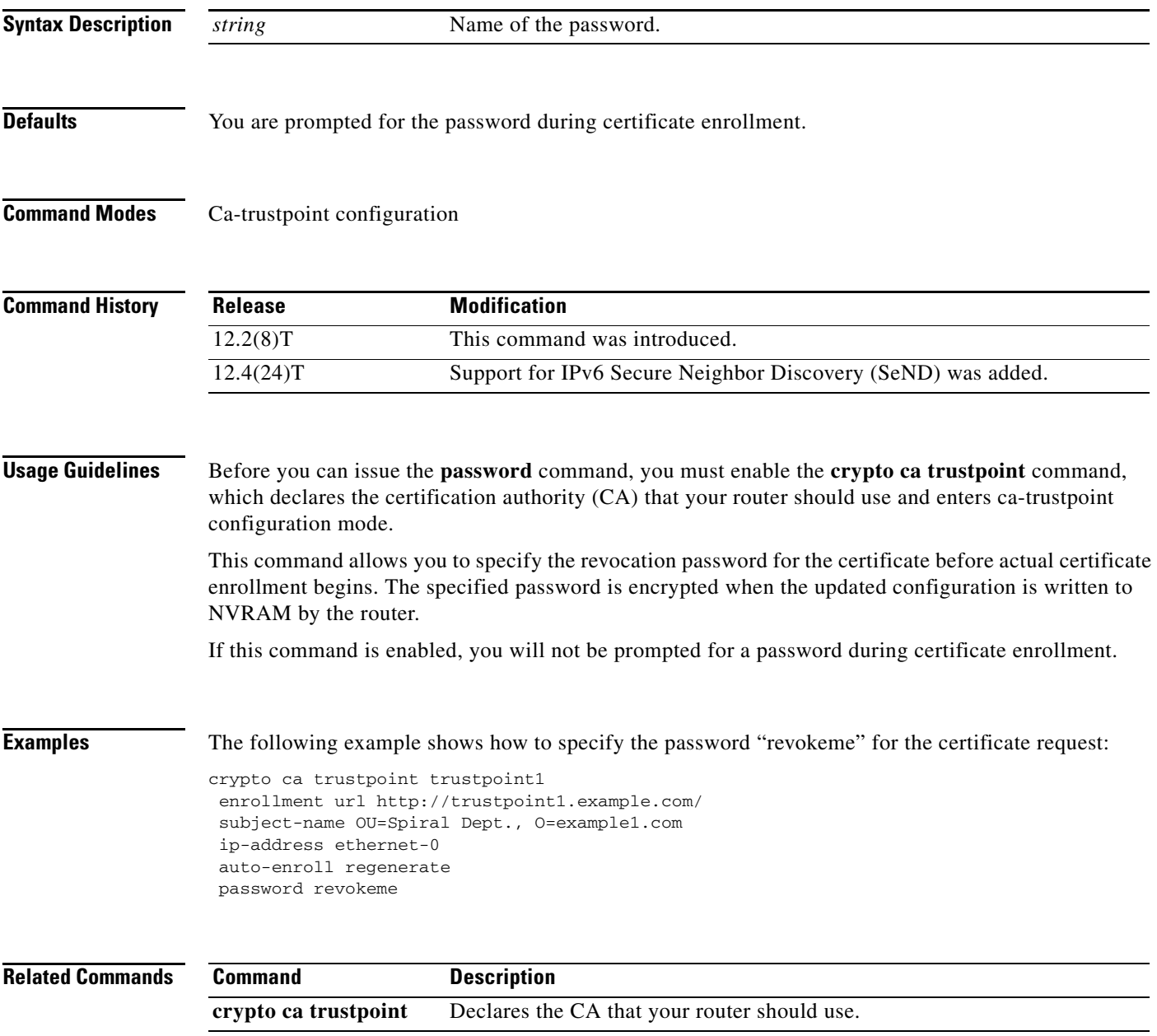

# **peer default ipv6 address pool**

To specify the pool from which client prefixes are assigned, use the **peer default ipv6 address pool**  command in interface configuration mode. To disable a prior peer IPv6 address pooling configuration on an interface, or to remove the default address from your configuration, use the **no** form of this command.

**peer default ipv6 address pool** *pool-name*

**no peer default ipv6 address pool**

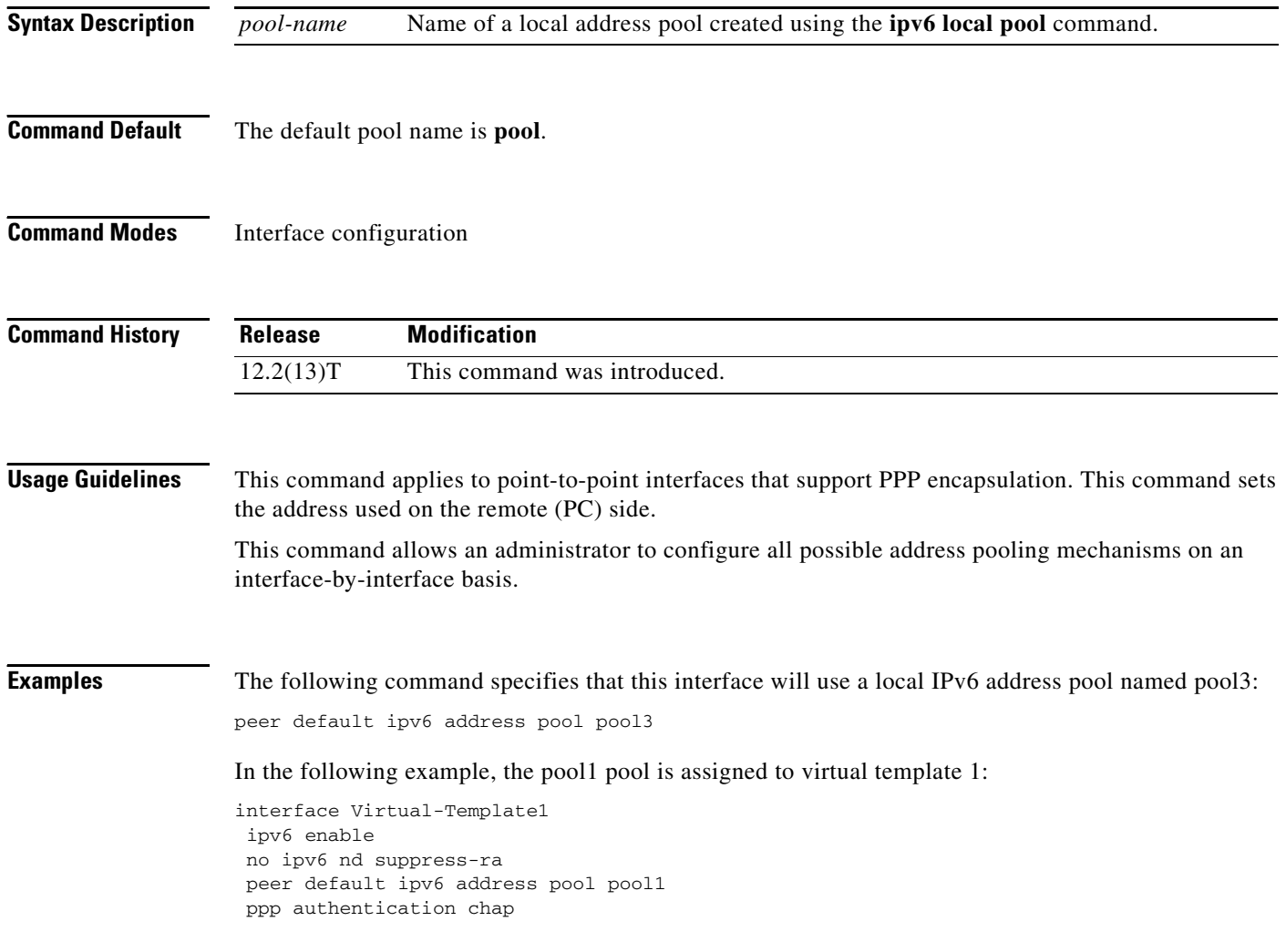

### **Related Com**

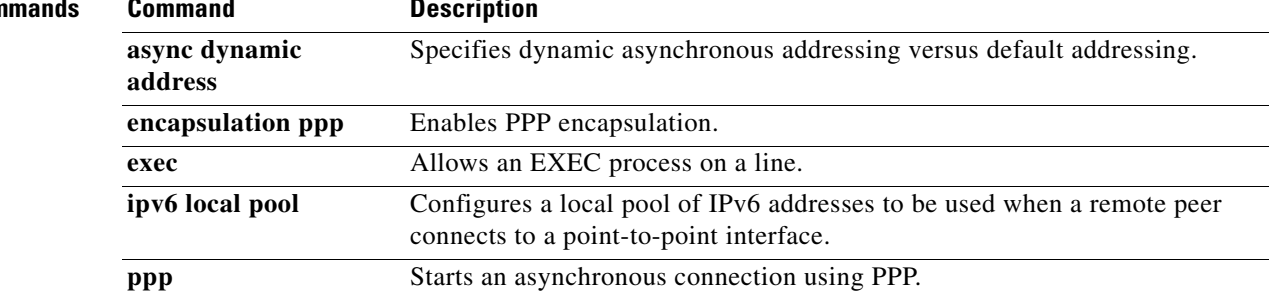

## **permit (IPv6)**

To set permit conditions for an IPv6 access list, use the **permit** command in IPv6 access list configuration mode. To remove the permit conditions, use the **no** form of this command.

- **permit** *protocol* {*source-ipv6-prefix***/***prefix-length* | **any** | **host** *source-ipv6-address |* **auth**} [*operator* [*port-number*]] {*destination-ipv6-prefix***/***prefix-length* | **any** | **host**  *destination-ipv6-address |* **auth**} [*operator* [*port-number*]] [**dest-option-type** [*doh-number* | *doh-type*]] [**dscp** *value*] [**flow-label** *value*] [**fragments**] [**log**] [**log-input**] [**mobility**] [**mobility-type** [*mh-number* | *mh-type*]] [**reflect** *name* [**timeout** *value*]] [**routing**] [**routing-type** *routing-number*] [**sequence** *value*] [**time-range** *name*]
- **no permit** {*protocol*} {*source-ipv6-prefix***/***prefix-length* | **any** | **host** *source-ipv6-address |* **auth**} [*operator* [*port-number*]] {*destination-ipv6-prefix/prefix-length* | **any** | **host**  *destination-ipv6-address |* **auth**} [*operator* [*port-number*]] [**dest-option-type** [*doh-number* | *doh-type*]] [**dscp** *value*] [**flow-label** *value*] [**fragments**] [**log**] [**log-input**] [**mobility**] [**mobility-type** [*mh-number* | *mh-type*]] [**reflect** *name* [**timeout** *value*]] [**routing**] [**routing-type** *routing-number*] [**sequence** *value*] [**time-range** *name*]

#### **Internet Control Message Protocol**

**permit icmp** {*source-ipv6-prefix***/***prefix-length* | **any** | **host** *source-ipv6-address |* **auth**} [*operator*  [*port-number*]] {*destination-ipv6-prefix/prefix-length* | **any** | **host** *destination-ipv6-address |*  **auth**} [*operator* [*port-number*]] [*icmp-type* [*icmp-code*] | *icmp-message*] [**dest-option-type** [*doh-number* | *doh-type*]] [**dscp** *value*] [**flow-label** *value*] [**fragments**] [**log**] [**log-input**] [**mobility**] [**mobility-type** [*mh-number* | *mh-type*]] [**routing**] [**routing-type** *routing-number*] [**sequence** *value*] [**time-range** *name*]

## **Transmission Control Protocol**

**permit tcp** {*source-ipv6-prefix***/***prefix-length* | **any** | **host** *source-ipv6-address |* **auth**} [*operator*  [*port-number*]] {*destination-ipv6-prefix/prefix-length* | **any** | **host** *destination-ipv6-address |*  **auth**} [*operator* [*port-number*]] [**ack**] [**dest-option-type** [*doh-number* | *doh-type*]] [**dscp** *value*] [**established**] [**fin**] [**flow-label** *value*] [**fragments**] [**log**] [**log-input**] [**mobility**] [**mobility-type** [*mh-number* | *mh-type*]] [**neq** {*port* | *protocol*}] [**psh**] [**range** {*port* | *protocol*}] [**reflect** *name* [**timeout** *value*]] [**routing**] [**routing-type** *routing-number*] [**rst**] [**sequence** *value*] [**syn**] [**time-range** *name*] [**urg**]

## **User Datagram Protocol**

**permit udp** {*source-ipv6-prefix***/***prefix-length* | **any** | **host** *source-ipv6-address |* **auth**} [*operator*  [*port-number*]] {*destination-ipv6-prefix/prefix-length* | **any** | **host** *destination-ipv6-address |*  **auth**} [*operator* [*port-number*]] [**dest-option-type** [*doh-number* | *doh-type*]] [**dscp** *value*] [**flow-label** *value*] [**fragments**] [**log**] [**log-input**] [**mobility**] [**mobility-type** [*mh-number* | *mh-type*]] [**neq** {*port* | *protocol*}] [**range** {*port* | *protocol*}] [**reflect** *name* [**timeout** *value*]] [**routing**] [**routing-type** *routing-number*] [**sequence** *value*] [**time-range** *name*]

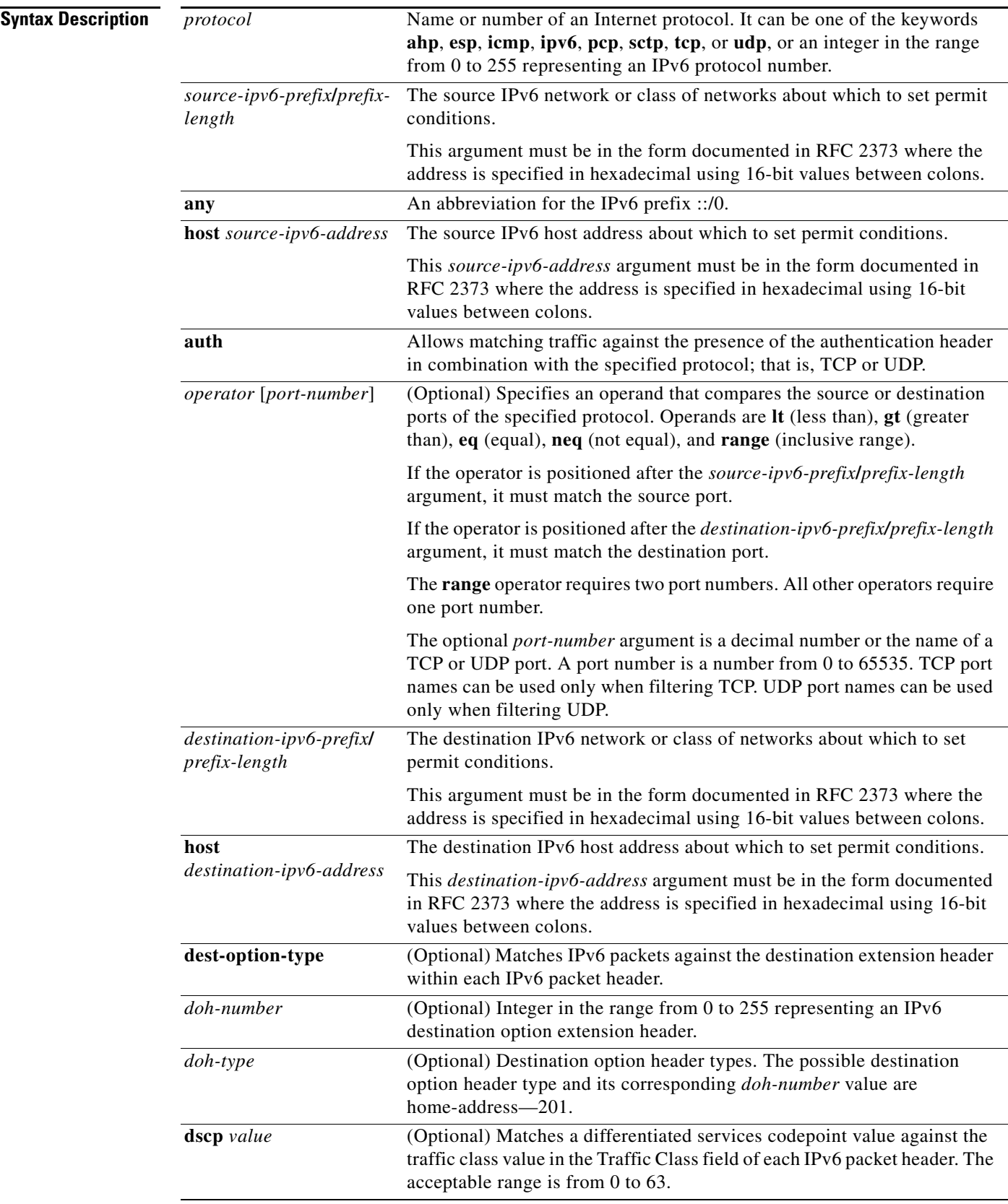

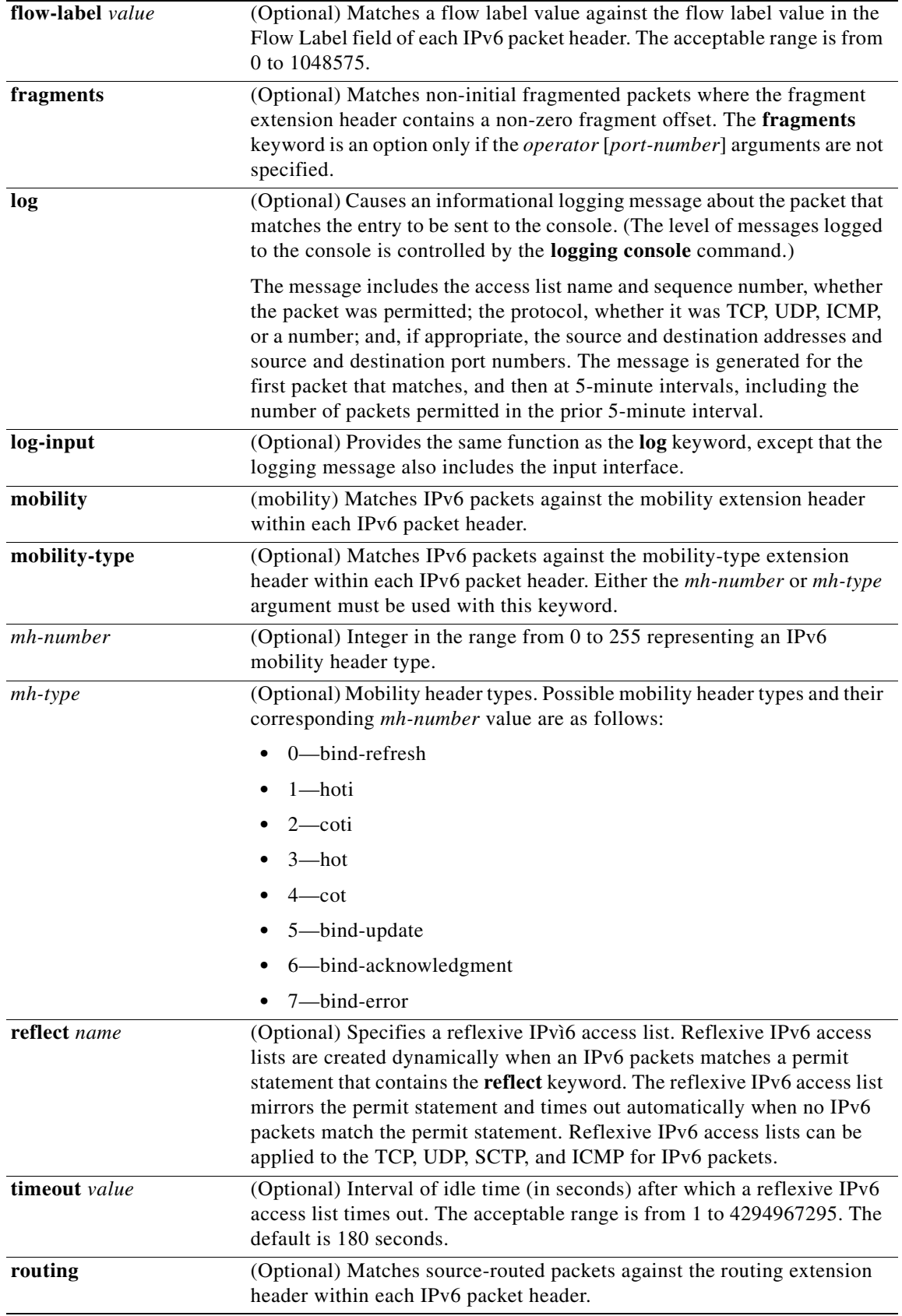

٠

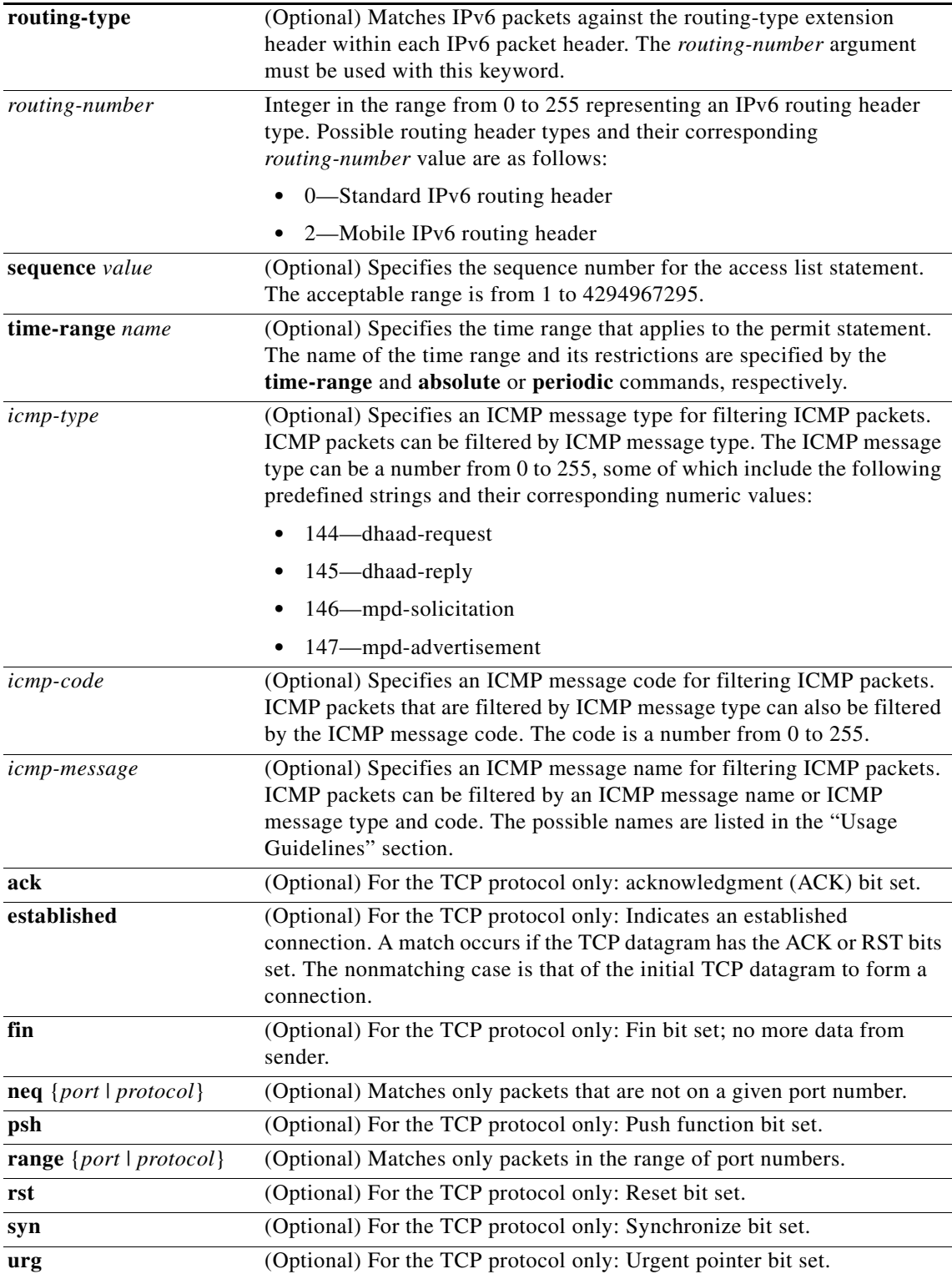

**Command Default** No IPv6 access list is defined.

## **Command Modes** IPv6 access list configuration

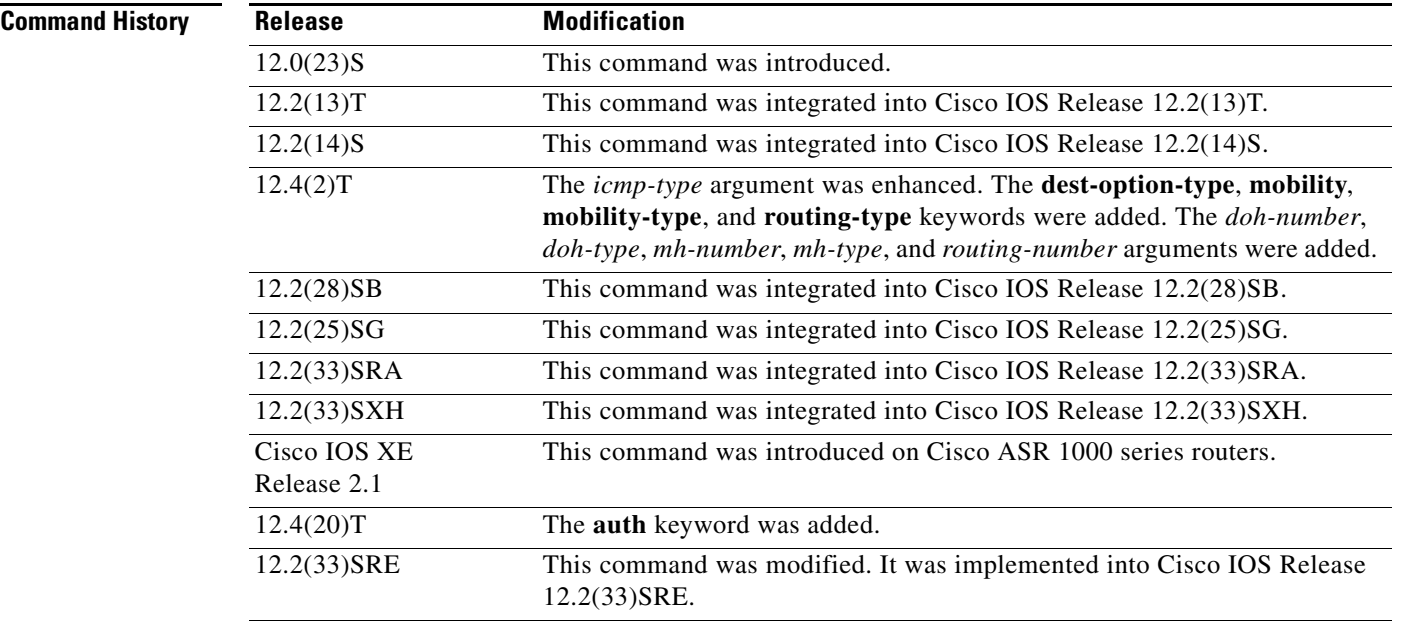

**Usage Guidelines** The **permit** (IPv6) command is similar to the **permit** (IP) command, except that it is IPv6-specific.

Use the **permit** (IPv6) command following the **ipv6 access-list** command to define the conditions under which a packet passes the access list or to define the access list as a reflexive access list.

Specifying IPv6 for the *protocol* argument matches against the IPv6 header of the packet.

By default, the first statement in an access list is number 10, and the subsequent statements are incremented by 10.

You can add **permit**, **deny**, **remark**, or **evaluate** statements to an existing access list without retyping the entire list. To add a new statement anywhere other than at the end of the list, create a new statement with an appropriate entry number that falls between two existing entry numbers to indicate where it belongs.

In Cisco IOS Release 12.2(2)T or later releases, 12.0(21)ST, and 12.0(22)S, IPv6 access control lists (ACLs) are defined and their deny and permit conditions are set by using the **ipv6 access-list** command with the **deny** and **permit** keywords in global configuration mode. In Cisco IOS Release 12.0(23)S or later releases, IPv6 ACLs are defined by using the **ipv6 access-list** command in global configuration mode and their permit and deny conditions are set by using the **deny** and **permit** commands in IPv6 access list configuration mode. Refer to the **ipv6 access-list** command for more information on defining IPv6 ACLs.

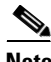

**Note** In Cisco IOS Release 12.0(23)S or later releases, every IPv6 ACL has implicit **permit icmp any any nd-na**, **permit icmp any any nd-ns**, and **deny ipv6 any any** statements as its last match conditions. (The former two match conditions allow for ICMPv6 neighbor discovery.) An IPv6 ACL must contain at least one entry for the implicit **deny ipv6 any any** statement to take effect.

The IPv6 neighbor discovery process makes use of the IPv6 network layer service; therefore, by default,

IPv6 ACLs implicitly allow IPv6 neighbor discovery packets to be sent and received on an interface. In IPv4, the Address Resolution Protocol (ARP), which is equivalent to the IPv6 neighbor discovery process, makes use of a separate data link layer protocol; therefore, by default, IPv4 ACLs implicitly allow ARP packets to be sent and received on an interface.

Both the *source-ipv6-prefix***/***prefix-length* and *destination-ipv6-prefix***/***prefix-length* arguments are used for traffic filtering (the source prefix filters traffic based upon the traffic source; the destination prefix filters traffic based upon the traffic destination).

**Note** IPv6 prefix lists, not access lists, should be used for filtering routing protocol prefixes.

The **fragments** keyword is an option only if the *operator* [*port-number*] arguments are not specified. The following is a list of ICMP message names:

- **•** beyond-scope
- **•** destination-unreachable
- **•** echo-reply
- **•** echo-request
- **•** header
- **•** hop-limit
- **•** mld-query
- **•** mld-reduction
- **•** mld-report
- **•** nd-na
- **•** nd-ns
- **•** next-header
- **•** no-admin
- **•** no-route
- **•** packet-too-big
- **•** parameter-option
- **•** parameter-problem
- **•** port-unreachable
- **•** reassembly-timeout
- **•** renum-command
- **•** renum-result
- **•** renum-seq-number
- **•** router-advertisement
- **•** router-renumbering
- **•** router-solicitation
- **•** time-exceeded
- **•** unreachable

#### **Defining Reflexive Access Lists**

To define an IPv6 reflexive list, a form of session filtering, use the **reflect** keyword in the **permit** (IPv6) command. The **reflect** keyword creates an IPv6 reflexive access list and triggers the creation of entries in the reflexive access list. The **reflect** keyword must be an entry (condition statement) in an IPv6 access list.

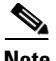

**Note** For IPv6 reflexive access lists to work, you must nest the reflexive access list using the **evaluate** command.

If you are configuring IPv6 reflexive access lists for an external interface, the IPv6 access list should be one that is applied to outbound traffic.

If you are configuring an IPv6 reflexive access list for an internal interface, the IPv6 access list should be one that is applied to inbound traffic.

IPv6 sessions that originate from within your network are initiated with a packet exiting your network. When such a packet is evaluated against the statements in the IPv6 access list, the packet is also evaluated against the IPv6 reflexive permit entry.

As with all IPv6 access list entries, the order of entries is important, because they are evaluated in sequential order. When an IPv6 packet reaches the interface, it will be evaluated sequentially by each entry in the access list until a match occurs.

If the packet matches an entry prior to the reflexive permit entry, the packet will not be evaluated by the reflexive permit entry, and no temporary entry will be created for the reflexive access list (session filtering will not be triggered).

The packet will be evaluated by the reflexive permit entry if no other match occurs first. Then, if the packet matches the protocol specified in the reflexive permit entry, the packet is forwarded and a corresponding temporary entry is created in the reflexive access list (unless the corresponding entry already exists, indicating that the packet belongs to a session in progress). The temporary entry specifies criteria that permit traffic into your network only for the same session.

#### **Characteristics of Reflexive Access List Entries**

The **permit** (IPv6) command with the **reflect** keyword enables the creation of temporary entries in the same IPv6 reflexive access list that was defined by the **permit** (IPv6) command. The temporary entries are created when an IPv6 packet exiting your network matches the protocol specified in the **permit** (IPv6) command. (The packet "triggers" the creation of a temporary entry.) These entries have the following characteristics:

- **•** The entry is a permit entry.
- **•** The entry specifies the same IP upper-layer protocol as the original triggering packet.
- The entry specifies the same source and destination addresses as the original triggering packet, except that the addresses are swapped.
- If the original triggering packet is TCP or UDP, the entry specifies the same source and destination port numbers as the original packet, except that the port numbers are swapped.
- **•** If the original triggering packet is a protocol other than TCP or UDP, port numbers do not apply, and other criteria are specified. For example, for ICMP, type numbers are used: The temporary entry specifies the same type number as the original packet (with only one exception: if the original ICMP packet is type 8, the returning ICMP packet must be type 0 to be matched).
- The entry inherits all the values of the original triggering packet, with exceptions only as noted in the previous four bullets.
- **•** IPv6 traffic entering your internal network will be evaluated against the entry, until the entry expires. If an IPv6 packet matches the entry, the packet will be forwarded into your network.
- **•** The entry will expire (be removed) after the last packet of the session is matched.
- **•** If no packets belonging to the session are detected for a configured length of time (the timeout period), the entry will expire.

**Examples** The following example configures two IPv6 access lists named OUTBOUND and INBOUND and applies both access lists to outbound and inbound traffic on Ethernet interface 0. The first and second permit entries in the OUTBOUND list permit all TCP and UDP packets from network 2001:ODB8:0300:0201::/64 to exit out of Ethernet interface 0. The entries also configure the temporary IPv6 reflexive access list named REFLECTOUT to filter returning (incoming) TCP and UDP packets on Ethernet interface 0. The first deny entry in the OUTBOUND list keeps all packets from the network FEC0:0:0:0201::/64 (packets that have the site-local prefix FEC0:0:0:0201 as the first 64 bits of their source IPv6 address) from exiting out of Ethernet interface 0. The third permit entry in the OUTBOUND list permits all ICMP packets to exit out of Ethernet interface 0.

> The permit entry in the INBOUND list permits all ICMP packets to enter Ethernet interface 0. The **evaluate** command in the list applies the temporary IPv6 reflexive access list named REFLECTOUT to inbound TCP and UDP packets on Ethernet interface 0. When outgoing TCP or UDP packets are permitted on Ethernet interface 0 by the OUTBOUND list, the INBOUND list uses the REFLECTOUT list to match (evaluate) the returning (incoming) TCP and UDP packets. Refer to the **evaluate** command for more information on nesting IPv6 reflexive access lists within IPv6 ACLs.

```
ipv6 access-list OUTBOUND
permit tcp 2001:0DB8:0300:0201::/64 any reflect REFLECTOUT
permit udp 2001:0DB8:0300:0201::/64 any reflect REFLECTOUT
deny FEC0:0:0:0201::/64 any
permit icmp any any
ipv6 access-list INBOUND
permit icmp any any
evaluate REFLECTOUT
interface ethernet 0
ipv6 traffic-filter OUTBOUND out
ipv6 traffic-filter INBOUND in
```
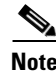

**Note** Given that a **permit any any** statement is not included as the last entry in the OUTBOUND or INBOUND access list, only TCP, UDP, and ICMP packets will be permitted out of and in to Ethernet interface 0 (the implicit deny all condition at the end of the access list denies all other packet types on the interface).

The following example shows how to allow the matching of any UDP traffic. The authentication header may be present.

permit udp any any sequence 10

The following example shows how to allow the matching of only TCP traffic if the authentication header is also present.

permit tcp any any auth sequence 20

The following example shows how to allow the matching of any IPv6 traffic where the authentication header is present.

permit ahp any any sequence 30

 $\mathbf{I}$ 

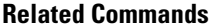

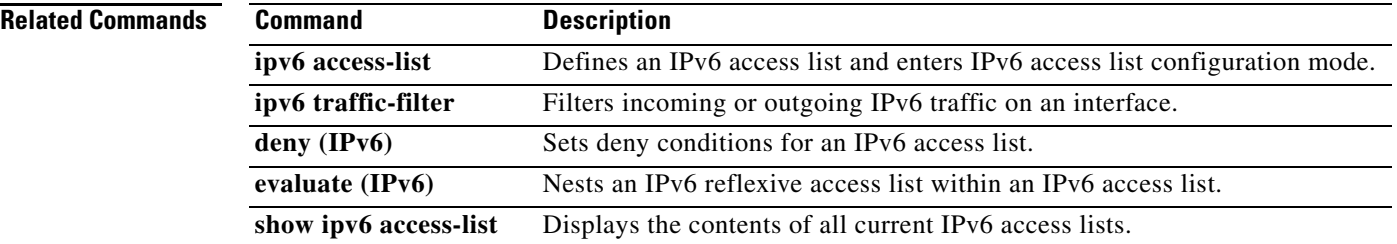

To diagnose basic network connectivity on AppleTalk, ATM, Connectionless Network Service (CLNS), DECnet, IP, Novell IPX, or source-route bridging (SRB) networks, use the **ping** command in user EXEC or privileged EXEC mode.

**ping** [[*protocol* [**tag**] {*host-name* | *system-address*}]

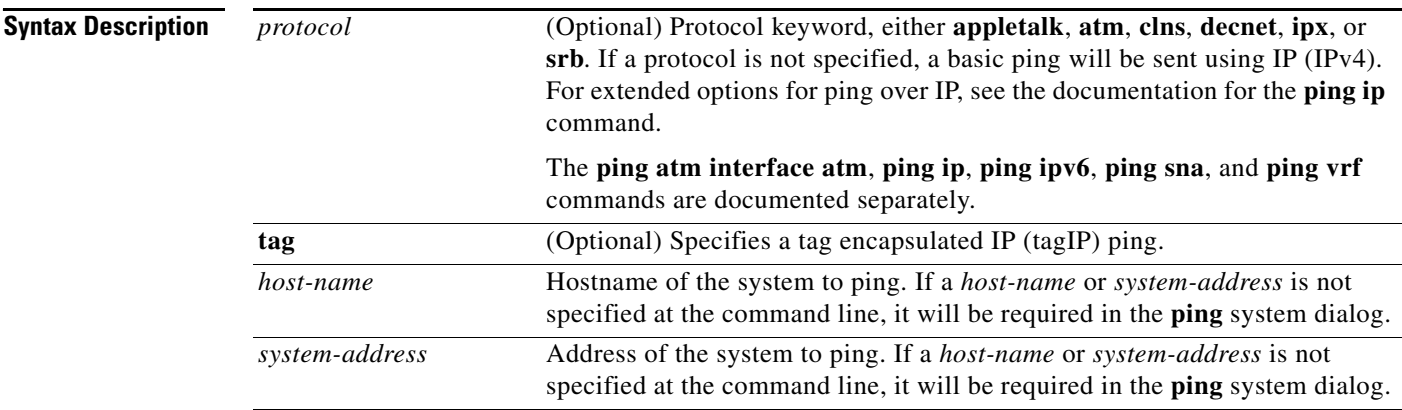

**Command Default** This command has no default values.

**Command Modes** User EXEC (>) Privileged EXEC (#)

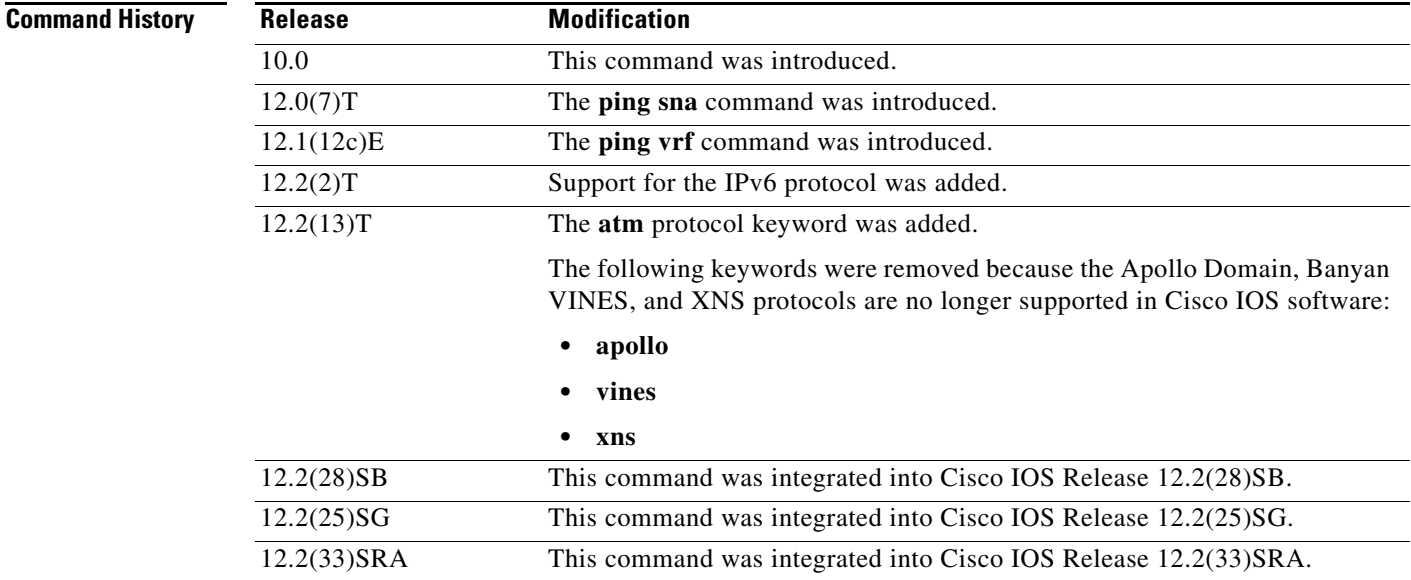

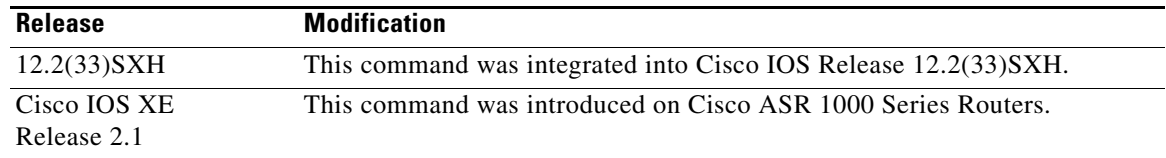

**Usage Guidelines** The **ping** command sends an echo request packet to an address then waits for a reply. Ping output can help you evaluate path-to-host reliability, delays over the path, and whether the host can be reached or is functioning. For example, the **ping clns** command sends International Organization for Standardization (ISO) CLNS echo packets to test the reachability of a remote router over a connectionless Open System Interconnection (OSI) network.

> If you enter the **ping** command without any keywords or argument values, an interactive system dialog prompts you for the additional syntax appropriate to the protocol you specify. (See the "Examples" section.)

> To exit the interactive ping dialog before responding to all the prompts, type the escape sequence. The default escape sequence is **Ctrl**-**^**, **X** (Simultaneously press and release the **Ctrl**, **Shift**, and **6** keys and then press the **X** key). The escape sequence will vary depending on your line configuration. For example, another commonly used escape sequence is **Ctrl**-**c**.

[Table 39](#page-138-0) describes the test characters sent by the **ping** facility.

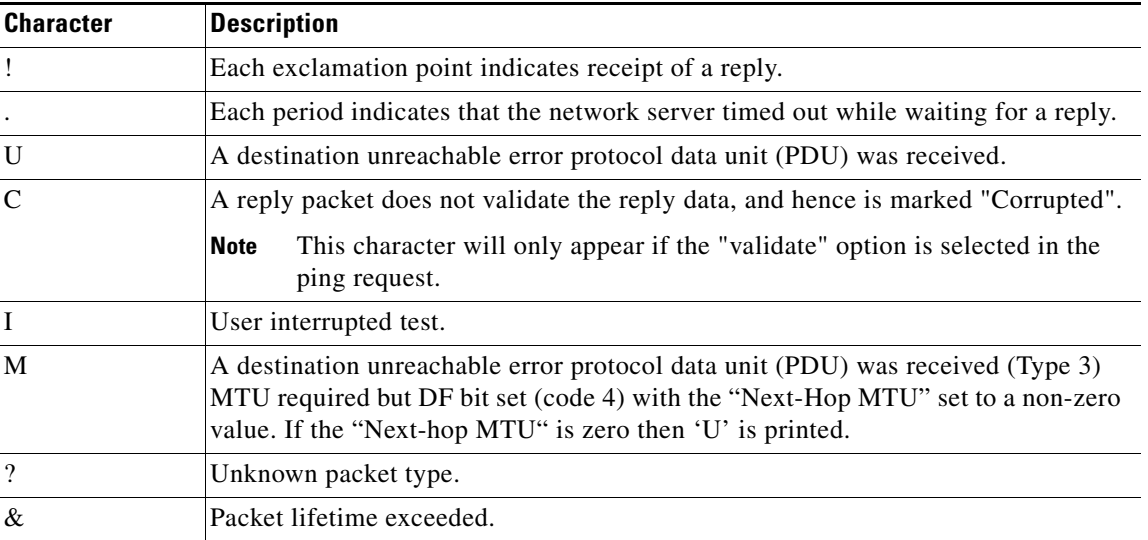

#### <span id="page-138-0"></span>*Table 39 ping Test Characters*

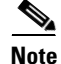

**Note** Not all protocols require hosts to support pings. For some protocols, the pings are Cisco defined and can be answered only by another Cisco router.

The availability of protocol keywords depends on what protocols are enabled on your system.

Issuing the **ping** command in user EXEC mode will generally offer fewer syntax options than issuing the **ping** command in privileged EXEC mode.

 $\mathbf I$ 

**Examples** After you enter the **ping** command in privileged EXEC mode, the system prompts you for a protocol keyword. The default protocol is IP.

> If you enter a hostname or address on the same line as the **ping** command, the default action is taken as appropriate for the protocol type of that name or address.

The following example is sample dialog from the **ping** command using default values. The specific dialog varies somewhat from protocol to protocol.

Router# **ping**

```
Protocol [ip]:
Target IP address: 192.168.7.27
Repeat count [5]:
Datagram size [100]:
Timeout in seconds [2]:
Extended commands [n]:
Sweep range of sizes [n]:
Type escape sequence to abort.
Sending 5, 100-byte ICMP Echos to 192.168.7.27, timeout is 2 seconds:
!!!!!
Success rate is 100 percent, round-trip min/avg/max = 1/2/4 ms
```
[Table 40](#page-139-0) describes the significant fields shown in the display.

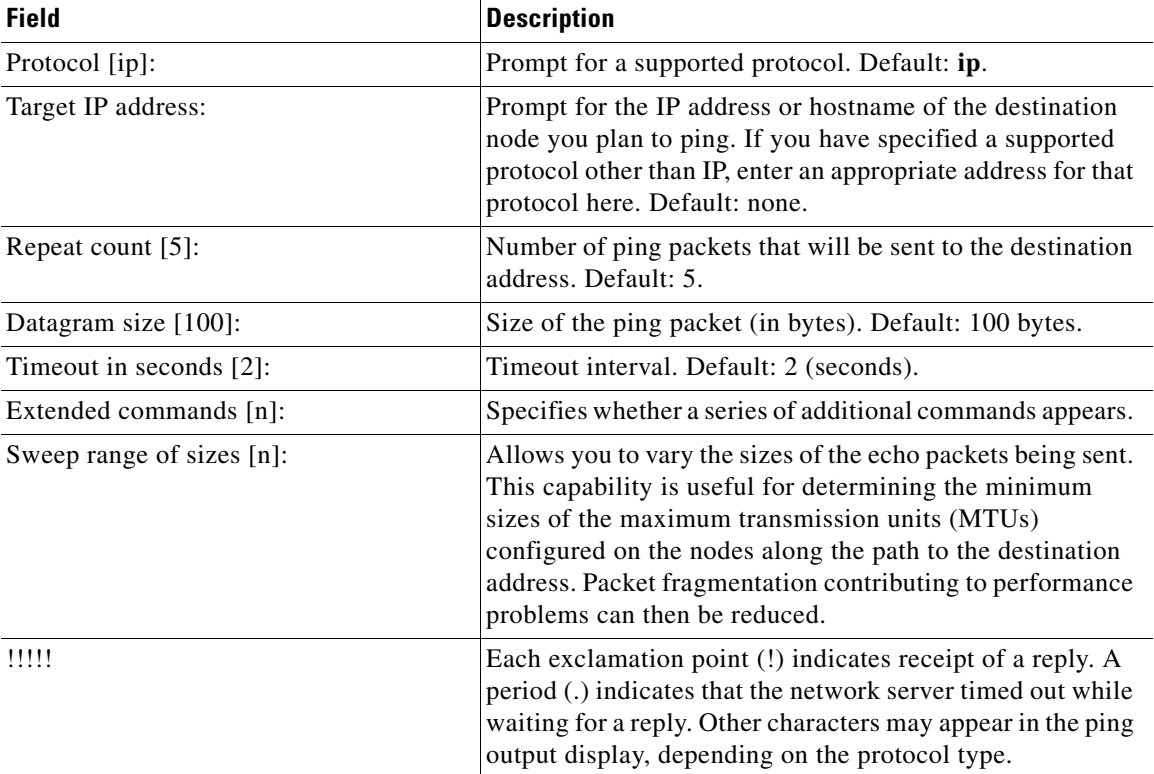

#### <span id="page-139-0"></span>*Table 40 ping Field Descriptions for IP*

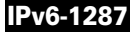

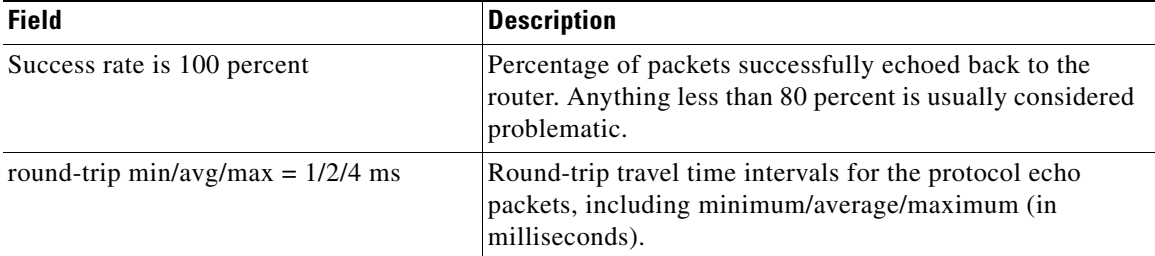

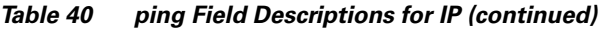

The following example verifies connectivity to the neighboring ATM device for the ATM permanent virtual circuit (PVC) with the virtual path identifier (VPI)/virtual channel identifier (VCI) value 0/16:

```
Router# ping
```

```
Protocol [ip]:atm
ATM Interface:atm1/0
VPI value [0]:
VCI value [1]:16
Loopback - End(0), Segment(1) [0]:1
Repeat Count [5]:
Timeout [2]:
Type escape sequence to abort. 
Sending 5, 53-byte segment OAM echoes, timeout is 2 seconds:
!!!!! 
Success rate is 100 percent (5/5), round-trip min/avg/max = 1/1/1 ms
```
[Table 41](#page-140-0) describes the default **ping** fields shown in the display.

| <b>Field</b>                              | <b>Description</b>                                                                                                    |
|-------------------------------------------|----------------------------------------------------------------------------------------------------|
| Protocol [ip]:                            | Prompt for a supported protocol. Default: ip.                                                                                                    |
| ATM Interface:                            | Prompt for the ATM interface.                                                                                                    |
| VPI value $[0]$ :                         | Prompt for the virtual path identifier. Default: 0.                                                                                                    |
| VCI value $[1]$ :                         | Prompt for the virtual channel identifier. Default:1.                                                                                                    |
| Loopback - End $(0)$ , Segment $(1)$ [0]: | Prompt to specify end loopback, which verifies end-to-end<br>PVC integrity, or segment loopback, which verifies PVC<br>integrity to the neighboring ATM device. Default: segment<br>loopback.                                                 |
| Repeat Count [5]:                         | Number of ping packets that will be sent to the destination<br>address. Default: 5.                                                                                                    |
| Timeout [2]:                              | Timeout interval. Default: 2 (seconds).                                                                                                    |
| 11111                                     | Each exclamation point (!) indicates receipt of a reply. A<br>period (.) indicates that the network server timed out while<br>waiting for a reply. Other characters may appear in the ping<br>output display, depending on the protocol type. |

<span id="page-140-0"></span>*Table 41 ping Field Descriptions for ATM*

| <b>Field</b>                        | <b>Description</b>                                                                                                    |
|-------------------------------------|----------------------------------------------------------------------------------------------------|
| Success rate is 100 percent         | Percentage of packets successfully echoed back to the<br>router. Anything less than 80 percent is usually considered<br>problematic. |
| round-trip min/avg/max = $1/1/1$ ms | Round-trip travel time intervals for the protocol echo<br>packets, including minimum/average/maximum (in<br>milliseconds).           |

*Table 41 ping Field Descriptions for ATM (continued)*

## **Related Commands**

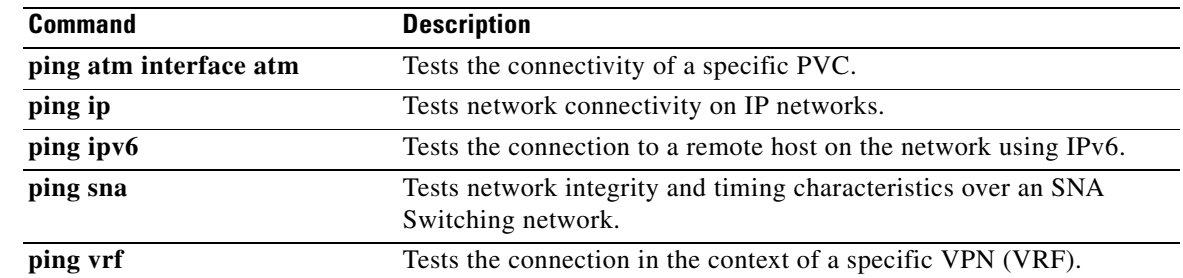

# **ping ipv6**

To diagnose basic network connectivity when using IPv6, use the **ping IPv6** command in user EXEC or privileged EXEC mode.

**ping ipv6** *ipv6-address* [**data** *hex-data-pattern* | **repeat** *repeat-count* | **size** *datagram-size* | **source**  [**async** | **bvi** | **ctunnel** | **dialer** | **ethernet** | **fastEthernet** | **gigabitEthernet** | **loopback** | **mfr** | **multilink** | **null** | **port-channel** | **tunnel** | **virtual-template** | *source-address* | **xtagatm**] | **timeout** *seconds* | **verbose**]

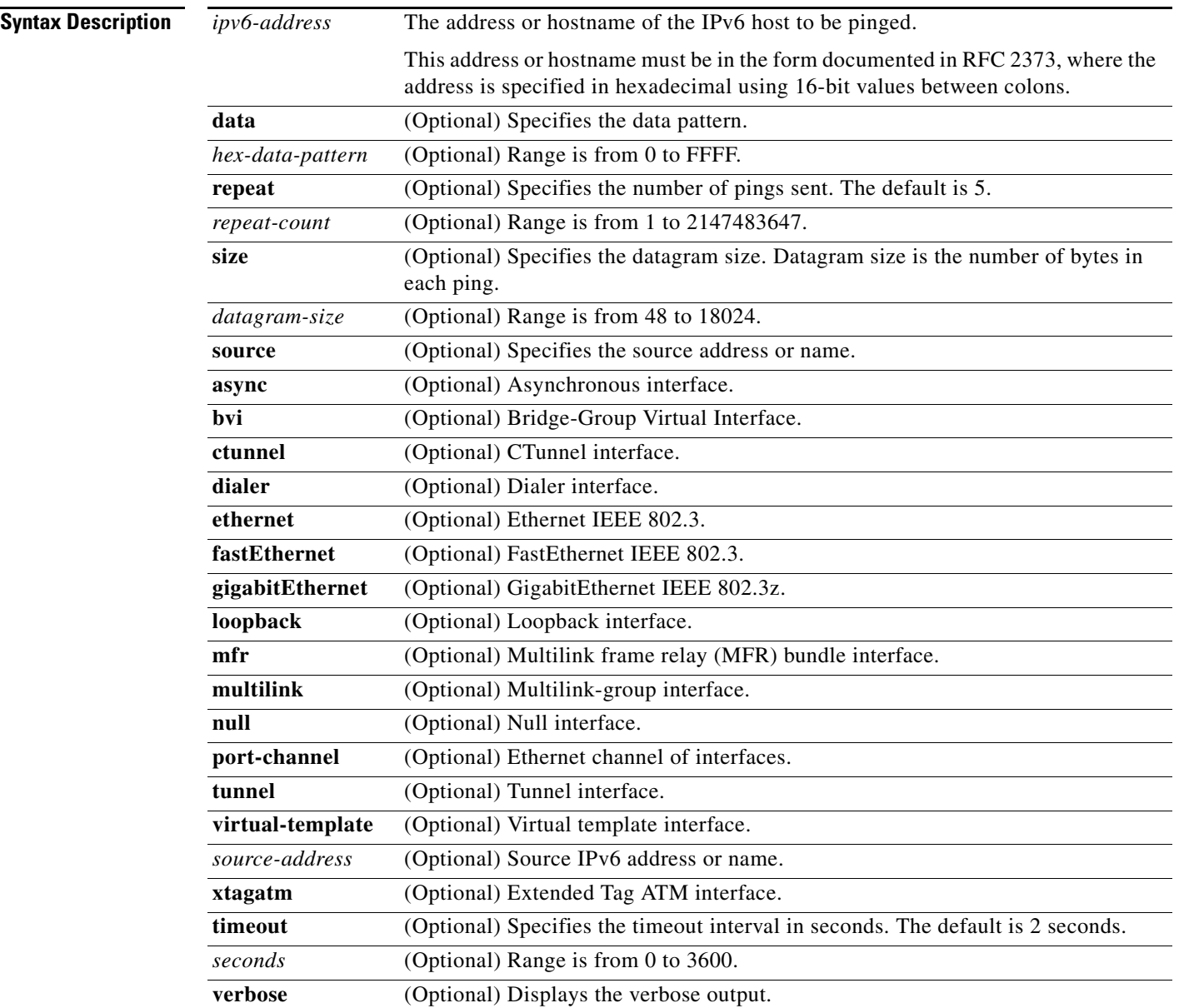

## **Command Modes** User EXEC

Privileged EXEC

## **Command History**

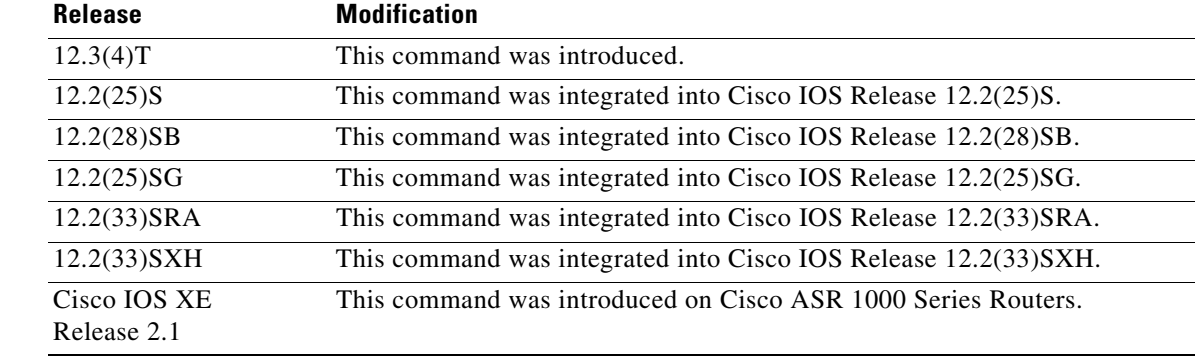

**Usage Guidelines** The user-level ping feature provides a basic ping facility for users that do not have system privileges. This feature allows the Cisco IOS software to perform the simple default ping functionality for a number of protocols.

> The ping program sends an echo request packet to an address, then awaits a reply. Ping output can help you evaluate path-to-host reliability, delays over the path, and whether the host can be reached or is functioning.

> If the system cannot map an address for a hostname, it returns an "%Unrecognized host or address, or protocol not running" message.

> To abnormally terminate a ping session, type the escape sequence—by default, Ctrl- $^{\wedge}$  X. You type the default by simultaneously pressing and releasing the Ctrl, Shift, and 6 keys, and then pressing the X key.

**Caution** When the **timeout** keyword is used with the *seconds* argument set to 0, an immediate timeout occurs, which causes a flood ping. Use the **timeout 0** parameter with caution, because you may receive replies only from immediately adjacent routers depending on router and network use, distance to the remote device, and other factors.

[Table 42](#page-143-0) describes the characters displayed by the ping facility in IPv6.

<span id="page-143-0"></span>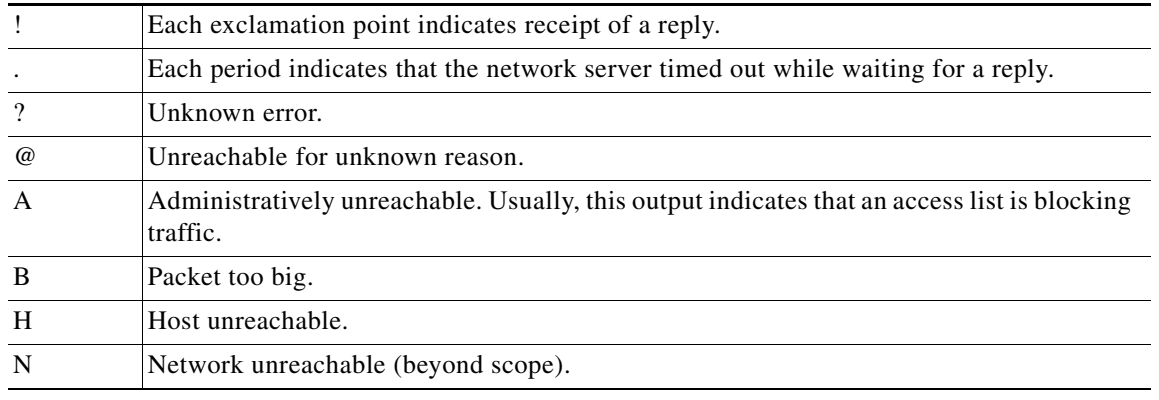

#### *Table 42 ping Test Characters (IPv6)*
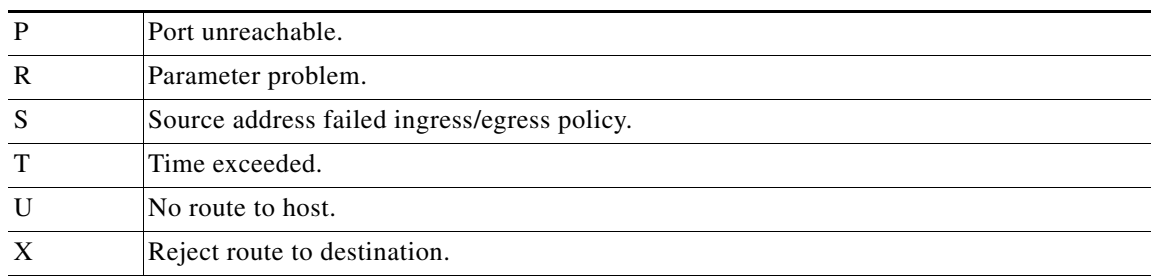

### *Table 42 ping Test Characters (IPv6) (continued)*

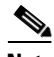

**Note** Not all protocols require hosts to support pings. For some protocols, the pings are Cisco-defined and are answered only by another Cisco router.

When the **ping ipv6** command is enabled, the router attempts to resolve hostnames into IPv6 addresses before trying to resolve them into IPv4 addresses, so if a hostname resolves to both an IPv6 and an IPv4 address and you specifically want to use the IPv4 address, use the **ping** (IPv4) command.

**Examples** The following user EXEC example shows sample output for the **ping ipv6** command:

```
Router# ping ipv6 2001:0DB8::3/64
```

```
Target IPv6 address: 2001:0DB8::3/64
Repeat count [5]:
Datagram size [100]:48
Timeout in seconds [2]: 
Extended commands? [no]: yes
UDP protocol? [no]:
Verbose? [no]:
Precedence [0]:
DSCP [0]:
Include hop by hop option? [no]:yes
Include destination option? [no]:y
% Using size of 64 to accommodate extension headers
Sweep range of sizes? [no]:y
Sweep min size [100]: 100
Sweep max size [18024]: 150
Sweep interval [1]: 5
Sending 55, [100..150]-byte ICMP Echos to 2001:0DB8::3/64, timeout is 2 seconds:
Success rate is 100 percent
round-trip min/avg/max = 2/5/10 ms
```
[Table 43](#page-144-0) describes the default **ping ipv6** fields shown in the display.

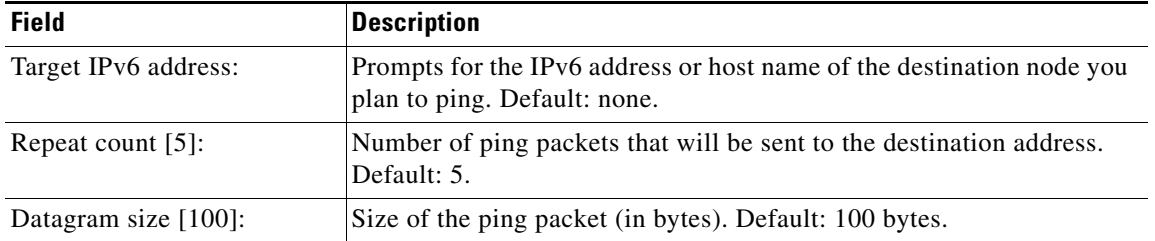

### <span id="page-144-0"></span>*Table 43 ping ipv6 Field Descriptions*

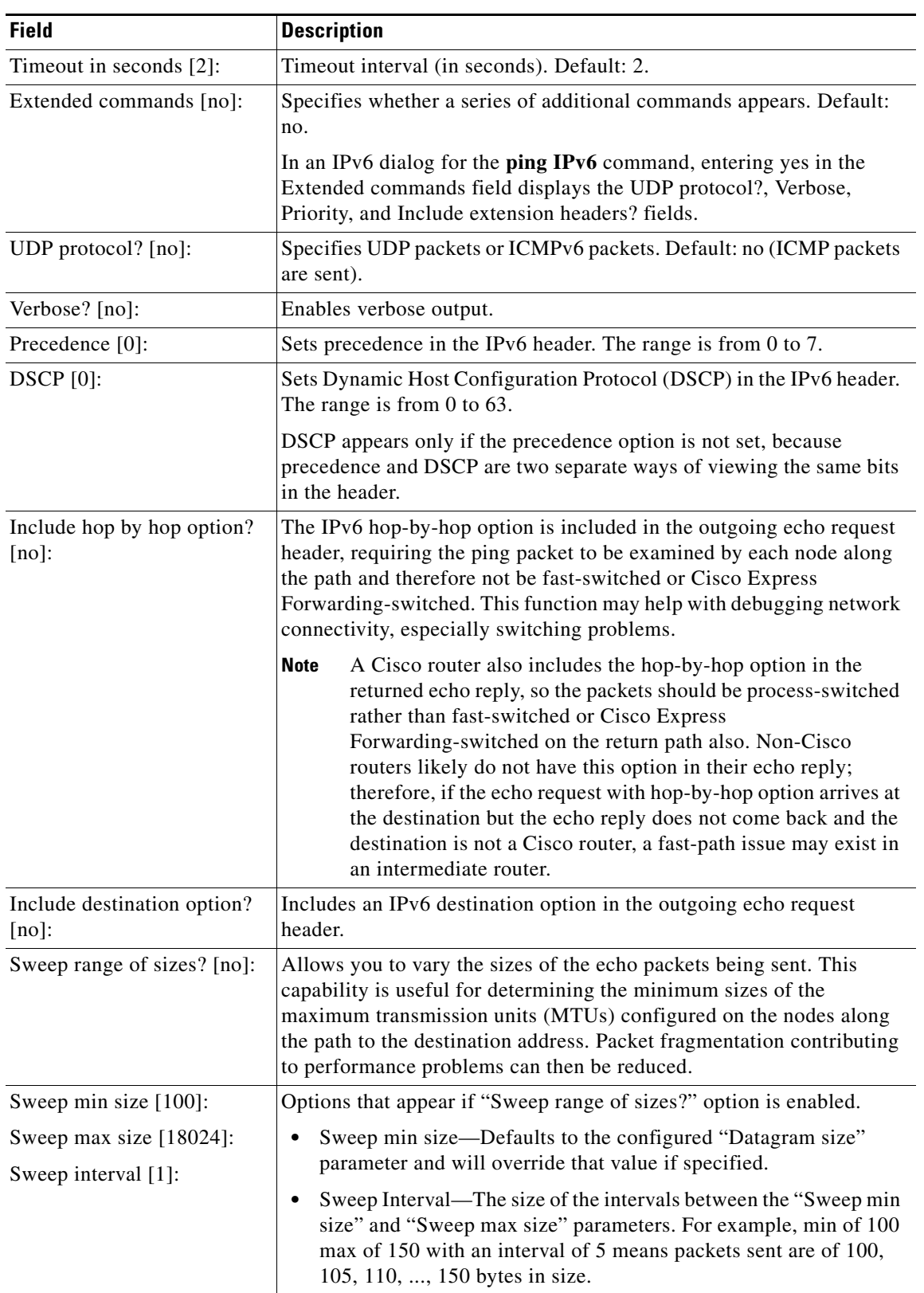

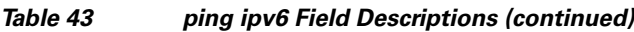

 $\overline{\phantom{a}}$ 

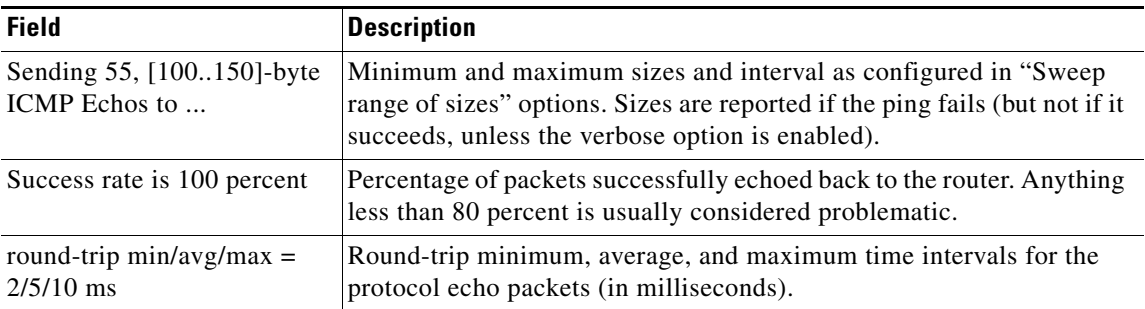

## *Table 43 ping ipv6 Field Descriptions (continued)*

# **ping vrf**

To test a connection in the context of a specific VPN connection, use the **ping vrf** command in user EXEC or privileged EXEC mode.

**ping vrf** *vrf-name* [**tag**] [*connection*] *target-address* [*connection-options*]

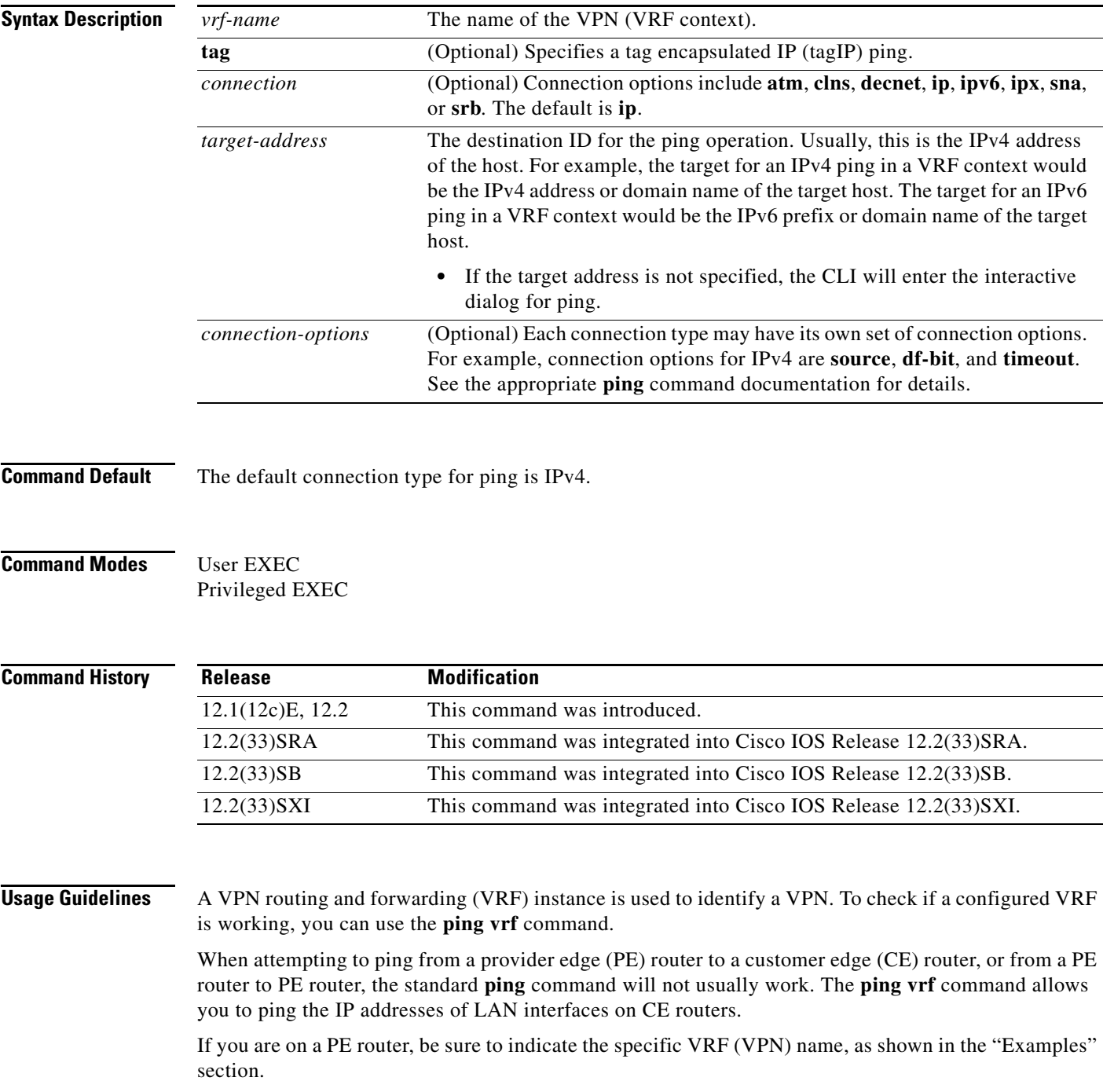

If all required information is not provided at the command line, the system will enter the interactive dialog (extended mode) for ping.

**Examples** In the following example, the target host in the domain 209.165.201.1 is pinged (using IP/ICMP) in the context of the "CustomerA" VPN connection.

Router# **ping vrf CustomerA 209.165.201.1**

Type escape sequence to abort. Sending 5, 100-byte ICMP Echos to 209.165.201.1, timeout is 2 seconds: !!!!! Success rate is 100 percent (5/5), round-trip  $min/avg/max = 176/264/576$  ms

Pressing the Enter key before providing all of the required options will begin the interactive dialog for ping. In the following example, the interactive dialog is started after the "ip" protocol is specified, but no address is given:

```
Router# ping vrf CustomerB ip
```

```
Target IP address: 209.165.200.225
Repeat count [5]: 
Datagram size [100]: 
Timeout in seconds [2]: 
Extended commands [n]: y
Source address or interface: 
Type of service [0]: 
Set DF bit in IP header? [no]: 
Validate reply data? [no]: 
Data pattern [0xABCD]: 
Loose, Strict, Record, Timestamp, Verbose[none]: Record
Number of hops [ 9 ]: 
Loose, Strict, Record, Timestamp, Verbose[RV]: 
Sweep range of sizes [n]: 
Type escape sequence to abort.
Sending 5, 100-byte ICMP Echos to 209.165.200.225, timeout is 2 seconds:
Packet has IP options: Total option bytes= 39, padded length=40
 Record route: <*>
    (0.0.0.0)
    (0.0.0.0)
    (0.0.0.0)
    (0.0.0.0)
    (0.0.0.0)
    (0.0.0.0)
    (0.0.0.0)
    (0.0.0.0)
    (0.0.0.0)
 .
 .
 .
Success rate is 100 percent (5/5), round-trip min/avg/max = 4/4/4 ms
The following example shows the various options for IP in the ping vrf command:
Router# show parser dump exec | include ping vrf
```
1 ping vrf <string> 1 ping vrf <string> ip <string> 1 ping vrf <string> ip (interactive) 1 ping vrf <string> ip <string> 1 ping vrf <string> ip <string> source <address> 1 ping vrf <string> ip <string> source <interface> 1 ping vrf <string> ip <string> repeat <1-2147483647>

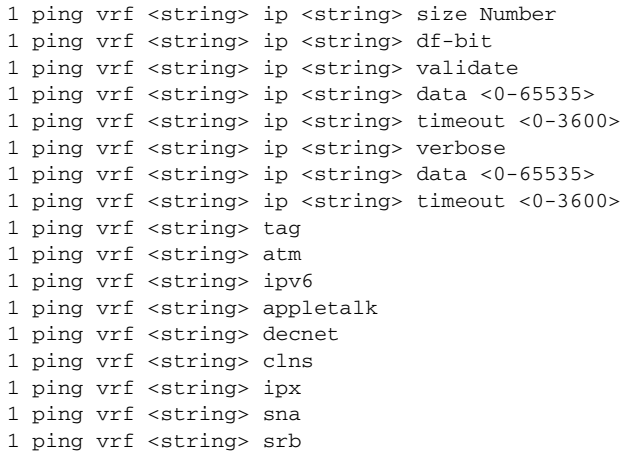

## **Related Commands**

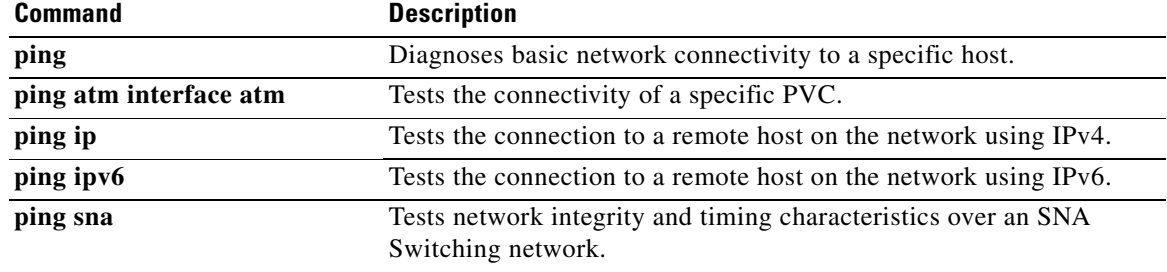

 $\mathcal{L}$ 

## **platform ipv6 acl fragment hardware**

To permit or deny fragments at hardware, use the **platform ipv6 acl fragment hardware** command in global configuration mode. To reset the IPv6 fragment handling to bridged mode, use the **no** form of this command.

**platform ipv6 acl fragment hardware** {**forward** | **drop**}

**no platform ipv6 acl fragment hardware** {**forward** | **drop**}

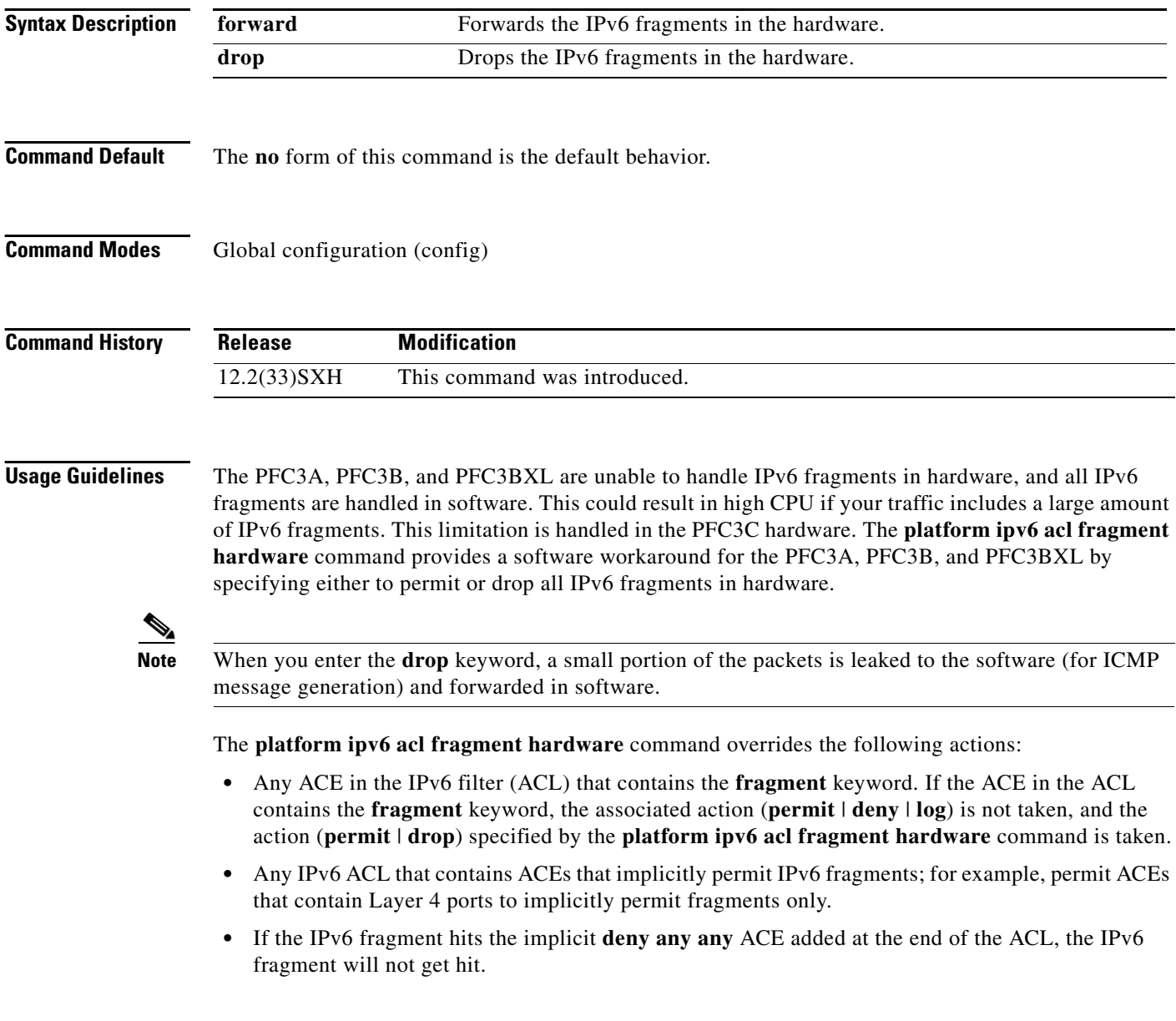

a ka

**Examples** This example shows how to forward the IPv6 fragments at hardware: Router(config)# **platform ipv6 acl fragment hardware forward** This example shows how to drop the IPv6 fragments at hardware: Router(config)# **platform ipv6 acl fragment hardware drop**

## **platform ipv6 acl icmp optimize neighbor-discovery**

To optimize ternary content addressable memory (TCAM) support for IPv6 access lists (ACLs), use the **platform ipv6 acl icmp optimize neighbor-discovery** command in global configuration mode. To disable optimization of TCAM support for IPv6 ACLs, use the **no** form of this command.

**platform ipv6 acl icmp optimize neighbor-discovery**

**no platform ipv6 acl icmp optimize neighbor-discovery**

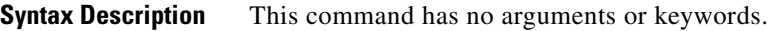

**Command Default** This command is disabled.

**Command Modes** Global configuration

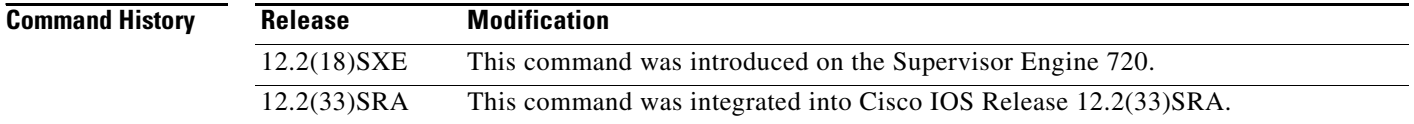

### **Usage Guidelines**

**Note** Use this command under the direction of the Cisco Technical Assistance Center only.

When you enable optimization of the TCAM support for IPv6 ACLs, the global Internet Control Message Protocol version 6 (ICMPv6) neighbor-discovery ACL at the top of the TCAM is programmed to permit all ICMPv6 neighbor-discovery packets. Enabling optimization prevents the addition of ICMPv6 access control entries (ACEs) at the end of every IPv6 security ACL, reducing the number of TCAM resources being used. Enabling this command reprograms IPv6 ACLs on all interfaces.

**Note** The ICMPv6 neighbor-discovery ACL at the top of the TCAM takes precedence over security ACLs for ICMP neighbor-discovery packets that you have configured, but has no effect if you have a bridge/deny that overlaps with the global ICMP ACL.

**Examples** This example shows how to optimize TCAM support for IPv6 ACLs: Router(config)# **platform ipv6 acl icmp optimize neighbor-discovery** This example shows how to disable optimization of TCAM support for IPv6 ACLs: Router(config)# **no platform ipv6 acl icmp optimize neighbor-discovery**

 $\mathbf{I}$ 

## **platform ipv6 acl punt extension-header**

Router(config)#

To enable processing of IPv6 packets with extension headers in software on the RP, use the **platform ipv6 acl punt extension-header** command in global configuration mode. To disable processing of IPv6 packets with extension headers in software on the RP, use the **no** form of this command.

**platform ipv6 acl punt extension-header**

**no platform ipv6 acl punt extension-header**

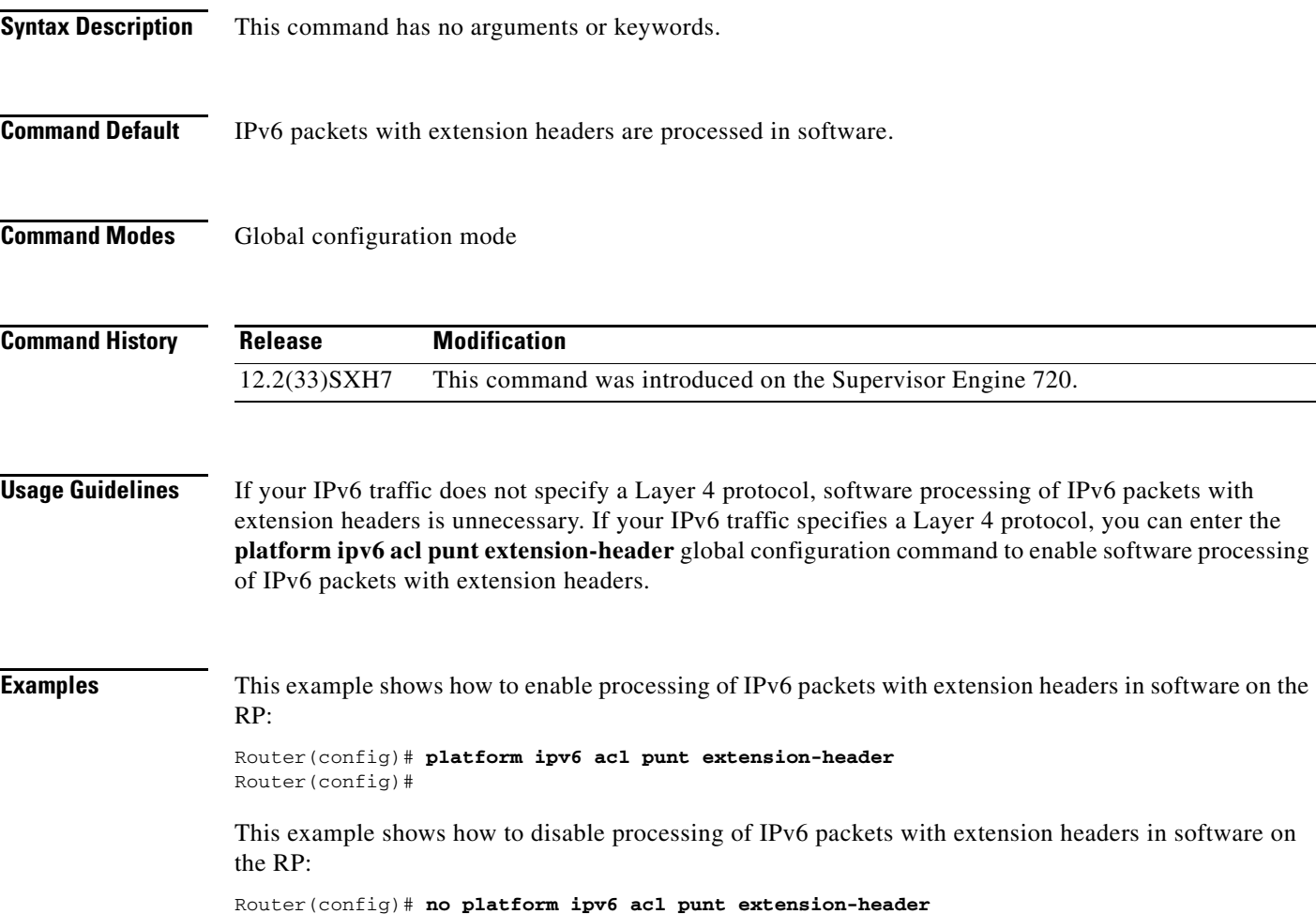

## **poison-reverse (IPv6 RIP)**

To configure the poison reverse processing of IPv6 Routing Information Protocol (RIP) router updates, use the **poison-reverse** command in router configuration mode. To disable the poison reverse processing of IPv6 RIP updates, use the **no** form of this command.

### **poison-reverse**

**no poison-reverse**

- **Syntax Description** This command has no keywords or arguments
- **Command Default** Poison reverse is not configured.
- **Command Modes** Router configuration

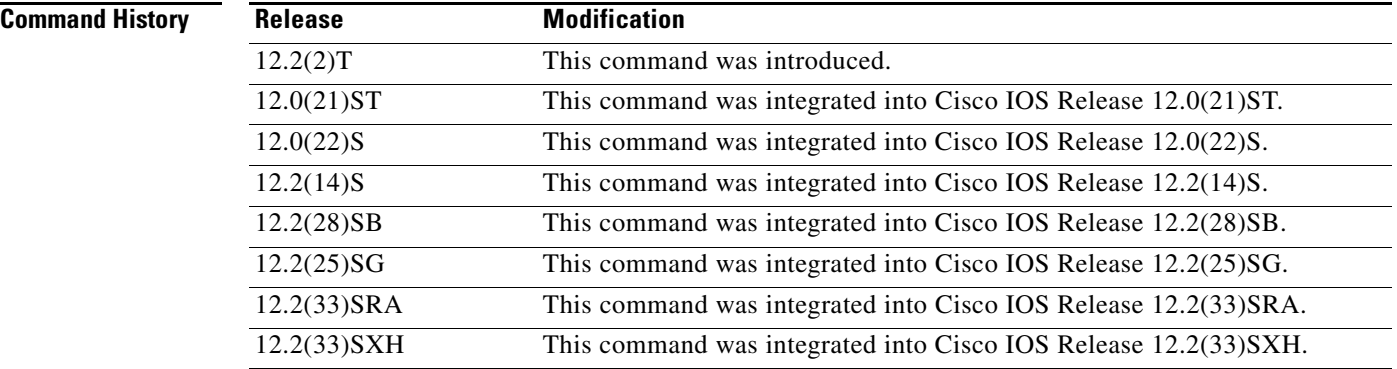

**Usage Guidelines** This command configures poison reverse processing of IPv6 RIP router updates. When poison reverse is configured, routes learned via RIP are advertised out the interface over which they were learned, but with an unreachable metric.

> If both poison reverse and split horizon are configured, then simple split horizon behavior (suppression of routes out of the interface over which they were learned) is replaced by poison reverse behavior.

## **Examples** The following example configures poison reverse processing for the IPv6 RIP routing process named cisco:

Router(config)# **ipv6 router rip cisco** Router(config-rtr)# **poison-reverse**

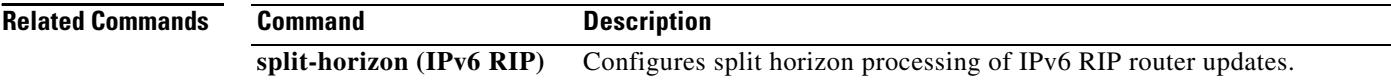

## **policy-map type inspect**

To create a Layer 3 and Layer 4 or a Layer 7 (protocol-specific) inspect type policy map, use the **policy-map type inspect** command in global configuration mode. To delete an inspect type policy map, use the **no** form of this command.

## **Layer 3 and Layer 4 (Top Level) Policy Map Syntax**

**policy-map type inspect** *policy-map-name*

**no policy-map type inspect** *policy-map-name* 

**Layer 7 (Application-Specific) Policy Map Syntax**

**policy-map type inspect** *protocol-name policy-map-name*

**no policy-map type inspect** *protocol-name policy-map-name*

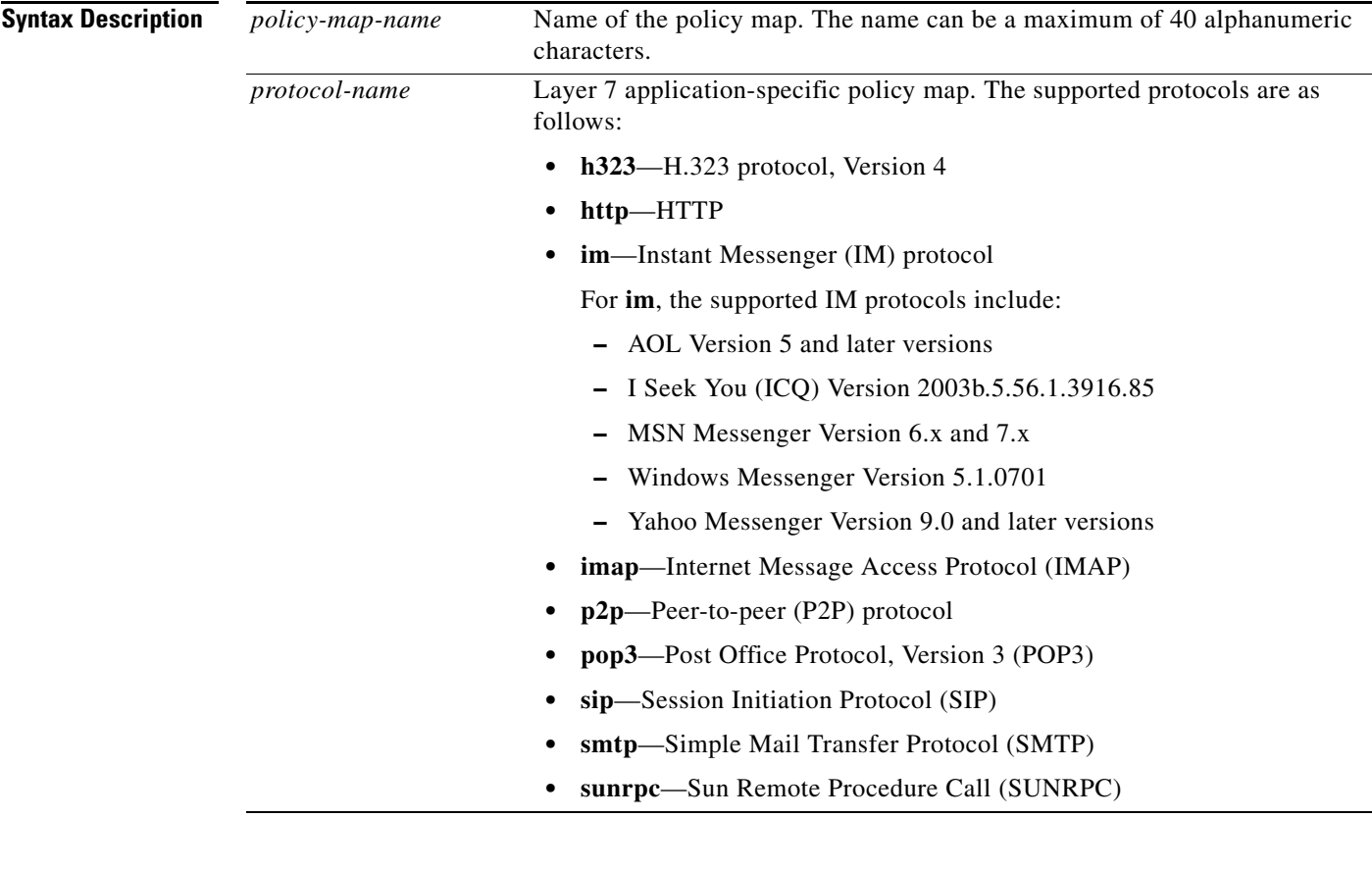

**Command Default** No policy-map is configured.

**Command Modes** Global configuration (config)

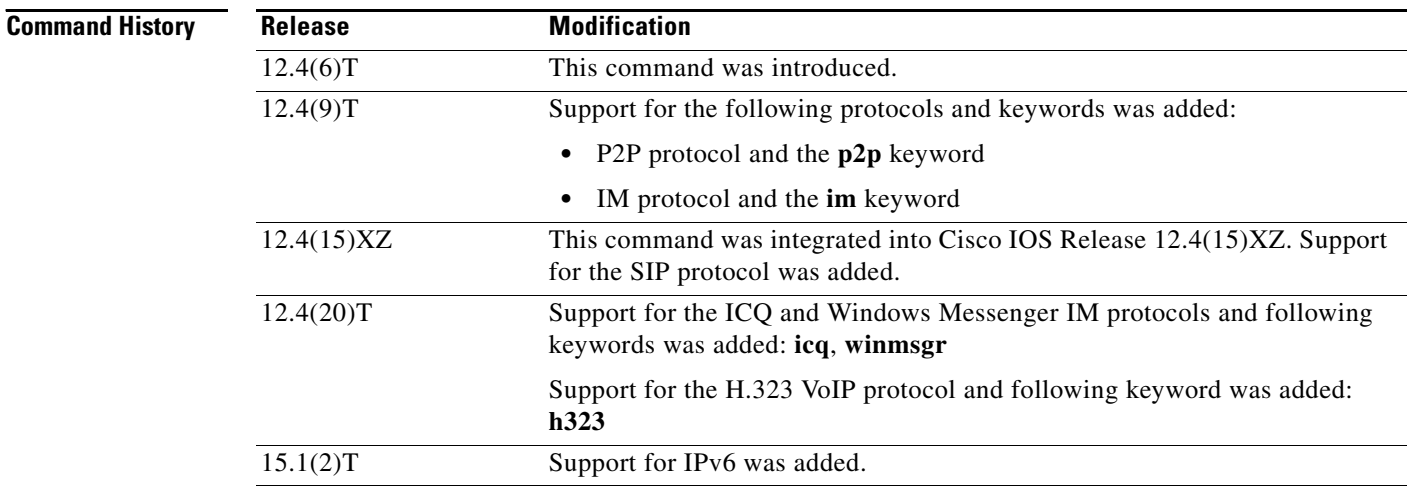

**Usage Guidelines** Use the **policy-map type inspect** command to create a Layer 3, Layer 4 inspect type policy map or a Layer 7 application-specific inspect type policy map. After you create a policy map, you should enter the **class type inspect** command (as appropriate for your configuration) to specify the traffic (class) on which an action is to be performed. The class was previously defined in a class map. Thereafter, you should enter the **inspect** command to enable Cisco IOS stateful packet inspection and to specify inspect-specific parameters in a parameter map.

### **Layer 3, Layer 4 (Top Level) Policy Maps**

Top-level policy maps allow you to define high-level actions such as **inspect**, **drop**, **pass**, and **urlfilter**. You can attach the maps to a target (zone pair). The maps can contain "child" policies that are also known as application-specific Layer 7 policies.

### **Layer 7 (Application-Specific) Policy Maps**

Application-specific policy maps are used to specify a policy for an application protocol. For example, if you want to drop HTTP traffic with Uniform Resource Identifier (URI) lengths exceeding 256 bytes, you must configure an HTTP policy map to do that. Application-specific policy maps cannot be attached directly to a target (zone pair). They must be configured as "child" policies in a top-level Layer 3 or Layer 4 policy map.

**Examples** The following example specifies the traffic class (host) on which the drop action is to be performed:

```
policy-map type inspect mypolicy 
 class type inspect host 
 drop
```
The following example shows how to configure the policy map "my-im-pmap" with two IM classes—AOL and Yahoo Messenger—and allow only text-chat messages to pass through. When any packet with a service other than "text-chat" is seen, the connection will be reset.

```
class-map type inspect aol match-any my-aol-cmap
match service text-chat
!
class-map type inspect ymsgr match-any my-ysmgr-cmap
match service any
!
policy-map type inspect im my-im-pmap
```

```
class type inspect aol my-aol-cmap
allow
log
!
class type inspect ymsgr my-ysmgr-cmap 
reset 
log
```
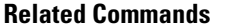

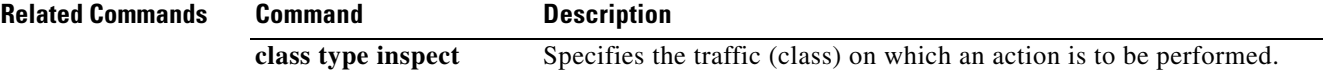

## **port (dial peer)**

To associate a dial peer with a specific voice port, use the **port** command in dial peer configuration mode. To cancel this association, use the **no** form of this command.

### **Cisco 1750 and Cisco 3700 Series**

**port** *slot*-*number***/***port*

**no port** *slot*-*number***/***port*

## **Cisco 2600 Series, Cisco 3600 Series, and Cisco 7200 Series**

**port** {*slot*-*number***/***subunit*-*number***/***port* | *slot***/***port*:*ds0*-*group*-*number*}

**no port** {*slot*-*number***/***subunit*-*number***/***port* | *slot***/***port*:*ds0*-*group*-*number*}

### **Cisco AS5300 and Cisco AS5800**

**port** *controller*-*number***:D**

**no port** *controller*-*number***:D**

## **Cisco uBR92x Series**

**port** *slot***/***subunit***/***port*

**no port** *slot***/***subunit***/***port*

## **Syntax Description Cisco 1750 and Cisco 3700 Series**

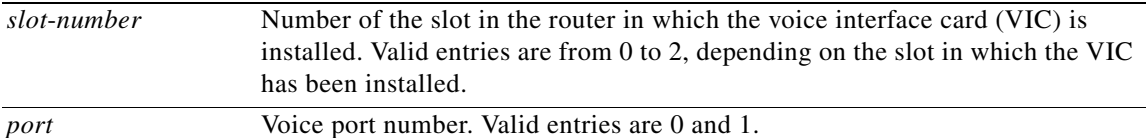

### **Cisco 2600 Series, Cisco 3600 Series, and Cisco 7200 Series**

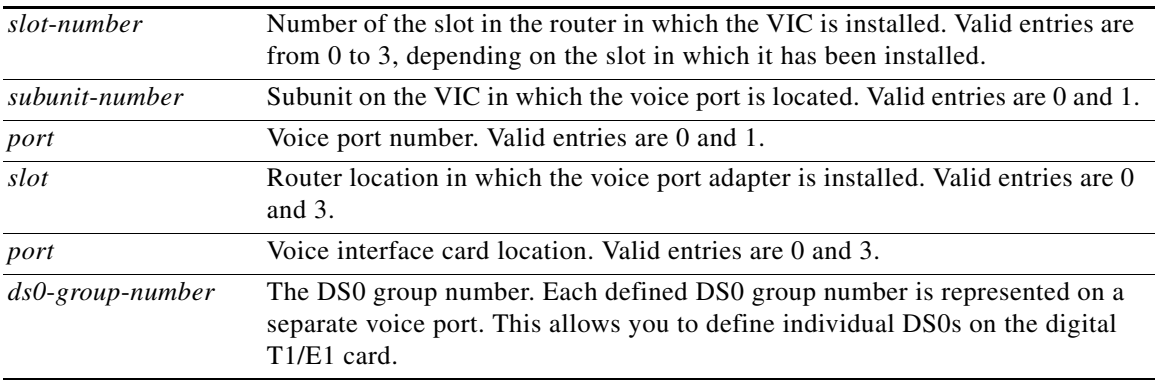

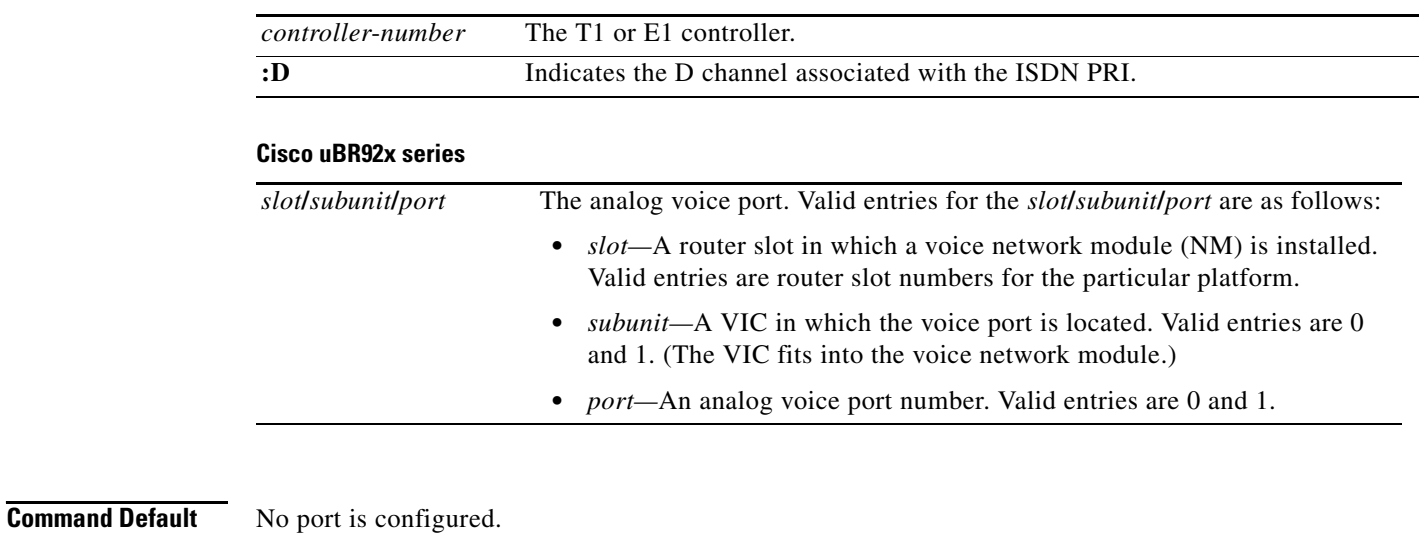

## **Cisco AS5300**

**Command Modes** Dial peer configuration

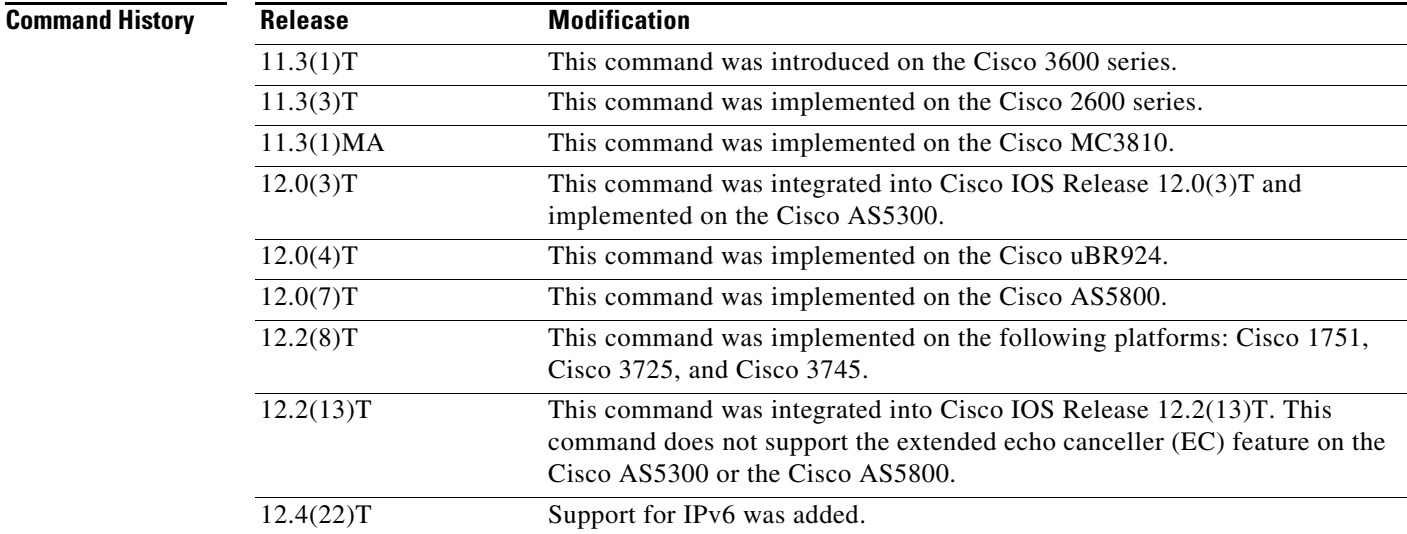

**Usage Guidelines** This command enables calls that come from a telephony interface to select an incoming dial peer and for calls that come from the VoIP network to match a port with the selected outgoing dial peer.

This command applies only to POTS peers.

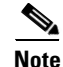

**Note** This command does not support the extended EC feature on the Cisco AS5300.

## **Examples** The following example associates POTS dial peer 10 with voice port 1, which is located on subunit 0 and accessed through port 0:

dial-peer voice 10 pots port 1/0/0

The following example associates POTS dial peer 10 with voice port 0:D:

dial-peer voice 10 pots port 0:D

The following example associates POTS dial peer 10 with voice port 1/0/0:D (T1 card):

```
dial-peer voice 10 pots
port 1/0/0:D
```

```
Related Commands Command Description
                 prefix Specifies the prefix of the dialed digits for a dial peer.
```
 $\mathbf{I}$ 

## **port (IPv6 RIP)**

To configure a specified User Datagram Protocol (UDP) port and multicast address for an IPv6 Routing Information Protocol (RIP) routing process, use the **port** command in router configuration mode. To return the port number and multicast address to their default values, use the **no** form of this command.

**port** *port-number* **multicast-group** *multicast-address*

**no port** *port-number* **multicast-group** *multicast-address*

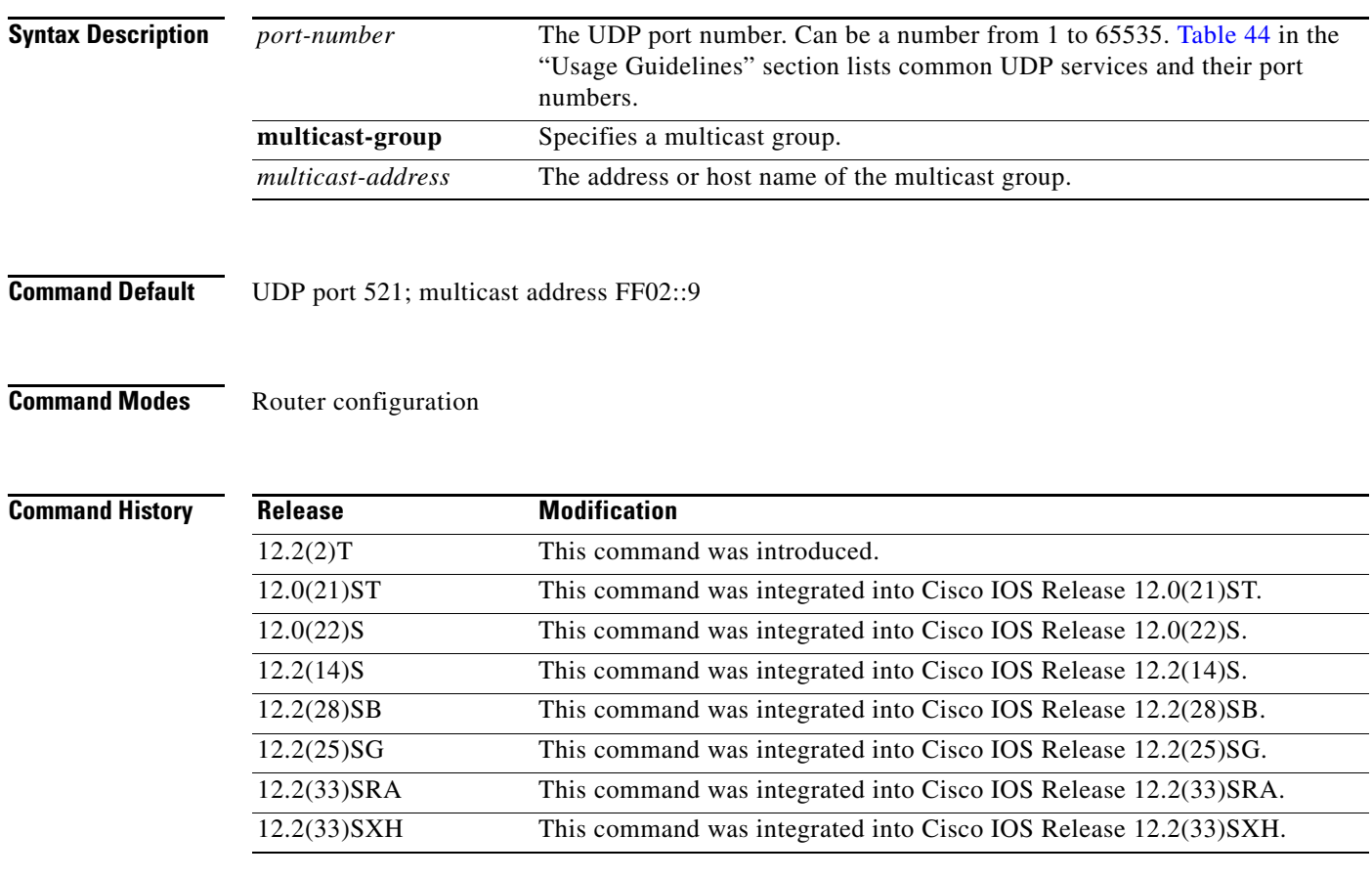

<span id="page-161-0"></span>

**Usage Guidelines** Two IPv6 RIP routing processes cannot use the same UDP port. If two IPv6 RIP routing processes are configured on the same UDP port, the second process will not start up until the configuration conflict is resolved. Two IPv6 RIP routing processes can use the same multicast address. UDP sources and port numbers are shown in [Table 44](#page-161-0).

*Table 44 Common UDP Services and Their Port Numbers*

| <b>Service</b>              | Port |  |
|-----------------------------|------|--|
| Domain Name System (DNS)    | 53   |  |
| Network File System (NFS)   | 2049 |  |
| remote-procedure call (RPC) |      |  |

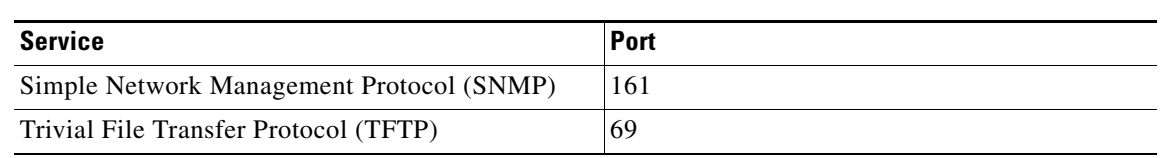

## *Table 44 Common UDP Services and Their Port Numbers (continued)*

**Examples** The following example configures UDP 200 and multicast address FF02::9 for the IPv6 RIP routing process named cisco:

> Router(config)# **ipv6 router rip cisco** Router(config-rtr-rip)# **port 200 multicast-group FF02::9**

# **port (TACACS+)**

To specify the TCP port to be used for TACACS+ connections, use the **port** command in TACACS+ server configuration mode. To remove the TCP port, use the **no** form of this command.

**port** [*number*]

**no port** [*number*]

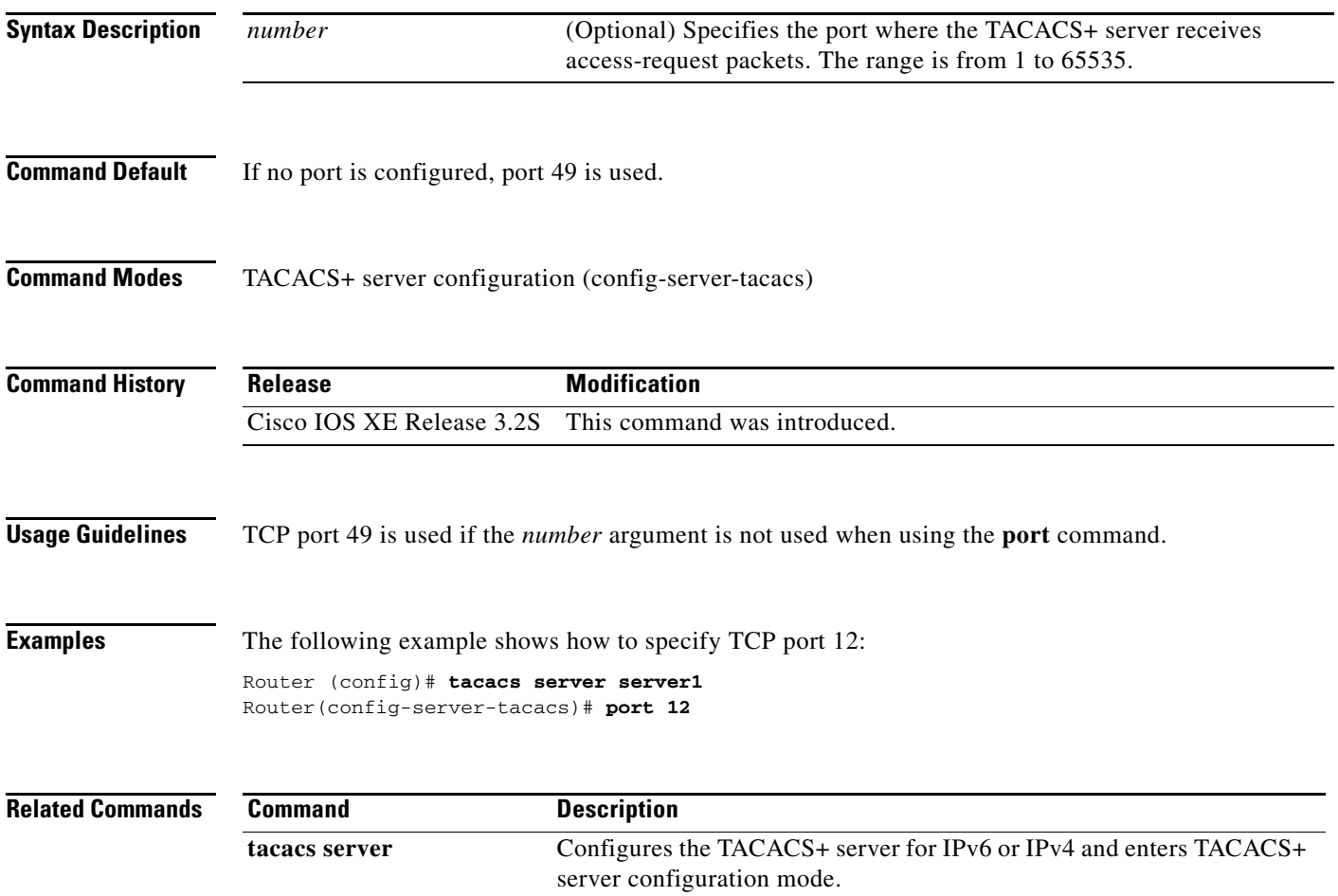

# **ppp accounting**

To enable authentication, authorization, and accounting (AAA) accounting services on the selected interface, use the **ppp accounting** command in interface configuration mode. To disable AAA accounting services, use the **no** form of this command.

**ppp accounting** {**default** | *listname*}

**no ppp accounting**

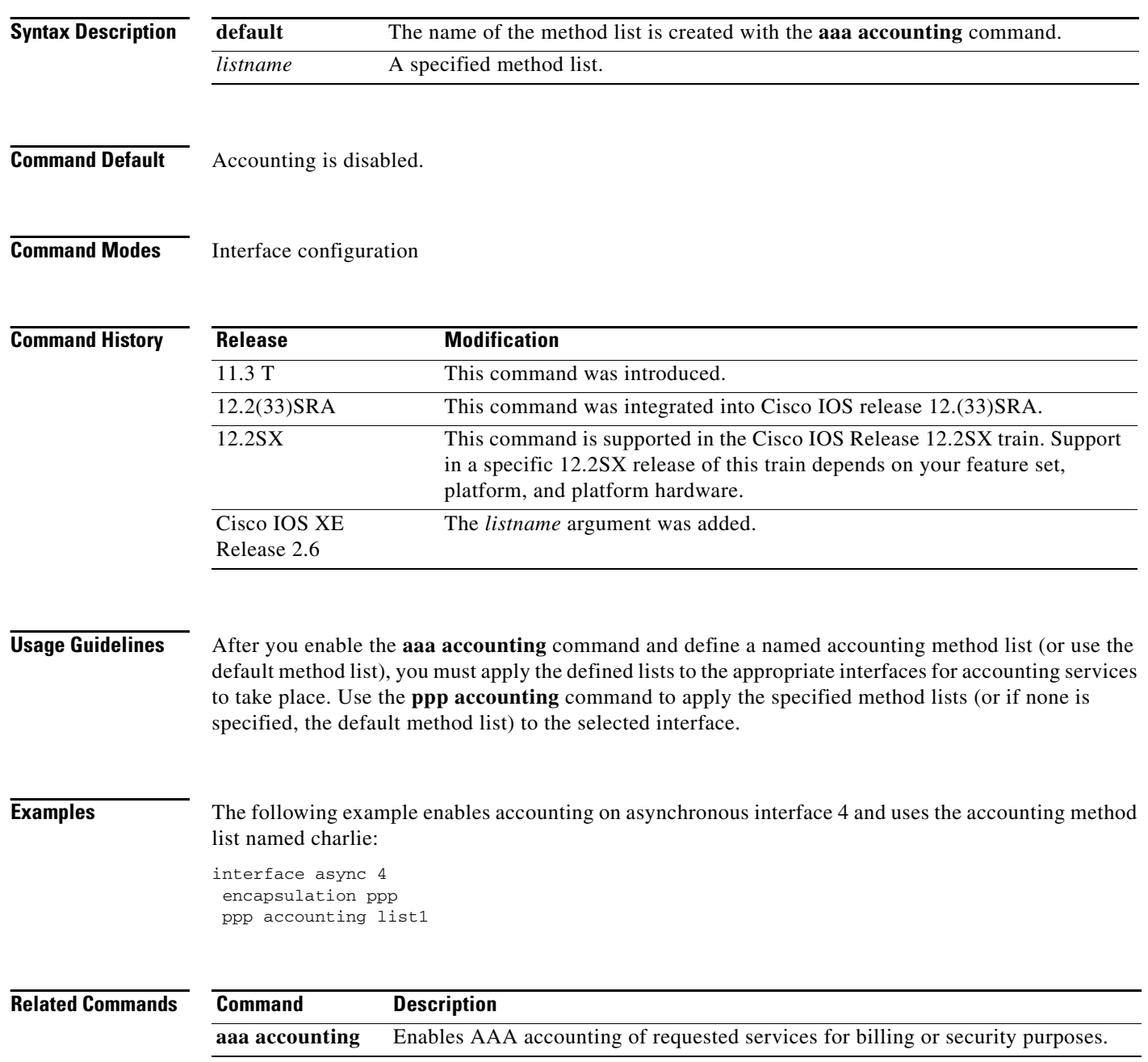

## **ppp authentication**

To enable at least one PPP authentication protocol and to specify the order in which the protocols are selected on the interface, use the **ppp authentication** command in interface configuration mode. To disable this authentication, use the **no** form of this command.

**ppp authentication** {*protocol1* [*protocol2...*]} [**if-needed**] [*list-name* | **default**] [**callin**] [**one-time**] [**optional**]

**no ppp authentication**

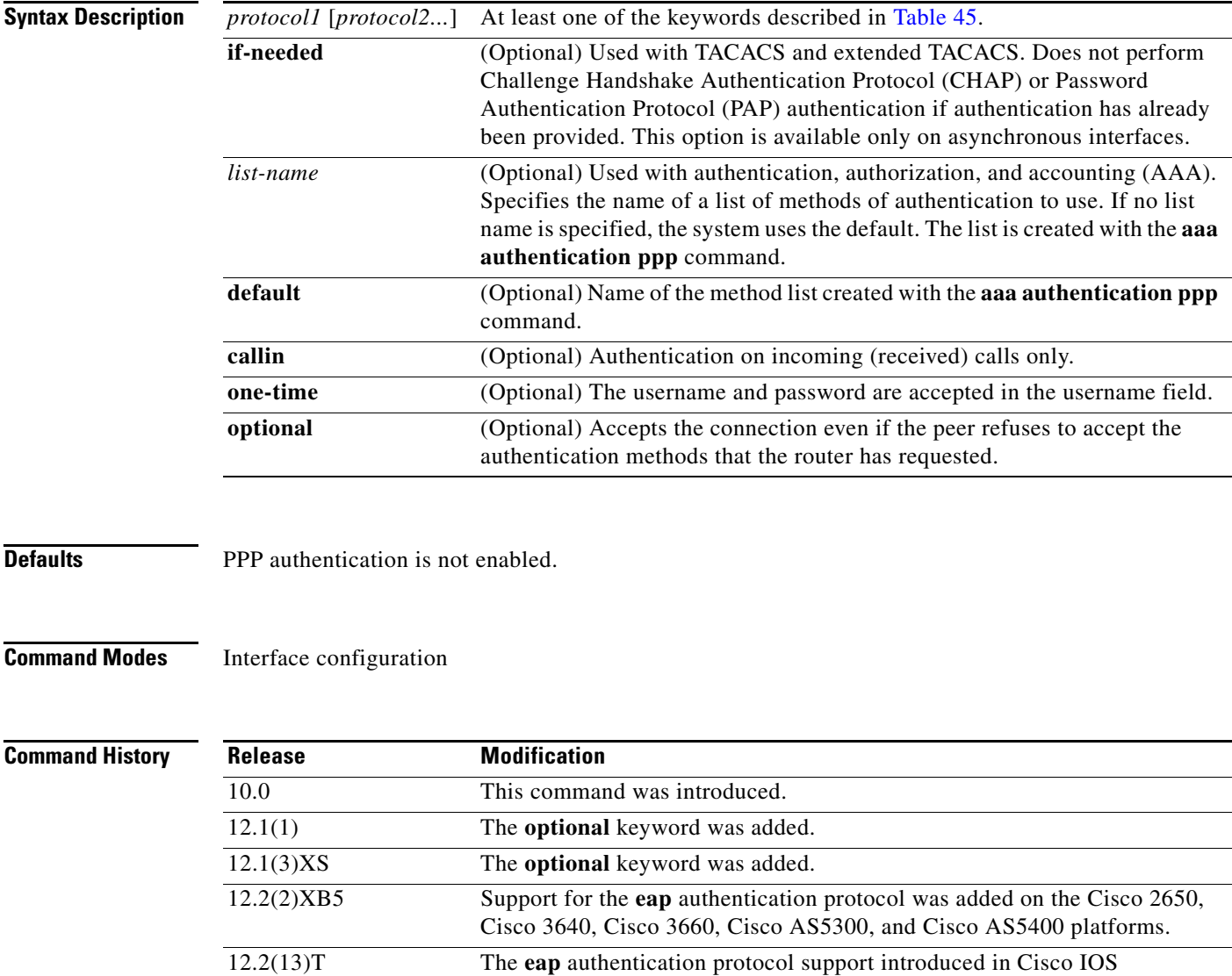

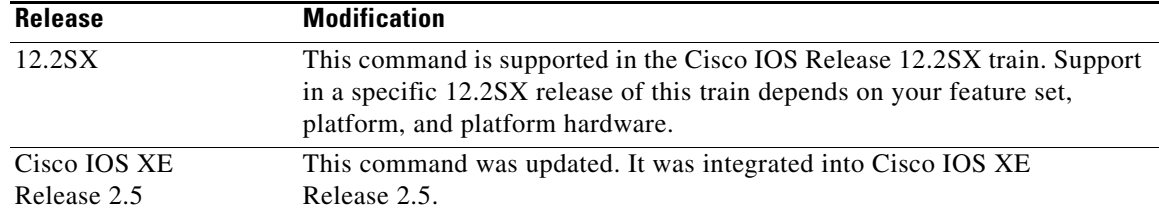

**Usage Guidelines** When you enable Password Authentication Protocol (PAP), Challenge Handshake Authentication Protocol (CHAP), or Extensible Authentication Protocol (EAP) authentication (or all three methods), the local router requires the remote device to prove its identity before allowing data traffic to flow. PAP authentication requires the remote device to send a name and a password, which is checked against a matching entry in the local username database or in the remote security server database. CHAP authentication sends a challenge message to the remote device. The remote device encrypts the challenge value with a shared secret and returns the encrypted value and its name to the local router in a Response message. The local router attempts to match the name of the remote device with an associated secret stored in the local username or remote security server database; it uses the stored secret to encrypt the original challenge and verify that the encrypted values match. EAP works much as CHAP does, except that identity request and response packets are exchanged when EAP starts.

> You can enable CHAP, Microsoft CHAP (MS-CHAP), PAP, or EAP in any order. If you enable all four methods, the first method specified is requested during link negotiation. If the peer suggests using the second method, or refuses the first method, the second method is tried. Some remote devices support only one method. Base the order in which you specify methods on the ability of the remote device to correctly negotiate the appropriate method and on the level of data-line security you require. PAP usernames and passwords are sent as clear text strings, which can be intercepted and reused.

## /I\

<span id="page-166-0"></span>**Caution** If you use a *list-name* value that was not configured with the **aaa authentication ppp** command, you will disable PPP on this interface.

[Table 45](#page-166-0) lists the protocols used to negotiate PPP authentication.

*Table 45 ppp authentication Protocols*

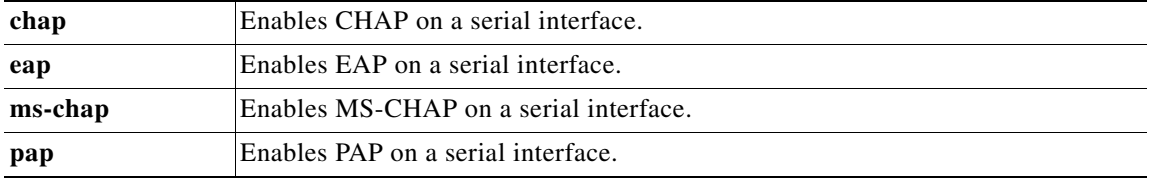

Enabling or disabling PPP authentication does not affect the ability of the local router to authenticate itself to the remote device.

If you are using autoselect on a tty line, you can use the **ppp authentication** command to turn on PPP authentication for the corresponding interface.

MS-CHAP is the Microsoft version of CHAP. Like the standard version of CHAP, MS-CHAP is used for PPP authentication; authentication occurs between a personal computer using Microsoft Windows NT or Microsoft Windows 95 and a Cisco router or access server acting as a network access server.

To configure Cisco PDSN in compliance with the TIA/EIA/IS-835-B standard, you must configure the PDSN virtual template as follows:

a ka

ppp authentication chap pap optional

**Examples** The following example configures virtual-template interface 4:

interface virtual-template 4 ip unnumbered loopback0 ppp authentication chap pap optional

The following example enables CHAP on asynchronous interface 4 and uses the authentication list MIS-access:

```
interface async 4
encapsulation ppp
ppp authentication chap MIS-access
```
The following example enables EAP on dialer interface 1:

interface dialer 1 encapsulation ppp ppp authentication eap

## **Related Commands**

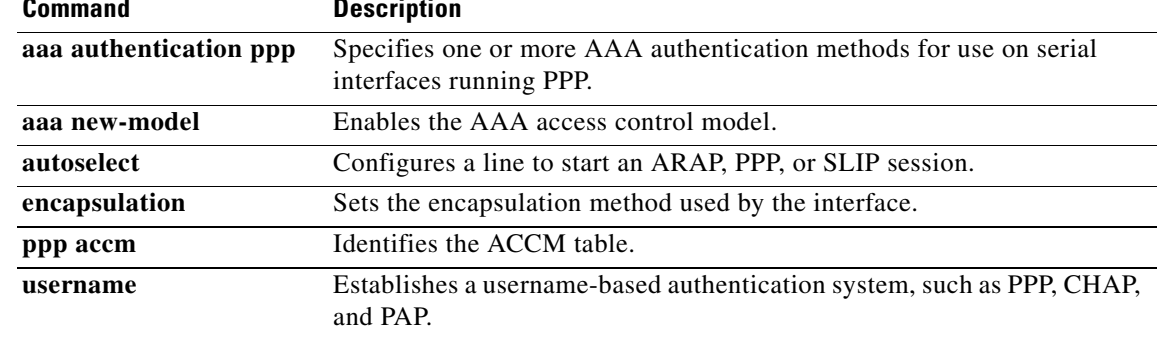

# **ppp ipcp**

To configure PPP IP Control Protocol (IPCP) features such as the ability to provide primary and secondary Domain Name Server (DNS) and Windows Internet Naming Service (WINS) server addresses, and the ability to accept any address requested by a peer, use the **ppp ipcp** command in template or interface configuration mode. To disable a PPP IPCP feature, use the **no** form of this command.

- **ppp ipcp** {**accept-address** | **address** {**accept** | **required** | **unique**} | **dns** {*primary-ip-address* [*secondary-ip-address*] [**aaa**] [**accept**] | **accept** | **reject** | **request** [**accept**]} | **header-compression ack** | **ignore-map** | **mask** {*subnet-mask* | **reject** | **request**} | **username unique** | **wins** {*primary-ip-address* [*secondary-ip-address*] [**aaa**] [**accept**] | **accept** | **reject** | **request** [**accept**]}}
- **no ppp ipcp** {**accept-address** | **address** {**accept** | **required** | **unique**} | **dns** | **header-compression ack** | **ignore-map** | **mask** | **predictive** | **username unique** | **wins**}

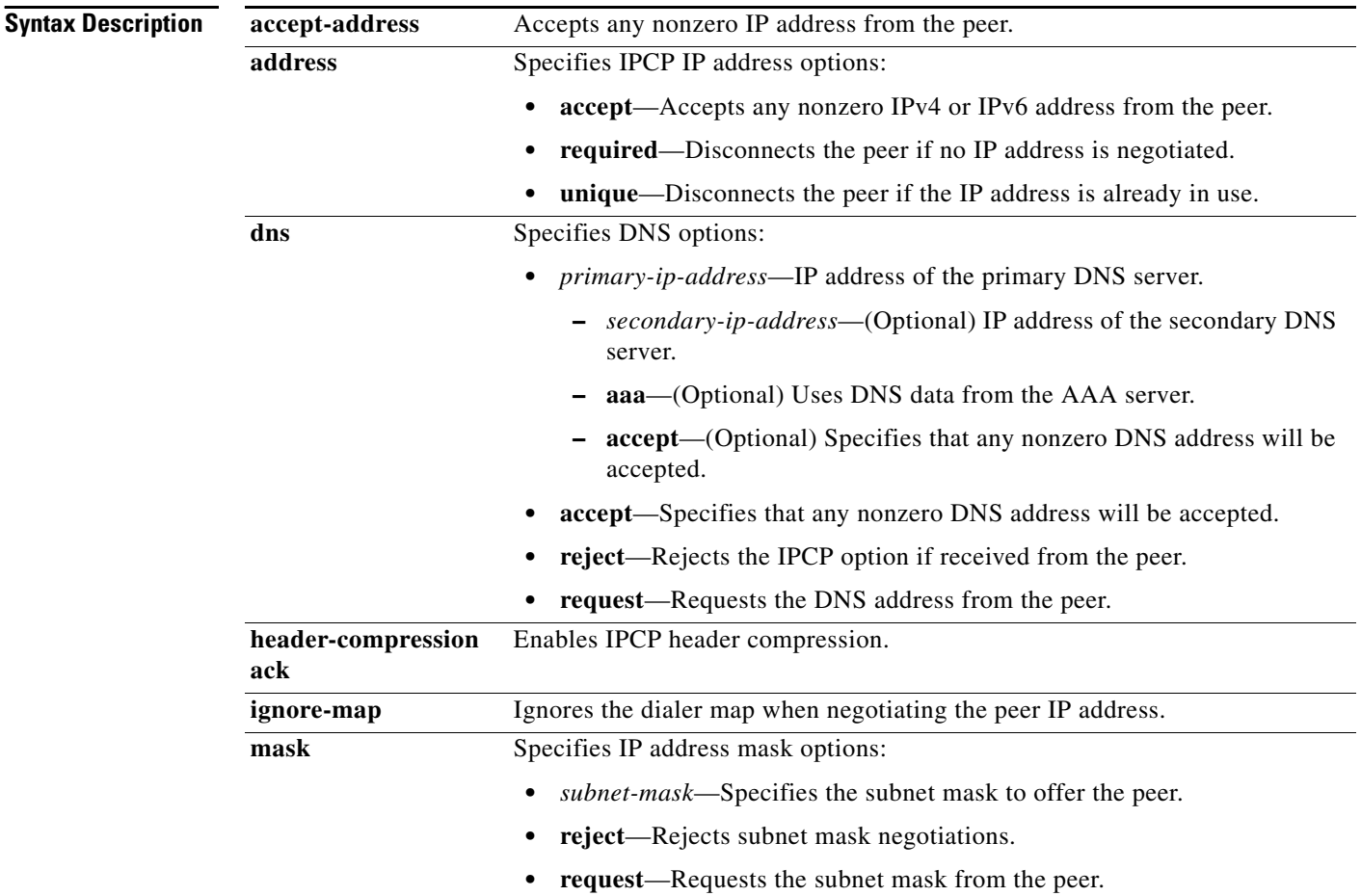

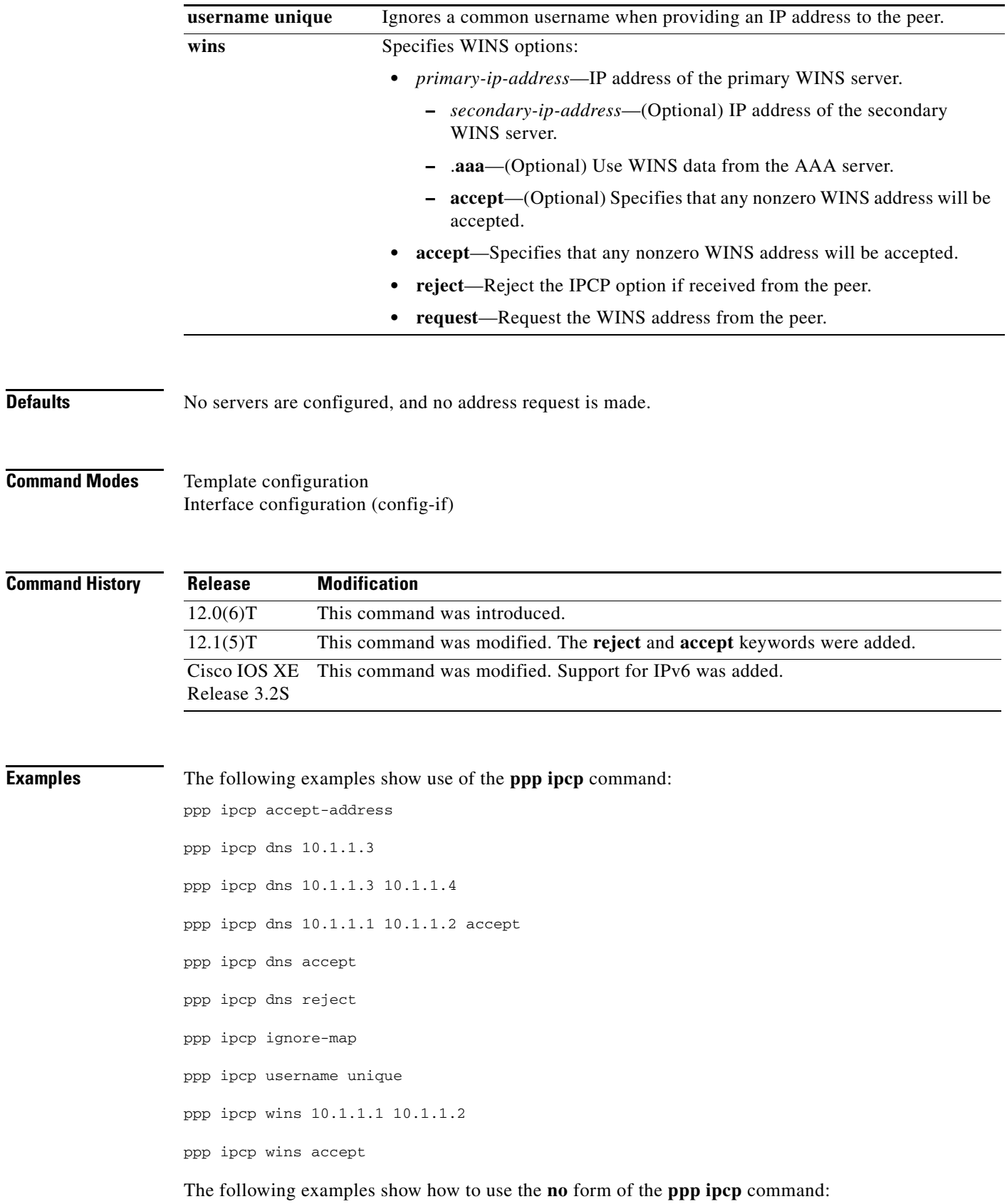

 $\overline{\phantom{a}}$ 

no ppp ipcp wins

no ppp ipcp ignore-map

**Related Commands Command Description debug ppp** Displays information on traffic and exchanges in an internetwork implementing the PPP. **show interfaces** Displays statistics for all interfaces configured on the router or access server. **show ip interfaces** Displays the usability status of interfaces configured for IP.

# **ppp multilink**

To enable Multilink PPP (MLP) on an interface and, optionally, to enable Bandwidth Allocation Control Protocol (BACP) and its Bandwidth Allocation Protocol (BAP) subset for dynamic bandwidth allocation, use the **ppp multilink** command in interface configuration mode. To disable Multilink PPP or, optionally, to disable only dynamic bandwidth allocation, use the **no** form of this command.

**ppp multilink** [**bap**]

**no ppp multilink** [**bap** [**required**]]

**Cisco 10000 Series Router**

**ppp multilink** 

**no ppp multilink** 

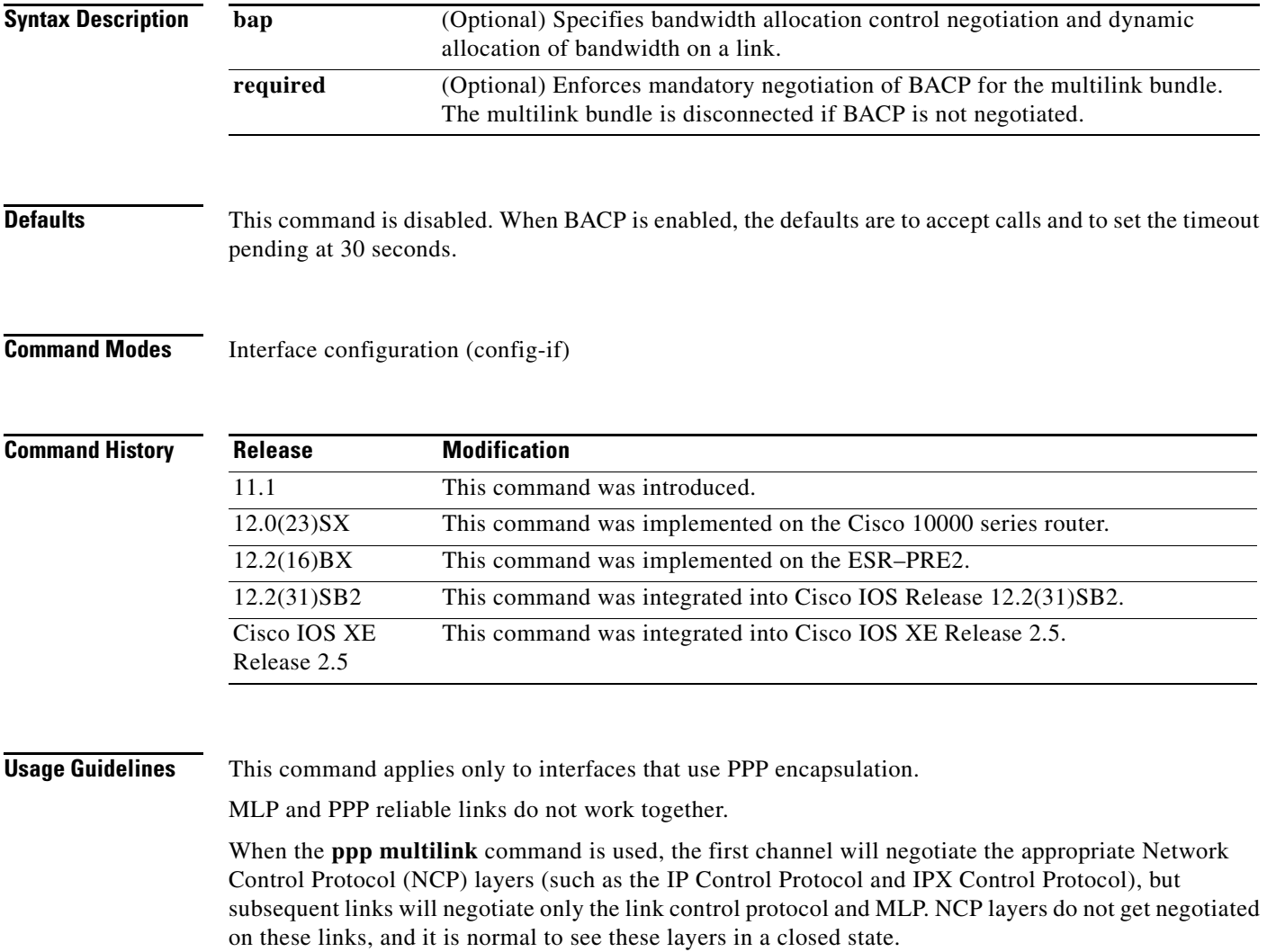

This command with the **bap** keyword must be used before configuring any **ppp bap** commands and options. If the **bap required** option is configured and a reject of the options is received, the multilink bundle is torn down.

The **no** form of this command without the **bap** keyword disables both MLP and BACP on the interface.

The **dialer load-threshold** command enables a rotary group to bring up additional links and to add them to a multilink bundle.

Before Cisco IOS Release 11.1, the **dialer-load threshold 1** command kept a multilink bundle of any number of links connected indefinitely, and the **dialer-load threshold 2** command kept a multilink bundle of two links connected indefinitely. If you want a multilink bundle to be connected indefinitely, you must set a very high idle timer.

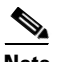

Note By default, after changing hostnames, an MLP member link does not undergo failure recovery automatically. You must use the **ppp chap hostname** command to define the MLP bundle name on an endpoint. If this command is not configured and the hostname is changed, then a link flap will not return the link back to the bundle.

## **Cisco 10000 Series Router**

The **ppp multilink** command has no arguments or keywords.

**Examples** The following partial example shows how to configure a dialer for MLP:

```
interface Dialer0
ip address 10.0.0.2 255.0.0.0
encapsulation ppp
dialer in-band
dialer idle-timeout 500
dialer map ip 10.0.0.1 name atlanta broadcast 81012345678901
dialer load-threshold 30 either
dialer-group 1
ppp authentication chap
ppp multilink
```
### **Related Commands Command Command Description**

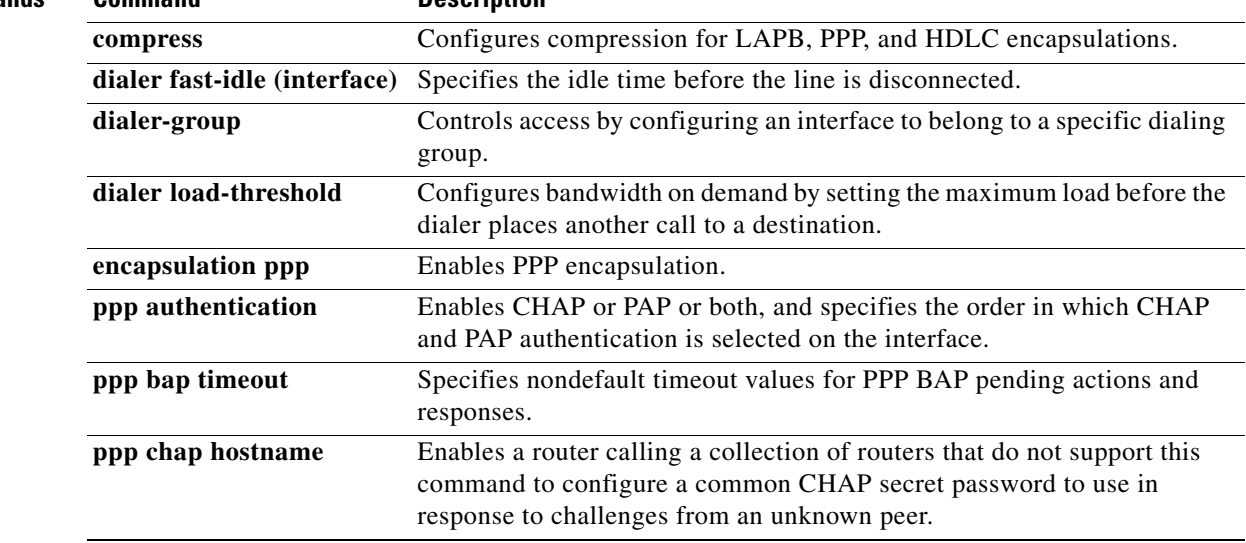

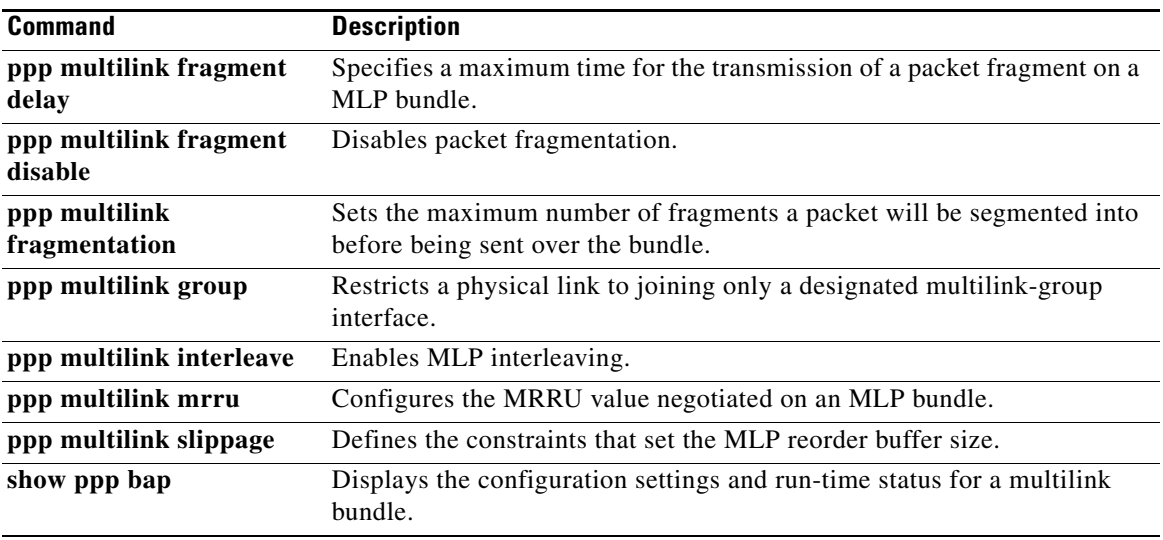

 $\overline{\phantom{a}}$ 

## **ppp ncp override local**

To track attributes received in authorization from RADIUS, verify the permitted Network Control Program (NCP), reject the current NCP negotiation, and override the local dual-stack configuration, use the **ppp ncp override local** command in global configuration mode. To disable the configuration, use the **no** form of this command.

**ppp ncp override local**

**no ppp ncp override local**

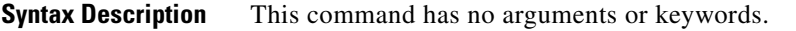

**Command Default** The tracking of attributes from RADIUS and the local configuration override are not enabled. The local configuration is used.

## **Command Modes** Global configuration (config)

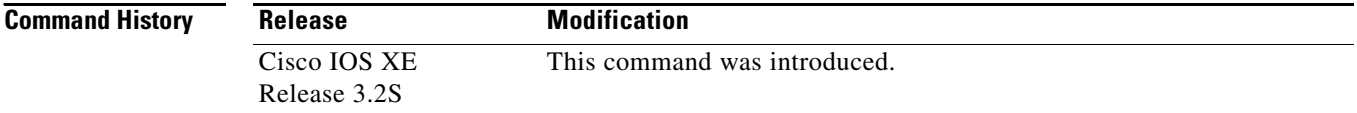

**Usage Guidelines** Framed attributes are primarily used for address allocation. The RADIUS server maintains a pool of both IPv4 addresses and IPv6 prefixes. If IPv4 address or IPv6 prefix attributes are absent in the access-accept response from RADIUS, the **ppp ncp override local** command can be used to override local configuration.

**Examples** The following example shows how to override the local IPv6 or IPv4 dual-stack configuration:

Router> **enable** Router# **configure terminal** Router(config)# **ppp ncp override local**

# **ppp timeout ncp**

To set a time limit for the successful negotiation of at least one network layer protocol after a PPP connection is established, use the **ppp timeout ncp** command in interface configuration mode. To remove the time limit, use the **no** form of this command.

**ppp timeout ncp** *seconds*

**no ppp timeout ncp**

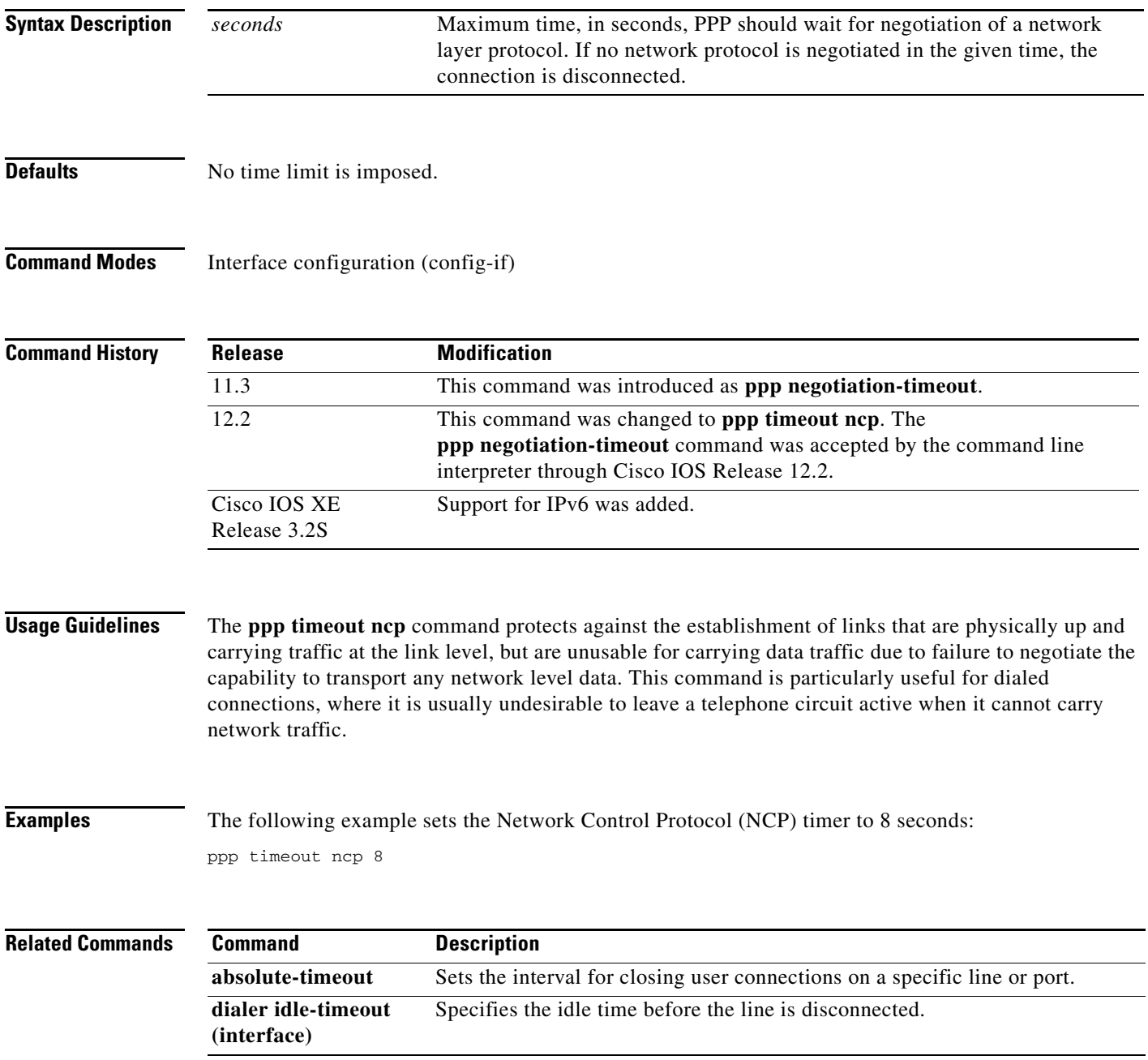

## **ppp unique address accept-access**

To track duplicate addresses received from RADIUS and create a standalone database, use the **ppp unique address accept-access** command in global configuration mode. To disable this feature and remove the database, use the **no** form of this command.

**ppp unique address accept-access**

**no ppp unique address accept-access**

- **Syntax Description** This command has no arguments or keywords.
- **Command Default** This feature is not enabled.
- **Command Modes** Global configuration

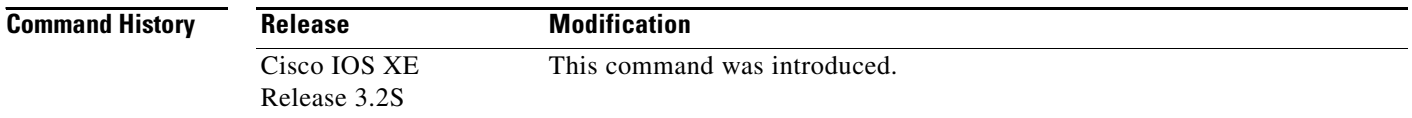

## **Usage Guidelines** The **ppp unique address accept-access** command enables the IPv6 router to track and check duplicate attributes received in an Access-Accept response from RADIUS, and triggers creation of a new, standalone database that contains the Access-Accept responses received since the feature was enabled.

The following RADIUS attributes are tracked in this database and checked when an Access-Accept response is received:

- **•** Framed-IP-Address
- **•** Framed-IPv6-Prefix
- **•** Delegated-IPv6-Prefix

All of these RADIUS attributes from this list are checked against the database for duplicates and, if none are found, added to the database exactly as presented in the RADIUS attribute.

## **Examples** The following example enables this feature: Router (config)# **ppp unique address accept-access**

## **prc-interval (IPv6)**

To configure the hold-down period between partial route calculations (PRCs), use the **prc-interval**  command in address family configuration mode. To restore the default interval, use the **no** form of this command.

**prc-interval** *seconds* [*initial-wait*] [*secondary-wait*]

**no prc-interval** *seconds* 

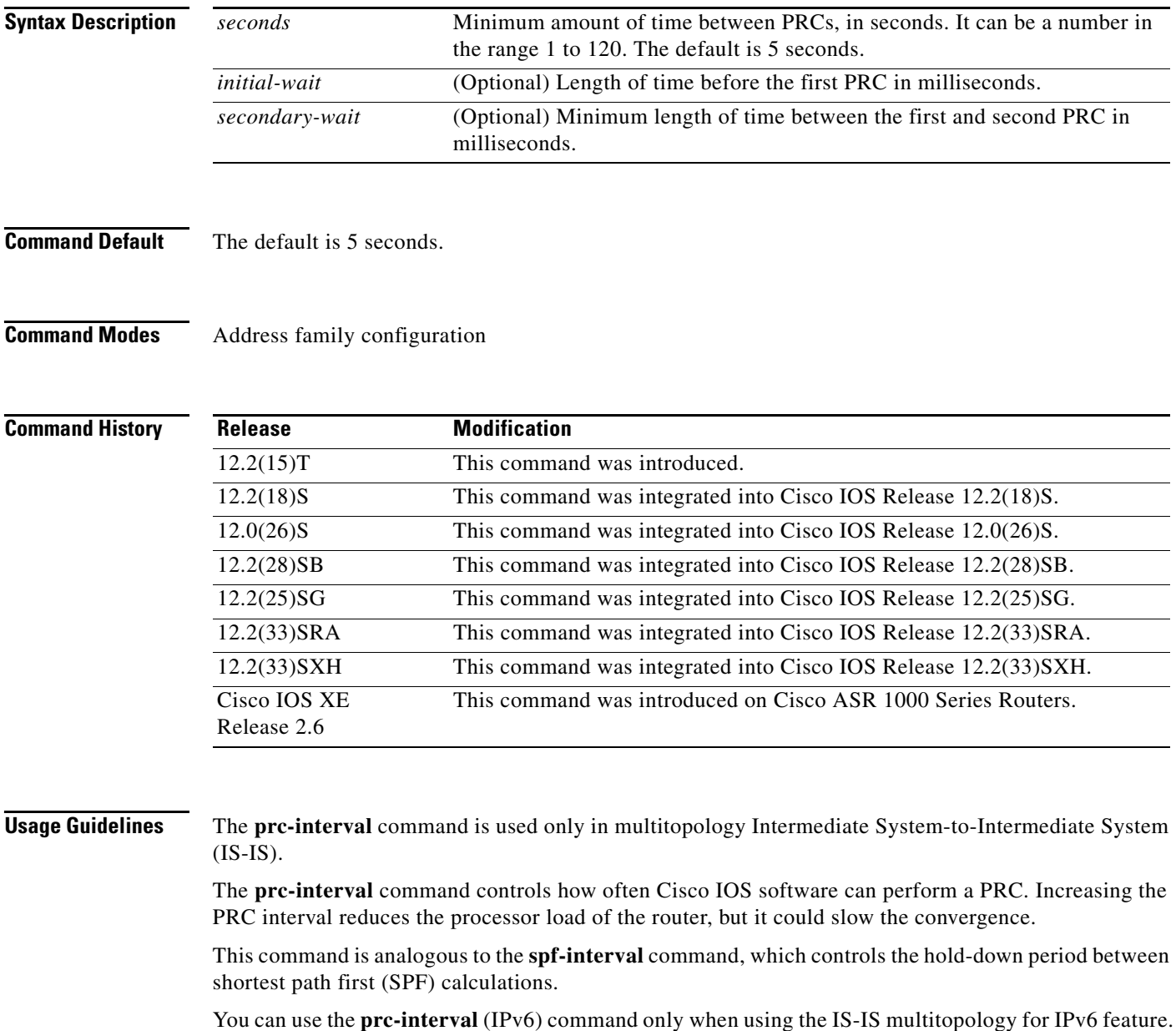

**Examples** The following example sets the PRC calculation interval to 20 seconds:

Router(config)# **router isis** Router(config-router)# **address-family ipv6** Router(config-router-af)# **prc-interval 20**

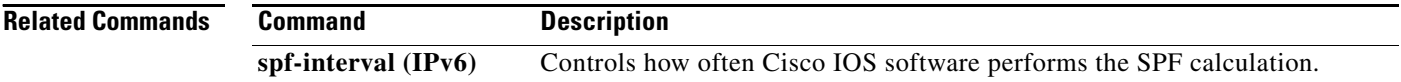

## **pre-shared-key**

To define a preshared key to be used for Internet Key Exchange (IKE) authentication, use the **pre-shared-key** command in keyring configuration mode. To disable the preshared key, use the **no** form of this command.

- **pre-shared-key** {**address** *address* [*mask*] | **hostname** *hostname* | **ipv6** {*ipv6-address* | *ipv6-prefix*}} **key** *key*
- **no pre-shared-key** {**address** *address* [*mask*] | **hostname** *hostname* | **ipv6** {*ipv6-address* | *ipv6-prefix*}} **key** *key*

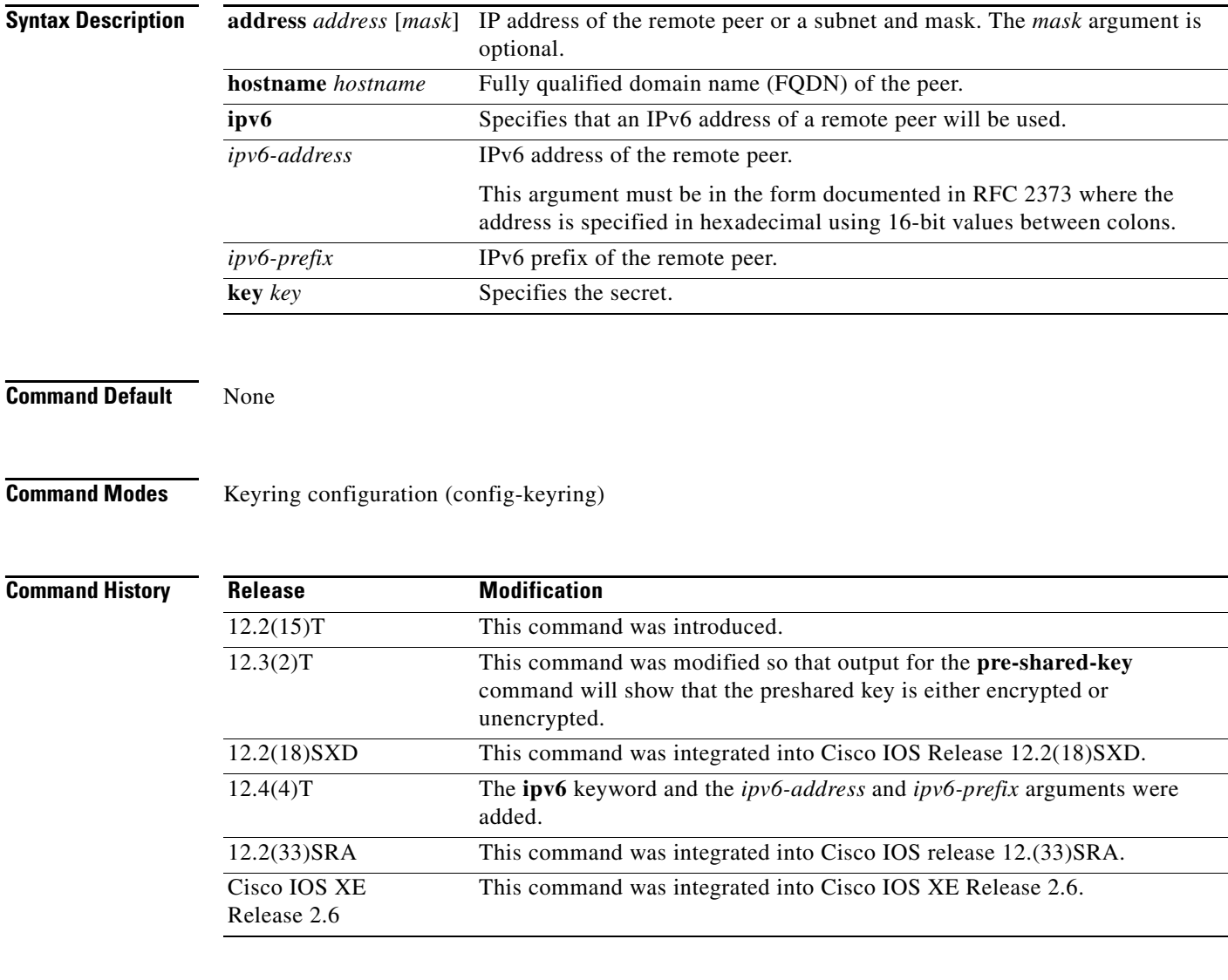

**Usage Guidelines** Before configuring preshared keys, you must configure an Internet Security Association and Key Management Protocol (ISAKMP) profile.
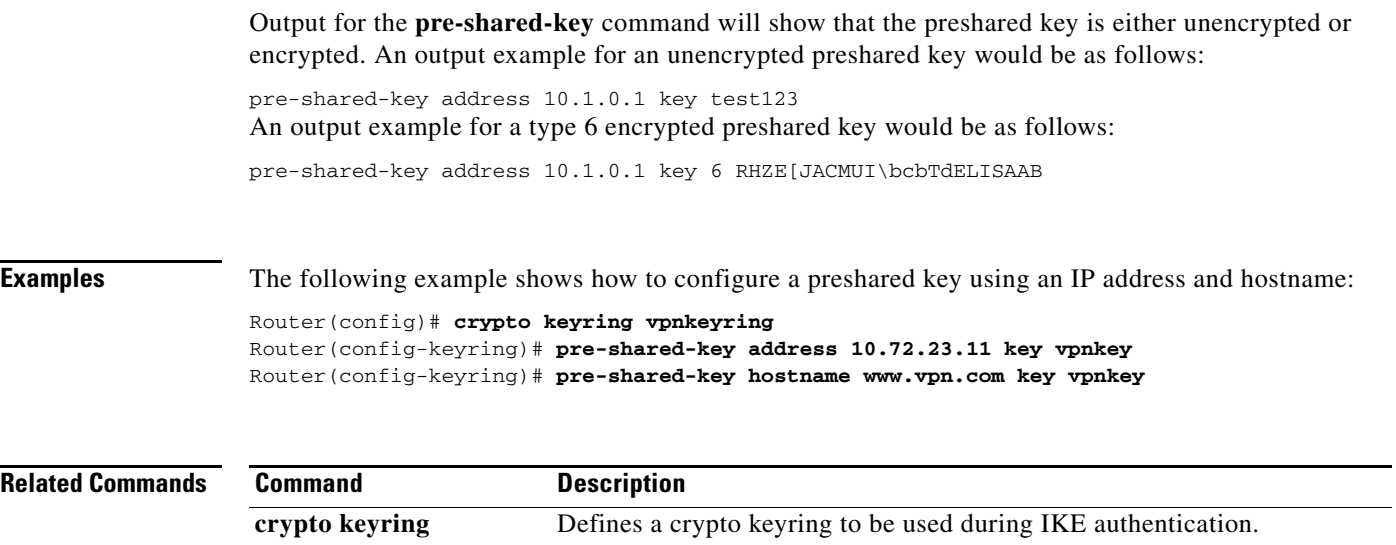

# **prefix-delegation**

To specify a manually configured numeric prefix to be delegated to a specified client (and optionally a specified identity association for prefix delegation [IAPD] for that client), use the **prefix-delegation** command in DHCP for IPv6 pool configuration mode. To remove the prefix, use the **no** form of this command.

**prefix-delegation** *ipv6-prefix***/***prefix-length client-DUID* [**iaid** *iaid*] [*lifetime*]

**no prefix-delegation** *ipv6-prefix***/***prefix-length client-DUID* [**iaid** *iaid*]

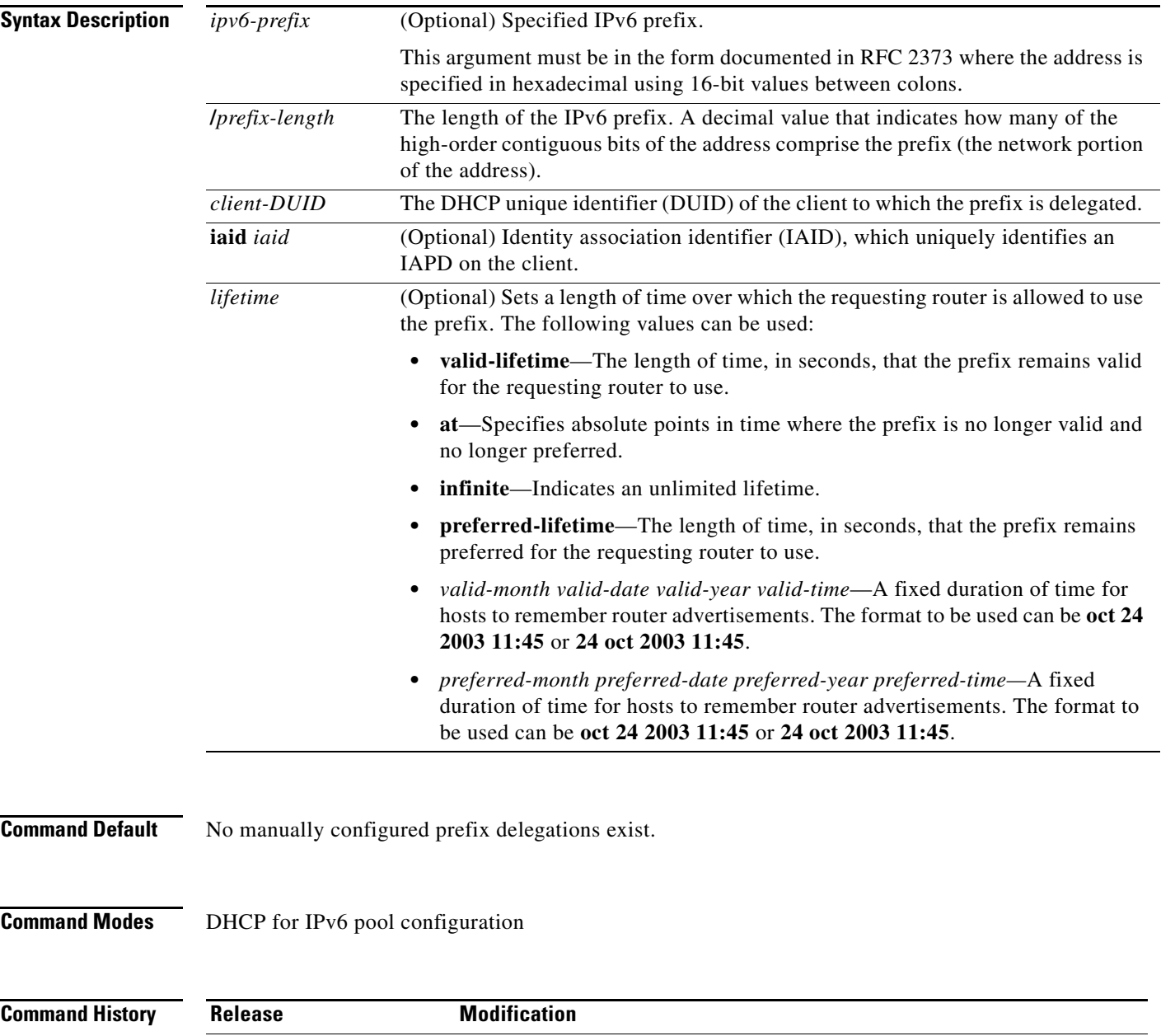

12.3(4)T This command was introduced.

**Usage Guidelines** Administrators can manually configure a list of prefixes and associated preferred and valid lifetimes for an IAPD of a specific client that is identified by its DUID. This static binding of client and prefixes can be specified based on users' subscription to an ISP using the **prefix-delegation** *prefix-length* command.

> The *client-DUID* argument identifies the client to which the prefix is delegated. All the configured prefixes will be assigned to the specified IAPD of the client. The IAPD to which the prefix is assigned is identified by the **iaid** argument if the **iaid** keyword is configured. If the **iaid** keyword is not configured, the prefix will be assigned to the first IAPD from the client that does not have a static binding. This function is intended to make it convenient for administrators to manually configure prefixes for a client that only sends one IAPD in case it is not easy to know the iaid in advance.

> When the delegating router receives a request from a client, it checks whether there is a static binding configured for the IAPD in the client's message. If one is present, the prefixes in the binding are returned to the client. If no such binding is found, the server attempts to assign prefixes for the client from other sources.

> Optionally valid and preferred lifetimes can be specified for the prefixes assigned from this pool. Users should coordinate the specified lifetimes with the lifetimes on prefixes from the upstream delegating router if the prefixes were acquired from that router.

The **lifetime** keyword can be specified in one of two ways:

- **•** A fixed duration that stays the same in consecutive advertisements.
- Absolute expiration time in the future so that advertised lifetime decrements in real time, which will result in a lifetime of 0 at the specified time in the future.

The specified length of time is between 60 and 4294967295 seconds or infinity if the **infinite** keyword is specified.

**Examples** The following example configures an IAPD for a specified client:

prefix-delegation 2001:0DB8::/64 00030001000BBFAA2408

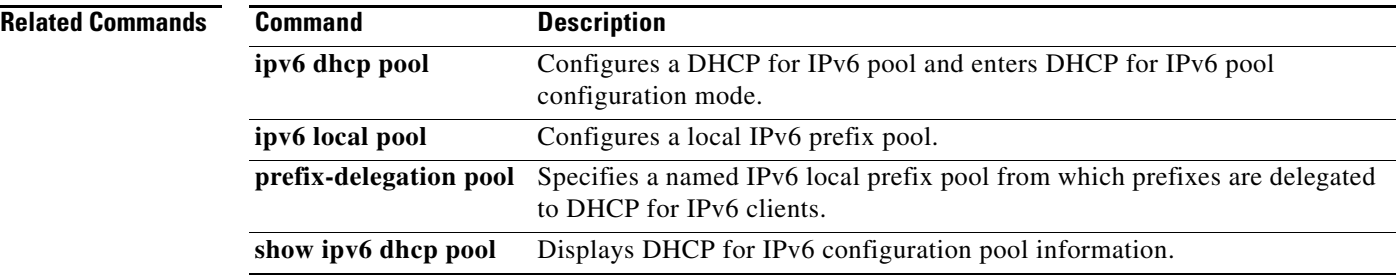

# **prefix-delegation aaa**

To specify that prefixes are to be acquired from authorization, authentication, and accounting (AAA) servers, use the **prefix-delegation aaa** command in DHCP for IPv6 pool configuration mode. To disable this feature, use the **no** form of this command.

## **Cisco IOS Release 12.4(22)T and Earlier Releases and Cisco IOS Release 12.2(18)SXE, Cisco IOS XE Release 2.1, and Later Releases**

**no prefix-delegation aaa method-list** *method-list*

## **Cisco IOS Release 15.0(1)M and Later Releases**

**prefix-delegation aaa method-list** {*method-list |* **default**} [**lifetime** {*valid-lifetime* | **infinite**} {*preferred-lifetime* | **infinite**} | **at** {*date month year time* | *month date year time*} {*date month year time* | *month date year time*}]

**no prefix-delegation aaa method-list** *method-list*

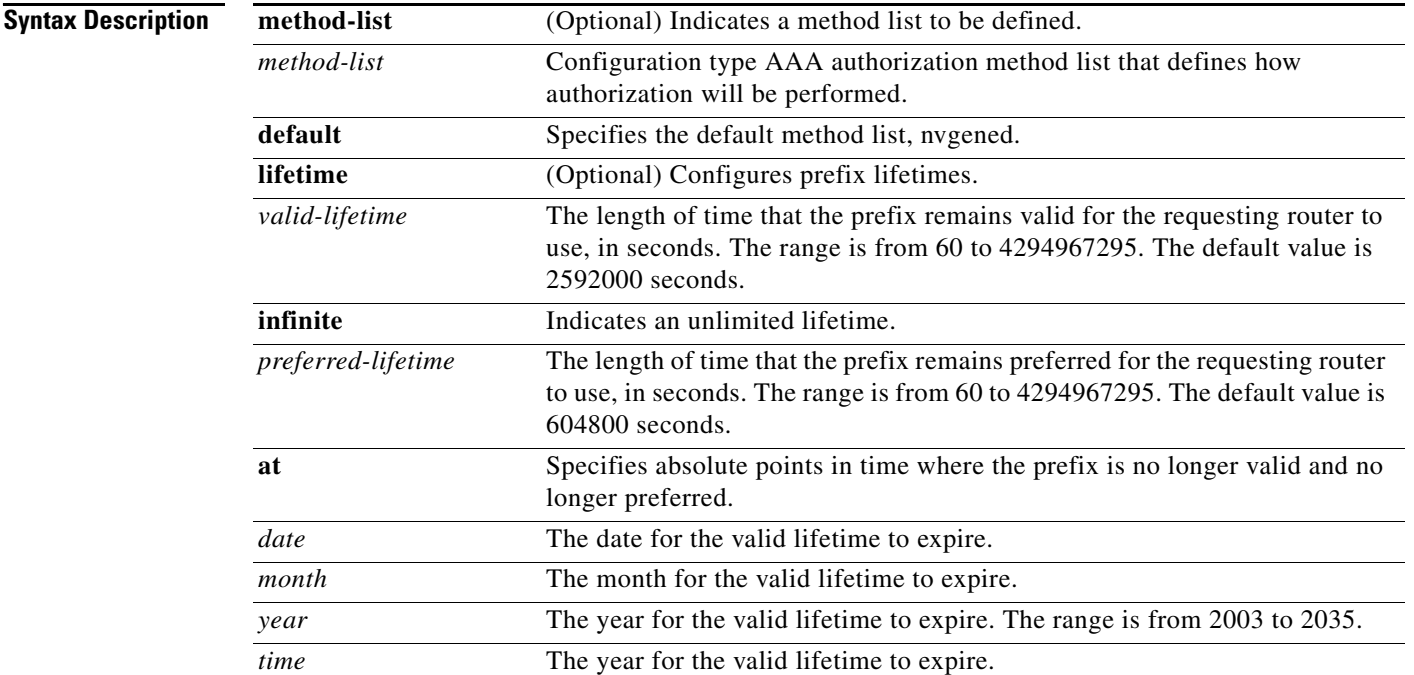

**Command Default** The default time that the prefix remains valid is 2592000 seconds, and the default time that the prefix remains preferred for the requesting router to use is 604800 seconds.

**prefix-delegation aaa** [**method-list** *method-list* [**lifetime**] {{*valid-lifetime |* **infinite**} {*valid-lifetime* | **infinite**} | **at** {*date month year time* | *month date year time*} {*date month year time* | *month date year time*}}]

## **Command Modes** DHCP for IPv6 pool configuration (config-dhcpv6)

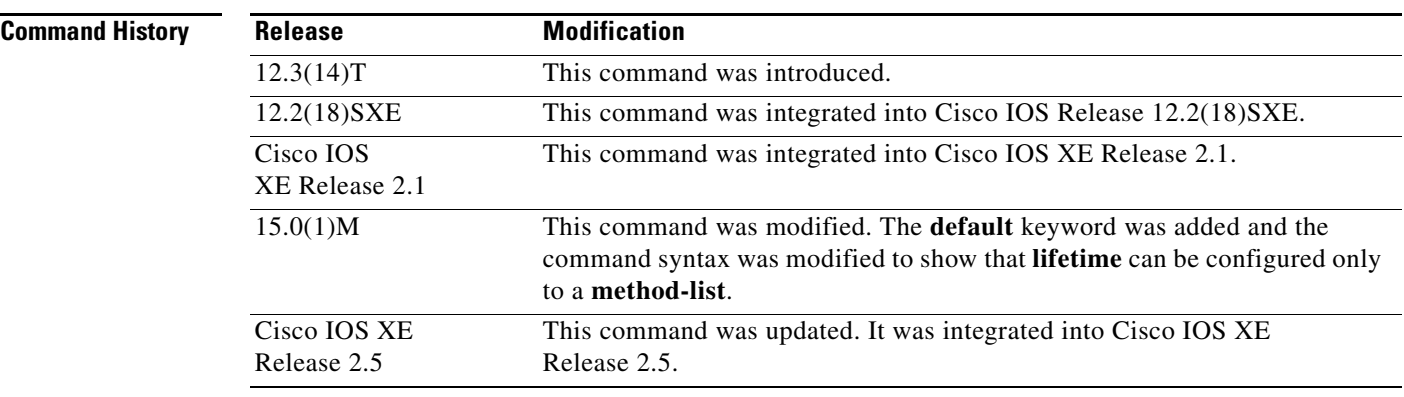

**Usage Guidelines** In order for the Dynamic Host Configuration Protocol (DHCP) for IPv6 server to obtain prefixes from RADIUS servers, you must also configure the AAA client and Point-to-Point Protocol (PPP) on the router. For information on how to configure the AAA client and PPP, see the "Implementing ADSL and Deploying Dial Access for IPv6" module.

> Use the **aaa authorization configuration default**, **aaa group server radius**, and **radius-server host** commands to specify a named list of authorization method and RADIUS servers to contact to acquire prefixes, and then apply that named list to the **prefix-delegation aaa** command.

Valid and preferred lifetimes can be specified for the prefixes assigned from AAA servers.

The **prefix-delegation aaa** and **prefix-delegation pool** commands are mutually exclusive in a pool.

**Examples** The following example shows how to specify the use of a method list named list1:

```
Router> enable
Router# configure terminal
Router(config)# ipv6 dhcp pool name
Router(config-dhcpv6)# prefix-delegation aaa method-list list1
```
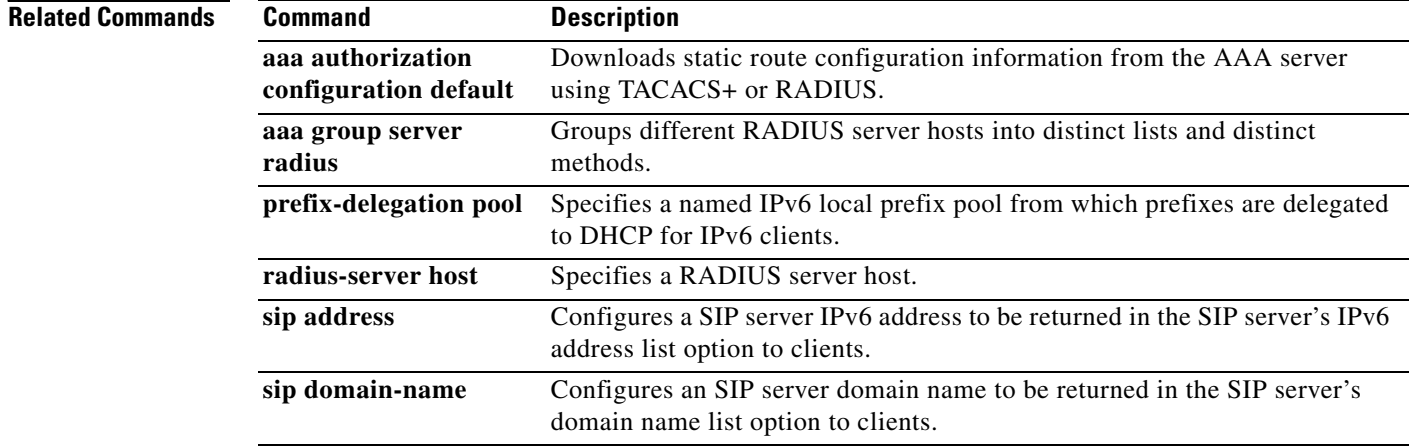

# **prefix-delegation pool**

To specify a named IPv6 local prefix pool from which prefixes are delegated to Dynamic Host Configuration Protocol (DHCP) for IPv6 clients, use the **prefix-delegation pool** command in DHCP for IPv6 pool configuration mode. To remove a named IPv6 local prefix pool, use the **no** form of this command.

**prefix-delegation pool** *poolname* [**lifetime** {*valid-lifetime preferred-lifetime*}]

**no prefix-delegation pool** *poolname*

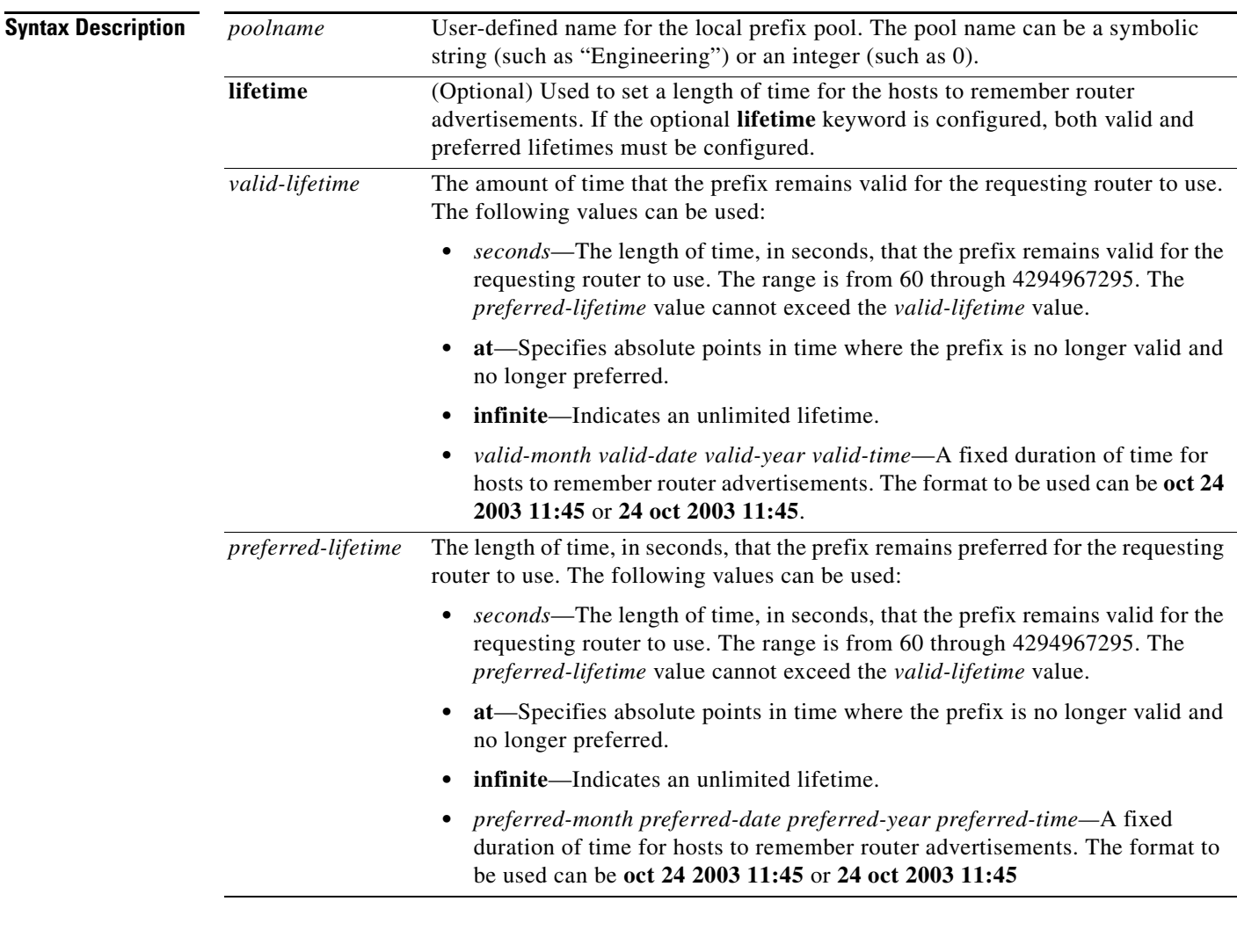

**Command Default** No IPv6 local prefix pool is specified. Valid lifetime is 2592000 seconds (30 days). Preferred lifetime is 604800 seconds (7 days).

**Command Modes** DHCP for IPv6 pool configuration

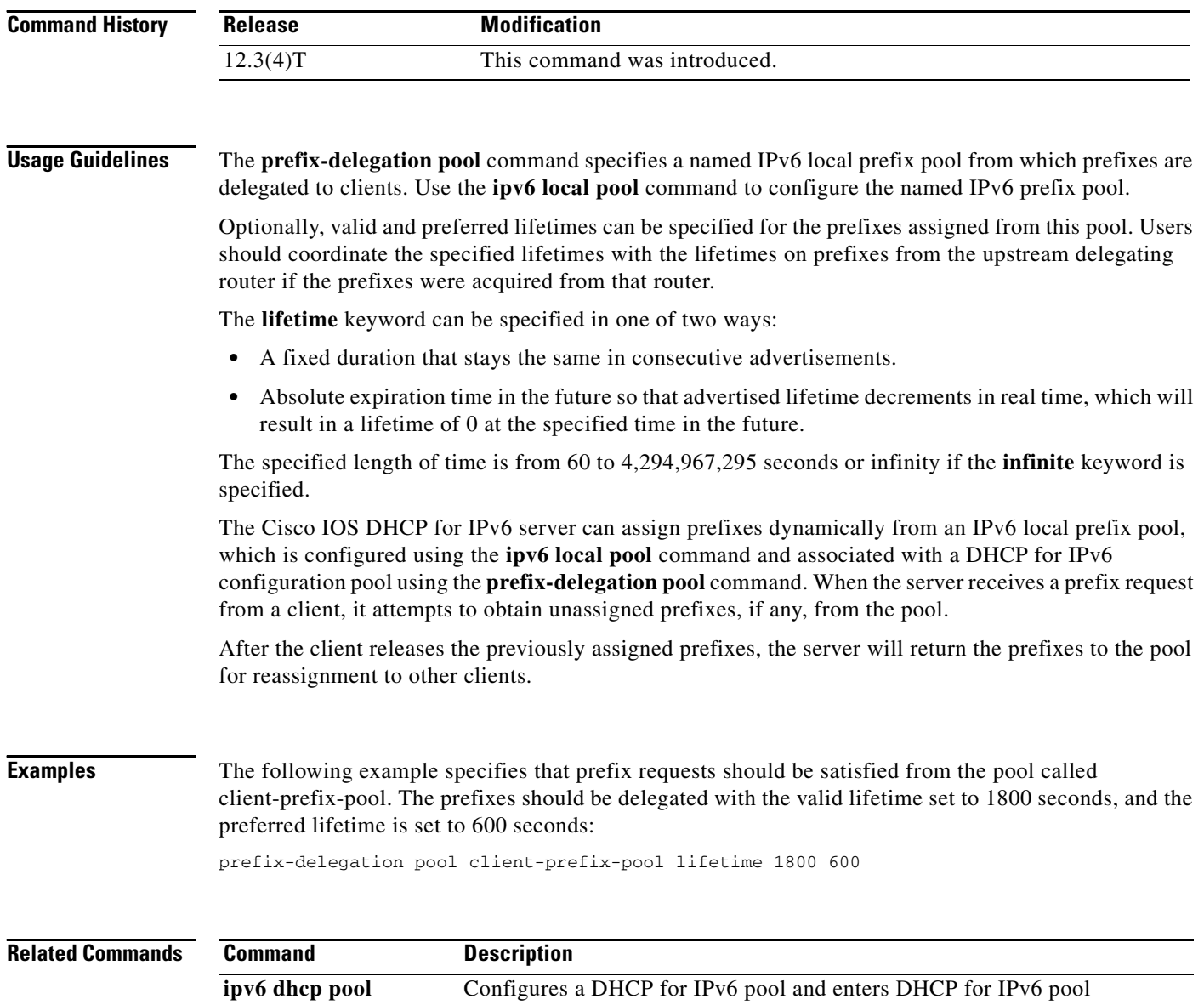

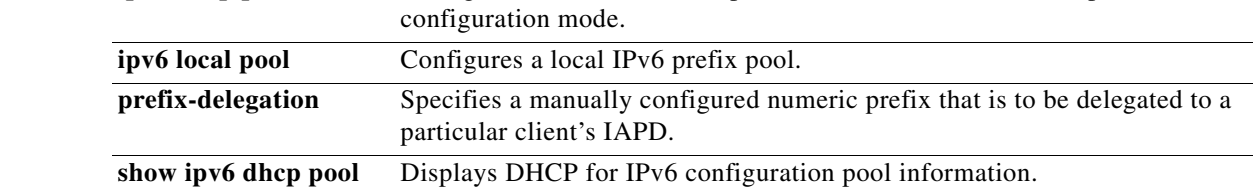

٦

# **process-min-time percent**

**Note** Effective with Cisco IOS 15.1(1)T release, the **process-min-time percent** command is not available in Cisco IOS 15.1(1)T and later releases. Improvements in Cisco IOS scheduler have made this command unnecessary.

To specify the minimum percentage of CPU process time OSPF takes before the CPU should yield to a process with a higher priority, use the **process-min-time percent** command in router configuration mode. To disable this function, use the **no** form of this command.

**process-min-time percent** *percentage*

**no process-min-time percent**

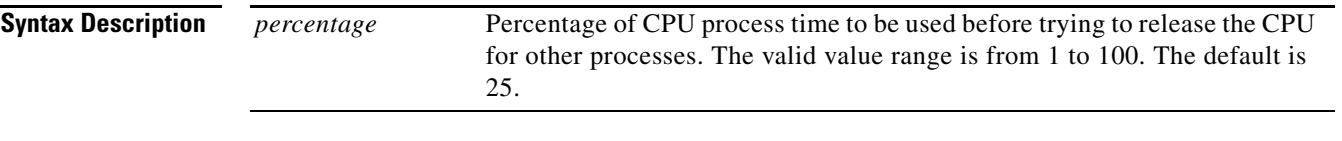

**Command Default** The default is 25 percent.

**Command Modes** Router configuration (config-router)

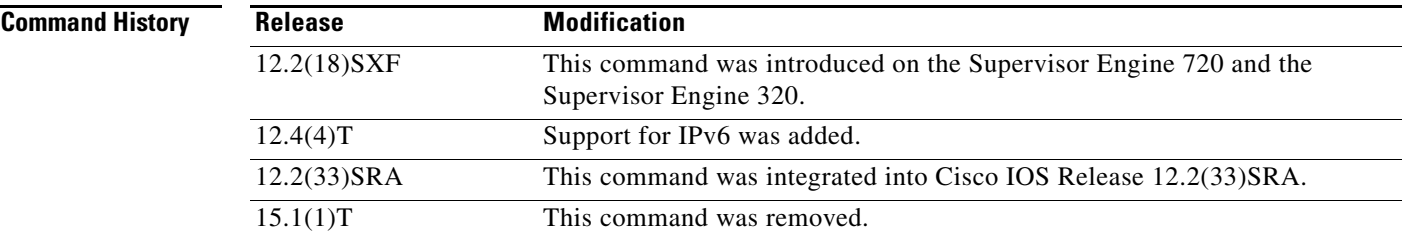

## **Usage Guidelines**

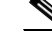

**Note** Use this command under the direction of Cisco TAC only.

This command is supported by OSPFv2 and OSPFv3.

Use the **process-min-time percent** command to configure the minimum percentage of the process maximum time. Lowering the minimum percentage of CPU usage that a process can utilize is useful in some circumstances to ensure equitable division of CPU resources among different tasks. Once the percentage has been exceeded, CPU control may be given to a higher priority process.

The process maximum time is set using the **process-max-time** command. Use the **process-min-time percent** command in conjunction with the **process-max-time** command.

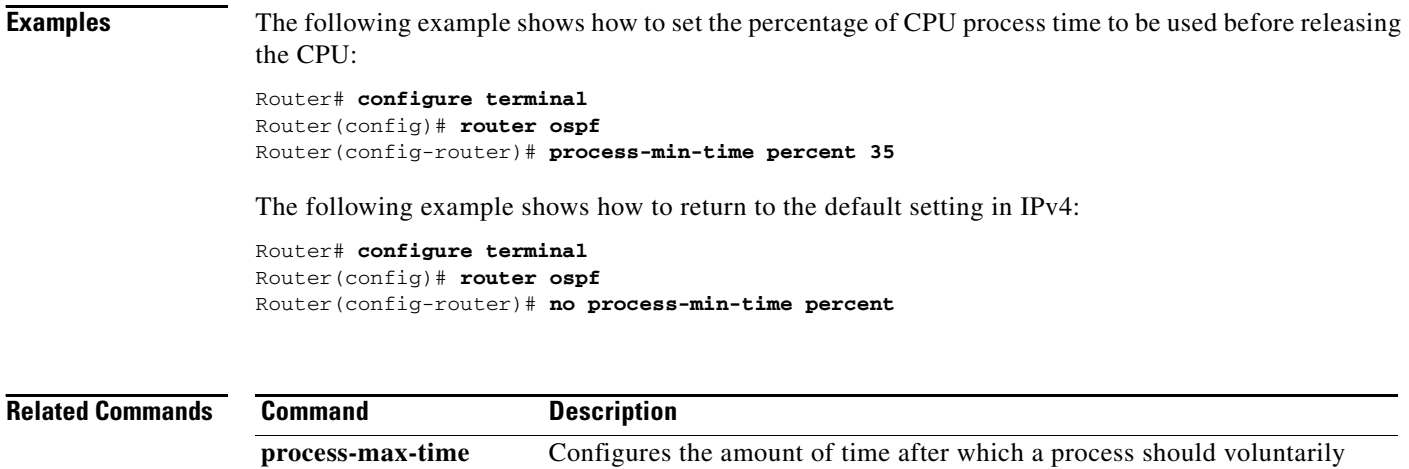

yield to another process.

# **protocol ipv6 (ATM)**

To map the IPv6 address of a remote node to the ATM permanent virtual circuit (PVC) used to reach the address, use the **protocol ipv6** command in ATM VC configuration mode. To remove the static map, use the **no** form of this command.

**protocol ipv6** *ipv6-address* [[**no**] **broadcast**]

**no protocol ipv6** *ipv6-address* [[**no**] **broadcast**]

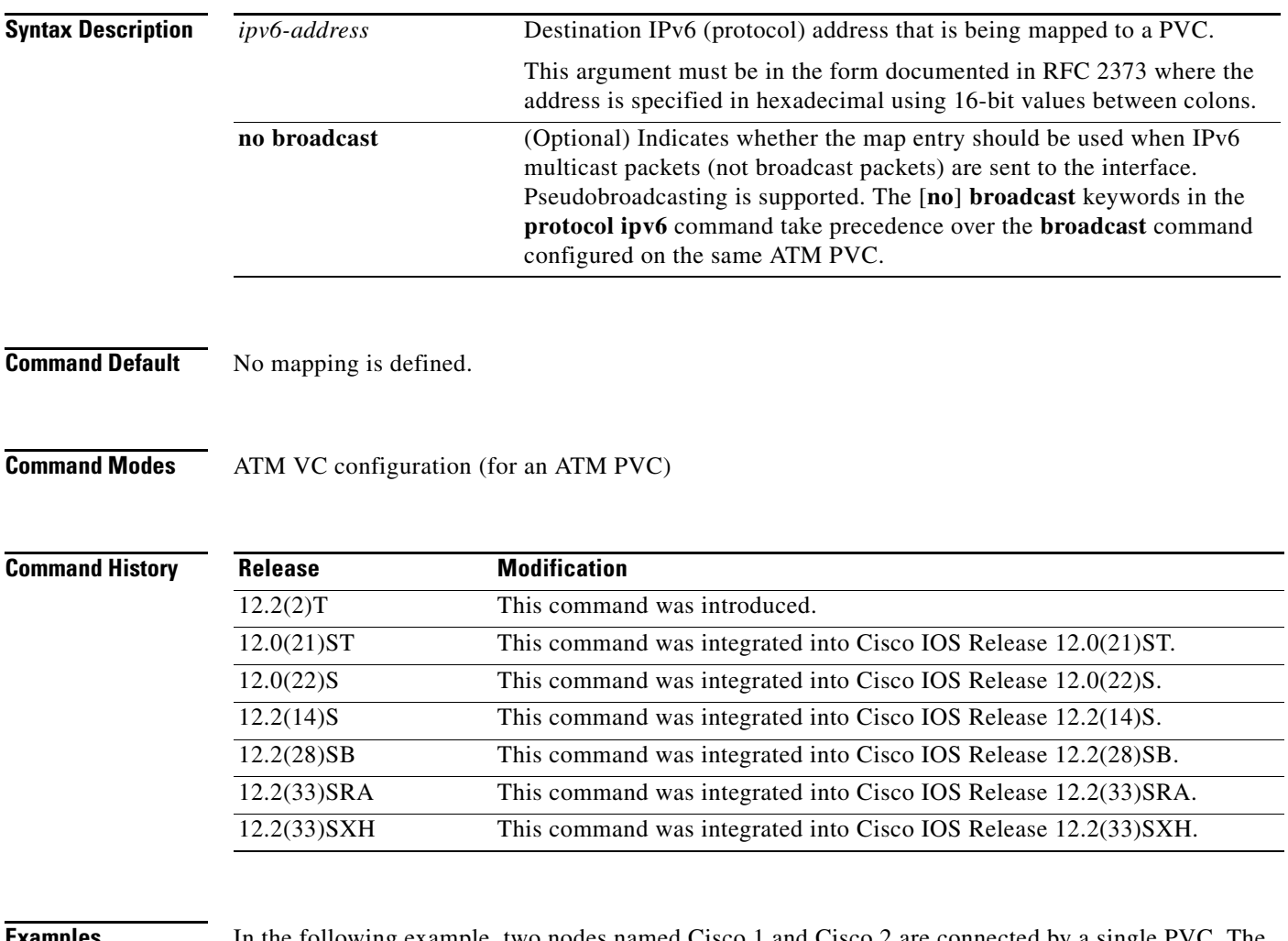

**EXAMPLES** In the following example, two nodes named Cisco 1 and Cisco 2 are connected by a single PVC. The point-to-point subinterface ATM0.132 is used on both nodes to terminate the PVC; therefore, the mapping between the IPv6 addresses of both nodes and the PVC is implicit (no additional mappings are required).

## **Cisco 1 Configuration**

```
interface ATM0 
 no ip address 
! 
interface ATM0.132 point-to-point 
 pvc 1/32
```

```
 encapsulation aal5snap 
 ! 
 ipv6 address 2001:0DB8:2222::72/32
```
## **Cisco 2 Configuration**

```
interface ATM0 
 no ip address 
! 
interface ATM0.132 point-to-point 
 pvc 1/32
  encapsulation aal5snap 
  ! 
 ipv6 address 2001:0DB8:2222::45/32
```
In the following example, the same two nodes (Cisco 1 and Cisco 2) from the previous example are connected by the same PVC. In this example, however, the point-to-multipoint interface ATM0 is used on both nodes to terminate the PVC; therefore, explicit mappings are required between the link-local and global IPv6 addresses of interface ATM0 on both nodes and the PVC. Additionally, ATM pseudobroadcasts are enabled on the link-local address of interface ATM0 on both nodes.

## **Cisco 1 Configuration**

```
interface ATM0 
 no ip address 
 pvc 1/32
  protocol ipv6 2001:0DB8:2222::45 
  protocol ipv6 FE80::60:2FA4:8291:2 broadcast 
  encapsulation aal5snap 
  ! 
  ipv6 address 2001:0DB8:2222::72/32
```
## **Cisco 2 Configuration**

```
interface ATM0 
 no ip address 
 pvc 1/32
  protocol ipv6 FE80::60:3E47:AC8:C broadcast 
  protocol ipv6 2001:0DB8:2222::72 
  encapsulation aal5snap 
  ! 
  ipv6 address 2001:0DB8:2222::45/32
```
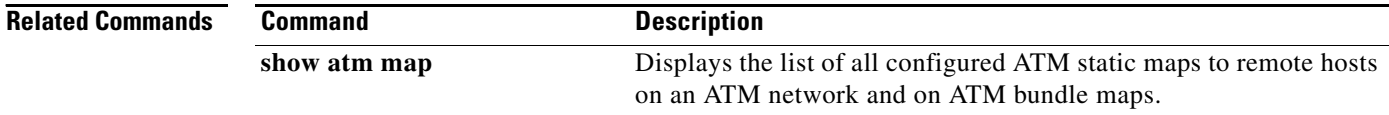

# **protocol mode**

To configure the Cisco IOS Session Initiation Protocol (SIP) stack, use the **protocol mode** command in SIP user-agent configuration mode. To disable the configuration, use the **no** form of this command.

## **protocol mode** {**ipv4** | **ipv6** | **dual-stack** [**preference** {**ipv4** | **ipv6**}]}

**no protocol mode**

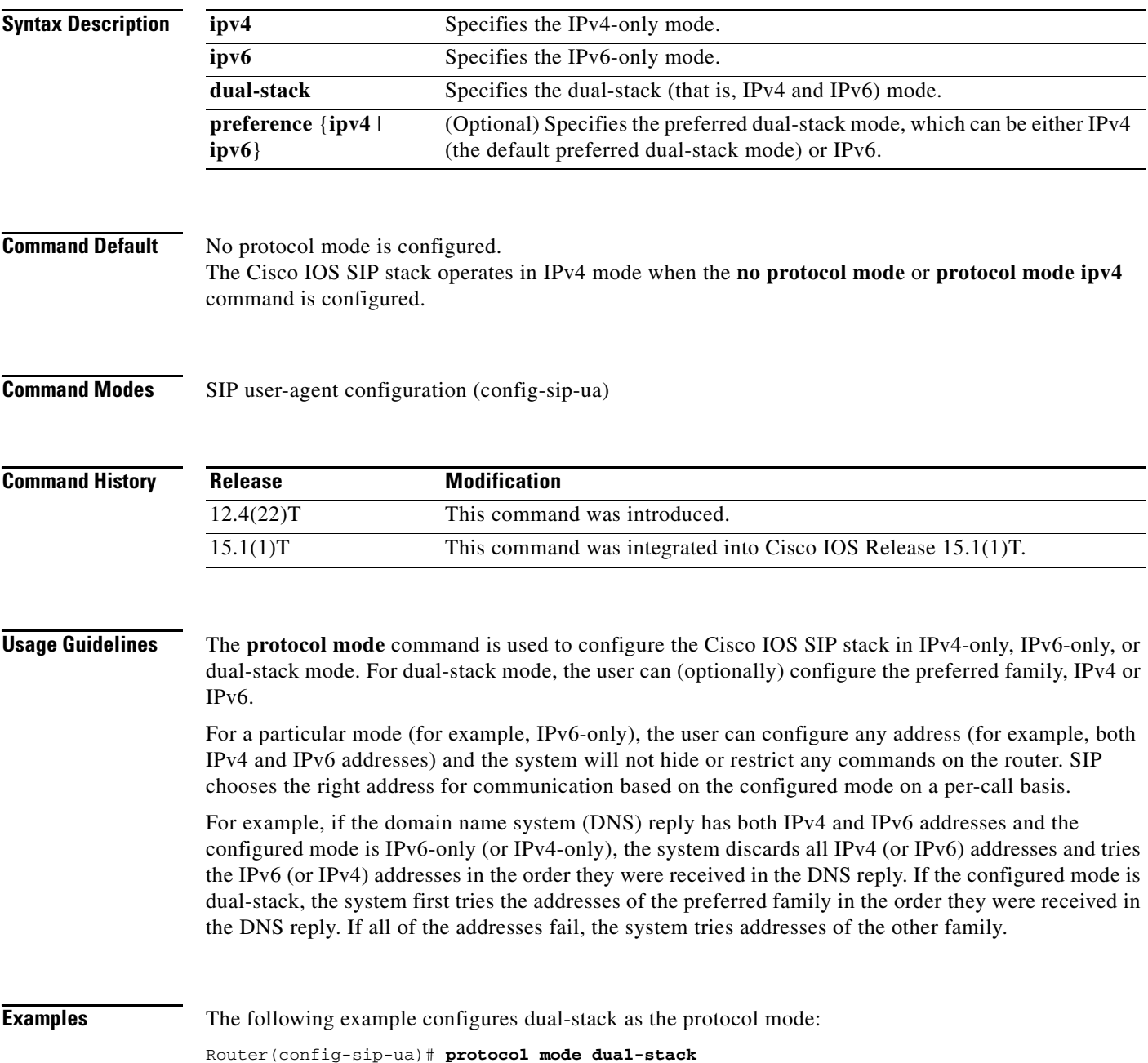

The following example configures IPv6 only as the protocol mode:

Router(config-sip-ua)# **protocol mode ipv6** The following example configures IPv4 only as the protocol mode:

Router(config-sip-ua)# **protocol mode ipv4**

The following example configures no protocol mode:

Router(config-sip-ua)# **no protocol mode**

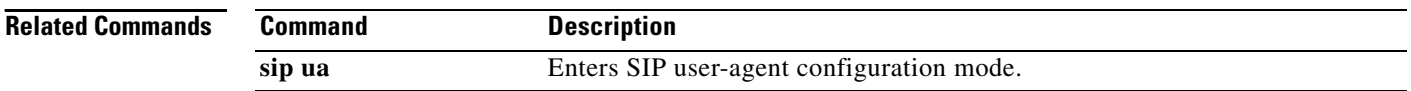

# **queue-depth (OSPFv3)**

To configure the number of incoming packets that the IPv4 Open Shortest Path First version 3 (OSPFv3) process can keep in its queue, use the **queue-depth** command in OSPFv3 router configuration mode. To set the queue depth to its default value, use the **no** form of the command.

**queue-depth** {**hello | update**} {*queue-size* **| unlimited**}

**no queue-depth** {**hello | update**}

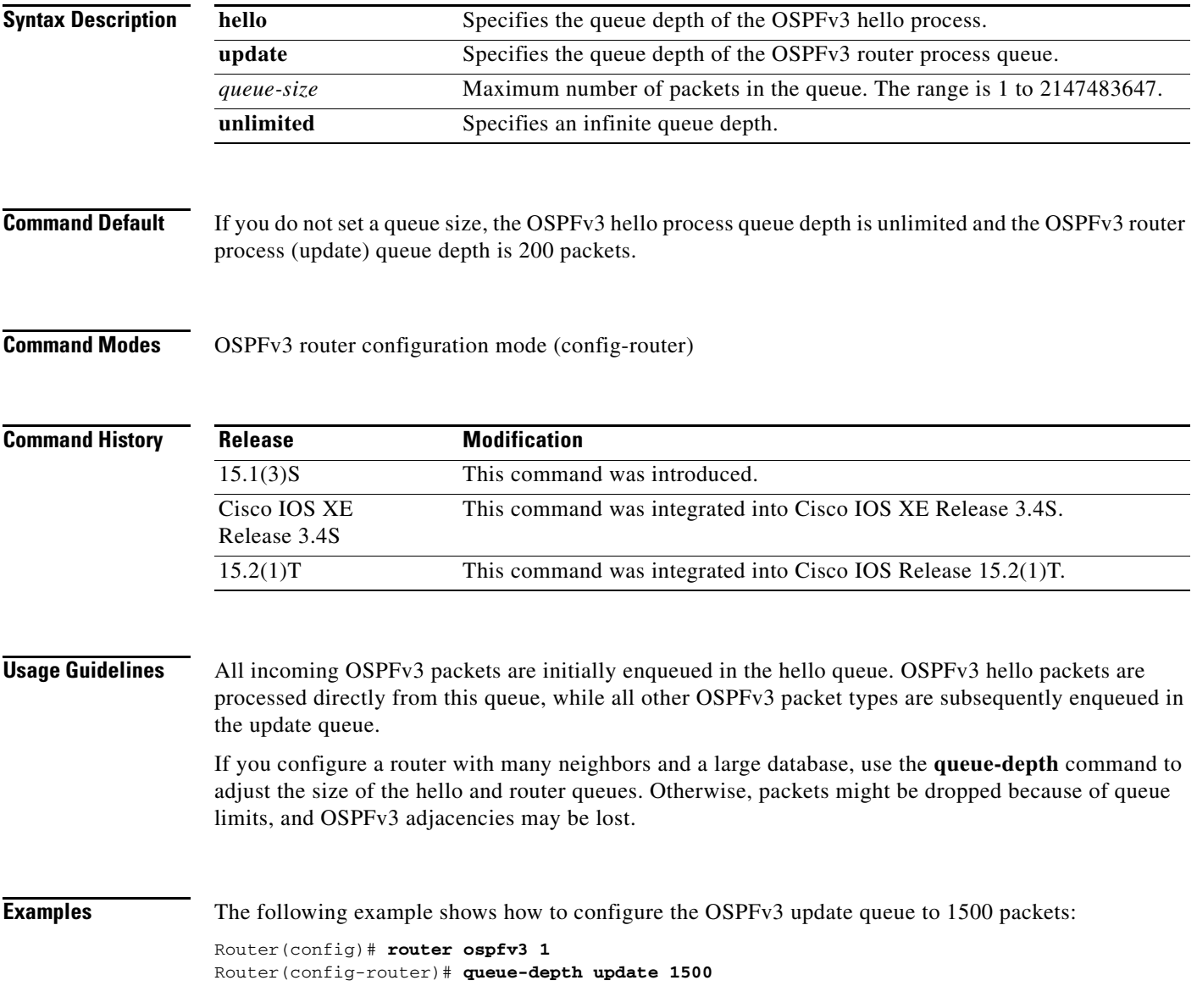

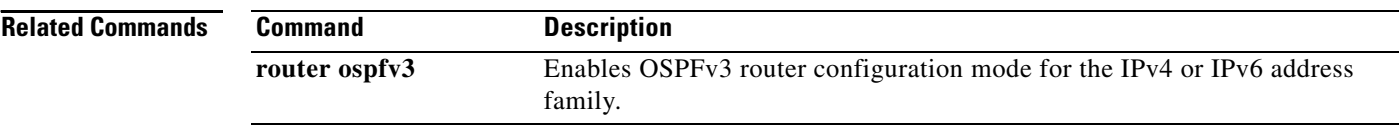

# **radius-server attribute list**

To define an accept or reject list name, use the **radius-server attribute list** command in global configuration mode. To remove an accept or reject list name from your configuration, use the **no** form of this command.

**radius-server attribute list** *list-name*

**no radius-server attribute list** *list-name*

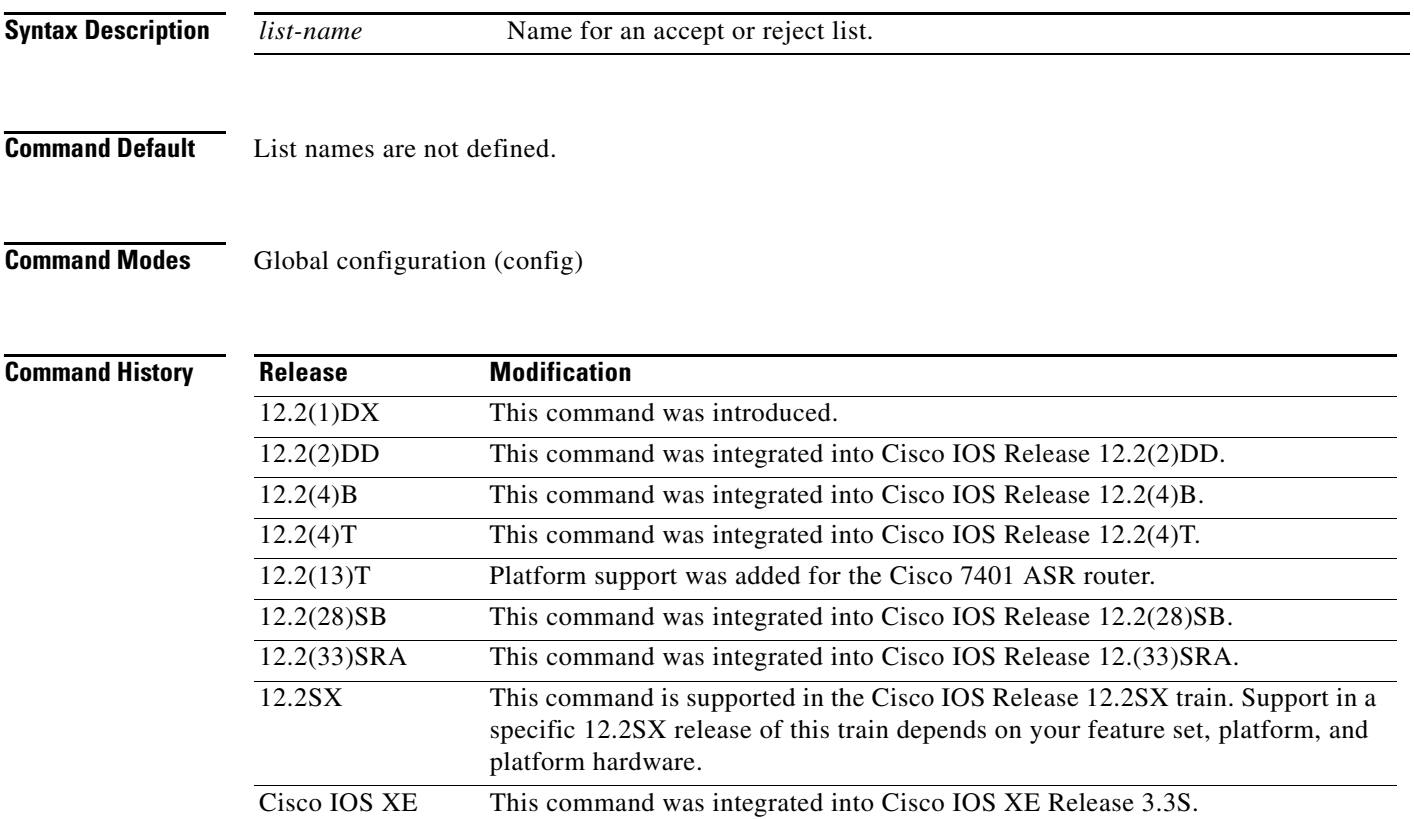

Release 3.3S.

**Usage Guidelines** A user may configure an accept or reject list with a selection of attributes on the network access server (NAS) for authorization or accounting so unwanted attributes are not accepted and processed. The **radius-server attribute list** command allows users to specify a name for an accept or reject list. This command is used in conjunction with the **attribute** (server-group configuration) command, which adds attributes to an accept or reject list.

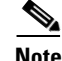

**Note** The list name must be the same as the list name defined in the **accounting** or **authorization**  configuration command.

**Examples** The following example shows how to configure the reject list "bad-list" for RADIUS authorization and accept list "usage-only" for RADIUS accounting:

```
Router(config)# aaa new-model
Router(config)# aaa authentication ppp default group radius-sg
Router(config)# aaa authorization network default group radius-sg
Router(config)# aaa group server radius radius-sg
Router(config-sg-radius)# server 10.1.1.1
Router(config-sg-radius)# authorization reject bad-list
Router(config-sg-radius)# accounting accept usage-only
Router(config-sg-radius)# exit
Router(config)# radius-server host 10.1.1.1 key mykey1
Router(config)# radius-server attribute list usage-only
Router(config-radius-attrl)# attribute 1,40,42-43,46
Router(config-radius-attrl)# exit
Router(config)# radius-server attribute list bad-list
Router(config-radius-attrl)# attribute 22,27-28,56-59
```
 $\mathscr{P}$ 

**Note** Although you cannot configure more than one access or reject list per server group for authorization or accounting, you can configure one list for authorization and one list for accounting per server group.

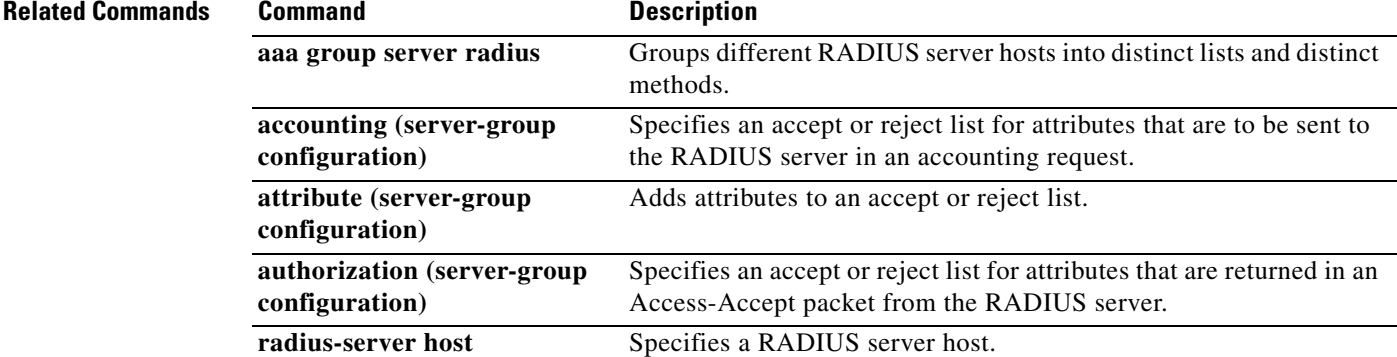

# **radius-server host**

To specify a RADIUS server host, use the **radius-server host** command in global configuration mode. To delete the specified RADIUS host, use the **no** form of this command.

## **Cisco IOS Releases 12.2SB and 12.2SR**

**radius-server host** {*hostname* | *ip-address*} [**test username** *user-name*] [**auth-port** *port-number*] [**ignore-auth-port**] [**acct-port** *port-number*] [**ignore-acct-port**] [**timeout** *seconds*] [**retransmit** *retries*] [**key** *string*] [**alias** {*hostname* | *ip-address*}] [**idle-time** *minutes*] [**backoff exponential** {**backoff-retry** *number-of-retransmits* **| max-delay** *minutes*}] [**key** *encryption-key*]

**no radius-server host** {*hostname* | *ip-address*}

## **All Other Releases**

**radius-server host** {*hostname* **|** *ip-address*} [**auth-port** *port-number*] [**acct-port** *port-number*] [**timeout** *seconds*] [**retransmit** *retries*] [**key** *string*] [**alias** {*hostname* | *ip-address*}] [**backoff exponential** {**backoff-retry** *number-of-retransmits |* **max-delay** *minutes*}] [**pac** [**key** *encryption-key*] | **key** *encryption-key*]

**no radius-server host** {*hostname* | *ip-address*}

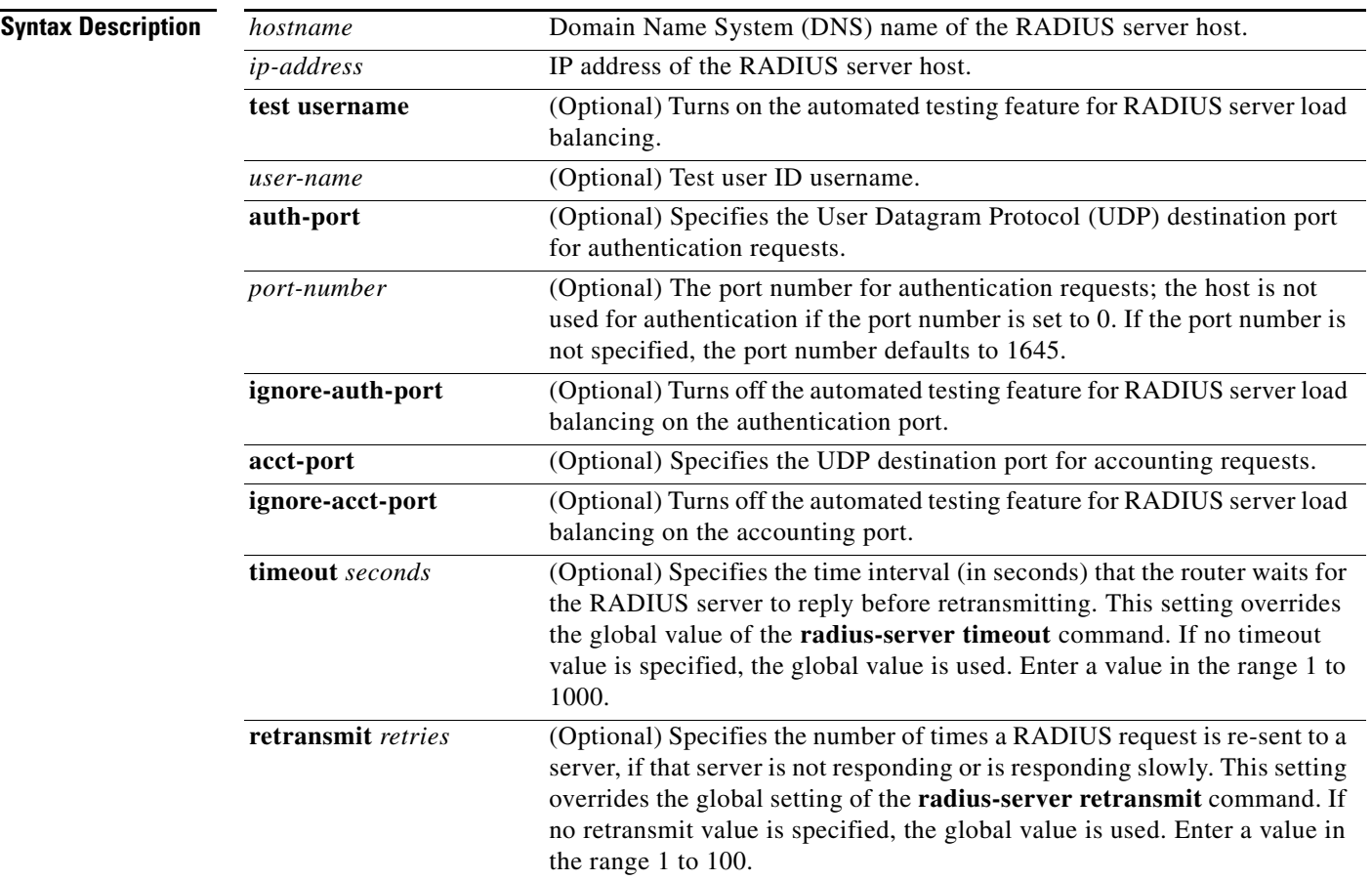

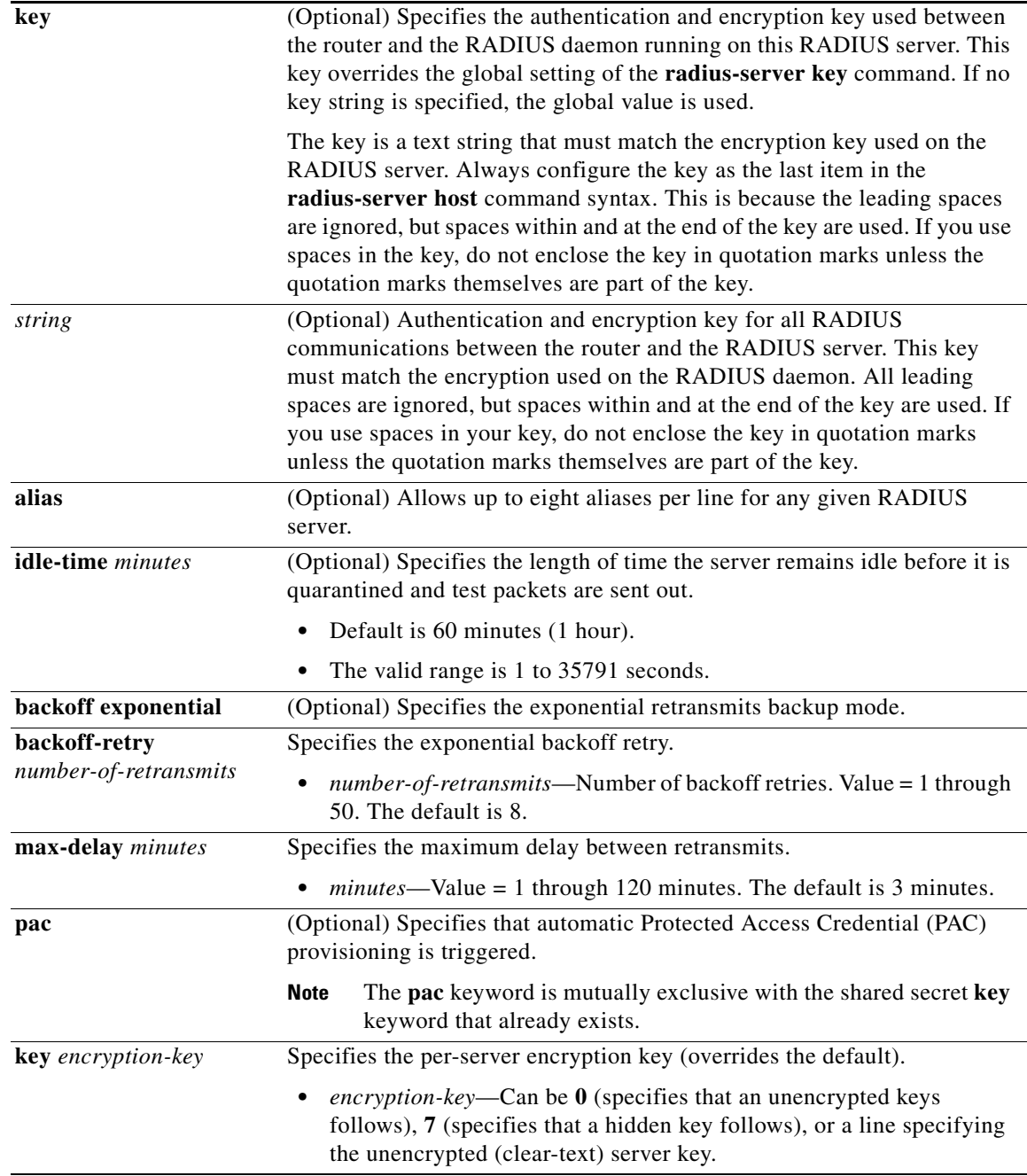

**Defaults** No RADIUS host is specified; use global **radius-server** command values.

RADIUS server load balancing automated testing is disabled by default.

# **Command Modes** Global configuration (config)

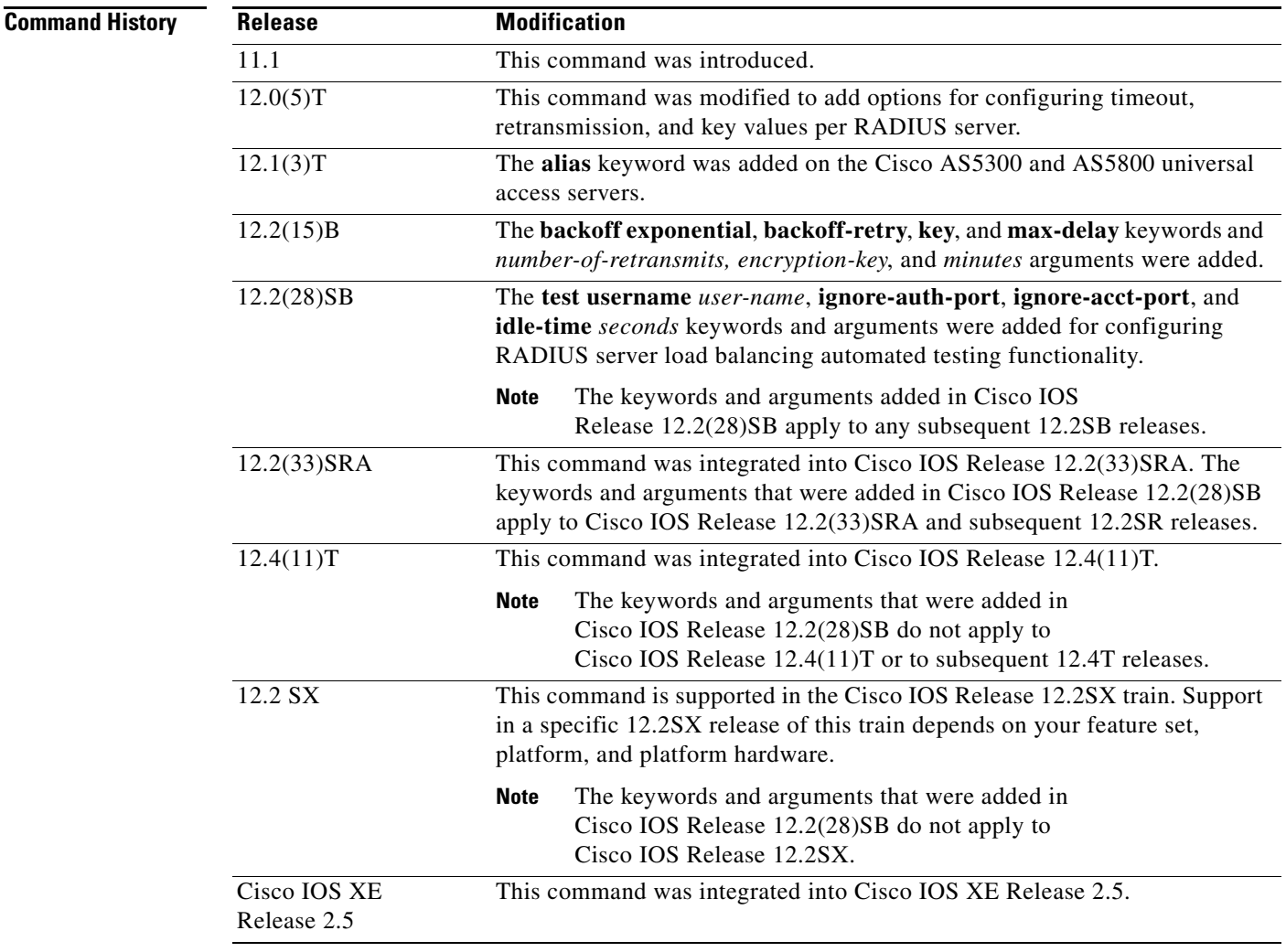

**Usage Guidelines** You can use multiple **radius-server host** commands to specify multiple hosts. The software searches for hosts in the order in which you specify them.

> You can specify the keywords of the **radius-server host** command in any order. However, the **pac** keyword always precedes the **key** *encryption-key* keyword.

If you do not specify the port number for authentication requests for both the **acct-port** and the **auth-port** keywords, the port number defaults to 1645.

If no host-specific timeout, retransmit, or key values are specified, the global values apply to each host.

We recommend the use of a test user who is not defined on the RADIUS server for the automated testing of the RADIUS server. This is to protect against security issues that can arise if the test user is not configured correctly.

If you configure one RADIUS server with the nonstandard option and another RADIUS server without the nonstandard option, the RADIUS-server host with the nonstandard option does not accept a predefined host. If you configure the same RADIUS server host IP address for a different UDP destination port for accounting requests using the **acct-port** keyword and a UDP destination port for authentication requests using the **auth-port** keyword with and without the nonstandard option, the RADIUS server does not accept the nonstandard option.

Because entering a line resets all the port numbers, you must specify a host and configure accounting and authentication ports on a single line.

To use separate servers for accounting and authentication, use the zero port value as appropriate.

## **RADIUS Server Automated Testing (for Cisco IOS Release 12.2(28)SB)**

When you use the **radius-server host** command to enable automated testing for RADIUS server load balancing:

- The authentication port is enabled by default. If the port number is not specified, the default port of 1645 is used. To disable the authentication port, specify the **ignore-auth-port** keyword.
- **•** The accounting port is enabled by default. If the port number is not specified, the default port of 1645 is used. To disable the accounting port, specify the **ignore-acct-port** keyword.

## **Examples Releases Other than Cisco IOS Release 12.2(28)SB**

The following example specifies *host1* as the RADIUS server and uses default ports for both accounting and authentication:

radius-server host host1

The following example specifies port 1612 as the destination port for authentication requests and port 1616 as the destination port for accounting requests on the RADIUS host named host1:

radius-server host host1 auth-port 1612 acct-port 1616

Because entering a line resets all the port numbers, you must specify a host and configure accounting and authentication ports on a single line.

The following example specifies the host with IP address 192.0.2.46 as the RADIUS server, uses ports 1612 and 1616 as the authorization and accounting ports, sets the timeout value to 6, sets the retransmit value to 5, and sets "rad123" as the encryption key, matching the key on the RADIUS server:

radius-server host 192.0.2.46 auth-port 1612 acct-port 1616 timeout 6 retransmit 5 key rad123

To use separate servers for accounting and authentication, use the zero port value as appropriate.

The following example specifies that RADIUS server host1 be used for accounting but not for authentication, and that RADIUS server host2 be used for authentication but not for accounting:

radius-server host host1.example.com auth-port 0 radius-server host host2.example.com acct-port 0

The following example specifies four aliases on the RADIUS server with IP address 192.0.2.1:

radius-server host 192.0.2.1 auth-port 1646 acct-port 1645 radius-server host 192.0.2.1 alias 192.0.2.2 192.0.2.3 192.0.2.4

The following example shows how to enable exponential backoff retransmits on a per-server basis. In this example, assume that the retransmit is configured for three retries and the timeout is configured for 5 seconds; that is, the RADIUS request will be transmitted three times with a delay of 5 seconds. Thereafter, the router will continue to retransmit RADIUS requests with a delayed interval that doubles each time until 32 retries have been achieved. The router will stop doubling the retransmit intervals after the interval surpasses the configured 60 minutes; it will transmit every 60 minutes.

The **pac** keyword allows the PAC-Opaque, which is a variable length field, to be sent to the server during the Transport Layer Security (TLS) tunnel establishment phase. The PAC-Opaque can be interpreted only by the server to recover the required information for the server to validate the peer's identity and authentication. For example, the PAC-Opaque may include the PAC-Key and the PAC's peer identity. The PAC-Opaque format and contents are specific to the issuing PAC server.

The following example configures automatic PAC provisioning on a router. In seed devices, also known as core switches, the PAC-Opaque has to be provisioned so that all RADIUS exchanges can use this PAC-Opaque to enable automatic PAC provisioning for the server being used. All nonseed devices obtain the PAC-Opaque during the authentication phase of a link initialization.

```
enable
configure terminal
radius-server host 10.0.0.1 auth-port 1812 acct-port 1813 pac
```
## **Cisco IOS Release 12.2(28)SB**

The following example shows how to enable RADIUS server automated testing for load balancing with the authorization and accounting ports specified:

radius-server host 192.0.2.176 test username test1 auth-port 1645 acct-port 1646

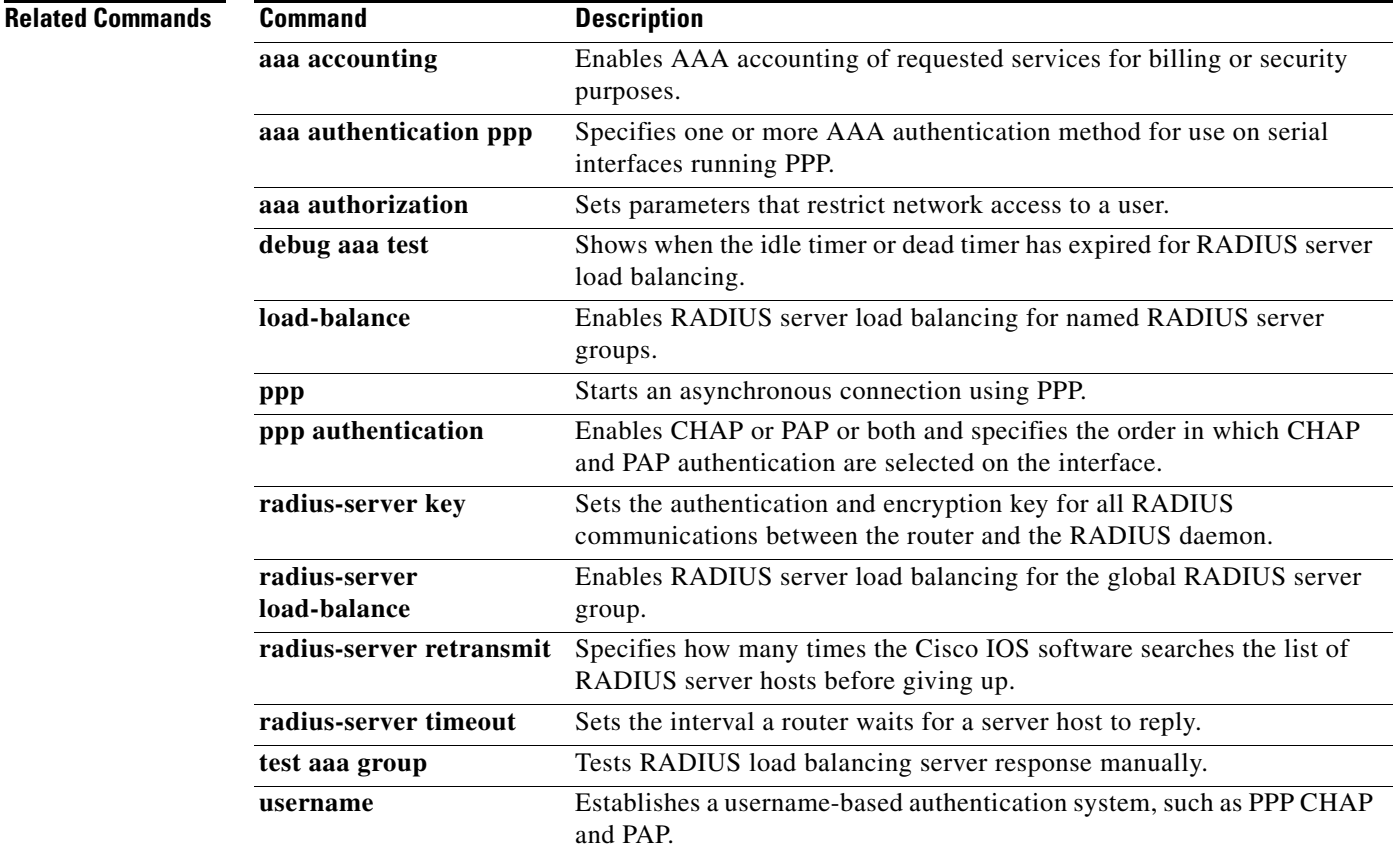

# **radius-server key**

To set the authentication and encryption key for all RADIUS communications between the router and the RADIUS daemon, use the **radius-server key** command in global configuration mode. To disable the key, use the **no** form of this command.

**radius-server key** {*0 string* | *7 string*} *string*

**no radius-server key**

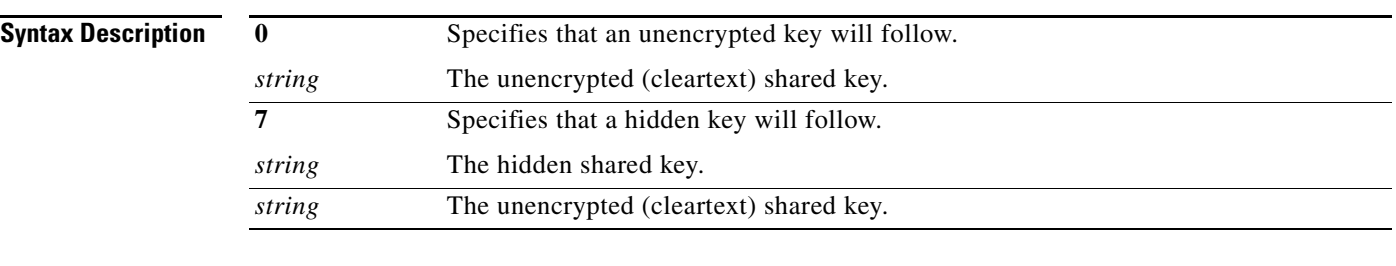

**Command Default** The authentication and encryption key is disabled.

# **Command Modes** Global configuration (config)

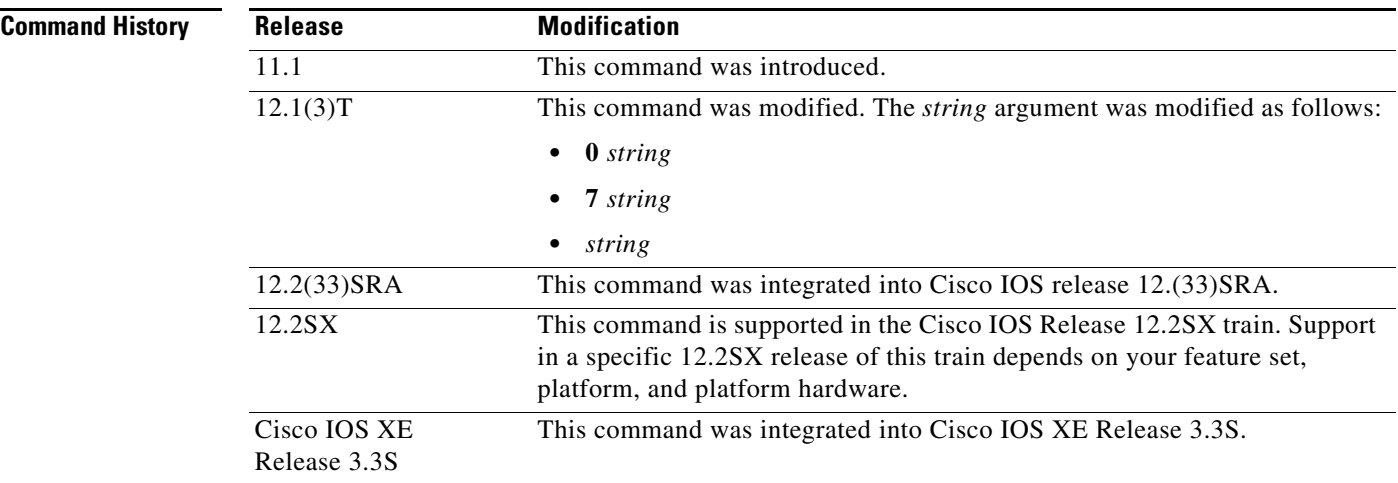

**Usage Guidelines** After enabling authentication, authorization, and accounting (AAA) authentication with the **aaa new-model** command, you must set the authentication and encryption key using the **radius-server key** command.

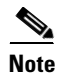

**Note** Specify a RADIUS key after you issue the **aaa new-model** command.

П

The key entered must match the key used on the RADIUS daemon. All leading spaces are ignored, but spaces within and at the end of the key are used. If you use spaces in your key, do not enclose the key in quotation marks unless the quotation marks themselves are part of the key.

## **Examples** The following example sets the authentication and encryption key to "key1":

Router(config)# **radius-server key key1**

The following example sets the authentication and encryption key to "anykey." The 7 specifies that a hidden key will follow.

```
service password-encryption
radius-server key 7 anykey
```
After you save your configuration and use the **show-running config** command, an encrypted key will be displayed as follows:

```
Router# show running-config
!
!
radius-server key 7 19283103834782sda
! The leading 7 indicates that the following text is encrypted.
```
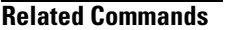

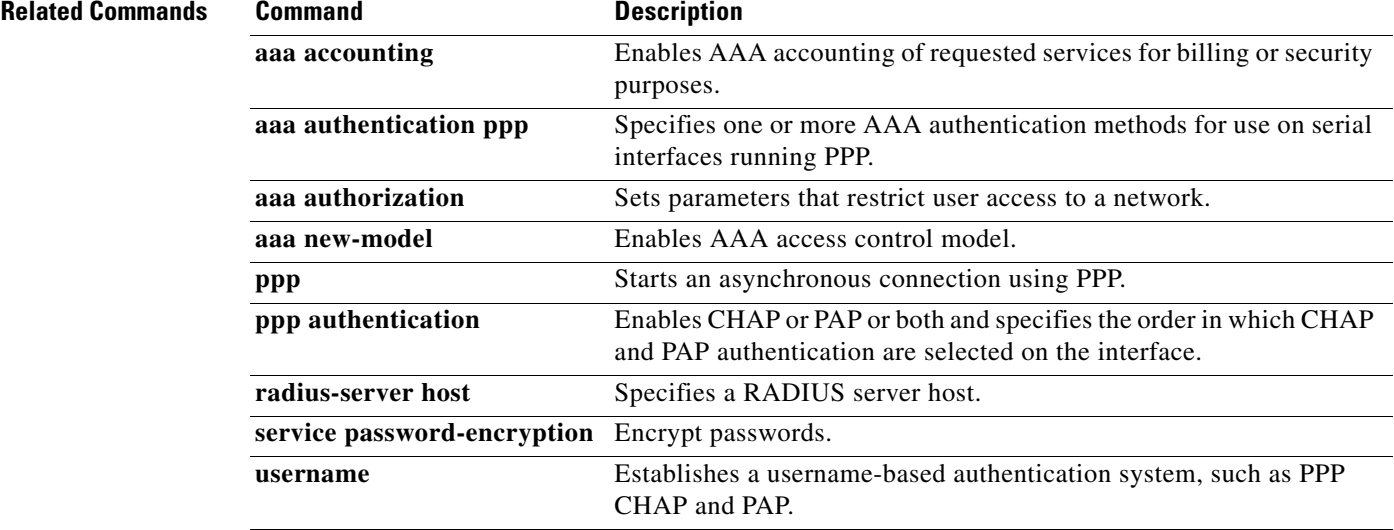

# **radius-server retransmit**

To specify the number of times the Cisco IOS software searches the list of RADIUS server hosts before giving up, use the **radius-server retransmit** command in global configuration mode. To disable retransmission, use the **no** form of this command.

**radius-server retransmit** *retries*

**no radius-server retransmit**

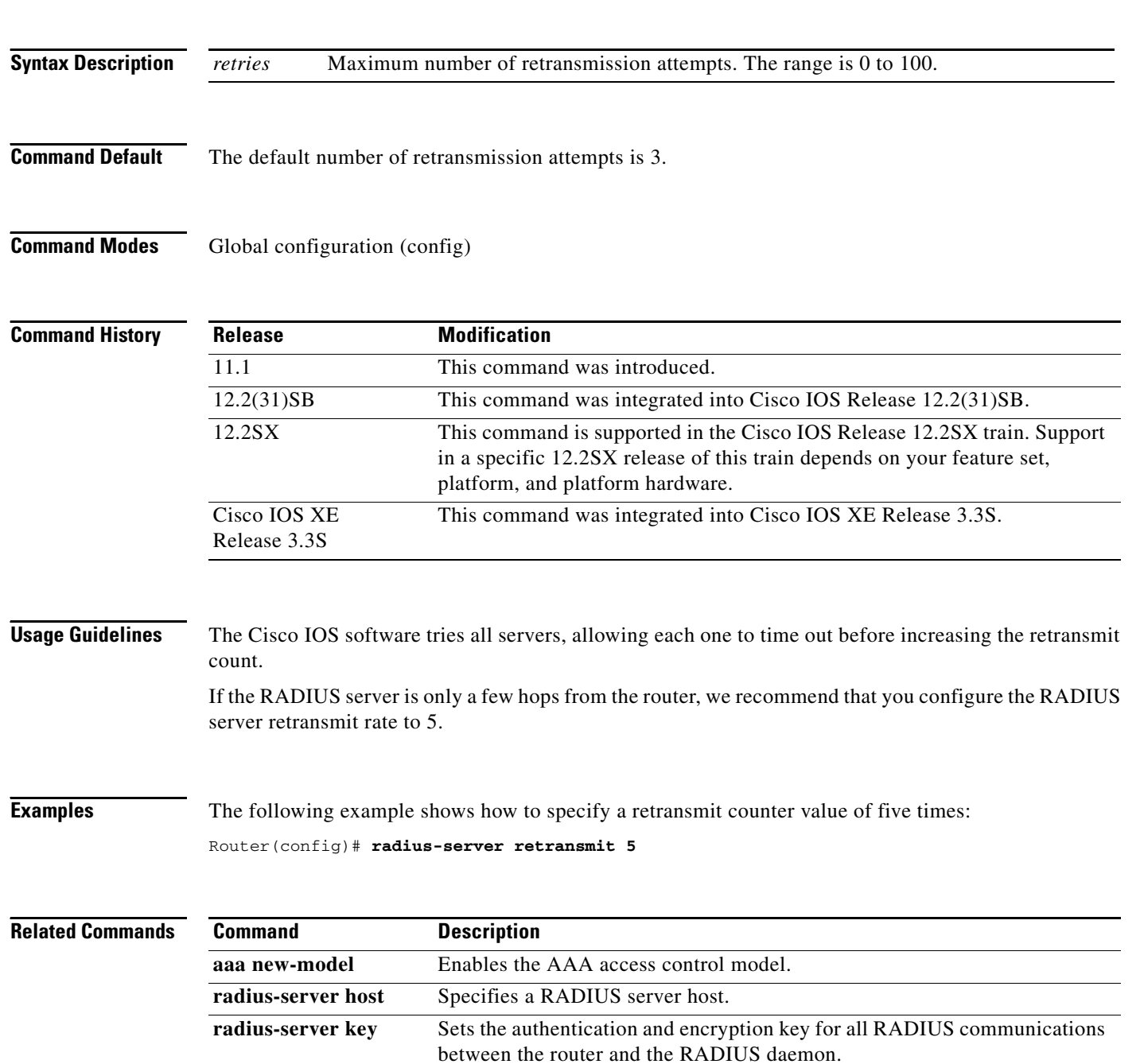

**The Contract of the Contract of the Contract of the Contract of the Contract of the Contract of the Contract of the Contract of the Contract of the Contract of the Contract of the Contract of the Contract of the Contract** 

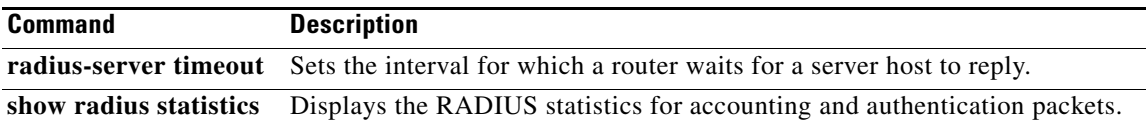

# **radius-server vsa send**

To configure the network access server (NAS) to recognize and use vendor-specific attributes (VSAs), use the **radius-server vsa send** command in global configuration mode. To restore the default, use the **no** form of this command.

**radius-server vsa send** [**accounting** | **authentication** | **cisco-nas-port**] [**3gpp2**]

**no radius-server vsa send** [**accounting** | **authentication** | **cisco-nas-port**] [**3gpp2**]

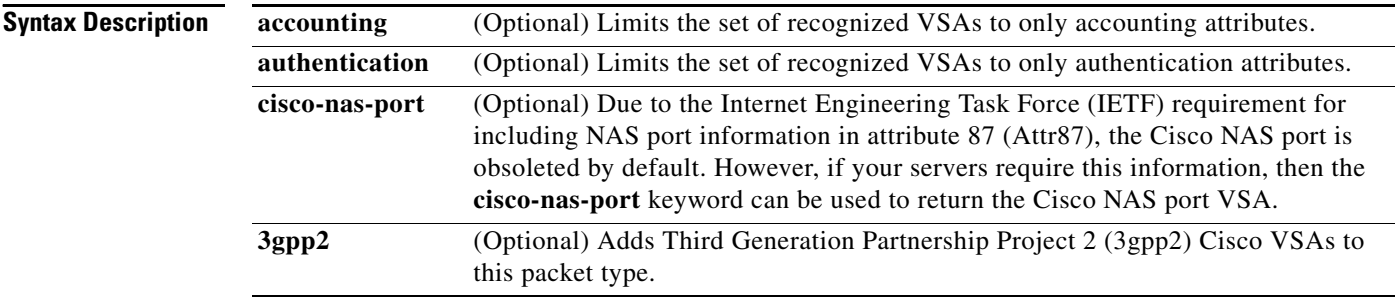

## **Command Default** NAS is not configured to recognize and use VSAs.

## **Command Modes** Global configuration (config)

**Command Histor** 

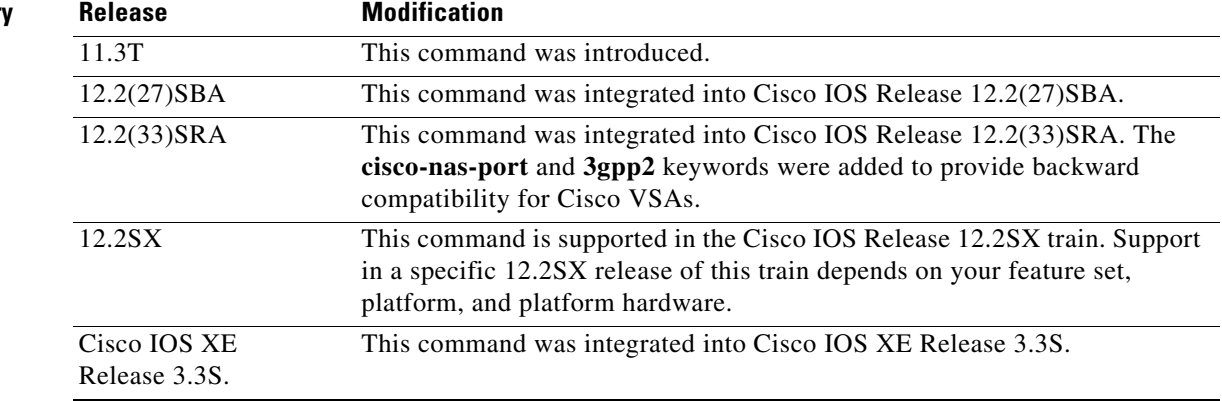

**Usage Guidelines** The IETF draft standard specifies a method for communicating vendor-specific information between the NAS and the RADIUS server by using the VSA (attribute 26). VSAs allow vendors to support their own extended attributes not suitable for general use. The **radius-server vsa send** command enables the NAS to recognize and use both accounting and authentication VSAs. Use the **accounting** keyword with the **radius-server vsa send** command to limit the set of recognized VSAs to accounting attributes only. Use the **authentication** keyword with the **radius-server vsa send** command to limit the set of recognized VSAs to authentication attributes only.

The Cisco RADIUS implementation supports one vendor-specific option using the format recommended in the specification. The Cisco vendor ID is 9, and the supported option has vendor-type 1, which is named "cisco-avpair." The value is a string with the following format:

protocol : attribute sep value \*

In the preceding example, "protocol" is a value of the Cisco "protocol" attribute for a particular type of authorization; "attribute" and "value" are an appropriate attribute-value (AV) pair defined in the Cisco TACACS+ specification; and "sep" is "=" for mandatory attributes and "\*" for optional attributes. This solution allows the full set of features available for TACACS+ authorization to also be used for RADIUS.

For example, the following AV pair causes the Cisco "multiple named ip address pools" feature to be activated during IP authorization (during the PPP Internet Protocol Control Protocol (IPCP) address assignment):

```
cisco-avpair= "ip:addr-pool=first"
```
The following example causes a "NAS Prompt" user to have immediate access to EXEC commands.

```
cisco-avpair= "shell:priv-lvl=15"
```
Other vendors have their own unique vendor IDs, options, and associated VSAs. For more information about vendor IDs and VSAs, see RFC 2138, *Remote Authentication Dial-In User Service (RADIUS)*.

**Examples** The following example shows how to configure the NAS to recognize and use vendor-specific accounting attributes:

Router(config)# **radius-server vsa send accounting**

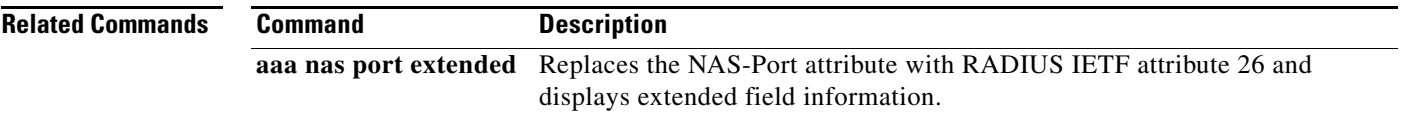

# **rd**

To specify a route distinguisher (RD) for a VPN routing and forwarding (VRF) instance, use the **rd**  command in VRF configuration mode. To remove a route distinguisher, use the **no** form of this command.

**rd** *route-distinguisher*

**no rd** *route-distinguisher*

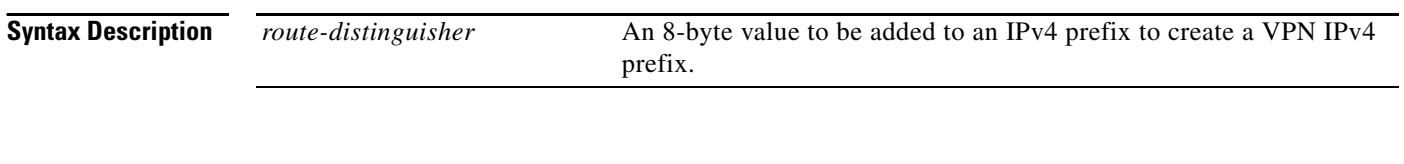

**Command Default** No RD is specified.

**Command Modes** VRF configuration (config-vrf)

## **Comm**

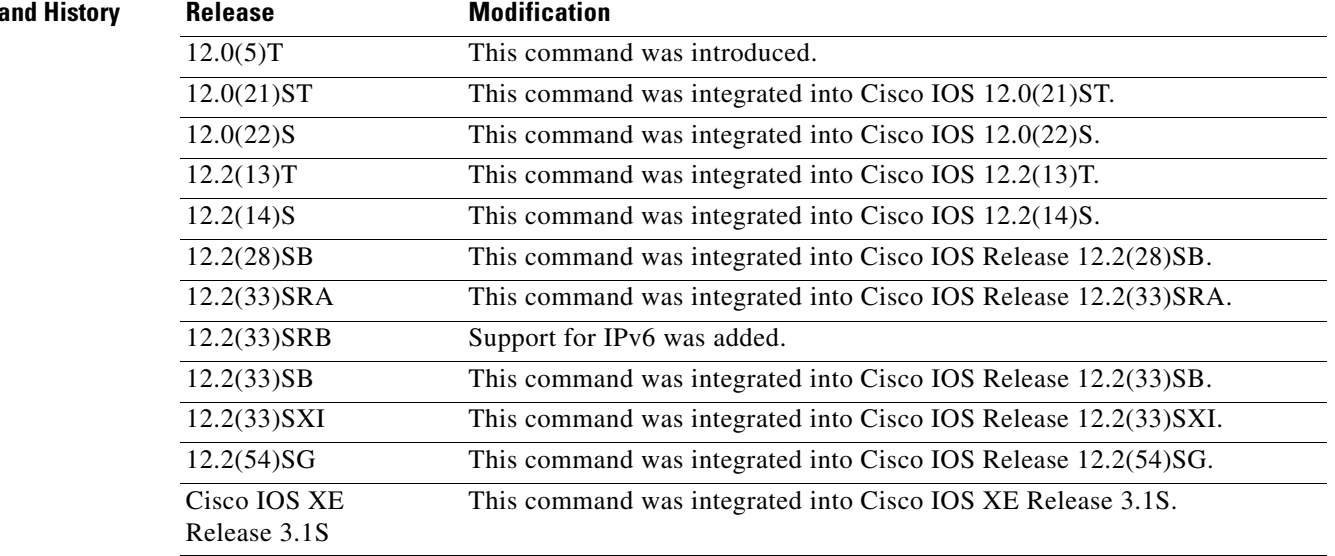

**Usage Guidelines** An RD creates routing and forwarding tables and specifies the default route distinguisher for a VPN. The RD is added to the beginning of the customer's IPv4 prefixes to change them into globally unique VPN-IPv4 prefixes.

An RD is either:

- **•** ASN-related—Composed of an autonomous system number and an arbitrary number.
- **•** IP-address-related—Composed of an IP address and an arbitrary number.

You can enter an RD in either of these formats:

*16-bit autonomous-system-number***:***your 32-bit number* For example, 101:3.

*32-bit IP address***:***your 16-bit number* For example, 192.168.122.15:1.

 $\mathbf{I}$ 

**Examples** The following example shows how to configure a default RD for two VRFs. It illustrates the use of both autonomous-system-number-relative and IP-address-relative RDs:

```
Router(config)# ip vrf vrf1
Router(config-vrf)# rd 100:3
Router(config-vrf)# exit
Router(config)# ip vrf vrf2
Router(config-vrf)# rd 10.13.0.12:200
```
The following is an example of a VRF for IPv4 and IPv6 that has common policies defined in the global part of the VRF configuration:

```
vrf definition vrf2
rd 200:1
route-target both 200:2
!
 address-family ipv4
exit-address-family
!
address-family ipv6
exit-address-family
 end
```
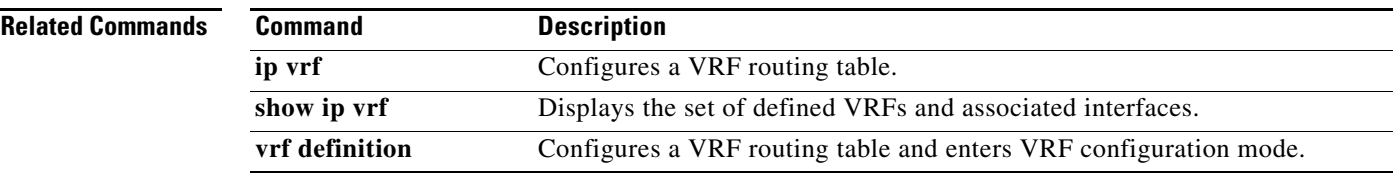

# **redistribute (IPv6)**

To redistribute IPv6 routes from one routing domain into another routing domain, use the **redistribute** command in address family configuration or router configuration mode. To disable redistribution, use the **no** form of this command.

```
redistribute source-protocol [process-id] [include-connected {level-1 | level-1-2 | level-2}] 
    [as-number] [metric {metric-value | transparent}] [metric-type type-value] [match
    {external [1 | 2] | internal | nssa-external [1 | 2]}] [tag tag-value] [route-map map-tag]
```
**no redistribute** *source-protocol* [*process-id*] [**include-connected**] {**level-1** | **level-1-2** | **level-2**} [*as-number*] [**metric** {*metric-value* | **transparent**}] [**metric-type** *type-value*] [**match** {**external** [**1** | **2**] | **internal** | **nssa-external** [**1** | **2**]}] [**tag** *tag-value*] [**route-map** *map-tag*]

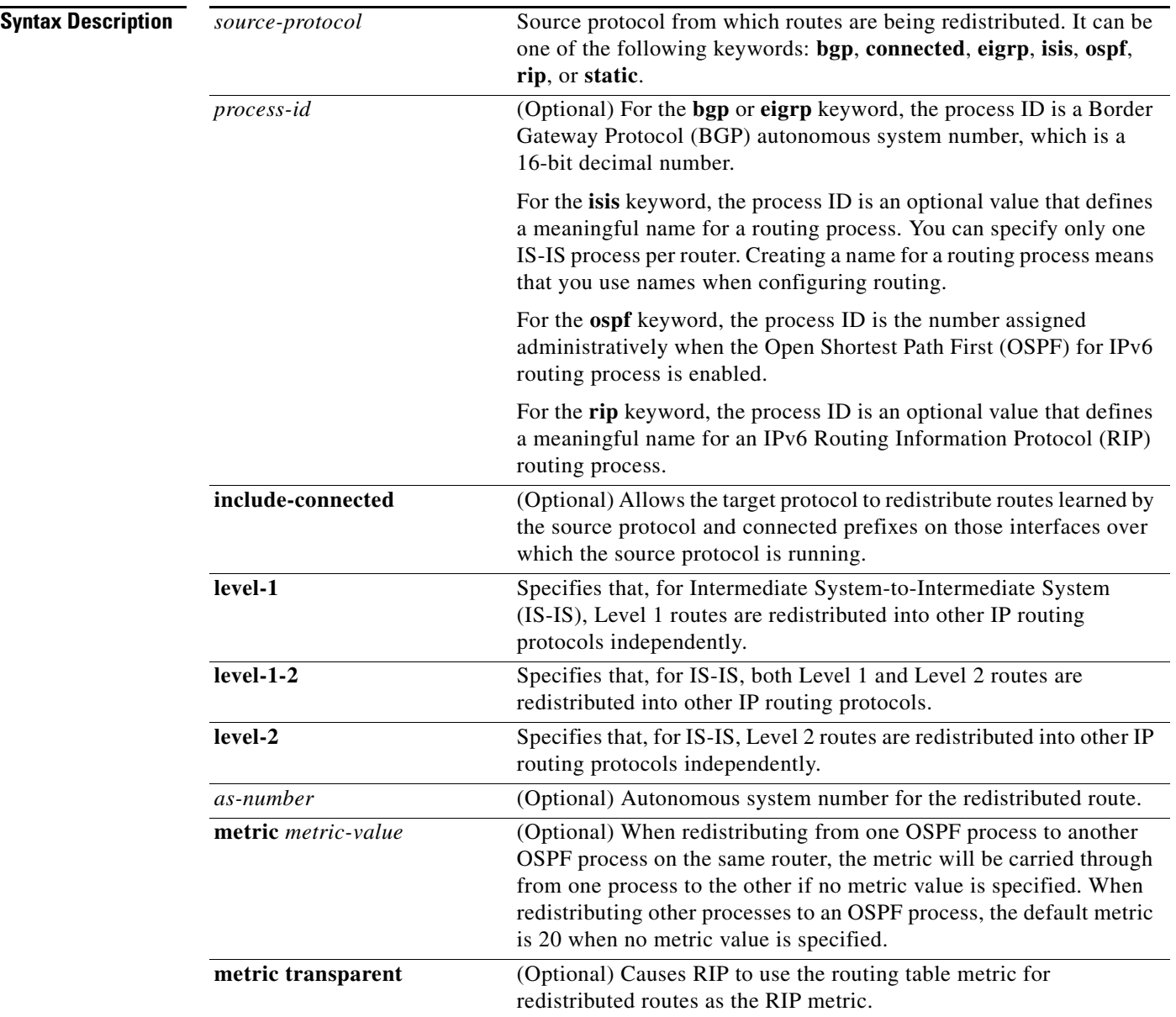

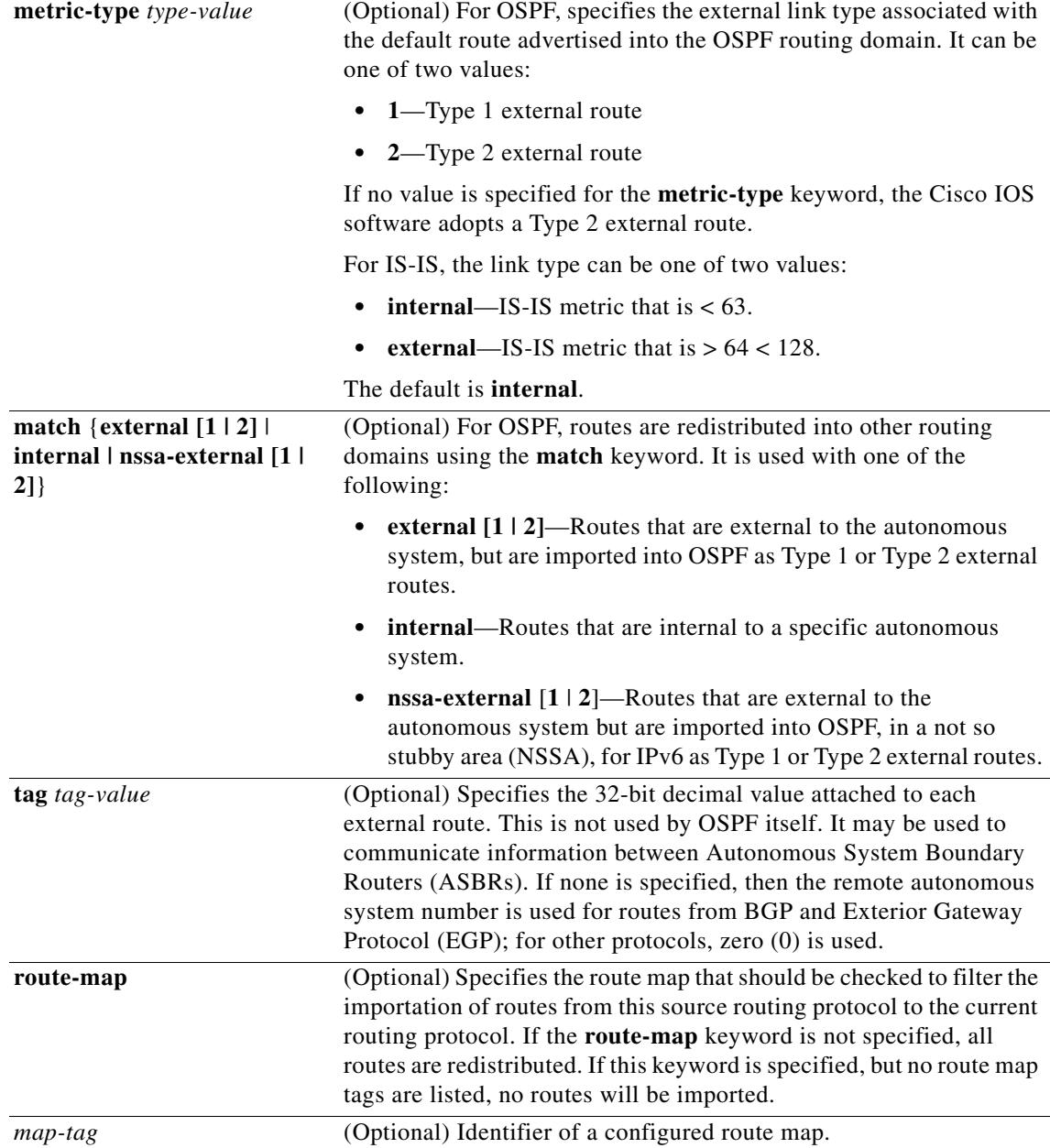

**Command Default** Route redistribution is disabled.

**Command Modes** Address family configuration Router configuration

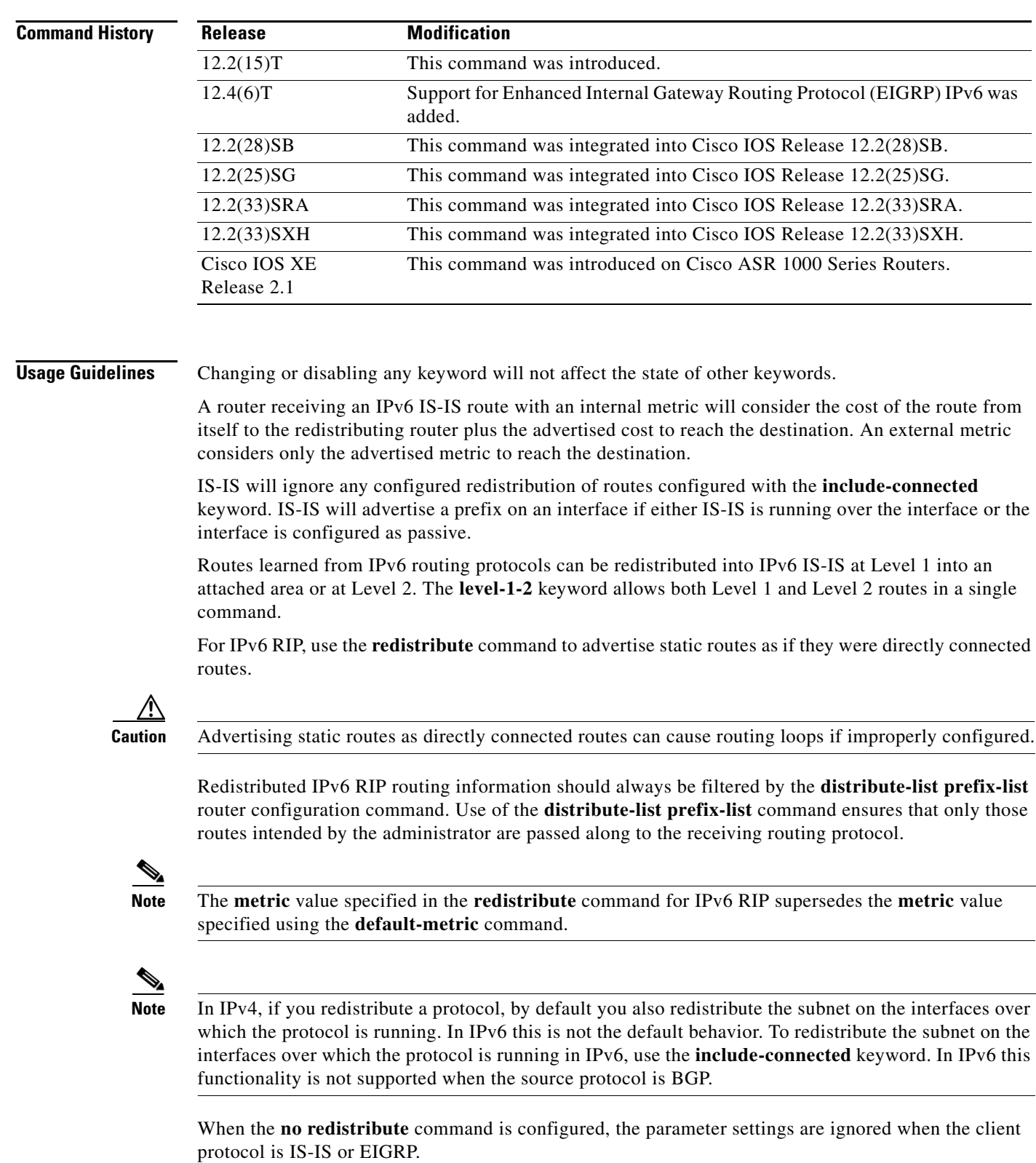

IS-IS redistribution will be removed completely when IS-IS level 1 and level 2 are removed by the user. IS-IS level settings can be configured using the **redistribute** command only.

The default redistribute type will be restored to OSPF when all route type values are removed by the user.

**Examples** The following example configures IPv6 IS-IS to redistribute IPv6 BGP routes. The metric is specified as 5, and the metric type will be set to external, indicating that it has lower priority than internal metrics.

```
Router(config)# router isis
Router(config-router)# address-family ipv6
Router(config-router-af)# redistribute bgp 64500 metric 5 metric-type external
```
The following example redistributes IPv6 BGP routes into the IPv6 RIP routing process named cisco:

```
Router(config)# ipv6 router rip cisco
Router(config-router)# redistribute bgp 42
```
The following example redistributes IS-IS for IPv6 routes into the OSPF for IPv6 routing process 1:

```
Router(config)# ipv6 router ospf 1
Router(config-router)# redistribute isis 1 metric 32 metric-type 1 tag 85
```
In the following example, ospf 1 redistributes the prefixes 2001:1:1::/64 and 2001:99:1::/64 and any prefixes learned through rip 1:

```
interface ethernet0/0
 ipv6 address 2001:1:1::90/64
 ipv6 rip 1 enable
interface ethernet1/1
 ipv6 address 2001:99:1::90/64
 ipv6 rip 1 enable
interface ethernet2/0
 ipv6 address 2001:1:2::90/64
 ipv6 ospf 1 area 1
ipv6 router ospf 1
  redistribute rip 1 include-connected
```
The following configuration example and output show the **no redistribute** command parameters when the last route type value is removed:

```
Router(config-router)# redistribute rip process1 metric 7
Router(config-router)# do show run | include redistribute
 redistribute rip process1 metric 7
Router(config-router)# no redistribute rip process1 metric 7
Router(config-router)# do show run | include redistribute 
 redistribute rip process1
Router(config-router)#
```
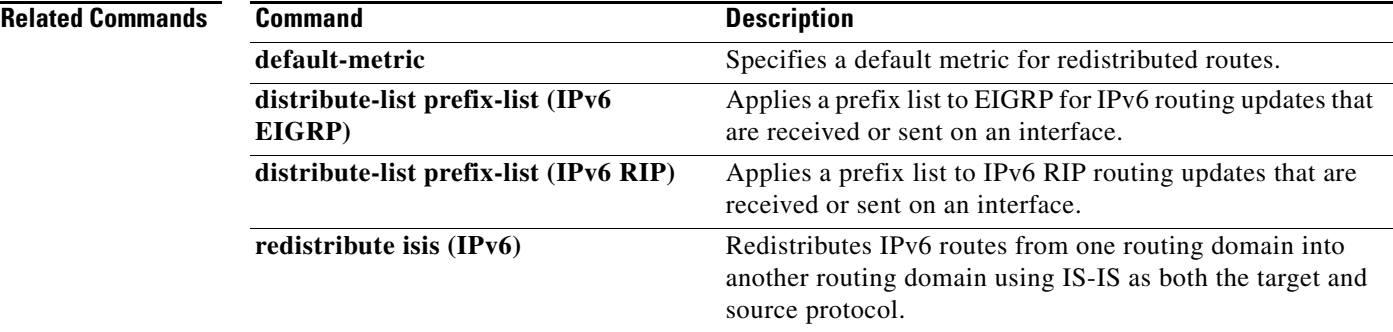

# **redistribute (OSPFv3)**

To redistribute IPv6 and IPv4 routes from one routing domain into another routing domain, use the **redistribute** command in IPv6 or IPv4 address family configuration mode. To disable redistribution, use the **no** form of this command.

**redistribute** *source-protocol* [*process-id*] [*options*]

**no redistribute** *source-protocol* [*process-id*] [*options*]

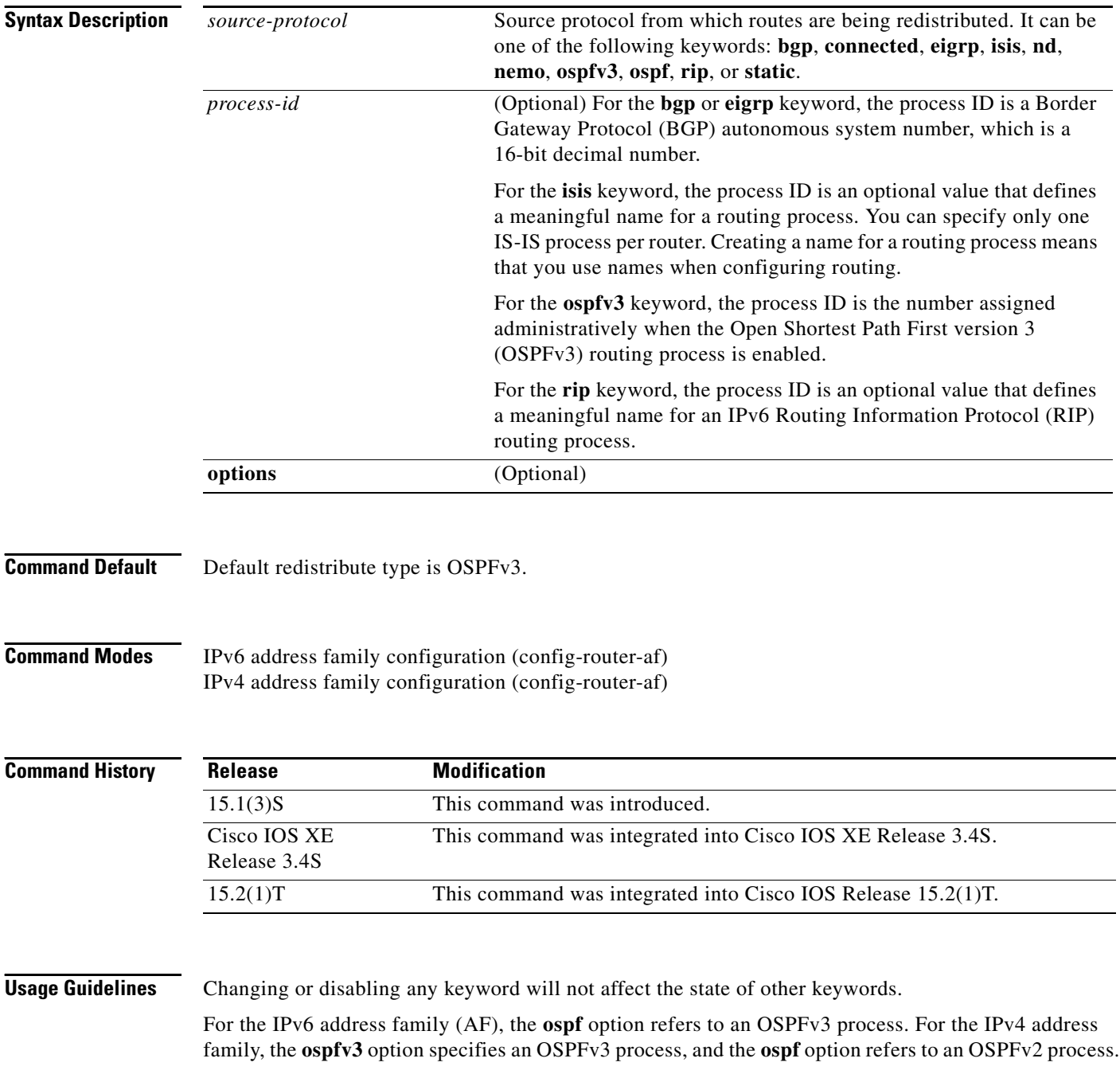

A router receiving an IPv6 IS-IS route with an internal metric will consider the cost of the route from itself to the redistributing router plus the advertised cost to reach the destination. An external metric considers only the advertised metric to reach the destination.

IS-IS will ignore any configured redistribution of routes configured with the **include-connected**  keyword. IS-IS will advertise a prefix on an interface if either IS-IS is running over the interface or the interface is configured as passive.

Routes learned from IPv6 routing protocols can be redistributed into IPv6 IS-IS at Level 1 into an attached area or at Level 2. The **level-1-2** keyword allows both Level 1 and Level 2 routes in a single command.

For IPv6 RIP, use the **redistribute** command to advertise static routes as if they were directly connected routes.

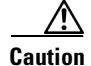

**Caution** Advertising static routes as directly connected routes can cause routing loops if improperly configured.

Redistributed IPv6 RIP routing information should always be filtered by the **distribute-list prefix-list**  router configuration command. Use of the **distribute-list prefix-list** command ensures that only those routes intended by the administrator are passed along to the receiving routing protocol.

**Note** The **metric** value specified in the **redistribute** command for IPv6 RIP supersedes the **metric** value specified using the **default-metric** command.

**Note** In IPv4, if you redistribute a protocol, by default you also redistribute the subnet on the interfaces over which the protocol is running. In IPv6, this is not the default behavior. To redistribute the subnet on the interfaces over which the protocol is running in IPv6, use the **include-connected** keyword. In IPv6, this functionality is not supported when the source protocol is BGP.

When the **no redistribute** command is configured, the parameter settings are ignored when the client protocol is IS-IS or EIGRP.

IS-IS redistribution will be removed completely when IS-IS level 1 and level 2 are removed by the user. IS-IS level settings can be configured using the **redistribute** command only.

The default redistribute type will be restored to OSPFv3 when all route type values are removed by the user.

**Examples** The following example :

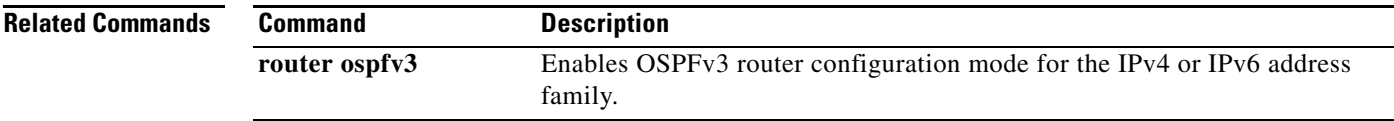
# **redistribute isis (IPv6)**

To redistribute IPv6 routes from one routing domain into another routing domain using Intermediate System-to-Intermediate System (IS-IS) as both the target and source protocol, use the **redistribute isis** command in address family configuration. To disable redistribution, use the **no** form of this command.

**redistribute isis** [*process-id*] {**level-1** | **level-2**} **into** {**level-1** | **level-2**} **distribute-list** *list-name*

**no redistribute isis** [*process-id*] {**level-1** | **level-2**} **into** {**level-1** | **level-2**} **distribute-list** *list-name*

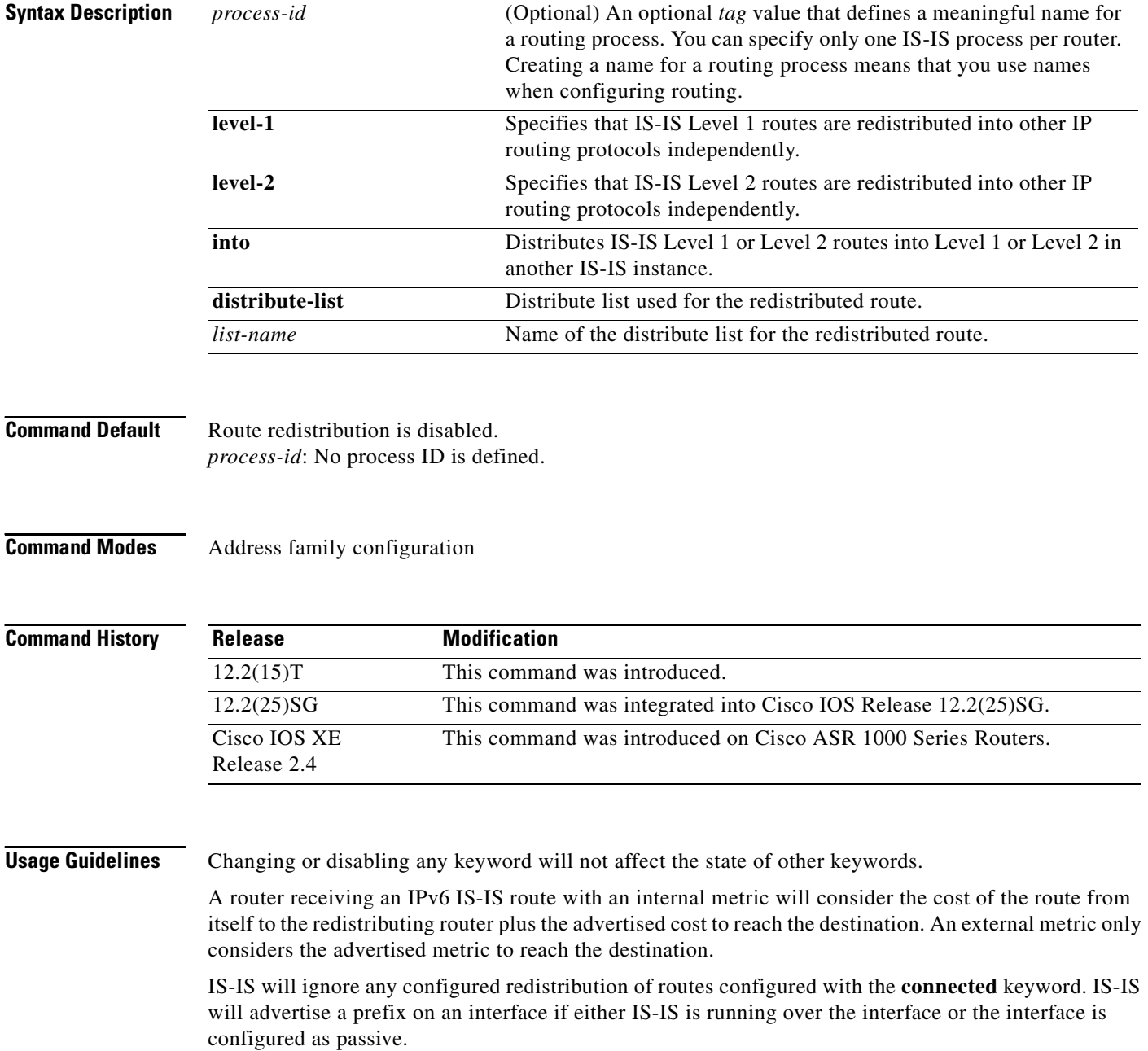

Routes learned from IPv6 routing protocols can be redistributed into IPv6 IS-IS at Level 1 into an attached area or at Level 2. The **level-1-2** keyword allows both Level 1 and Level 2 routes in a single command.

## **Examples** The following examples shows how to redistribute IPv6 routes from level 1 to level 2:

redistribute isis level-1 into level-2

## **Related Commands**

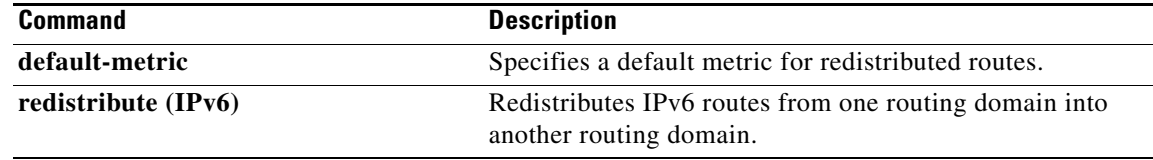

# **register (mobile router)**

To control the registration parameters of the IPv6 mobile router, use the **register** command in mobile router configuration mode or IPv6 mobile router configuration mode. To return the registration parameters to their default settings, use the **no** form of this command.

**register** {**extend expire** *seconds* **retry** *number* **interval** *seconds* | **lifetime** *seconds* | **retransmit initial** *milliseconds* **maximum** *milliseconds* **retry** *number*}

**no register** {**extend expire** *seconds* **retry** *number* **interval** *seconds* | **lifetime** *seconds* | **retransmit initial** *milliseconds* **maximum** *milliseconds* **retry** *number*}

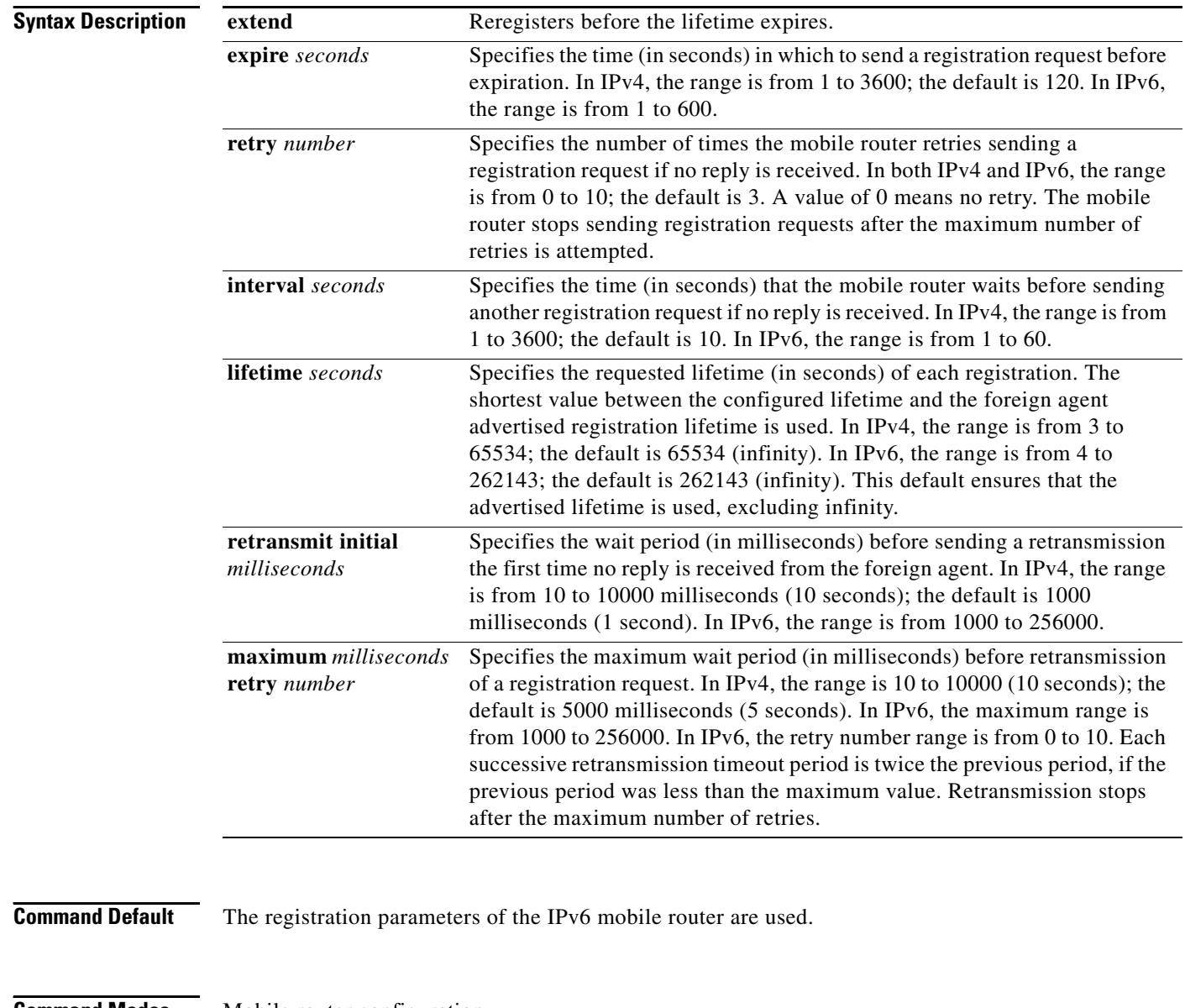

### **Command Modes** Mobile router configuration IPv6 mobile router configuration (IPv6-mobile-router)

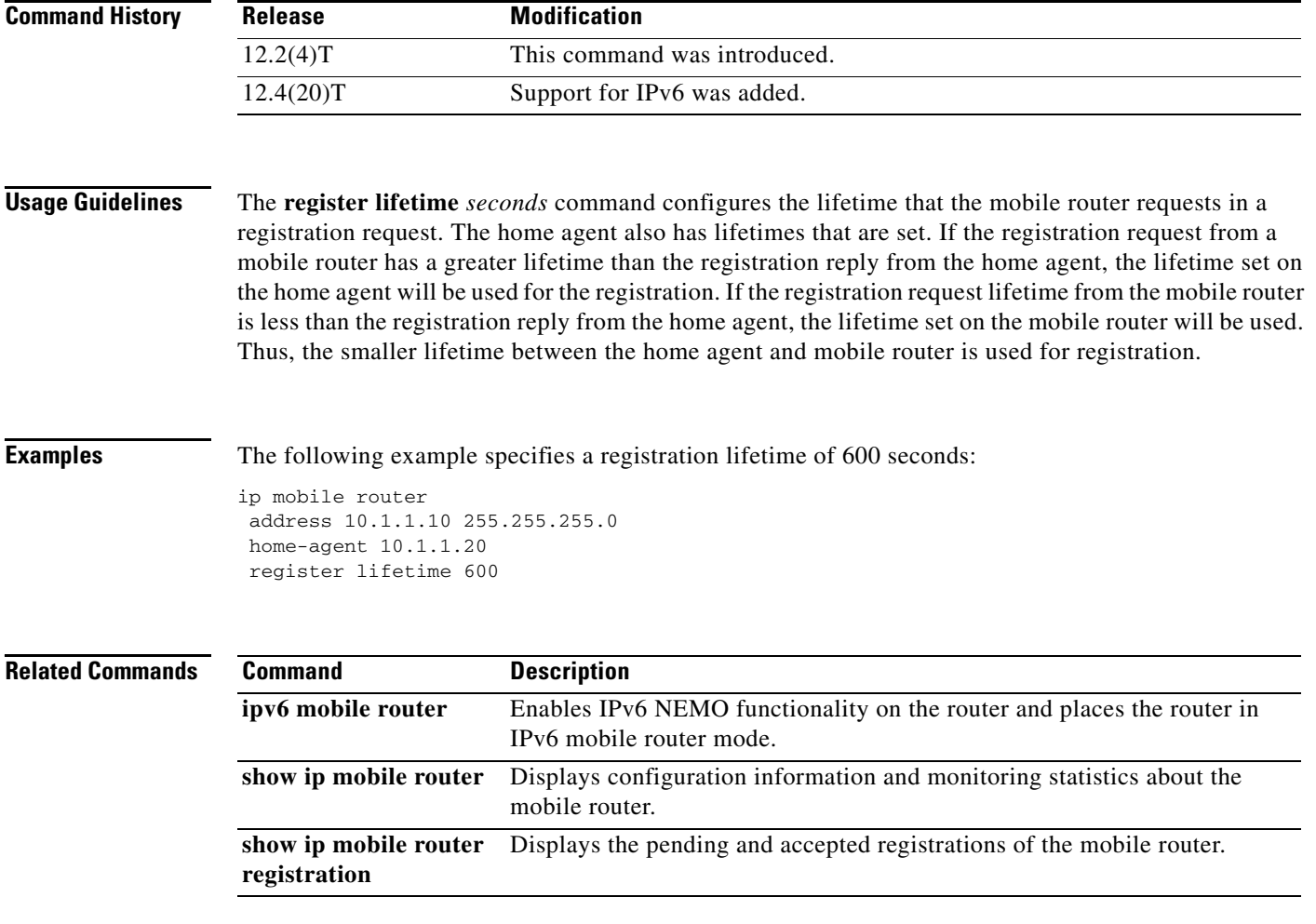

# **registrar**

To enable Session Initiation Protocol (SIP) gateways to register E.164 numbers on behalf of analog telephone voice ports (FXS), IP phone virtual voice ports (EFXS), and Skinny Client Control Protocol (SCCP) phones with an external SIP proxy or SIP registrar, use the **registrar** command in SIP UA configuration mode. To disable registration of E.164 numbers, use the **no** form of this command.

**registrar** {**dhcp** | [*registrar-index*] *registrar-server-address* [**:***port*]} [**auth-realm** *realm*] [**expires** *seconds*] [**random-contact**] [**refresh-ratio** *ratio-percentage*] [**scheme** {**sip** | **sips**}] [**tcp**] [*type*] [**secondary**]

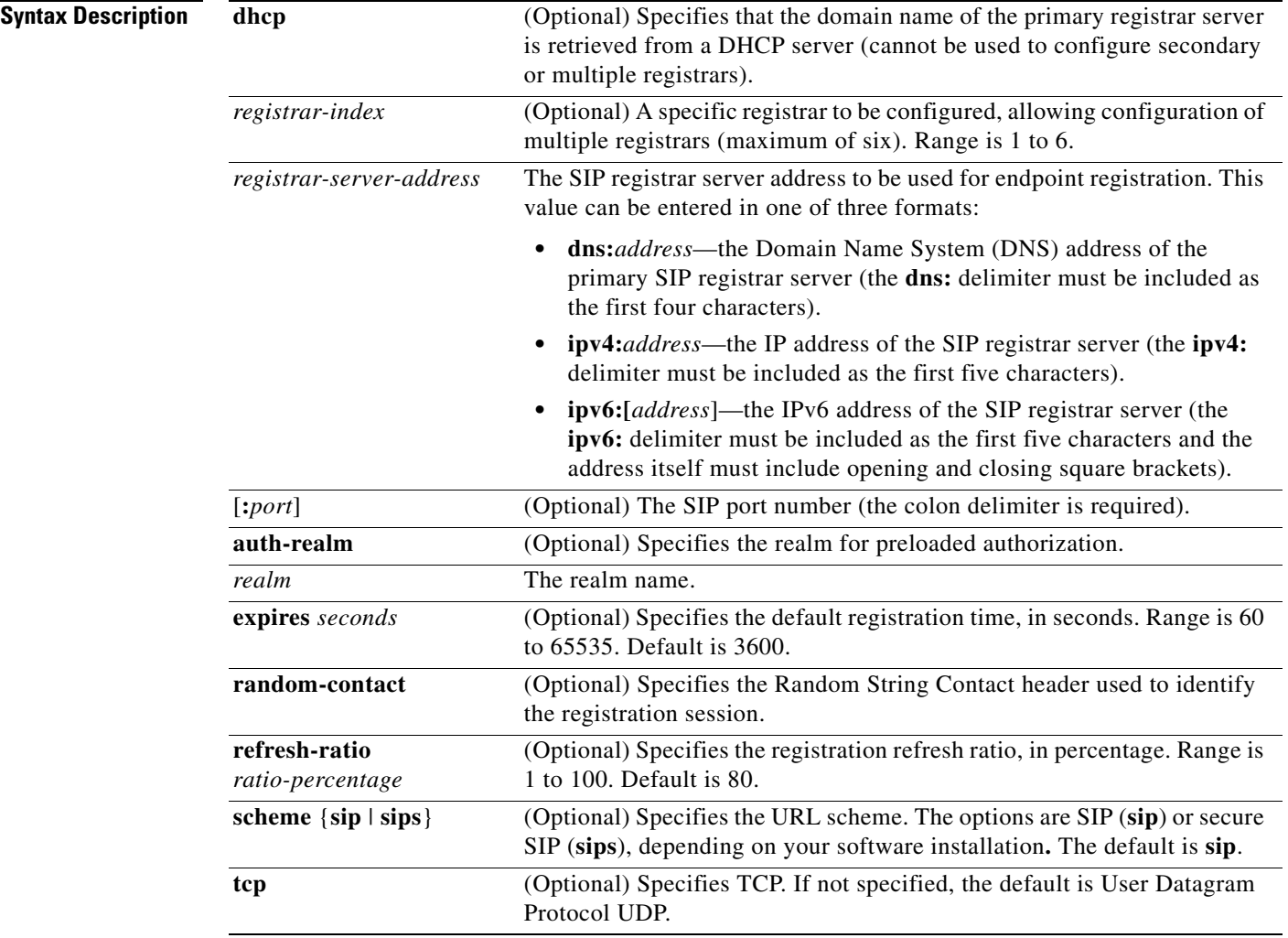

**no registrar** [*registrar-index* | **secondary**]

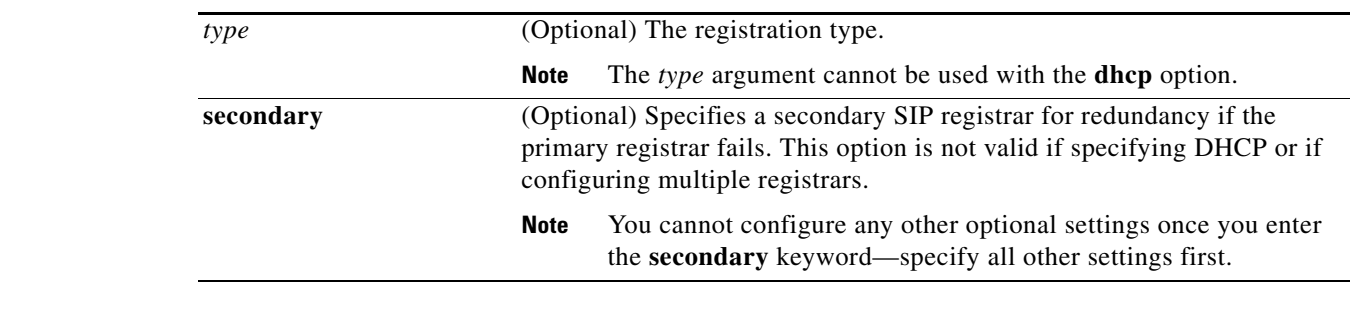

## **Command Default** Registration is disabled.

## **Command Modes** SIP UA configuration (config-sip-ua)

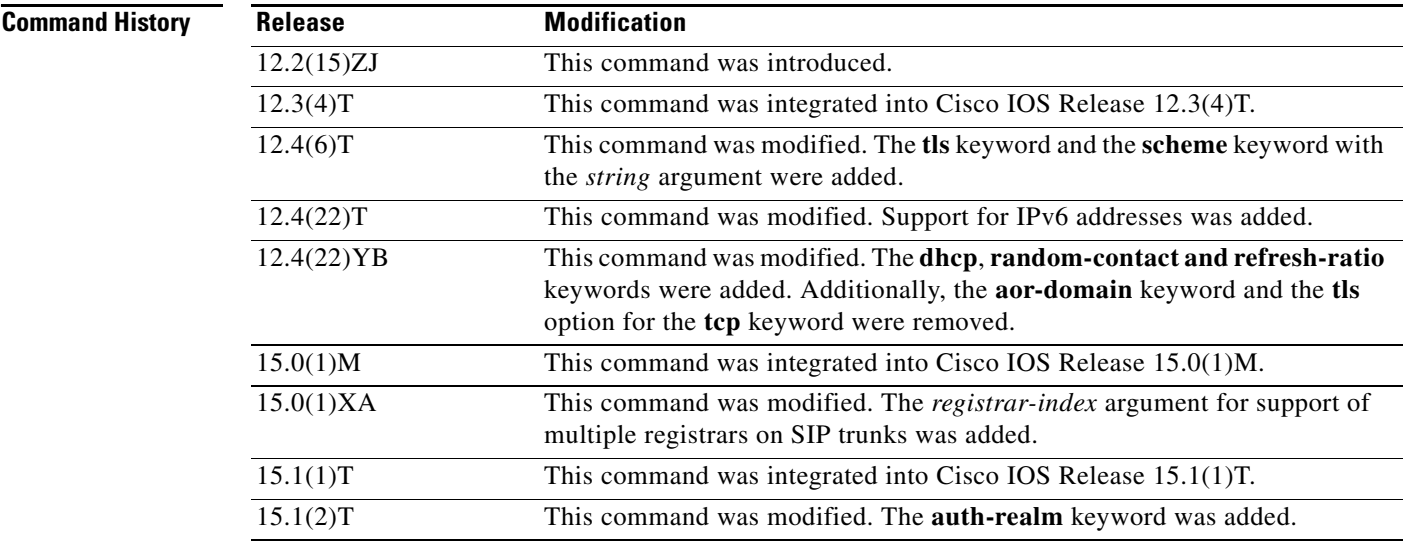

**Usage Guidelines** Use the **registrar dhcp** or **registrar** *registrar-server-address* command to enable the gateway to register E.164 telephone numbers with primary and secondary external SIP registrars. In Cisco IOS Release 15.0(1)XA and later releases, endpoints on Cisco IOS SIP time-division multiplexing (TDM) gateways, Cisco Unified Border Elements (Cisco UBEs), and Cisco Unified Communications Manager Express (Cisco Unified CME) can be registered to multiple registrars using the **registrar** *registrar-index* command.

By default, Cisco IOS SIP gateways do not generate SIP register messages.

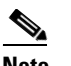

**Note** When entering an IPv6 address, you must include square brackets around the address value.

**Examples** The following example shows how to configure registration with a primary and secondary registrar:

Router> **enable** Router# **configure terminal**

Router(config)# **sip-ua** Router(config-sip-ua)# **retry invite 3** Router(config-sip-ua)# **retry register 3** Router(config-sip-ua)# **timers register 150** Router(config-sip-ua)# **registrar ipv4:209.165.201.1 expires 14400 secondary** The following example shows how to configure a device to register with the SIP server address received from the DHCP server. The **dhcp** keyword is available only for configuration by the primary registrar and cannot be used if configuring multiple registrars.

Router> **enable** Router# **configure terminal** Router(config)# **sip-ua** Router(config-sip-ua)# **registrar dhcp expires 14400** The following example shows how to configure a primary registrar using an IP address with TCP:

```
Router> enable
Router# configure terminal
Router(config)# sip-ua
Router(config-sip-ua)# retry invite 3
Router(config-sip-ua)# retry register 3
Router(config-sip-ua)# timers register 150
Router(config-sip-ua)# registrar ipv4:209.165.201.3 tcp
The following example shows how to configure a URL scheme with SIP security:
```

```
Router> enable
Router# configure terminal
Router(config)# sip-ua
Router(config-sip-ua)# retry invite 3
Router(config-sip-ua)# retry register 3
Router(config-sip-ua)# timers register 150
Router(config-sip-ua)# registrar ipv4:209.165.201.7 scheme sips
The following example shows how to configure a secondary registrar using an IPv6 address:
```

```
Router> enable
Router# configure terminal
Router(config)# sip-ua
Router(config-sip-ua)# registrar ipv6:[3FFE:501:FFFF:5:20F:F7FF:FE0B:2972] expires 14400 
secondary
```
The following example shows how to configure all POTS endpoints to two registrars using DNS addresses:

```
Router> enable
Router# configure terminal
Router(config)# sip-ua
Router(config-sip-ua)# registrar 1 dns:example1.com expires 180
Router(config-sip-ua)# registrar 2 dns:example2.com expires 360
The following example shows how to configure the realm for preloaded authorization using the registrar 
server address:
```

```
Router> enable
Router# configure terminal
Router(config)# sip-ua
Router(config-sip-ua)# registrar 2 192.168.140.3:8080 auth-realm example.com expires 180
```
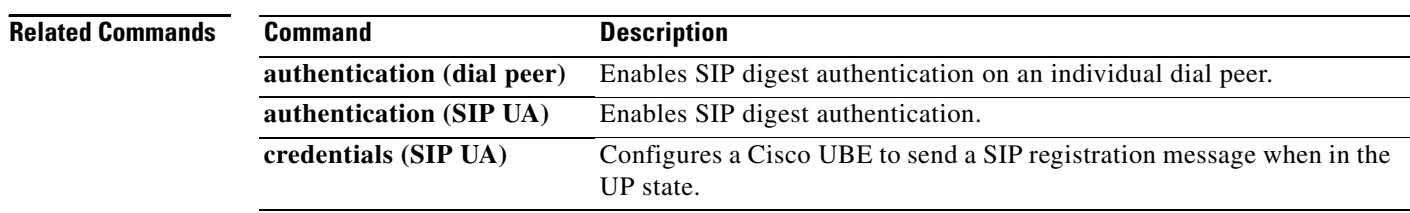

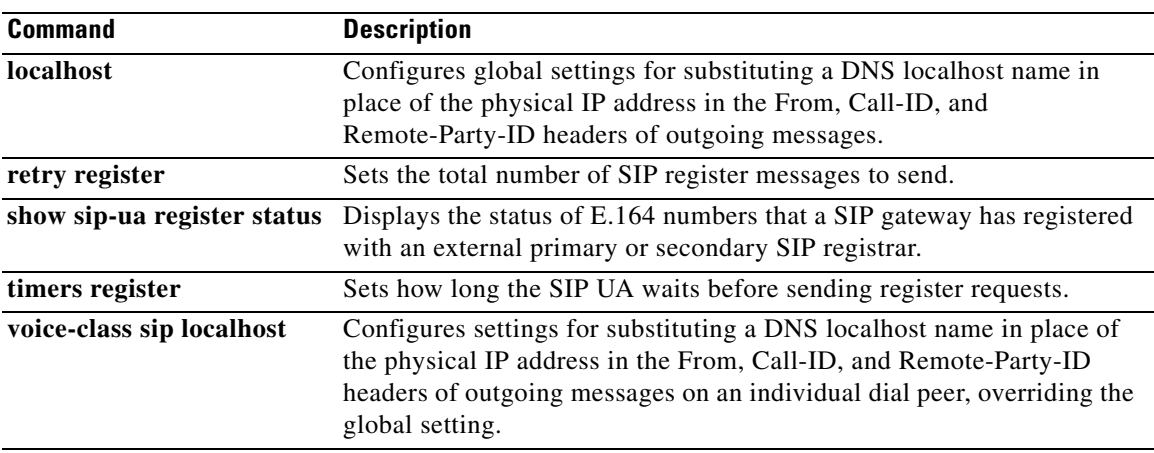

 $\overline{\phantom{a}}$ 

# **remark (IPv6)**

To write a helpful comment (remark) for an entry in an IPv6 access list, use the **remark** command in IPv6 access list configuration mode. To remove the remark, use the **no** form of this command.

**remark** *text-string* 

**no remark** *text-string*

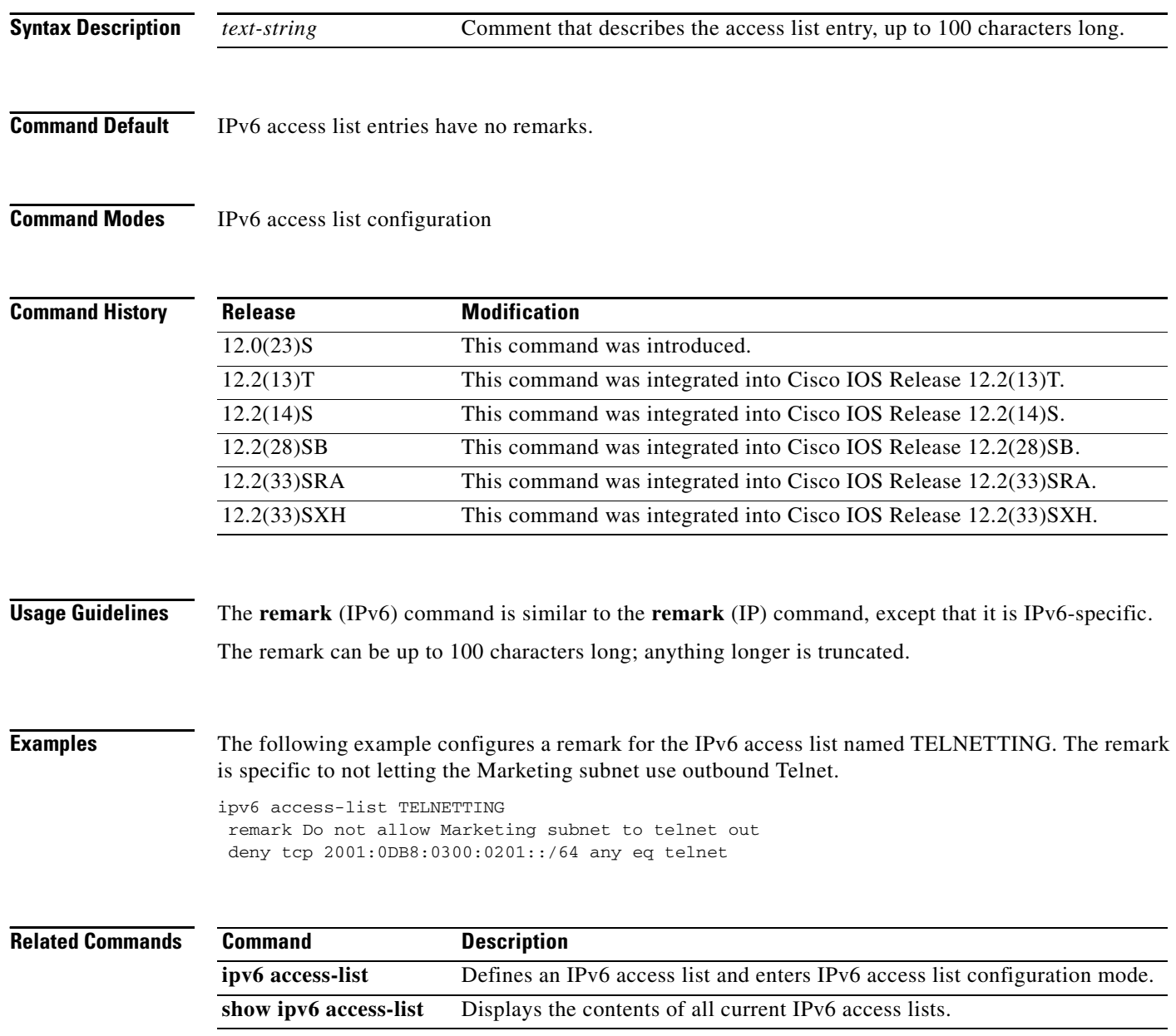

# **retry register**

**Usage Guidelines** To set the total number of Session Initiation Protocol (SIP) register messages that the gateway should send, use the **retry register** command in SIP user-agent configuration mode. To reset this number to the default, use the **no** form of this command.

**retry register** *retries* [**exhausted-random-interval minimum** *minutes* **maximum** *minutes*]

**no retry register**

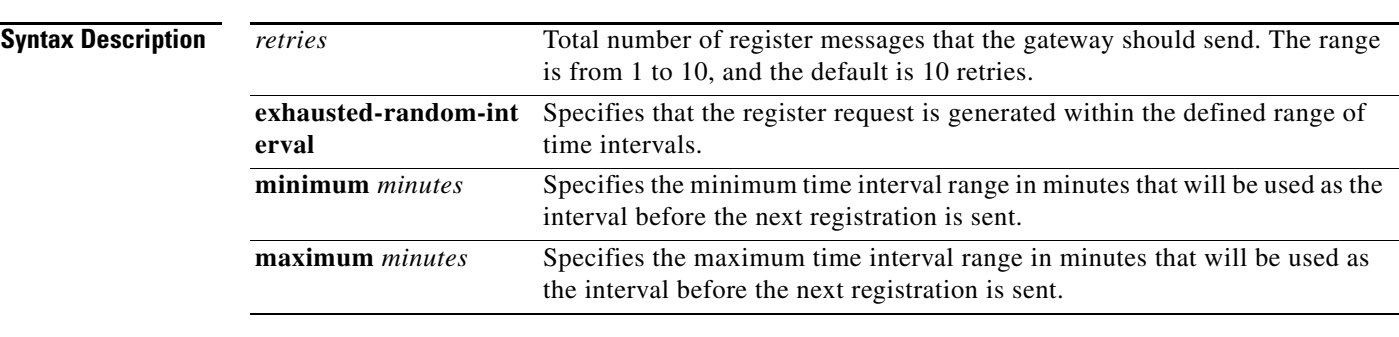

**Command Default** The gateway sends ten retries.

**Command Modes** SIP UA configuration

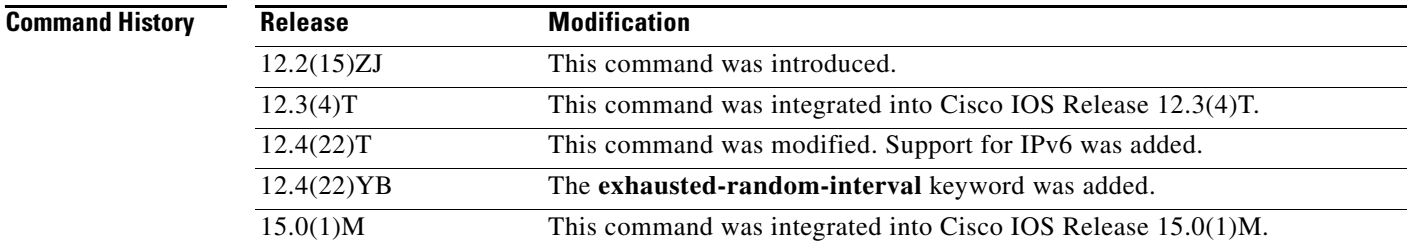

**Usage Guidelines** Use the default number of 10 when possible. Lower values such as 1 can lead to an increased chance of the message not being received by the other user agent.

## **Examples** The following example specifies that the gateway sends nine register messages: sip-ua

retry register 9

The following example specifies that the gateway sends six register message, and that a random number, between the 2 and 5 minutes will be used as the interval before the next registration is sent

sip-ua retry register 6 exhausted-random-interval minimum 2 maximum 5

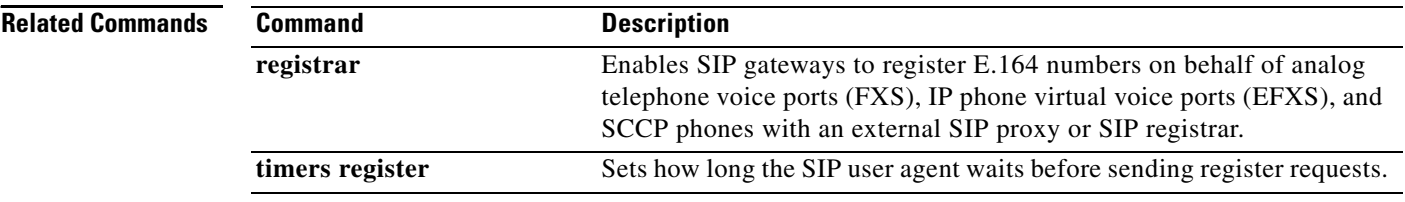

## **revocation-check**

To check the revocation status of a certificate, use the **revocation-check** command in ca-trustpoint configuration mode. To disable this functionality, use the **no** form of this command.

**revocation-check** *method1* [*method2*[*method3*]]

**no revocation-check** *method1* [*method2*[*method3*]]

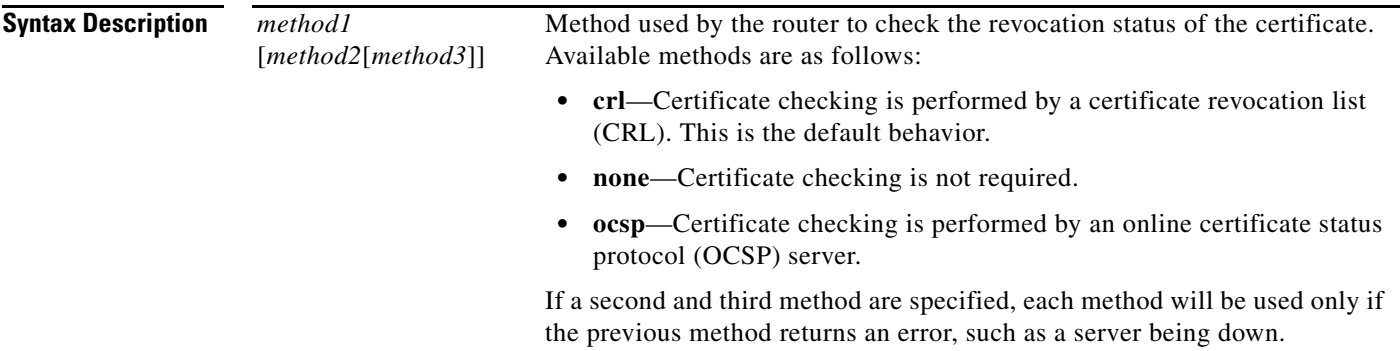

**Defaults** After a trustpoint is enabled, the default is set to **revocation-check crl**, which means that CRL checking is mandatory.

**Command Modes** Ca-trustpoint configuration

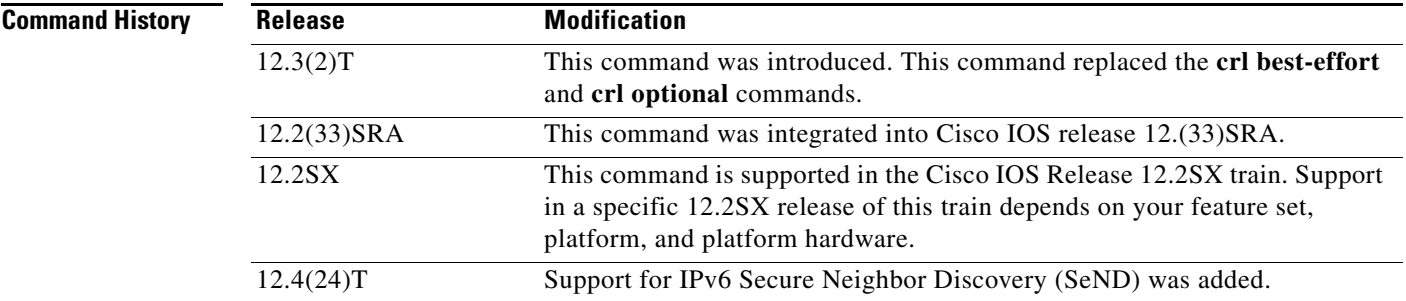

**Usage Guidelines** Use the **revocation-check** command to specify at least one method that is to be used to ensure that the certificate of a peer has not been revoked.

> If your router does not have the applicable CRL and is unable to obtain one or if the OCSP server returns an error, your router will reject the peer's certificate—unless you include the **none** keyword in your configuration. If the **none** keyword is configured, a revocation check will not be performed and the certificate will always be accepted. If the **revocation-check none** command is configured, you cannot manually download the CRL via the **crypto pki crl request** command because the manually downloaded CRL may not be deleted after it expires. The expired CRL can cause all certificate verifications to be denied.

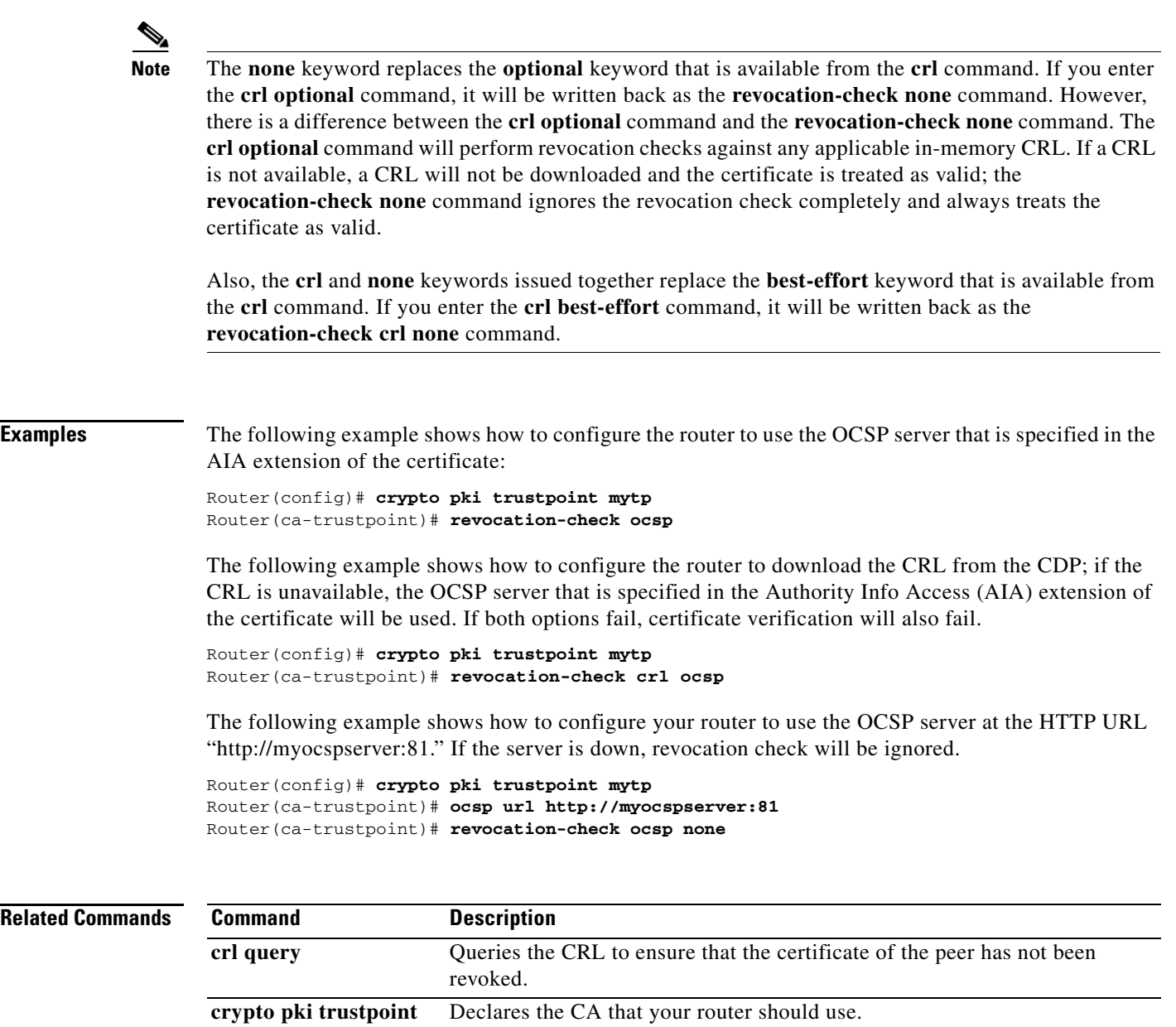

**ocsp url** Enables an OCSP server.

## **router bgp**

To configure the Border Gateway Protocol (BGP) routing process, use the **router bgp** command in global configuration mode. To remove a BGP routing process, use the **no** form of this command.

**router bgp** *autonomous-system-number*

**no router bgp** *autonomous-system-number*

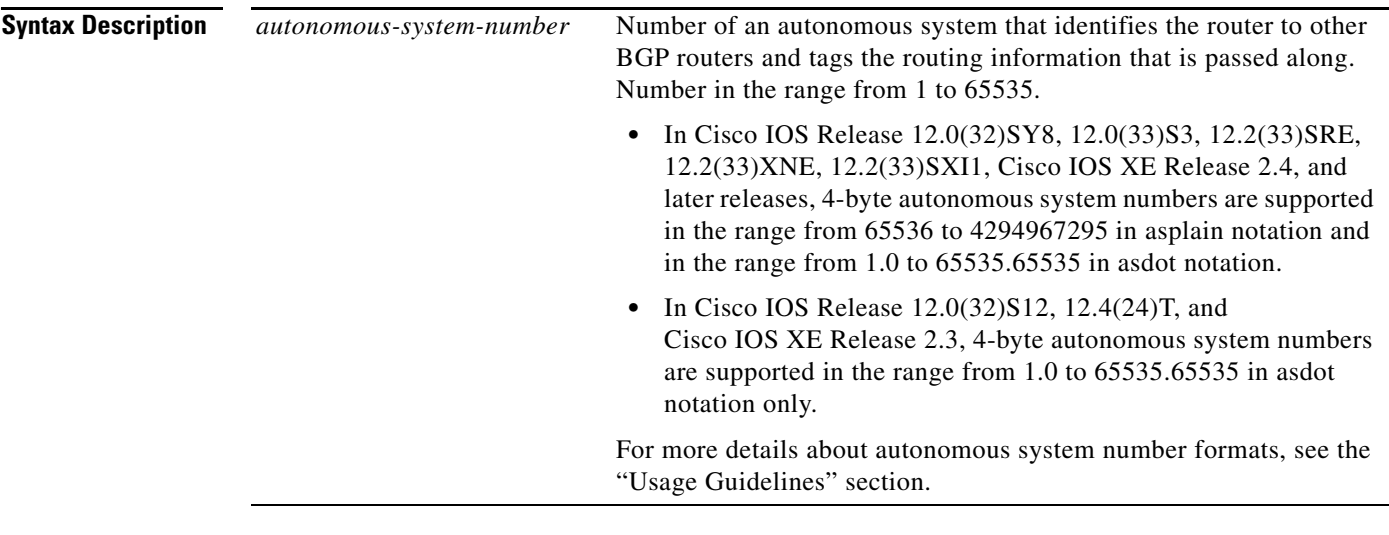

**Command Default** No BGP routing process is enabled by default.

**Command Modes** Global configuration (config)

**Command History Release Modification** 10.0 This command was introduced. 12.2(25)SG This command was integrated into Cisco IOS Release 12.2(25)SG. 12.2(33)SRA This command was integrated into Cisco IOS Release 12.2(33)SRA. 12.2(31)SB2 This command was integrated into Cisco IOS Release 12.2(31)SB2. 12.2(33)SRB This command was modified. Support for IPv6 was added. 12.2(14)SX This command was integrated into Cisco IOS Release 12.2(14)SX. 12.2(33)SB This command was modified. Support for IPv6 was added. 12.0(32)S12 This command was modified. Support for 4-byte autonomous system numbers in asdot notation only was added. 12.0(32)SY8 This command was modified. Support for 4-byte autonomous system numbers in asplain and asdot notation was added. 12.4(24)T This command was modified. Support for 4-byte autonomous system numbers in asdot notation only was added.

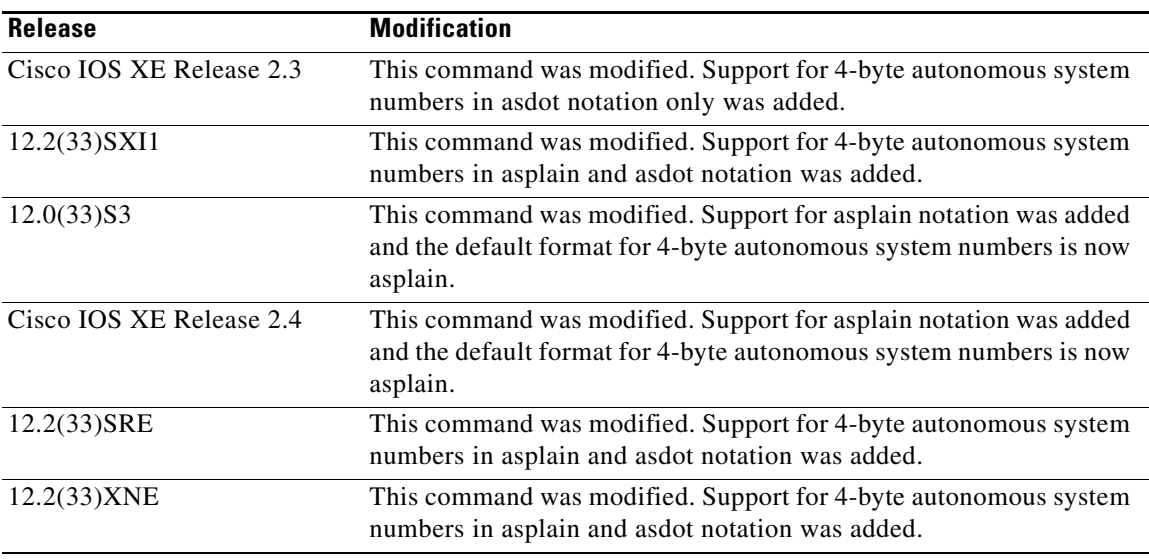

**Usage Guidelines** This command allows you to set up a distributed routing core that automatically guarantees the loop-free exchange of routing information between autonomous systems.

> Prior to January 2009, BGP autonomous system numbers that were allocated to companies were 2-octet numbers in the range from 1 to 65535 as described in RFC 4271, *A Border Gateway Protocol 4 (BGP-4)*. Due to increased demand for autonomous system numbers, the Internet Assigned Number Authority (IANA) will start in January 2009 to allocate four-octet autonomous system numbers in the range from 65536 to 4294967295. RFC 5396, *Textual Representation of Autonomous System (AS) Numbers*, documents three methods of representing autonomous system numbers. Cisco has implemented the following two methods:

- Asplain—Decimal value notation where both 2-byte and 4-byte autonomous system numbers are represented by their decimal value. For example, 65526 is a 2-byte autonomous system number and 234567 is a 4-byte autonomous system number.
- **•** Asdot—Autonomous system dot notation where 2-byte autonomous system numbers are represented by their decimal value and 4-byte autonomous system numbers are represented by a dot notation. For example, 65526 is a 2-byte autonomous system number and 1.169031 is a 4-byte autonomous system number (this is dot notation for the 234567 decimal number).

For details about the third method of representing autonomous system numbers, see RFC 5396.

**Note** In Cisco IOS releases that include 4-byte ASN support, command accounting and command authorization that include a 4-byte ASN number are sent in the asplain notation irrespective of the format that is used on the command-line interface.

### **Asdot Only Autonomous System Number Formatting**

In Cisco IOS Release 12.0(32)S12, 12.4(24)T, Cisco IOS XE Release 2.3, and later releases, the 4-octet (4-byte) autonomous system numbers are entered and displayed only in asdot notation, for example, 1.10 or 45000.64000. When using regular expressions to match 4-byte autonomous system numbers the asdot format includes a period which is a special character in regular expressions. A backslash must be entered before the period for example, 1\.14, to ensure the regular expression match does not fail. [Table 46](#page-231-0) shows

the format in which 2-byte and 4-byte autonomous system numbers are configured, matched in regular expressions, and displayed in **show** command output in Cisco IOS images where only asdot formatting is available.

*Table 46 Asdot Only 4-Byte Autonomous System Number Format*

<span id="page-231-0"></span>

| <b>Format</b> | <b>Configuration Format</b>                        | <b>Show Command Output and Regular Expression</b><br><b>Match Format</b> |
|---------------|----------------------------------------------------|--------------------------------------------------------------------------|
| asdot         | 2-byte: 1 to $65535$<br>4-byte: 1.0 to 65535.65535 | 2-byte: 1 to $65535$<br>4-byte: 1.0 to 65535.65535                       |

### **Asplain as Default Autonomous System Number Formatting**

In Cisco IOS Release 12.0(32)SY8, 12.0(33)S3, 12.2(33)SRE, 12.2(33)XNE, 12.2(33)SXI1, Cisco IOS XE Release 2.4, and later releases, the Cisco implementation of 4-byte autonomous system numbers uses asplain as the default display format for autonomous system numbers, but you can configure 4-byte autonomous system numbers in both the asplain and asdot format. In addition, the default format for matching 4-byte autonomous system numbers in regular expressions is asplain, so you must ensure that any regular expressions to match 4-byte autonomous system numbers are written in the asplain format. If you want to change the default **show** command output to display 4-byte autonomous system numbers in the asdot format, use the **bgp asnotation dot** command under router configuration mode. When the asdot format is enabled as the default, any regular expressions to match 4-byte autonomous system numbers must be written using the asdot format, or the regular expression match will fail. [Table 47](#page-231-1) and [Table 48](#page-232-0) show that although you can configure 4-byte autonomous system numbers in either asplain or asdot format, only one format is used to display **show** command output and control 4-byte autonomous system number matching for regular expressions, and the default is asplain format. To display 4-byte autonomous system numbers in **show** command output and to control matching for regular expressions in the asdot format, you must configure the **bgp asnotation dot** command. After enabling the **bgp asnotation dot** command, a hard reset must be initiated for all BGP sessions by entering the **clear ip bgp \*** command.

<span id="page-231-1"></span>**Note** If you are upgrading to an image that supports 4-byte autonomous system numbers, you can still use 2-byte autonomous system numbers. The **show** command output and regular expression match are not changed and remain in asplain (decimal value) format for 2-byte autonomous system numbers regardless of the format configured for 4-byte autonomous system numbers.

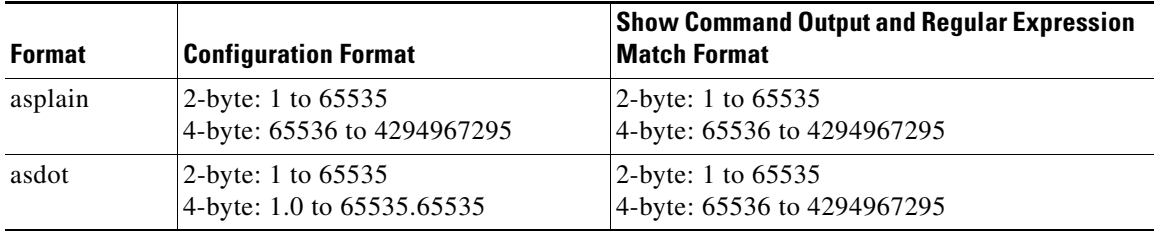

### *Table 47 Default Asplain 4-Byte Autonomous System Number Format*

<span id="page-232-0"></span>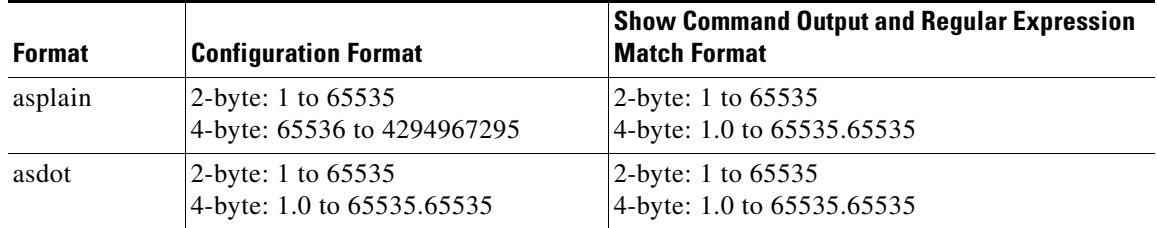

### *Table 48 Asdot 4-Byte Autonomous System Number Format*

### **Reserved and Private Autonomous System Numbers**

In Cisco IOS Release 12.0(32)S12, 12.0(32)SY8, 12.2(33)SRE, 12.2(33)XNE, 12.2(33)SXI1, 12.4(24)T, Cisco IOS XE Release 2.3 and later releases, the Cisco implementation of BGP supports RFC 4893. RFC 4893 was developed to allow BGP to support a gradual transition from 2-byte autonomous system numbers to 4-byte autonomous system numbers. A new reserved (private) autonomous system number, 23456, was created by RFC 4893 and this number cannot be configured as an autonomous system number in the Cisco IOS CLI.

RFC 5398, *Autonomous System (AS) Number Reservation for Documentation Use*, describes new reserved autonomous system numbers for documentation purposes. Use of the reserved numbers allow configuration examples to be accurately documented and avoids conflict with production networks if these configurations are literally copied. The reserved numbers are documented in the IANA autonomous system number registry. Reserved 2-byte autonomous system numbers are in the contiguous block, 64496 to 64511 and reserved 4-byte autonomous system numbers are from 65536 to 65551 inclusive.

Private 2-byte autonomous system numbers are still valid in the range from 64512 to 65534 with 65535 being reserved for special use. Private autonomous system numbers can be used for internal routing domains but must be translated for traffic that is routed out to the Internet. BGP should not be configured to advertise private autonomous system numbers to external networks. Cisco IOS software does not remove private autonomous system numbers from routing updates by default. We recommend that ISPs filter private autonomous system numbers.

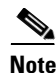

**Note** Autonomous system number assignment for public and private networks is governed by the IANA. For information about autonomous-system numbers, including reserved number assignment, or to apply to register an autonomous system number, see the following URL[: http://www.iana.org/.](http://www.iana.org/)

**Examples** The following example configures a BGP process for autonomous system 45000 and configures two external BGP neighbors in different autonomous systems using 2-byte autonomous system numbers:

```
router bgp 45000
 neighbor 192.168.1.2 remote-as 40000
 neighbor 192.168.3.2 remote-as 50000
 neighbor 192.168.3.2 description finance
 !
 address-family ipv4
  neighbor 192.168.1.2 activate
  neighbor 192.168.3.2 activate
  no auto-summary
  no synchronization
  network 172.17.1.0 mask 255.255.255.0
   exit-address-family
```
The following example configures a BGP process for autonomous system 65538 and configures two external BGP neighbors in different autonomous systems using 4-byte autonomous system numbers in asplain notation. This example is supported in Cisco IOS Release 12.0(32)SY8, 12.0(33)S3, 12.2(33)SRE, 12.2(33)XNE, 12.2(33)SXI1, Cisco IOS XE Release 2.4, and later releases.

```
router bgp 65538
 neighbor 192.168.1.2 remote-as 65536
 neighbor 192.168.3.2 remote-as 65550
 neighbor 192.168.3.2 description finance
 !
 address-family ipv4
  neighbor 192.168.1.2 activate
  neighbor 192.168.3.2 activate
  no auto-summary
  no synchronization
  network 172.17.1.0 mask 255.255.255.0
  exit-address-family
```
The following example configures a BGP process for autonomous system 1.2 and configures two external BGP neighbors in different autonomous systems using 4-byte autonomous system numbers in asdot notation. This example is supported in Cisco IOS Release 12.0(32)SY8, 12.0(32)S12, 12.2(33)SRE, 12.2(33)XNE, 12.2(33)SXI1, 12.4(24)T, and Cisco IOS XE Release 2.3, and later releases.

```
router bgp 1.2
 neighbor 192.168.1.2 remote-as 1.0
 neighbor 192.168.3.2 remote-as 1.14
 neighbor 192.168.3.2 description finance
  !
 address-family ipv4
  neighbor 192.168.1.2 activate
  neighbor 192.168.3.2 activate
  no auto-summary
  no synchronization
  network 172.17.1.0 mask 255.255.255.0
   exit-address-family
```
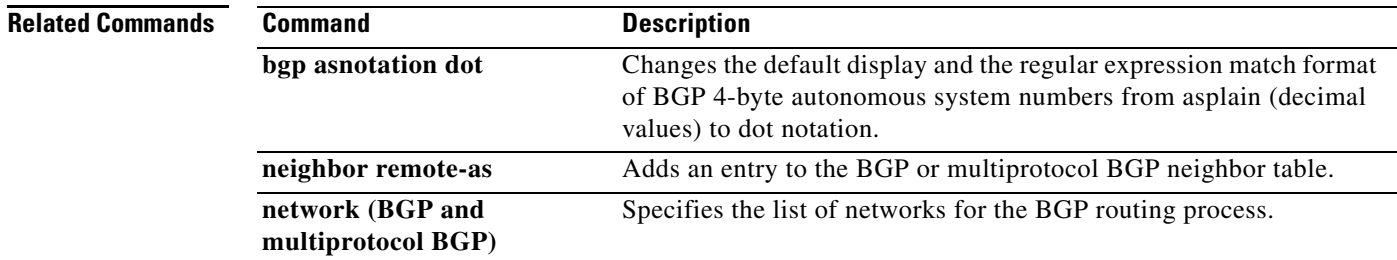

# **router ospfv3**

To enter Open Shortest Path First version 3 (OSPFv3) router configuration mode , use the **router ospfv3**  command in interface configuration mode.

**router ospfv3** [*process-id*]

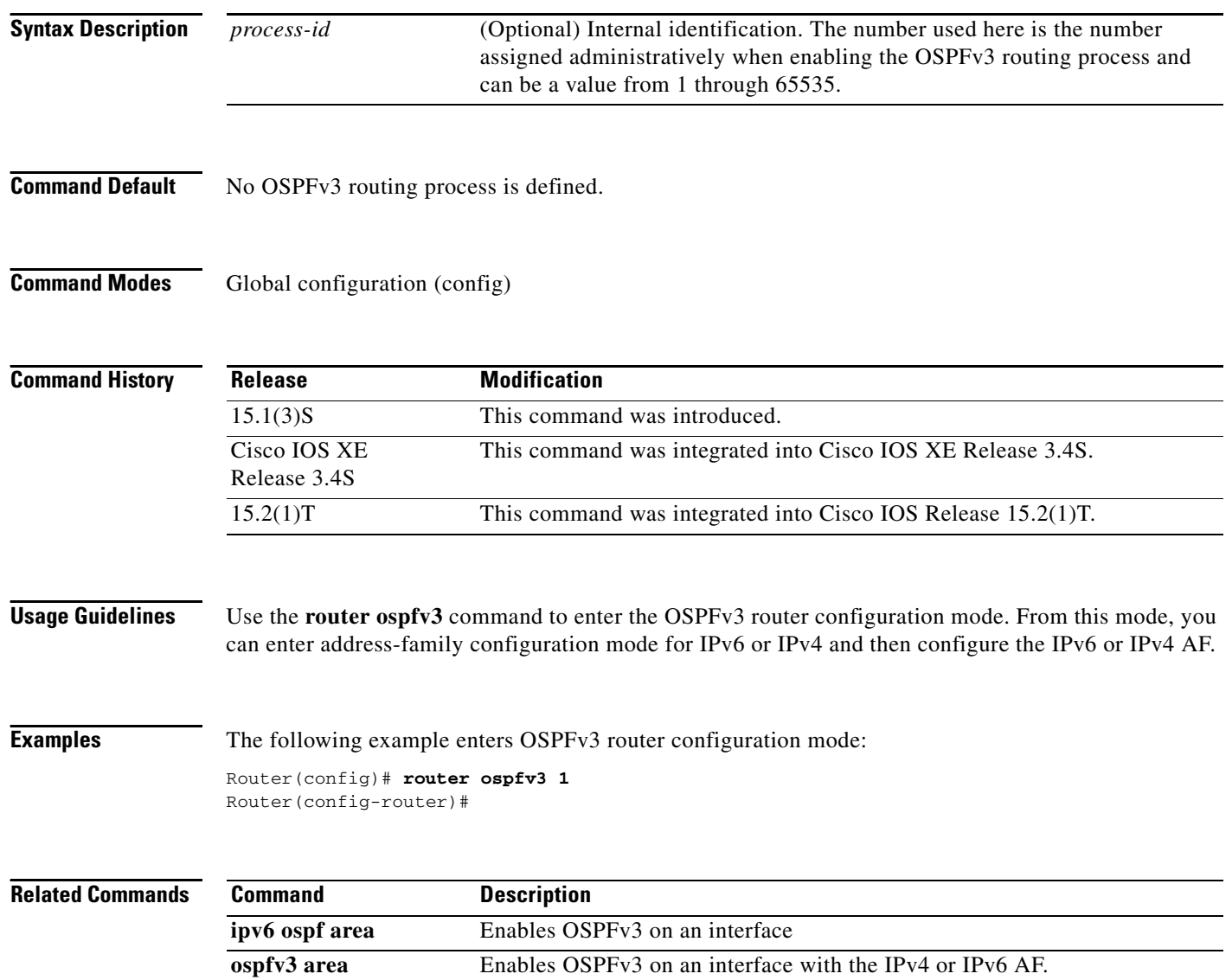

a ka

## **route-map**

To define the conditions for redistributing routes from one routing protocol into another routing protocol, or to enable policy routing, use the **route-map** command in global configuration mode and the **match** and **set** commands in route-map configuration modes. To delete an entry, use the **no** form of this command.

**route-map** *map-tag* [**permit** | **deny**] [*sequence-number*]

**no route-map** *map-tag* [**permit** | **deny**] [*sequence-number*]

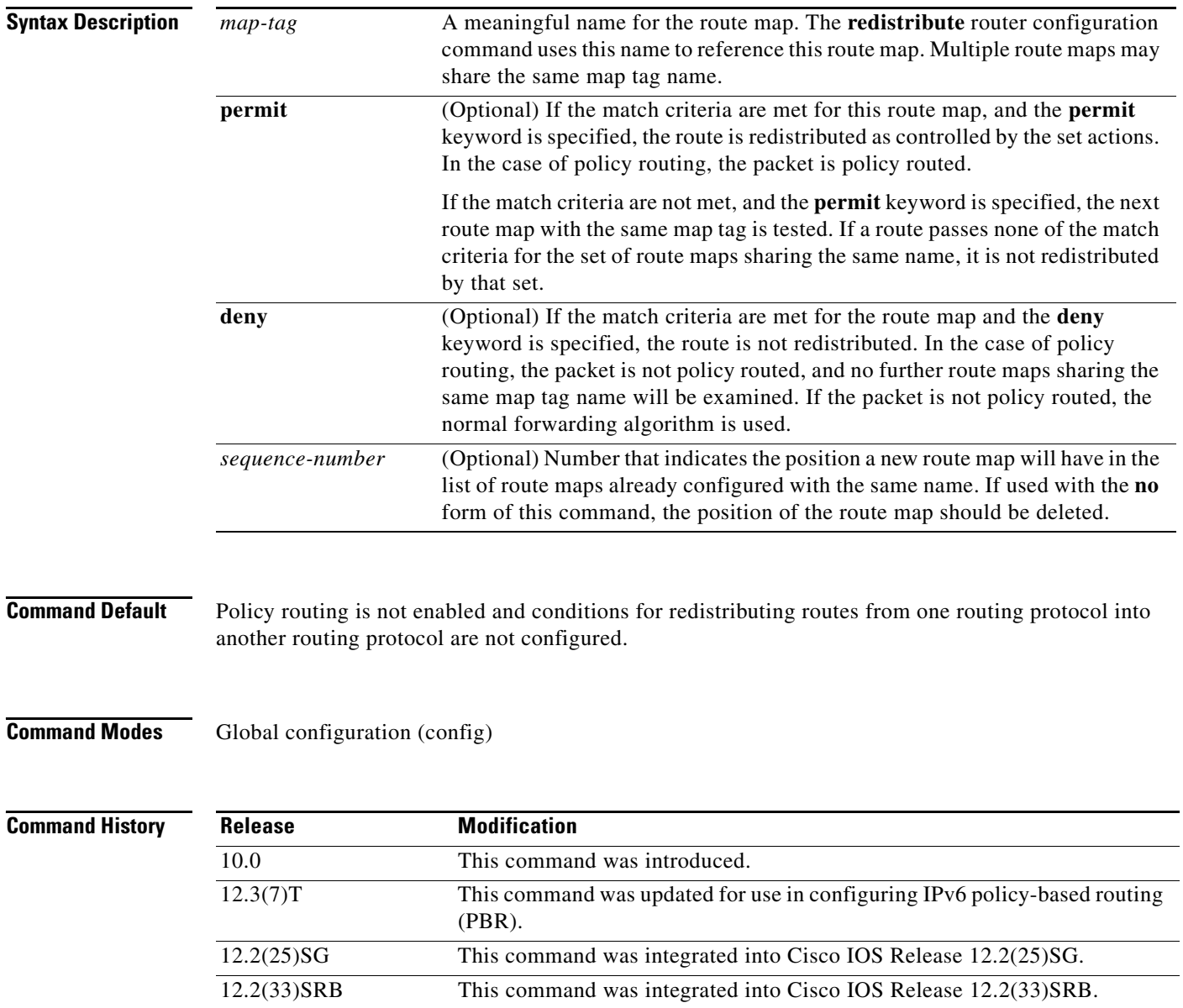

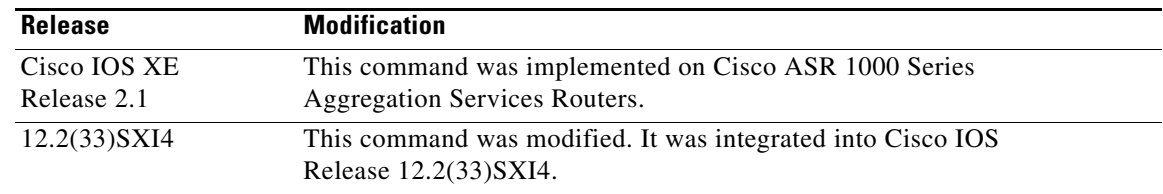

**Usage Guidelines** Use the **route-map** command to enter route-map configuration mode.

Use route maps to redistribute routes or to subject packets to policy routing. Both purposes are described in this section.

### **Redistribution**

Use the **route-map** global configuration command, and the **match** and **set** route-map configuration commands, to define the conditions for redistributing routes from one routing protocol into another. Each **route-map** command has a list of **match** and **set** commands associated with it. The **match** commands specify the *match criteria*—the conditions under which redistribution is allowed for the current **route-map** command. The **set** commands specify the *set actions*—the particular redistribution actions to perform if the criteria enforced by the **match** commands are met. The **no route-map** command deletes the route map.

The **match** route-map configuration command has multiple formats. The **match** commands can be given in any order, and all **match** commands must "pass" to cause the route to be redistributed according to the *set actions* given with the **set** commands. The **no** forms of the **match** commands remove the specified match criteria.

Use route maps when you want detailed control over how routes are redistributed between routing processes. The destination routing protocol is the one you specify with the **router** global configuration command. The source routing protocol is the one you specify with the **redistribute** router configuration command. See the "Examples" section for an illustration of how route maps are configured.

When you are passing routes through a route map, a route map can have several parts. Any route that does not match at least one **match** clause relating to a **route-map** command will be ignored; that is, the route will not be advertised for outbound route maps and will not be accepted for inbound route maps. If you want to modify only some data, you must configure a second route map section with an explicit match specified.

### **Policy Routing**

Another purpose of route maps is to enable policy routing. Use the **ip policy route-map** or **ipv6 policy route-map** command, in addition to the **route-map** command, and the **match** and **set** commands to define the conditions for policy routing packets. The **match** commands specify the conditions under which policy routing occurs. The **set** commands specify the routing actions to perform if the criteria enforced by the **match** commands are met. You might want to policy route packets some way other than the obvious shortest path.

The *sequence-number* argument works as follows:

- **1.** If no entry is defined with the supplied tag, an entry is created with the *sequence-number* argument set to 10.
- **2.** If only one entry is defined with the supplied tag, that entry becomes the default entry for the following **route-map** command. The *sequence-number* argument of this entry is unchanged.
- **3.** If more than one entry is defined with the supplied tag, an error message is printed to indicate that the *sequence-number* argument is required.

If the **no route-map** *map-tag* command is specified (with no *sequence-number* argument), the whole route map is deleted.

**Examples** The following example redistributes Routing Information Protocol (RIP) routes with a hop count equal to 1 into Open Shortest Path First (OSPF). These routes will be redistributed into OSPF as external link-state advertisements (LSAs) with a metric of 5, metric type of Type 1, and a tag equal to 1.

```
Router(config)# router ospf 109
Router(config-router)# redistribute rip route-map rip-to-ospf
Router(config-router)# exit
Router(config)# route-map rip-to-ospf permit
Router(config-route-map)# match metric 1
Router(config-route-map)# set metric 5
Router(config-route-map)# set metric-type type1
Router(config-route-map)# set tag 1
```
The following example for IPv6 redistributes RIP routes with a hop count equal to 1 into OSPF. These routes will be redistributed into OSPF as external LSAs with a tag equal to 42 and a metric type equal to type1.

```
Router(config)# ipv6 router ospf 1
Router(config-router)# redistribute rip one route-map rip-to-ospfv3
Router(config-router)# exit
Router(config)# route-map rip-to-ospfv3
Router(config-route-map)# match tag 42
Router(config-route-map)# set metric-type type1
```
The following named configuration example redistributes Enhanced Interior Gateway Routing Protocol (EIGRP) addresses with a hop count equal to 1. These addresses are redistributed into EIGRP as external with a metric of 5 and a tag equal to 1:

```
Router(config)# router eigrp virtual-name1
Router(config-router)# address-family ipv4 autonomous-system 4453
Router(config-router-af)# topology base
Router(config-router-af-topology)# redistribute eigrp 6473 route-map 
virtual-name1-to-virtual-name2
Router(config-router-af-topology)# exit-address-topology
Router(config-router-af)# exit-address-family
Router(config-router)# router eigrp virtual-name2
Router(config-router)# address-family ipv4 autonomous-system 6473
Router(config-router-af)# topology base
Router(config-router-af-topology)# exit-af-topology
Router(config-router-af)# exit-address-family
Router(config)# route-map virtual-name1-to-virtual-name2
Router(config-route-map)# match tag 42
Router(config-route-map)# set metric 5
Router(config-route-map)# set tag 1
```
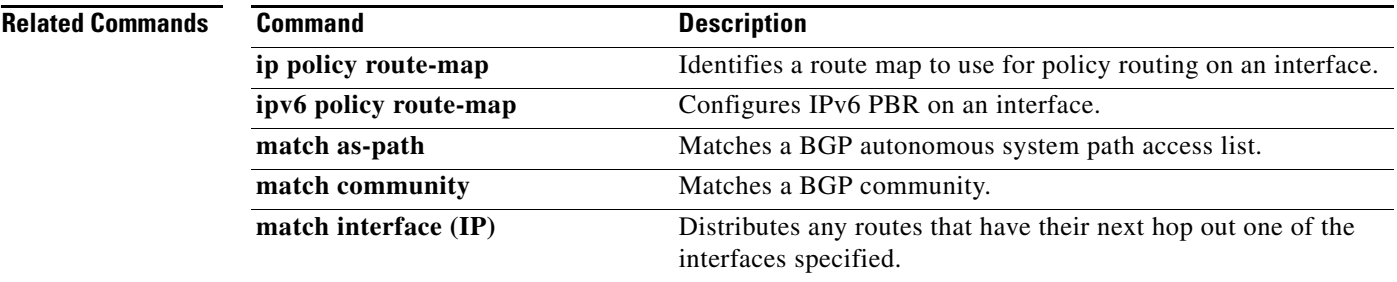

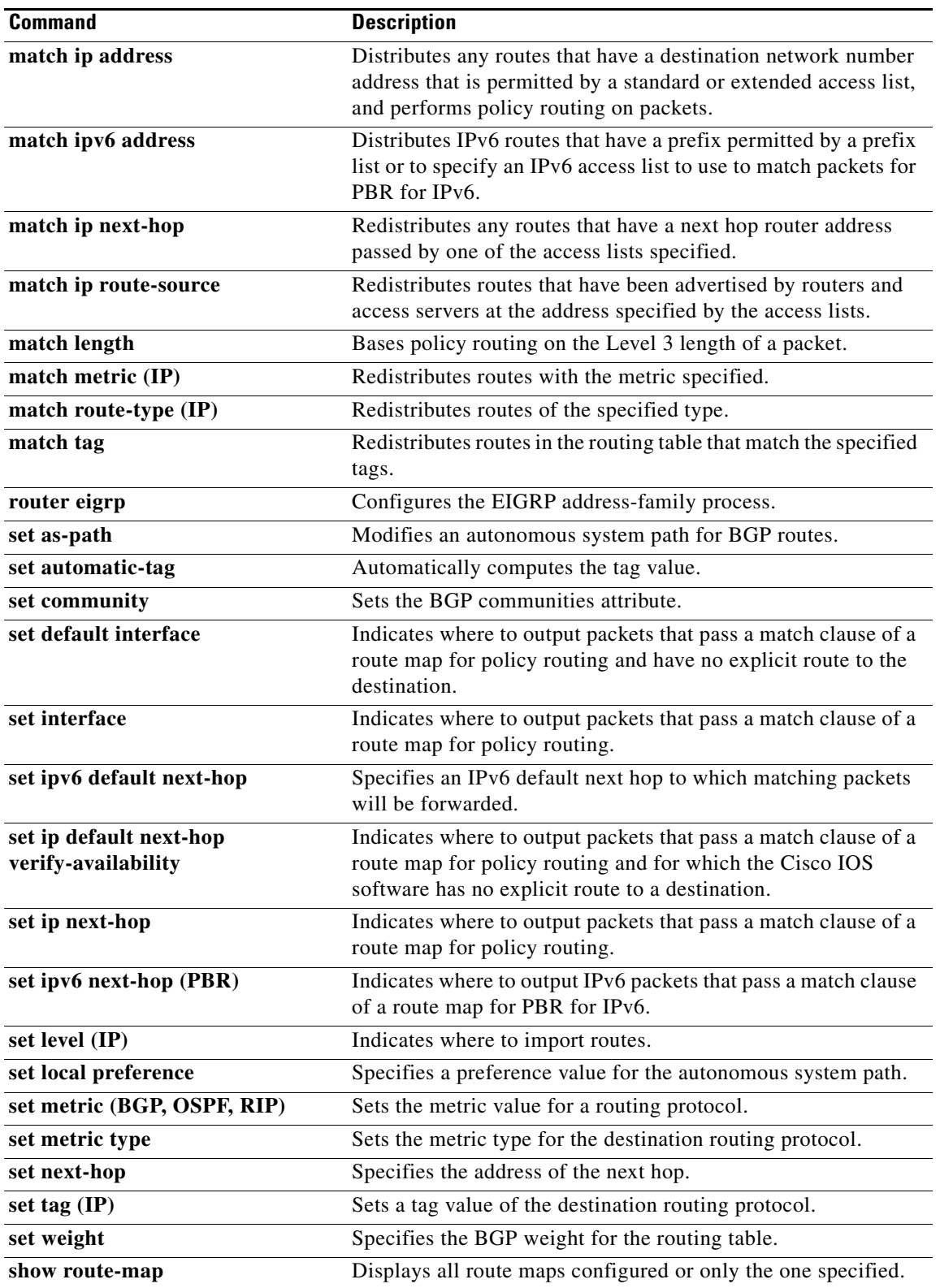